Produkthandbuch **Busch-Installationsbus® KNX DALI-Gateway 6197/44**

Gebäude-Systemtechnik

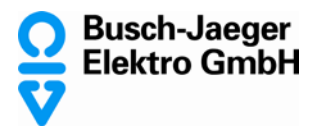

### **Inhalt** Seite

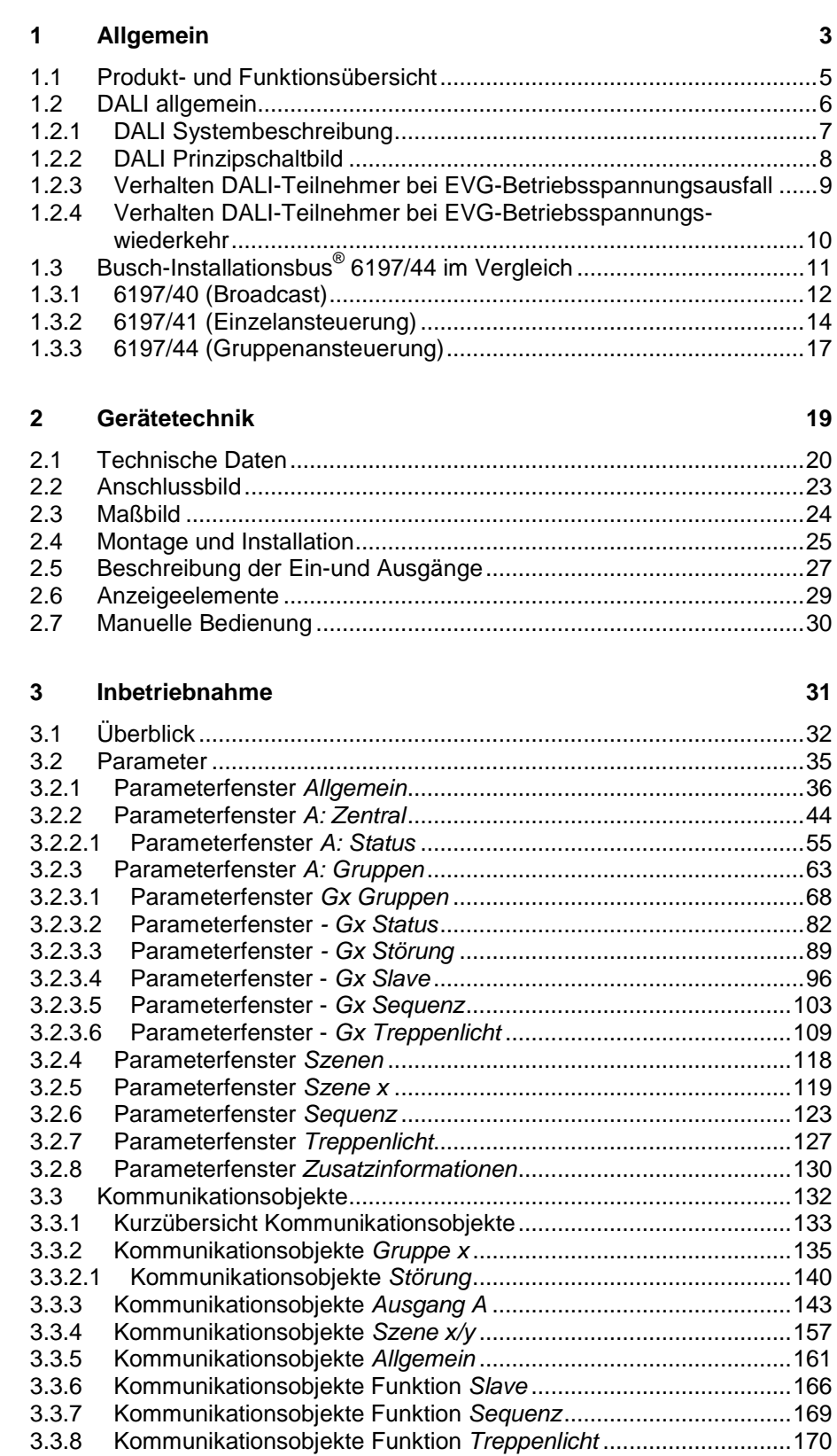

# Busch-Installationsbus<sup>®</sup> KNX Inhalt

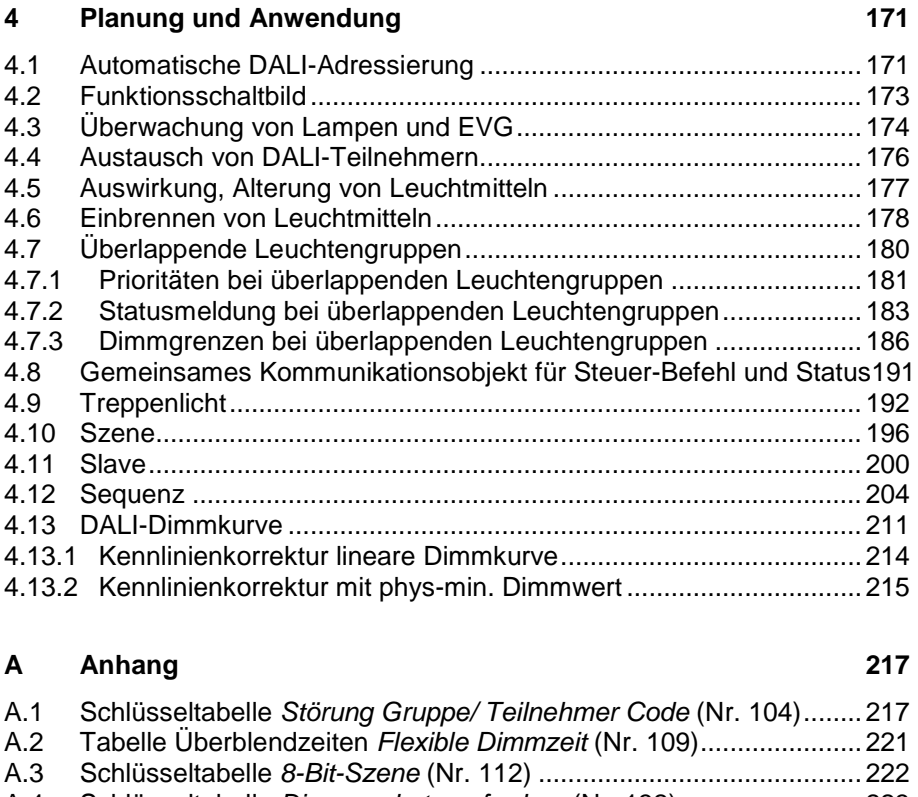

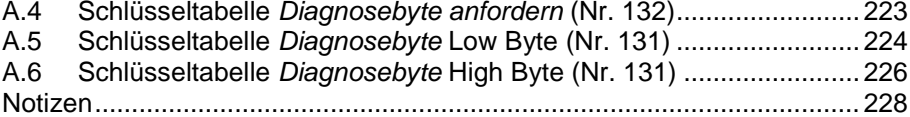

### <span id="page-4-0"></span>**1 Allgemein**

Das vorliegende Handbuch gibt Ihnen detaillierte technische Informationen über das gruppenorientierte Busch-Installationsbus® KNX DALI-Gateway 6197/44. Anhand von Beispielen werden die Montage, Programmierung, Inbetriebnahme inkl. Software-Tool und der Einsatz des Geräts beschrieben. Des Weiteren werden die Grundbegriffe der DALI-Technik erklärt.

Das 6197/44 dient zur Ansteuerung von DALI-Betriebsmitteln, z.B. EVG, Transformatoren oder LED-Konverter mit DALI-Schnittstelle nach DIN EN 62386 (ehemals DIN EN 60929) über KNX.

Am Ausgang des 6197/44 sind bis zu 64 DALI-Betriebsmittel anschließbar. Die 64 DALI-Betriebsmittel können individuell adressiert und beliebig bis zu 16 Leuchtengruppen zugeordnet werden. Überlappende Gruppen sind möglich. Die Ansteuerung über den KNX erfolgt ausschließlich über diese 16 Leuchtengruppen.

Das Applikationsprogramm bietet eine Vielzahl von Funktionen:

- Schalten, Dimmen, Setzen von Helligkeitswerten
- Statusmeldungen über gemeinsame oder getrennte Objekte
- Statusmeldung einer Lampen- und/oder EVG-Störung
- Programmierung individueller maximaler und minimaler Dimmwerte (Dimmgrenzen)
- Unterschiedliche Dimmgeschwindigkeiten für Schalten, Wert setzen und Dimmen
- Verhalten bei DALI- und KNX-Spannungsausfall und Spannungswiederkehr
- Programmierung des Helligkeitswerts (Power-On Level) nach einer EVG-Betriebsspannungswiederkehr
- KNX-Ansteuerung aller angeschlossenen DALI-Betriebsmittel ohne vorherige Inbetriebnahme (DALI-Gruppenzuordnung)

Verschiedene Betriebsarten, z.B.:

- Funktion *Slave* zur Einbindung der Leuchtengruppen in eine energiesparende Lichtregelung
- 14 unabhängige Lichtszenen, die über 1-Bit- oder 8-Bit-Telegramme aufzurufen oder zu speichern sind
- Funktion *Treppenlicht* inklusive Vorwarnung
- Funktion *Sequenz* zur Programmierung von Lauflichtern oder Farbeffekten

Das DALI Gateway verbindet die beiden international genormten und firmenneutralen Standards der digitalen Beleuchtungsteuerung DALI (DIN EN 62386 bzw. DIN EN 60929) und der Gebäudesystemtechnik KNX (ISO/IEC 14543-3 bzw. DIN EN 50090).

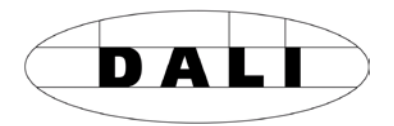

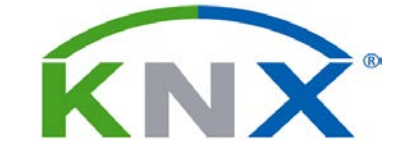

### <span id="page-6-0"></span>**1.1 Produkt- und Funktionsübersicht**

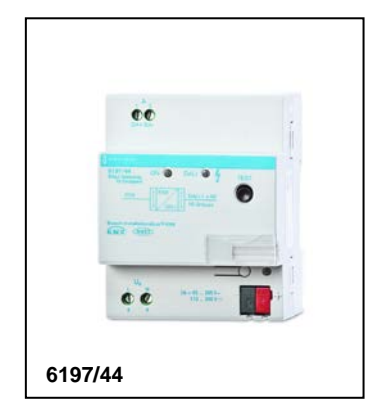

Das gruppenorientierte KNX-DALI-Gateway 6197/44 ist ein Reiheneinbaugerät im Pro*M*-Design. An einen DALI-Ausgang können bis zu 64 DALI-Teilnehmer angeschlossen und über 16 Leuchtengruppen angesteuert werden. Die DALI-Stromquelle für die 64 DALI-Teilnehmer ist im 6197/44 integriert

Die Ansteuerung über den KNX erfolgt ausschließlich über 16 Leuchtengruppen. Zusätzlich ist die Einstellung von 14 Lichtszenen möglich, die über 8-Bit- oder 1-Bit-KNX-Telegramme aufgerufen oder gespeichert werden. Mit der Aktivierung der Funktion *Slave* können die 16 Leuchtengruppen bei Bedarf in eine Lichtregelung eingebunden werden. Weiterhin stehen die Funktionen *Treppenlicht* und *Sequenz* zur Verfügung. Mit der Funktion Sequenz sind ohne zusätzliche Logik-/Zeitbausteine Lauflichter und Farbeffekte programmierbar.

Die am DALI-Ausgang angeschlossenen DALI-Teilnehmer (max. 64) können zusätzlich gemeinsam angesteuert oder abgefragt werden. Optional ist es möglich alle angeschlossenen DALI-Teilnehmer auch ohne vorherige Inbetriebnahme (Gruppenzuordnung) über den KNX anzusteuern.

Die Information einer Lampen- und/oder EVG-Störung steht pro Leuchtengruppe oder pro DALI-Teilnehmer auf dem KNX zur Verfügung. DALI-Störungsmeldungen können auf dem KNX mit Hilfe eines KNX-Kommunikationsobjekts gesperrt werden. Durch diese Sperrung kann das 6197/44 z.B. zusammen mit Notlichtüberwachungssystemen arbeiten, die während der Notlichtprüfung die Leuchte vom DALI trennen. Die hierdurch vom 6197/44 erkannte systembedingte EVG-Störung wird nicht gemeldet.

Ein manuelles Schalten aller DALI-Teilnehmer ist mit einer Test-Taste auf der Geräte-Frontseite möglich. Des Weiteren werden über zwei Status-LED die korrekte Gateway-Betriebsspannung und der Störungszustand der DALI-Teilnehmer angezeigt. Eine Störung wird angezeigt, sobald mindestens eine Lampen- oder EVG-Störung vorliegt.

## Busch-Installationsbus<sup>®</sup> KNX **Allgemein**

Der Helligkeitswert (0…100 %) des Vorschaltgeräts nach EVG-Betriebsspannungswiederkehr (Power-On Level) ist parametrierbar. Die DALI-Adressen-Vergabe erfolgt automatisch im 6197/44. Sie kann jedoch über einen Parameter im Applikationsprogramm untersagt werden. Eine Umadressierung der DALI-Teilnehmer und die Zuordnung der 64 DALI-Teilnehmer in 16 Leuchtengruppen erfolgt im ETS unabhängigen Software-Tool, so dass z.B. ein Facilitymanger ohne ETS-Kenntnisse in der Lage ist, im Wartungsfall DALI-Betriebsmittel auszutauschen oder neu zuzuordnen. Zusätzlich werden mit dem Software-Tool die Störungszustände der einzelnen DALI-Teilnehmer und/oder Leuchtengruppen grafisch dargestellt.

Die Einstellung der Parameter und die Zuordnung der Gruppenadressen erfolgt vorzugsweise mit der Engineering Tool Software ETS3. Dabei sollte die jeweils aktuelle Version verwendet werden. Wird die ETS2 verwendet, ist die Mindestvoraussetzung die Version ETS2 V1.3.

### <span id="page-7-0"></span>**1.2 DALI allgemein**

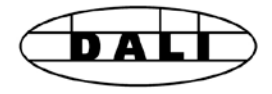

Die Anforderungen an die moderne Beleuchtungstechnik sind sehr vielfältig. Ging es in früheren Zeiten nur darum, Licht für Sehaufgaben bereitzustellen, so stehen heute Eigenschaften wie Komfort, Ambiente, Funktionalität und Energieeinsparung im Vordergrund. Weiterhin wird eine moderne Beleuchtungsanlage immer häufiger in das Facility Management der Gebäudeinstallation aufgenommen, um den Status der gesamten Beleuchtung zu überwachen. Oftmals wird ein komplexes Lichtmanagement gefordert, das den Räumlichkeiten mit deren Nutzung gerecht wird. All diese Anforderungen können durch die traditionelle 1-10-V-Technik nur unzureichend oder mit sehr großem Aufwand erfüllt werden. Vor diesem Hintergrund ist der DALI-Standard (DIN EN 62386 ehemals DIN EN 60929) in Zusammenarbeit mit den führenden EVG-Herstellern entstanden. Er beschreibt und legt die digitale Schnittstelle DALI (Digital Addressable Lighting Interface) für Betriebsgeräte der Beleuchtungstechnik fest.

DALI hat sich als firmenneutraler Standard in der Lichttechnik etabliert. Das Sortiment von Vorschaltgeräten, Transformatoren, Dimmern und Relais mit DALI-Schnittstelle prägt die moderne Beleuchtungstechnik.

#### <span id="page-8-0"></span>**1.2.1 DALI Systembeschreibung**

Der DALI-Standard ermöglicht die Ansteuerung mit Statusmeldungen von

- max. 64 Teilnehmern mit einer DALI-Schnittstelle
- 16 Lichtszenen
- 16 Leuchtengruppen

Für den Austausch der Information und Übertragung der digitalen Telegramme ist eine zweiadrige Steuerleitung zu verwenden, die nicht abgeschirmt sein muss. Eine Berücksichtigung der Polarität ist ebenfalls nicht notwendig. Die Steuerleitung muss keine SELV-Eigenschaften (Schutzkleinspannung) besitzen. Somit besteht die Möglichkeit, die beiden nicht benötigten Adern einer fünfadrigen NYM 5 x 1,5 mm<sup>2</sup> Netzleitung als DALI-Steuerleitung zu verwendet.

In einer herkömmlichen DALI-Linie werden die DALI-Teilnehmer, der DALI-Prozessor und -Kontroller sowie die DALI-Steuergeräte oder -Module, die für die Szenen- und Gruppenverwaltung benötigt werden, durch eine DALI-Stromquelle (16 V DC) versorgt. Die Stromquelle kann auch im DALI-Master integriert sein. In diesem Fall darf keine weitere DALI-Stromquelle zusätzlich in der DALI-Linie eingebaut werden.

Im Gegensatz zu der 1-10-V-Technik ist im DALI-Vorschaltgerät (EVG) ein elektronisches Schaltglied enthalten. Daher ist kein separates Relais für das Schalten der EVG notwendig, eine Schaltleistungsberechnung entfällt. Durch das elektronische Schaltglied ist ein geräuschloses Schalten möglich.

### **Hinweis**

Zur leichteren Unterscheidung der verschiedenen Betriebs-, DALI- und KNX-Spannungen werden in diesem Produkthandbuch folgende Begriffe verwendet:

Gateway-Betriebsspannung = Spannungsversorgung des 6197/44 EVG Betriebsspannung = Spannungsversorgung der DALI-Betriebsmittel DALI Spannung = Spannung der DALI-Leitung (Steuerspannung) KNX-Spannung = Spannung der KNX-Leitung (Busspannung)

### <span id="page-9-0"></span>**1.2.2 DALI Prinzipschaltbild**

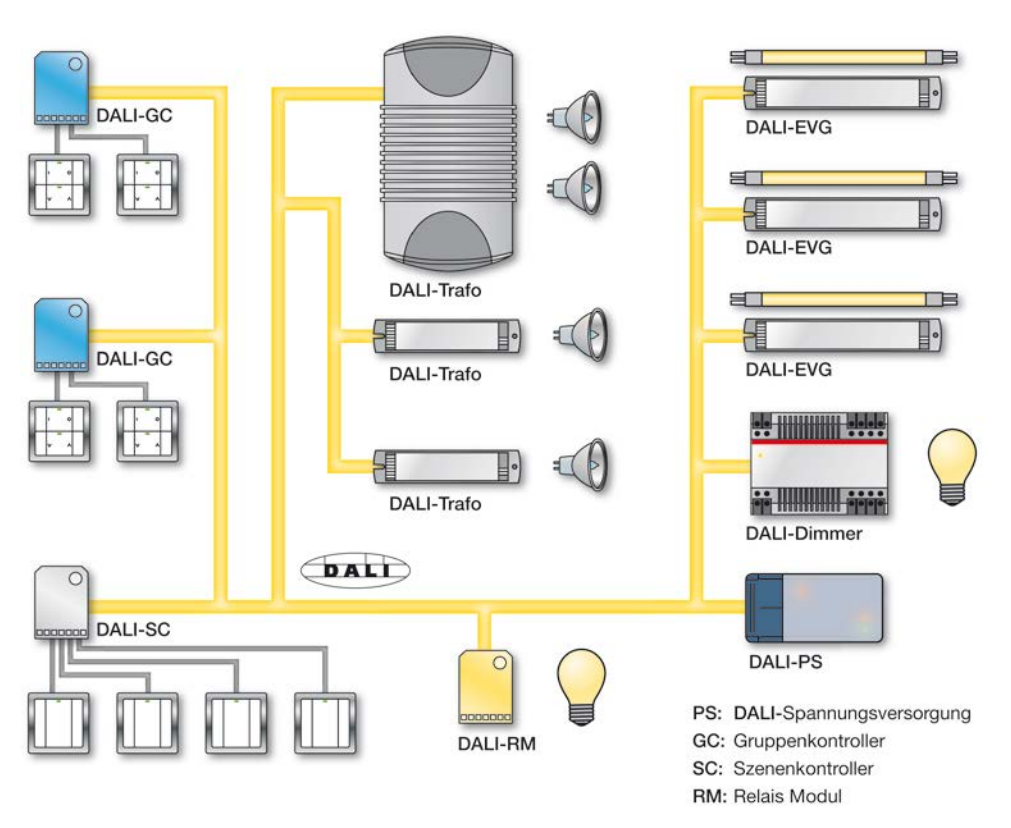

Das konventionelle DALI-System beruht auf einem Single-Master-System. Dies bedeutet, ein einziger Master steuert verschiedene Slaves, im DALI-System sind dies bis zu 64 Slaves. In Ausnahmefällen können jedoch firmenspezifische Lösungen mehrere Submaster enthalten. In der oberen Abbildung sind dies z.B. Gruppenkontroller (DALI-GC) und Szenenkontroller (DALI-SC). In anderen Lösungen können diese Kontroller in einem Gerät zusammengefasst sein. Wird ein DALI-System in eine übergeordnete Gebäudesteuerung eingebunden, übernimmt ein Gateway, z.B. Busch-Installationsbus® -DALI Gateway, die Masterfunktion. Weitere Master oder Submaster dürfen nicht an der DALI-Steuerleitung angeschlossen werden. Ebenfalls ist im DALI Gateway die DALI-Spannungsversorgung integriert, so dass keine weitere Spannungsversorgung, z.B. DALI-PS an das DALI Gateway angeschlossen werden darf. Jedes DALI-Betriebsmittel (Slave) wird in der Regel adressiert, damit es individuell angesprochen werden kann. Im konventionellen DALI-System erfolgt die Adressierung mit Hilfe einer Software oder über Mehrfachbetätigung bzw. unterschiedlich lange Betätigung der Taster.

## Busch-Installationsbus KNX **Allgemein**

### **Hinweis**

Es gibt DALI-Betriebsmittel, z.B. REG-Konverter und Schaltaktoren, die intern mehrere DALI-Teilnehmer enthalten, welche nur über einen gemeinsamen DALI-Eingang an die DALI-Steuerleitung angeschlossen sind. Die internen DALI-Teilnehmer haben unterschiedliche, individuelle DALI-Adressen über die jeder Teilnehmer einzeln ansprechbar ist. Falls ein DALI-Master, z.B. 6197/40, jedoch nur Broadcast-Telegramme verschickt, d.h., Telegramme auf die alle DALI-Teilnehmer gemeinsam hören, können die internen Teilnehmer nur alle gleichzeitig angesteuert werden. In solch einem Fall ist keine einzelne DALI-Teilnehmer-Ansteuerung, z.B. RGB-Farbsteuerung, möglich.

Das 6197/41 sowie das gruppenorientierte 6197/44 erkennt jeden einzelnen DALI-Teilnehmer im DALI-Betriebsmittel und kann diese einzeln überwachen und individuell oder in einer frei programmierbaren Leuchtengruppe ansteuern. Hierdurch können z.B. mit einem DALI-RGB-Konverter, in dem die Farbansteuerungen rot, grün und blau integriert sind, beliebige Lichtspiele gesteuert werden

### <span id="page-10-0"></span>**1.2.3 Verhalten DALI-Teilnehmer bei EVG-Betriebsspannungsausfall**

Der EVG-Betriebsspannungsausfall, üblicherweise 230 V, am DALI-Betriebsmittel, z.B. EVG, hat zur Folge, dass die Leuchte erlischt und das Vorschaltgerät nicht mehr funktioniert.

### **Hinweis**

Dieser Zustand wird von den Busch-Installationsbus® 6197/44 als EVG-Störung erkannt, da sich das EVG nicht mehr meldet.

<span id="page-11-0"></span>**1.2.4 Verhalten DALI-Teilnehmer bei EVG-Betriebsspannungswiederkehr**

> Im Auslieferungszustand verhalten sich die Betriebsgeräte mit DALI-Schnittstelle üblicherweise so, dass bei einem erstmaligen Anlegen der EVG-Betriebsspannung oder bei EVG-Betriebsspannungswiederkehr die Leuchten auf maximale Helligkeit gehen. Dieser Helligkeitswert (Power-On Level) ist vom EVG-Hersteller vorgegeben und stellt eine Art Sicherheitsfunktion dar. Der Elektroinstallateur hat somit die Möglichkeit in der Inbetriebnahmephase, auch ohne adressierte DALI-Betriebsmittel oder programmierten DALI-Master, nur mit einem normalen Sicherungsautomaten durch Zu- und Abschalten der 230-V-Betriebsspannung die DALI-Beleuchtung ein- und auszuschalten.

### **Hinweis**

Mit dem gruppenorientierten 6197/44 ist der Power-On Level der EVG über den KNX parametrierbar, wodurch ein ungewolltes Einschalten nach einer EVG-Betriebsspannungswiederkehr vermeidbar ist. So können z.B. Stromspitzen, durch das gemeinsame Einschalten aller EVG mit maximaler Leistung, vermieden werden. Dies führt wiederum dazu, dass das ungewollte Auslösen von Leitungsschutzschaltern, bedingt durch Einschaltspitzenströme, reduziert oder ganz vermieden wird.

### <span id="page-12-0"></span>**1.3 Busch-Installationsbus® DALI Gateways im Vergleich**

Busch-Jaeger Elektro GmbH hat aktuell mehrere KNX DALI Gateways im Busch-Installationsbus® Sortiment, um Betriebsgeräte mit DALI-Schnittstelle in eine KNX-Gebäudeinstallation einzubinden. Jedes Gateway hat seine Stärken, die bei unterschiedlichen Projekttypen zum tragen kommen.

Im Folgenden sind diese Unterschiede beschrieben.

In untenstehender Tabelle sind zunächst die Unterschiede in tabellarischer Form kurz wieder gegeben. Eine Detailbeschreibung ist den anschließenden Unterkapiteln zu entnehmen.

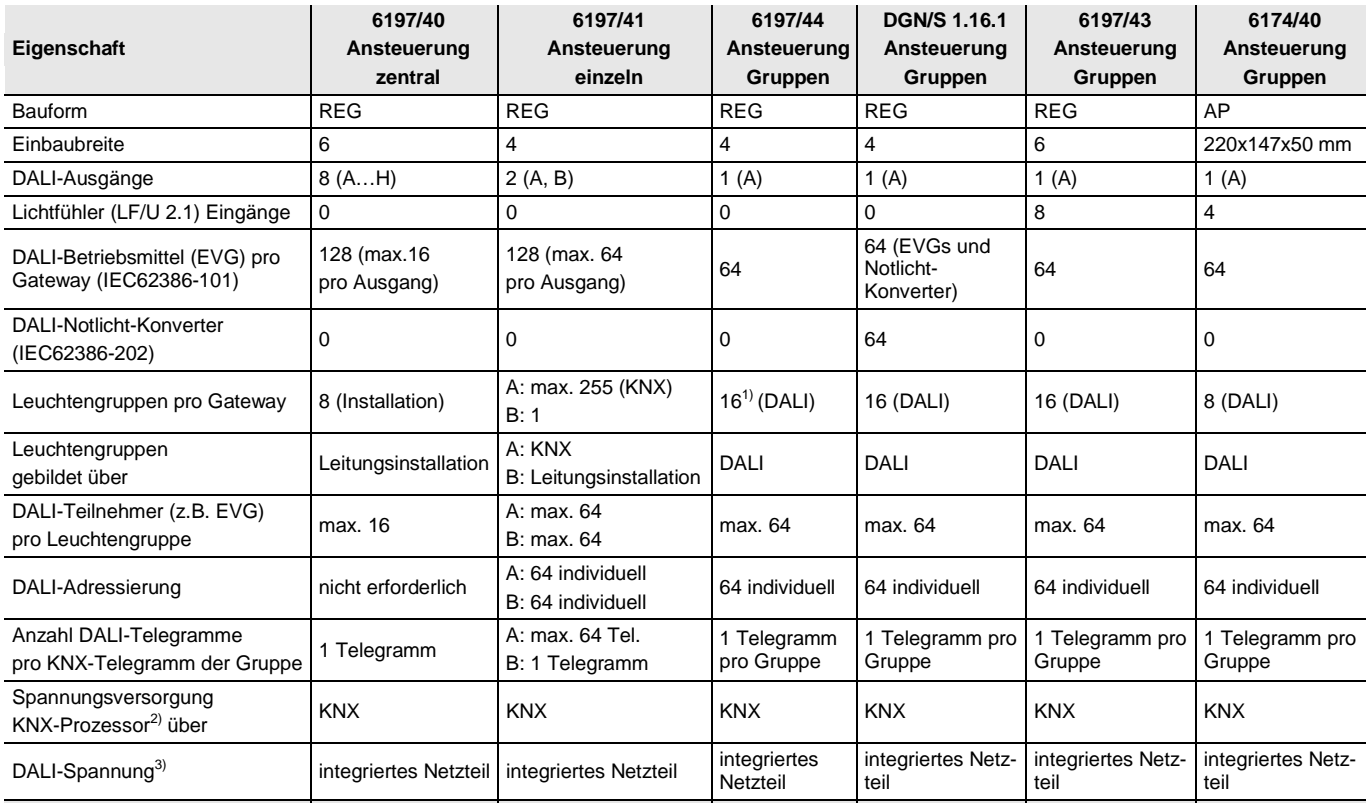

1) Überlappende DALI-Gruppen werden unterstützt. D.h. ein DALI-Teilnehmer kann mehreren DALI-Gruppen angehören.

2) KNX-Programmierung möglich, wenn KNX-Spannung anliegt. Gateway Betriebsspannung für KNX-Programmierung ist nicht erforderlich

3) Voraussetzung ist, dass die Gateway-Betriebsspannung (85…265 V AC oder 110…240 V DC) anliegt.

## Busch-Installationsbus<sup>®</sup> KNX **Allgemein**

### <span id="page-13-0"></span>**1.3.1 6197/40 (Broadcast)**

Mit dem Busch-Installationsbus® 8fach DALI-Gateway 6197/40 ist es möglich, die Vorteile des DALI-Standards in der KNX-Gebäudesystemtechnik ohne eine separate Inbetriebnahme zu nutzen. Auf eine aufwendige Adressierung der einzelnen DALI-Teilnehmer oder eine Gruppenzuordnung wird verzichtet. Bis zu 128 DALI-Teilnehmer an acht Ausgängen können an das 6197/40 angeschlossen werden.

An jeden der acht unabhängigen DALI-Ausgänge (Kanäle) des 6197/40 können maximal 16, am gesamten 6197/40 128 DALI-Teilnehmer angeschlossen werden. Da keine einzelne Adressierung der DALI-Teilnehmer durchgeführt wird, können die 16 Teilnehmer pro Ausgang nur gemeinsam als Gruppe angesteuert und überwacht werden. Eine Lampen- und/oder EVG-Störung kann pro Ausgang erkannt und auf dem KNX weitergemeldet werden. Welcher DALI-Teilnehmer am Ausgang die Störungsmeldung verursacht hat, ist nicht ersichtlich.

Diese Eigenschaften prädestinieren das 6197/40 für die Steuerung von Lichtbändern in Büros, Werks- oder Lagerhallen oder mehreren Leuchten in einem Raum.

Der Wegfall einer aufwändigen Adressierung macht sich besonders in Achsbüros (Flur mit abgehenden Büros), Hotelzimmern oder Patientenräumen in Krankenhäusern oder Altenheimen bemerkbar, in denen die einzelnen Leuchten nicht einsehbar sind. In diesem Fall ist eine Inbetriebnahme mit viel Laufarbeit verbunden oder durch zwei Personen mit Sprechfunkgerät durchzuführen.

Bei dem 6197/40 erfolgt die Installation und Gruppierung der DALI-Teilnehmer über die Verdrahtung, analog der 1-10-V-Technik. Der Elektroinstallateur muss seine Installationsgewohnheiten nicht ändern und kann trotzdem die Vorteile der digitalen DALI-Lichtsteuerung nutzen.

Eine Einzelansteuerung und Überwachung ist für acht Geräte mit DALI-Schnittstelle möglich, wenn pro Ausgang nur ein Gerät angeschlossen wird.

#### **Hinweis**

Auf die detaillierte Funktionsweise des achtfachen 6197/40 wird in diesem Handbuch nicht eingegangen.

*Für weitere Informationen siehe: Produkthandbuch DALI-Gateway 6197/40. Dieses finden Sie im Downloadbereich unserer Internetseite www.busch jaeger.com/knx.* 

# Busch-Installationsbus<sup>®</sup> KNX Allgemein

Folgende Darstellung verdeutlicht die ausgangsbezogene Funktionsweise des 8fachen 6197/40.

An einem DALI-Ausgang sind unterschiedliche DALI-Vorschaltgeräte anschließbar.

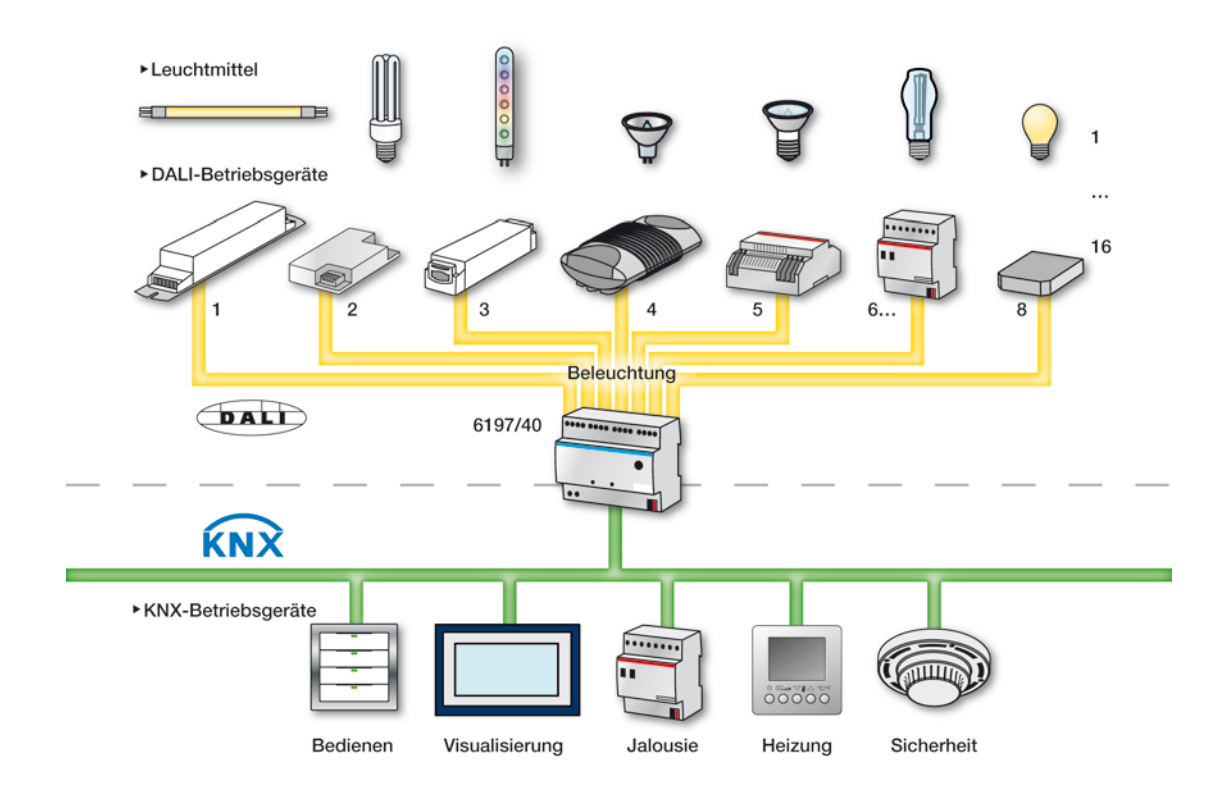

### <span id="page-15-0"></span>**1.3.2 6197/41 (Einzelansteuerung)**

Das Busch-Installationsbus® 1fach DALI-Gateway 6197/41 bietet die Möglichkeit, zweimal 64 DALI-Teilnehmer einzeln zu adressieren und auf dem KNX abzubilden. Hierfür stehen zwei Ausgänge (Haupt- und Zusatzausgang) zur Verfügung. Die DALI-Installation erfolgt pro Ausgang für jeweils 64 DALI-Teilnehmer über ein Adernpaar. Hierdurch ist eine minimale Leitungslänge möglich. Durch die individuelle Adressierung wird eine maximale Flexibilität bei einer Umgestaltung oder Nutzungsänderung des Raumes oder Gebäudes erreicht.

Während einer automatisch durch das 6197/41 durchgeführten Initialisierungsphase werden alle DALI-Teilnehmer adressiert und in aufsteigender, ungeordneter Reihenfolge den KNX-Kommunikationsobjekten zugeordnet. Für eine manuelle individuelle Umadressierung und einen Test der DALI-Teilnehmer steht ein Software-Tool bereit.

Für jeden einzelnen der 64 am Hauptausgang angeschlossenen DALI-Teilnehmer, steht je ein Kommunikationsobjekt für Schalten, Dimmen und Wertsetzen zur Verfügung. Jeder einzelne DALI-Teilnehmer kann mit diesen Kommunikationsobjekten direkt über den KNX geschaltet, gedimmt oder mit einem Helligkeitswert angesteuert werden. Eine Statusmeldung ist über das gleiche Schalt- bzw. Helligkeitswert-Kommunikationsobjekt möglich.

Die Gruppenzuordnung erfolgt beliebig mit den KNX-Gruppenfunktionen über die ETS. Bedingt durch die maximal 255 Zuordnungen in der ETS, sind theoretisch 254 Gruppen möglich.

### **Hinweis**

Bedingt durch die langsame Übertragungsgeschwindigkeit des DALIs von 1200 Baud kommt es bei KNX-Gruppen mit mehr als sieben DALI-Teilnehmern zu einem nacheinander Einschalten der Teilnehmer einer Gruppe. Es ist zu berücksichtigen, dass ein KNX-Telegramm bis zu 64 einzelne DALI-Telegramme auslösen kann, die nacheinander auf die DALI-Steuerleitung gesendet werden müssen. Da die Einflüsse auch vom Leuchtmittel und den Statusmeldungen abhängig sind, kann eine endgültige Aussage erst im realen Betrieb ermittelt werden. Dieses Verhalten spielt im Brodcast-Betrieb keine Rolle.

Die Abfrage einer individuellen Lampen- oder EVG-Störung, wie auch das Aktivieren einer Funktion *Einbrennen* oder *Slave* für jeden einzelnen Teilnehmer erfolgt über eine adressenbezogene, codierte Ansteuerung mit zwei getrennten Kommunikationsobjekten.

An einem zweiten Zusatzausgang sind weitere 64 DALI-Teilnehmer primär im Broadcast-Betrieb ansteuerbar. Mit einer externen Logik oder Visualisierung kann über eine codierte, adressenbezogene Ansteuerung mit zwei Kommunikationsobjekten jeder Teilnehmer des Zusatzausgangs ebenfalls individuell angesteuert werden.

Jeder Ausgang kann auch im Broadcast-Betrieb, d.h., alle Teilnehmer gemeinsam, angesteuert und überwacht werden.

### **Hinweis**

Auf die detaillierte Funktionsweise des 1fach 6197/41 wird in diesem Handbuch nicht eingegangen.

*Für weitere Informationen siehe: Produkthandbuch DALI-Gateway 6197/41. Dieses finden Sie im Downloadbereich unserer Internetseite www.busch jaeger.com/knx.* 

Wird eine Individuelle Adressierung gewünscht, muss in einer Inbetriebnahme- und Test-Phase jeder einzelne Teilnehmer eingeschaltet und die Zuordnung ermittelt werden. Hierbei ist eine Sichtverbindung zwischen der in Betrieb nehmenden Person und der Leuchte notwendig. Gegebenfalls muss die Zuordnung durch Umadressierung geändert werden. Die Testphase kann mit einem ETS unabhängigen Software-Tool durchgeführt werden.

Dieser Sachverhalt zeigt, für welche Projekttypen das 1fach 6197/41 besonders geeignet ist. Es sind Projekte mit so genannten Mehrzweckräumen. Dies können Messehallen, Museen, Veranstaltungsräume, Sportarenen, Großraumbüros oder ähnliche Räume sein. All diese Projekte haben die Eigenschaft, dass alle oder die meisten Leuchten direkt und von einem Ort einsehbar sind. Hierdurch kann zwar nicht auf die Test- /Inbetriebnahme-Phase verzichtet werden, sie kann jedoch schneller von einem Ort ohne Sprechfunkgeräte oder Laufarbeit erfolgen.

Das 6197/41 kann natürlich auch für jedes andere Projekt zum Einsatz kommen. Dies ist vor allem dann zweckmäßig, wenn höchste Flexibilität oder eine einzelne Status-Information von jedem Gerät gewünscht wird.

# Busch-Installationsbus<sup>®</sup> KNX Allgemein

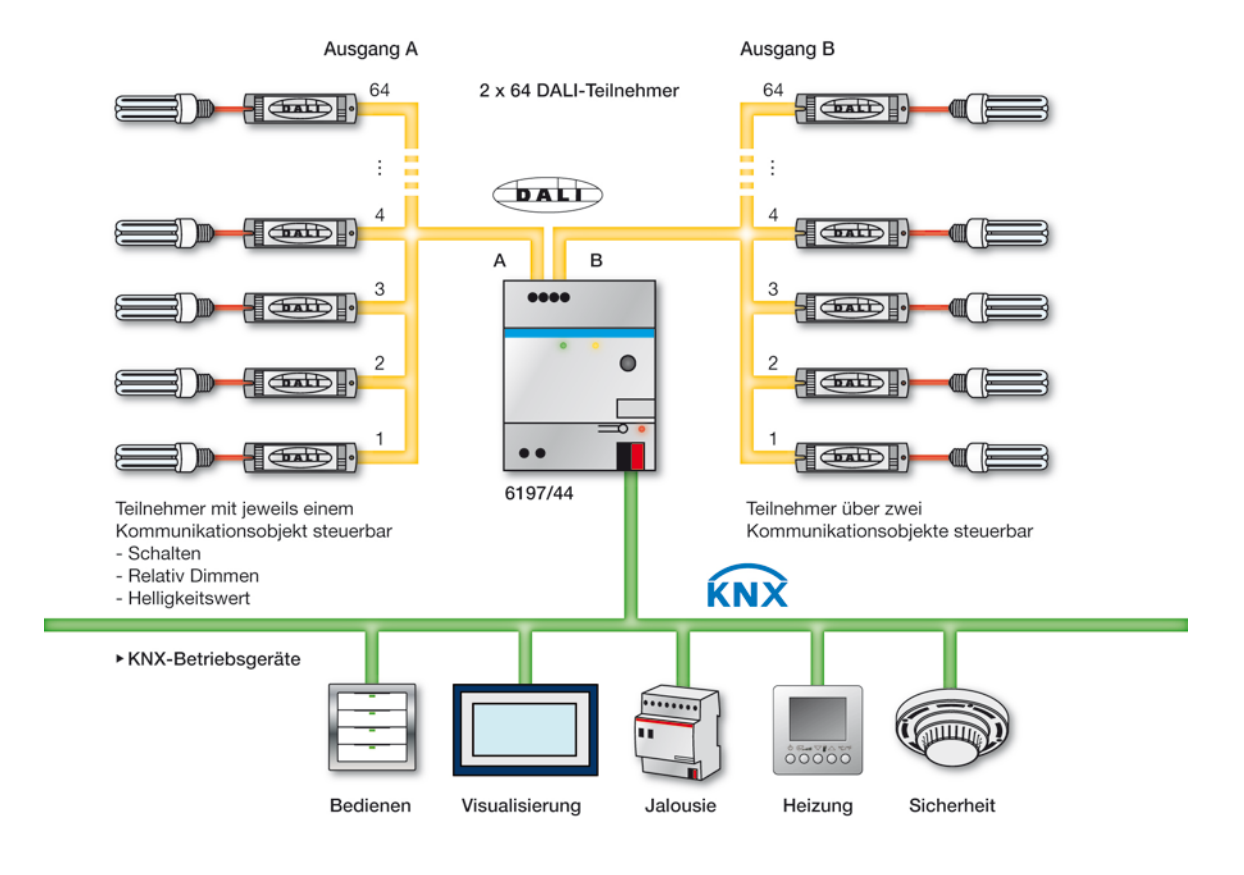

Folgende Darstellung verdeutlicht die Funktionsweise des 6197/41.

### <span id="page-18-0"></span>**1.3.3 6197/44 (Gruppenansteuerung)**

Das Busch-Installationsbus® gruppenorientierte DALI-Gateway 6197/44 bietet die Möglichkeit 64 DALI-Teilnehmer an einem DALI-Ausgang einzeln zu adressieren und über 16 Leuchtengruppen auf dem KNX abzubilden. Dies hat den Vorteil, jederzeit die 64 DALI-Teilnehmer individuell und ohne Änderung der Installation in eine oder bei Bedarf in mehrere Leuchtengruppen einzuordnen. Hierdurch bleibt eine maximale Flexibilität bis zur endgültigen Abnahme oder bei einer späteren Nutzungsänderung des Raums bestehen. Gleichzeitig wird durch die Reduzierung von 64 einzelnen Teilnehmern auf 16 Leuchtengruppen der Parametrieraufwand in der ETS erheblich verringert. Im Vergleich zum 6197/41 gibt es eine Reduzierung des Parametrieraufwandes um den Faktor 4. Es ist zu berücksichtigen, dass jedoch nur 16 Leuchtengruppen mit dem 6197/44 über den KNX ansteuerbar sind. Mit dem 6197/41 sind theoretisch bis max. 254 Leuchengruppen möglich. Diese Anzahl ist nur durch die maximalen Gruppenzuordnungen in der ETS begrenzt.

Pro Leuchtengruppen kann das 6197/44 den Status der Gruppe auf den KNX senden. Unabhängig hiervon besteht mit dem 6197/44 jedoch auch die Möglichkeit den Störungsstatus jedes einzelnen DALI-Teilnehmers individuell über den KNX abzufragen. Hierfür stehen codierte Telegramme zur Verfügung.

Während einer automatisch durch das 6197/44 durchgeführten Initialisierungsphase werden alle DALI-Teilnehmer adressiert. Die Zuordnung in eine Leuchtengruppe, die über den KNX angesteuert und abgefragt werden kann, erfolgt mit einem ETS unabhängigen Software-Tool, das z.B. auch ein Facilitymanger ohne ETS-Kenntnisse und ETS-Lizenz bedienen kann. Mit dem Software-Tool kann bei Bedarf auch die DALI-Adresse geändert werden.

Es besteht die Möglichkeit, bis zu 64 DALI-Teilnehmer einer Leuchtengruppe zuzuordnen, die gleichzeitig durch ein KNX-Telegramm gemeinsam und unverzögert anzusteuern sind. Hierdurch ist das 6197/44 prädestiniert große Leuchtengruppen anzusteuern.

Durch diese Eigenschaften kann das 6197/44 bevorzugt für die Steuerung von Lichtbändern in Büros, Werks-, Lagerhallen oder sogar Konzert und Veranstaltungsräumen, in denen viele Leuchten in einer Gruppe zeitgleich anzusteuern sind, zum Einsatz kommen.

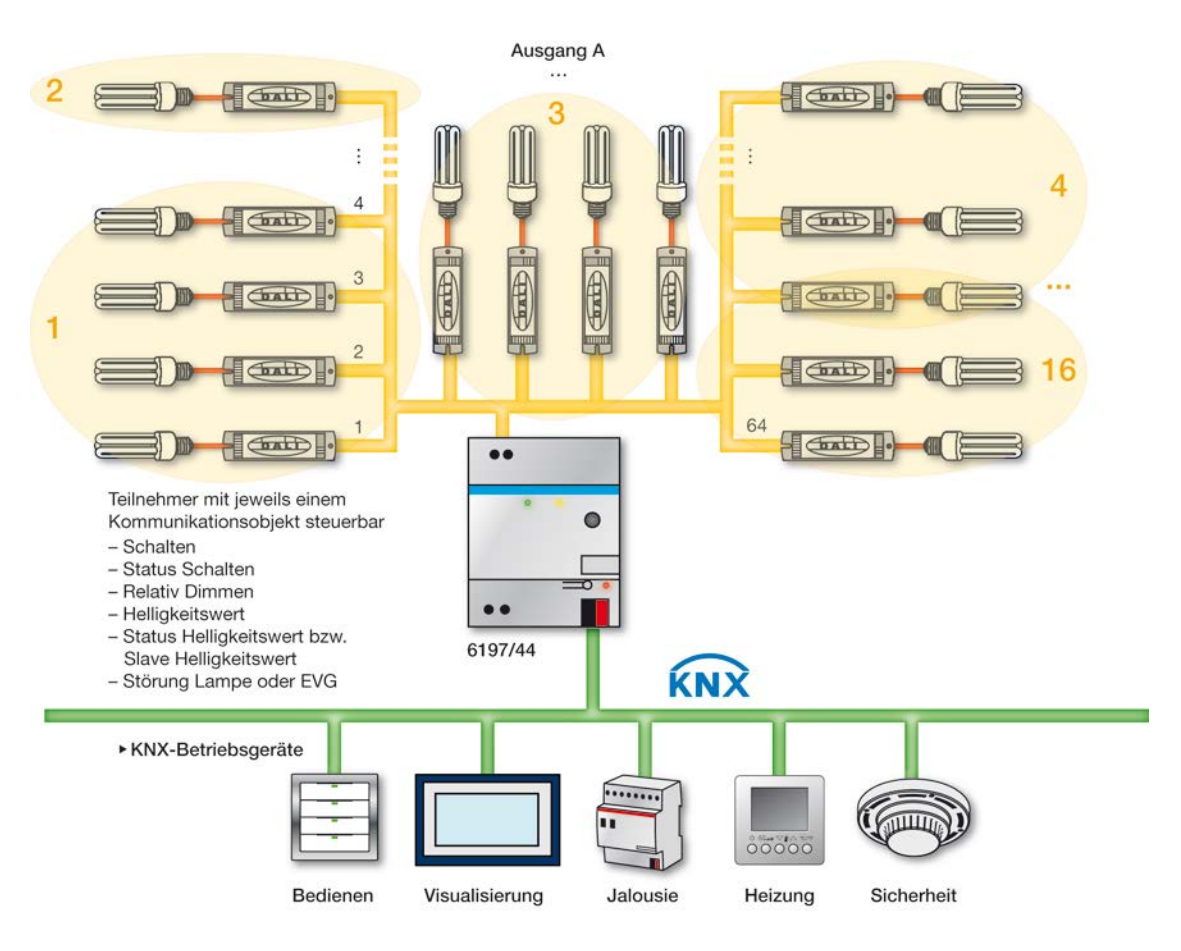

Folgende Darstellung verdeutlicht die Funktionsweise des gruppenorientierten 6197/44

## <span id="page-20-0"></span>**2 Gerätetechnik**

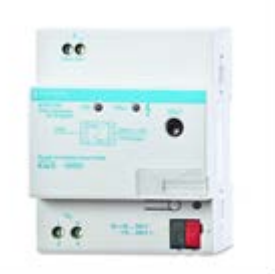

**6197/44**

Das Busch-Installationsbus® gruppenorientierte DALI-Gateway 6197/44 ist ein KNX-Reiheneinbaugerät (REG) im Pro*M*-Design für den Einbau im Verteiler auf einer 35-mm-Tragschiene.

Das 6197/44 kann zusammen mit dem Anwendungsprogramm *Schalten Dimmen Gruppen 1f DALI/1* Betriebsgeräte mit DALI-Schnittstellen in eine KNX-Gebäudeinstallation einbinden. Die Verbindung zum Busch-Installationsbus® erfolgt über eine KNX-Anschlussklemme auf der Geräteschulter.

An dem DALI-Ausgang des 6197/44 sind bis zu 64 DALI-Teilnehmer anschließbar. Die 64 möglichen DALI-Teilnehmer sind mit einem von der ETS unabhängigen Software-Tool in 16 Leuchtengruppen einzuteilen, die auf dem KNX abgebildet werden. Mit dem Software-Tool ist, falls notwendig, eine zusätzliche, individuelle, projektbezogene DALI-Adressierung möglich, wodurch jeder einzelne der 64 Teilnehmer beliebig und flexibel adressiert werden kann.

Der Störungsstatus (Lampen und EVG) jedes einzelnen DALI-Teilnehmers kann über verschiede KNX-Kommunikationsobjekte auf den KNX gesendet werden. Die Ansteuerung der 64 Teilnehmer erfolgt jedoch ausschließlich über die Leuchtengruppen. Ein Teilnehmer kann in mehreren Leuchtengruppen enthalten sein.

Im 6197/44 ist eine Funktion Treppenlicht und eine Funktion *Sequenz* integriert. Ebenfalls können die 16 Leuchtengruppen beliebig in Szenen eingebunden und über 1-Bit- oder 8-Bit-Szene-Telegramme über den KNX aufgerufen oder gespeichert werden. Wird das 6197/44 in eine Konstantlichtregelung mit Lichtregler integriert, können die einzelnen Leuchtengruppen als Slave parametriert werden.

Mit zentralen Telegrammen können alle am DALI-Ausgang angeschlossenen DALI-Teilnehmer gemeinsam über den KNX angesteuert werden.

Das 6197/44 ist ein DALI-Steuergerät (Master) und benötigt eine AC- oder DC-Hilfsspannung. Es wird keine separate DALI-Spannungsversorgung benötigt. Die DALI-Stromquelle für 64 DALI-Teilnehmer ist im 6197/44 integriert. Sobald die Hilfsspannung (Gateway-Betriebsspannung) anliegt, kann das 6197/44, unabhängig vom KNX oder einer DALI-Adressierung, alle angeschlossenen DALI-Teilnehmer gemeinsam über eine Test-Taste ein- und ausschalten.

### <span id="page-21-0"></span>**2.1 Technische Daten**

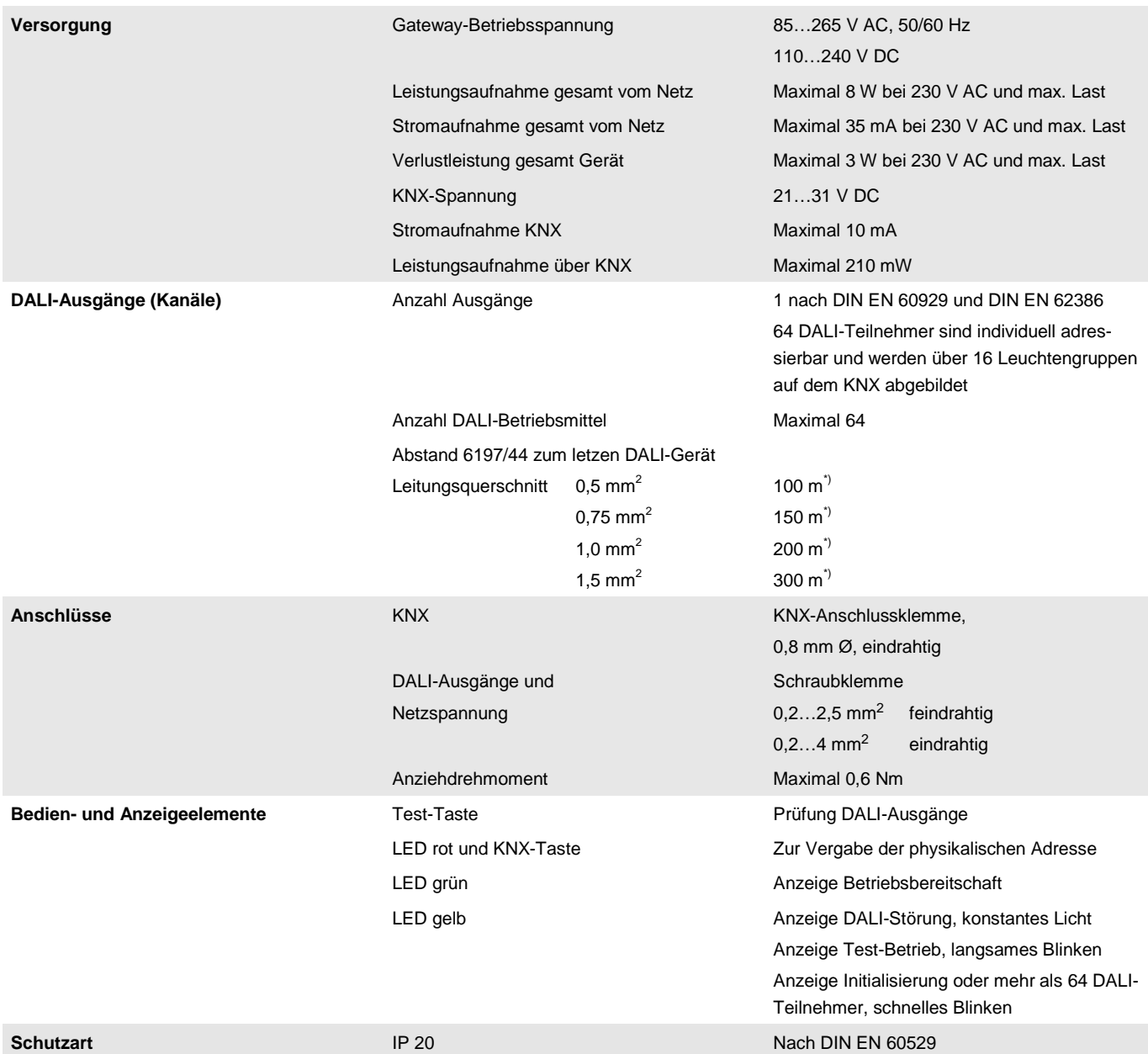

\*) Die Länge bezieht sich auf die gesamte verlegte DALI-Steuerleitung.

Die maximalen Werte sind gerundet und beziehen sich auf den Widerstandswert. EMV-Einflüsse sind nicht berücksichtigt.

Aus diesem Grund sind diese Werte als absolute Maximalwerte zu betrachten.

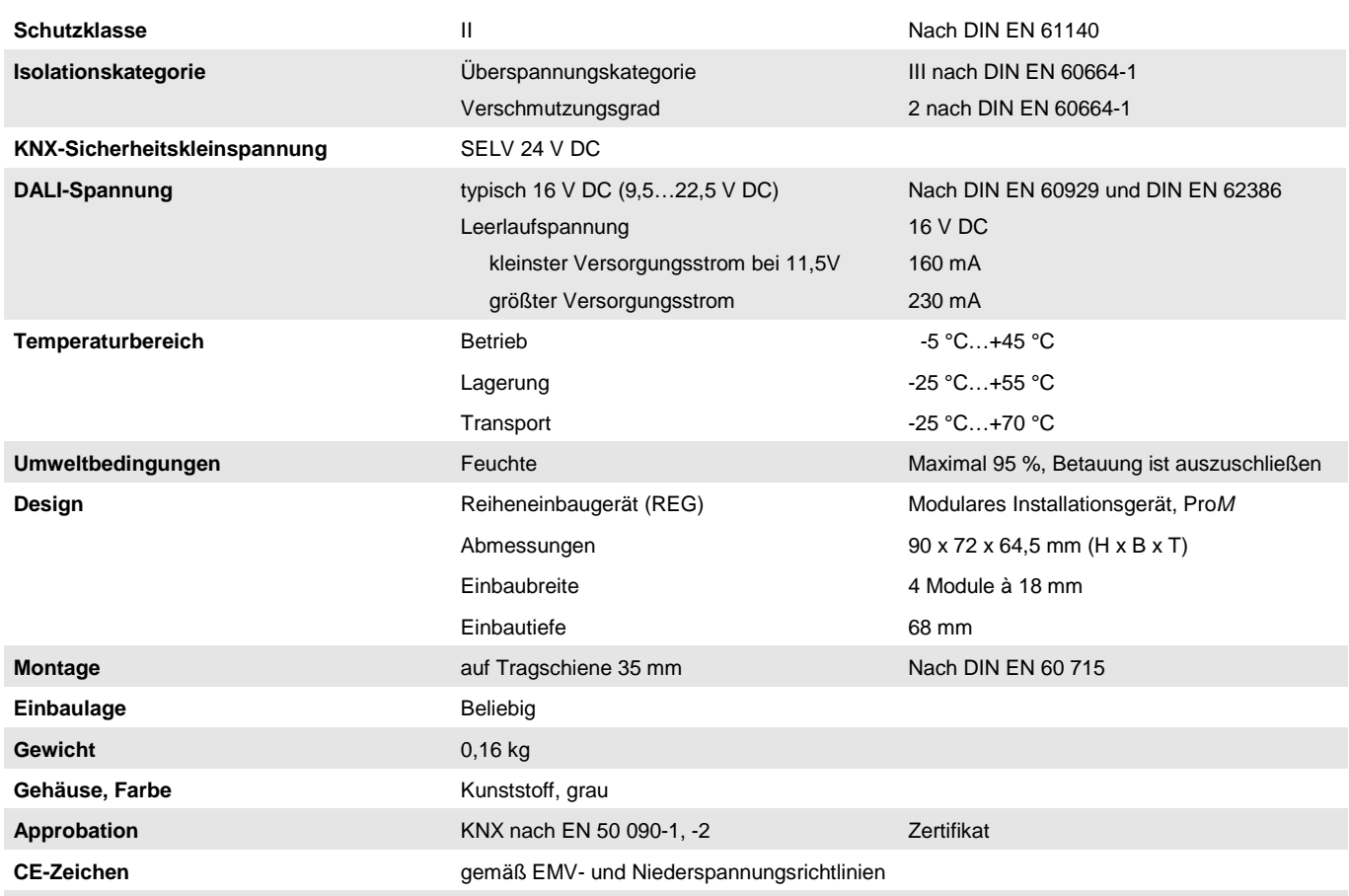

### **Hinweis**

Das 6197/44 erfüllt die SELV-Eigenschaften nach IEC 60 364-4-41 (DIN VDE 0100-410).

DALI selbst muss keine SELV-Eigenschaften besitzen, wodurch die Möglichkeit besteht, die DALI-Steuerleitung zusammen mit der Netzspannung in einer mehradrigen Leitung zu führen.

## **Anwendungsprogramm**

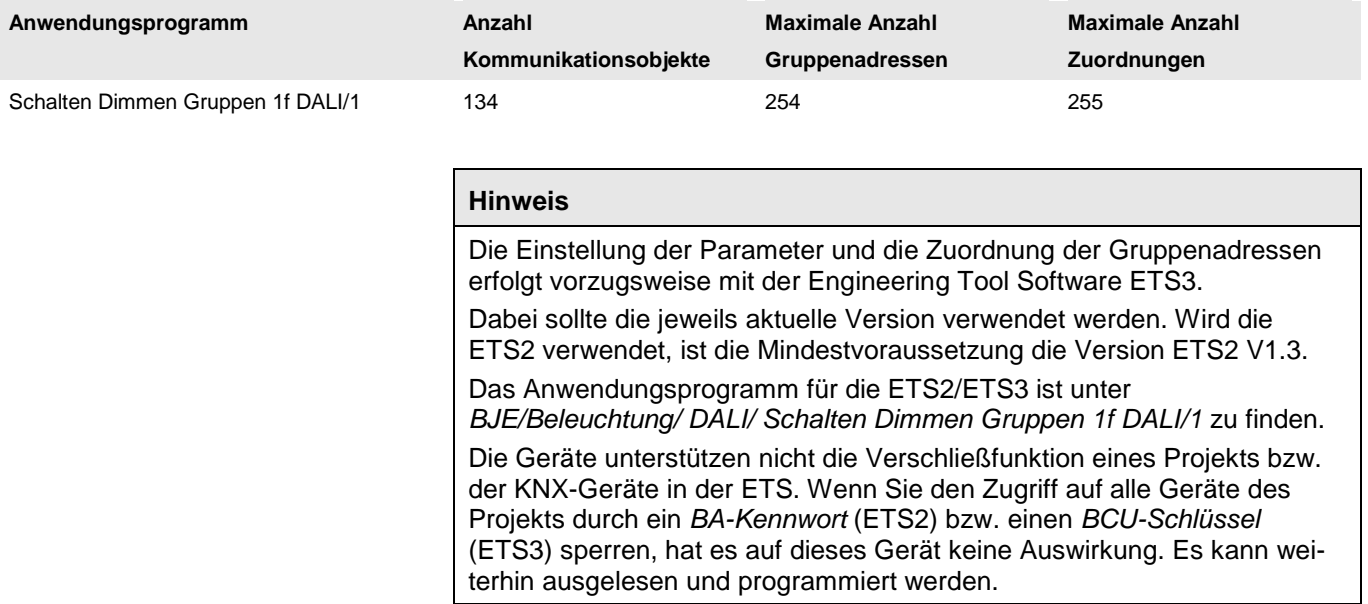

### <span id="page-24-0"></span>**2.2 Anschlussbild**

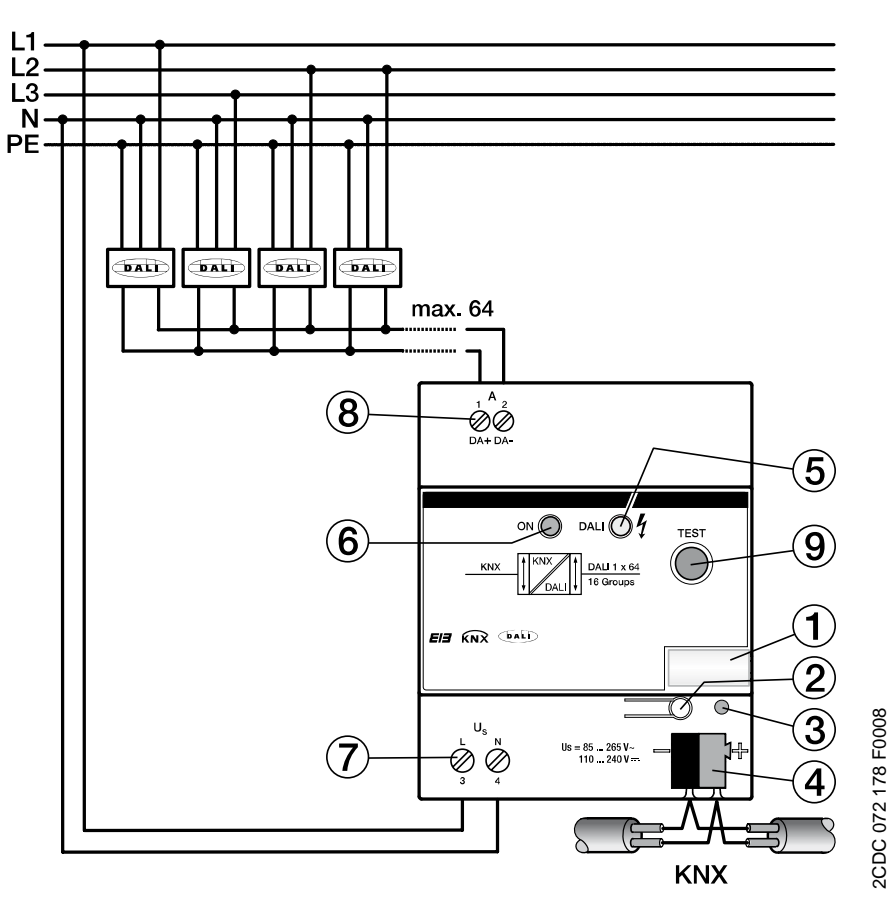

### **6197/44**

- Schilderträger
- KNX-Programmier-Taste
- KNX-Programmier-LED rot
- KNX-Anschlussklemme
- DALI-LED gelb
- Betriebs-LED grün
- Gateway-Betriebsspannung
- DALI-Ausgang
- DALI-Test-Taste

<span id="page-25-0"></span>**2.3 Maßbild**

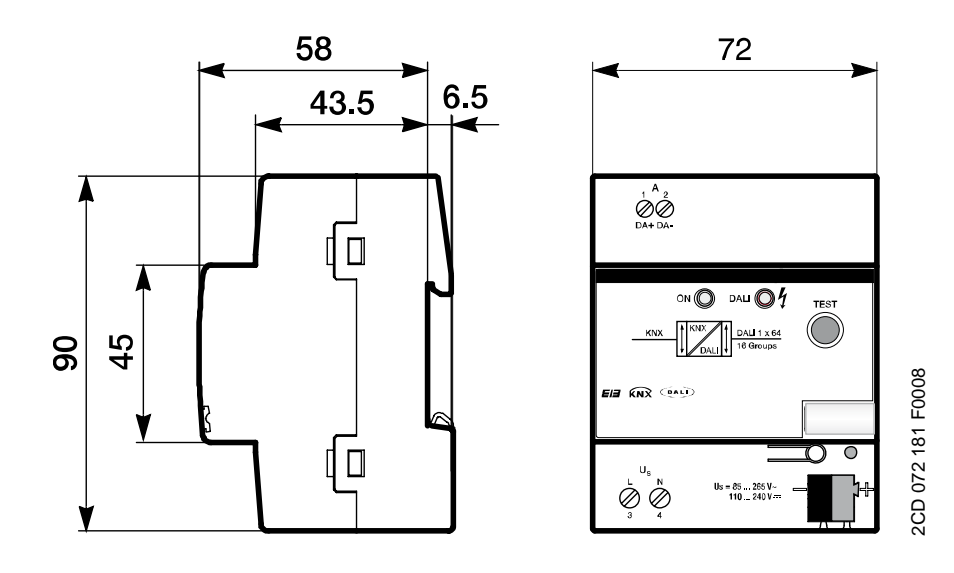

**6197/44**

### <span id="page-26-0"></span>**2.4 Montage und Installation**

Das 6197/44 ein Reiheneinbaugerät zum Einbau in Verteilern zur Schnellbefestigung auf 35-mm-Tragschienen nach DIN EN 60 715. Das Gerät kann in jeder Einbaulage montiert werden.

Der elektrische Anschluss erfolgt über Schraubklemmen. Die Verbindung zum KNX erfolgt über die mitgelieferte KNX-Anschlussklemme. Die Klemmenbezeichnungen befinden sich auf dem Gehäuse.

Die Zugänglichkeit der Geräte zum Betreiben, Prüfen, Besichtigen, Warten und Reparieren muss gemäß DIN VDE 0100-520 sichergestellt sein.

### **Inbetriebnahmevoraussetzung**

Um das Gerät in Betrieb zu nehmen, wird ein PC mit der ETS (ab ETS2 V1.3a oder höher) und eine Anbindung an den Busch-Installationsbus®, z.B. über eine KNX-Schnittstelle, benötigt.

Die Zuordnung der DALI-Teilnehmer zu Leuchtengruppen, die im KNX angesteuert werden, erfolgt im Software-Tool.

Mit dem Anlegen der KNX-Spannung und der Gateway-Betriebsspannung ist das Gerät betriebsbereit.

Montage und Inbetriebnahme dürfen nur von Elektrofachkräften ausgeführt werden. Bei der Planung und Errichtung von elektrischen Anlagen sind die einschlägigen Normen, Richtlinien, Vorschriften und Bestimmungen zu beachten.

- Gerät bei Transport, Lagerung und im Betrieb vor Feuchtigkeit, Schmutz und Beschädigung schützen.
- Gerät nur innerhalb der spezifizierten technischen Daten betreiben!
- Gerät nur im geschlossenen Gehäuse (Verteiler) betreiben!

Vor Montagearbeiten ist das Gerät spannungsfrei zu schalten. Um gefährliche Berührungsspannung durch Rückspeisung aus unterschiedlichen Außenleitern zu vermeiden, muss eine allpolige Abschaltung eingehalten werden.

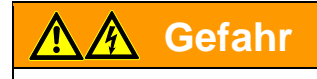

Berührungsspannung. Verletzungsgefahr. Allpolige Abschaltung.

### **Auslieferungszustand**

Das Gerät wird mit der physikalischen Adresse 15.15.255 ausgeliefert. Das Anwendungsprogramm ist vorgeladen. Bei der Inbetriebnahme müssen daher nur noch Gruppenadressen und Parameter geladen werden.

Das gesamte Anwendungsprogramm kann bei Bedarf neu geladen werden. Bei einem Wechsel des Anwendungsprogramms, nach einem abgebrochenen Download oder nach dem Entladen des Gerätes, kann es zu einem längeren Download kommen.

#### **Downloadverhalten**

Je nach verwendetem Rechner, kann es, durch die Komplexität des Geräts, beim Download bis zu eineinhalb Minuten dauern, ehe der Fortschrittsbalken erscheint.

### **Vergabe der physikalischen Adresse**

In der ETS erfolgt die Vergabe und Programmierung der physikalischen Adresse, Gruppenadresse und Parameter.

Das Gerät besitzt zur Vergabe der physikalischen KNX-Adresse eine Programmier-Taste, die sich auf der Geräteschulter befindet. Nach dem die Taste gedrückt wurde, leuchtet die rote Programmier-LED auf. Sie erlischt, sobald die ETS die physikalische Adresse vergeben hat oder die Programmier-Taste erneut gedrückt wird.

#### **Reinigen**

Verschmutzte Geräte können mit einem trockenen Tuch gereinigt werden. Reicht das nicht aus, kann ein mit Seifenlauge leicht angefeuchtetes Tuch benutzt werden. Auf keinen Fall dürfen ätzende Mittel oder Lösungsmittel verwendet werden.

### **Wartung**

Das Gerät ist wartungsfrei. Bei Schäden, z.B. durch Transport und/oder Lagerung, dürfen keine Reparaturen durch Fremdpersonal vorgenommen werden. Beim Öffnen des Gerätes erlischt der Garantieanspruch.

### <span id="page-28-0"></span>**2.5 Beschreibung der Ein-und Ausgänge**

Am DALI-Ausgang dürfen bis zu 64 Teilnehmer mit einer DALI-Schnittstelle angeschlossen werden. Das 6197/44 ist ein DALI-Master mit integrierter DALI-Spannungsversorgung.

### **Wichtig**

Andere DALI-Master dürfen nicht an den Ausgang des 6197/44 angeschlossen werden.

Der Anschluss eines anderen Masters in das Single-Master-System kann zu Kommunikationsstörungen führen.

#### $\mathcal{A}$ **Achtung**

Andere DALI-Spannungsversorgungen dürfen nicht an den Ausgang des 6197/44 angeschlossen werden.

Der Anschluss einer weiteren DALI-Spannungsversorgung kann zur Addition der Spannungen und dadurch zur Zerstörung des 6197/44 führen. Das Anschließen einer 230-V-Netzspannung an den DALI-Ausgang führt zur Zerstörung der DALI-Endstufe und des Ausgangs.

Am DALI-Ausgang kann eine Steuerleitung mit einer maximalen Leitungslänge verwendet werden:

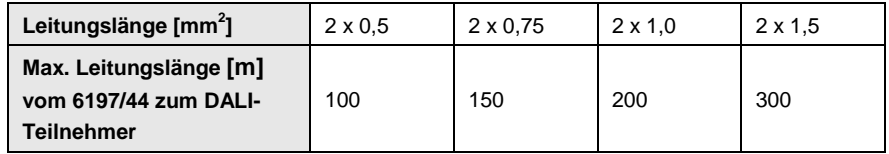

Diese Werte sind gerundet und beziehen sich auf den Widerstandswert. EMV-Einflüsse sind nicht berücksichtigt. Aus diesem Grund sind diese Werte als absolute Maximalwerte zu betrachten.

Es ist möglich, die DALI-Steuerleitung mit handelsüblichem Installationsmaterial für Netzleitungen aufzubauen. Die beiden nicht benötigten Adern der fünfadrigen NYM 5 x 1,5 mm<sup>2</sup>, können ohne Beachtung der Polarität verwendet werden. Eine separat verlegte Steuerleitung ist nicht zwingend notwendig.

Die Trennung zwischen DALI-Steuerleitung und Netzversorgung ist durch die Eigenschaft der einfachen Isolierung nach DIN EN 410 sichergestellt. SELV-Eigenschaften liegen nicht vor.

Nach Anschluss der Gateway-Betriebsspannung ist das Gerät betriebsbereit. Die grüne Betriebs-LED auf der Frontseite des Geräts leuchtet.

Die gelb blinkende (10 Hz) DALI-LED zeigt die Initialisierungsphase des 6197/44 von max. 90 Sekunden an. In dieser Phase wird das DALI-System analysiert. Gegebenfalls erhalten neue DALI-Teilnehmer eine DALI-Adresse und können mit dem Software-Tool einer Leuchtengruppe zugeordnet werden, wodurch die Leuchte in die KNX-Gebäudeautomation eingebunden wird.

Während dieser Phase ist nicht sichergestellt, dass eingehende Telegramme ausgeführt werden.

### **Hinweis**

Wurden mehr als 64 DALI-Teilnehmer angeschlossen, wird die Initialisierungsphase nicht beendet.

Die Initialisierungsphase startet automatisch nach Download, Gateway-Betriebsspannungswiederkehr, und KNX-Spannungswiederkehr. Die Initialisierungsphase wird auch dann durchgeführt, wenn in der Parametrierung *keine automatische DALI-Adressierung durchführen* aktiviert ist.

### <span id="page-30-0"></span>**2.6 Anzeigeelemente**

Auf der Frontseite des 6197/44 befinden sich zwei LED zur Anzeige:

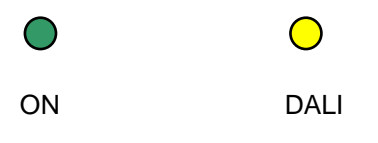

#### **ON**

- Die LED leuchtet grün, wenn die Gateway-Betriebsspannung vorhanden und das Gerät betriebsbereit ist.
- Die LED ist aus, wenn ein Gateway-Betriebsspannungsausfall vorliegt. Gleichzeitig wird keine DALI-Spannung mehr erzeugt. Das 6197/44 ist weiterhin über KNX programmierbar. Eine Ansteuerung der angeschlossenen DALI-Teilnehmer ist nicht mehr möglich.

Wahrend der manuellen Bedienung im Test-Betrieb ist die grüne LED aus und die gelbe LED blinkt langsam.

### **DALI**

- Die LED ist aus, wenn sich das Gerät im Normal-Betrieb befindet.
- Die LED leuchtet, wenn eine DALI-Störung vorliegt. Eine DALI-Störung ist ein DALI-Kurzschluss, eine Lampen- oder EVG-Störung.
- Die LED blinkt langsam (1 Hz), wenn sich das Gerät im Test-Betrieb befindet.
- Die LED blinkt schnell (10 Hz), während der Initialisierungsphase. Die Initialisierungsphase startet nach Download, KNX-Spannungswiederkehr oder nach der Beseitigung eines DALI- Kurzschlusses. Die Initialisierungsphase kann je nach Anzahl der DALI-Teilnehmer 90 Sekunden dauern. Sollten mehr als 64 DALI-Teilnehmer am Ausgang angeschlossen sein, wird die Initialisierungsphase nicht beendet. Die gelbe LED blinkt ständig. Im Software-Tool kann ein undefinierter Zustand angezeigt werden.

### <span id="page-31-0"></span>**2.7 Manuelle Bedienung**

Die DALI-Test-Taste dient zum manuellen Schalten des DALI-Ausgangs auch ohne KNX. Durch Drücken der Test-Taste, länger als zwei Sekunden und kürzer als fünf Sekunden, oder bis die grüne LED erlischt, startet der Test-Betrieb. Die grüne LED ist aus und die gelbe LED blinkt langsam (1 Hz). Die momentanen Helligkeitswerte gehen verloren und werden nach dem Verlassen der manuellen Bedienung nicht erneut eingestellt. Alle DALI-Teilnehmer am DALI-Ausgang werden mit 100-%-Helligkeit eingeschaltet. Bei einem nochmaligen kurzen Tastendruck (kürzer als zwei Sekunden) werden die Teilnehmer wieder ausgeschaltet.

Nach einem zweiten Test-Tastendruck wird der Test-Betrieb wieder verlassen. Die gelbe LED erlischt und die grüne LED leuchtet. Die Teilnehmer behalten ihren Helligkeitszustand vom Test-Betrieb bei.

Die volle Funktionsfähigkeit des Test-Betriebs ist sichergestellt, sobald die Initialisierungsphase des 6197/44 abgeschlossen ist. Die Initialisierungsphase startet nach Gateway-Betriebs- und KNX-Spannungswiederkehr oder einem Download und ist durch ein schnelles Blinken (10 Hz) der gelben LED erkennbar.

Wird die DALI-Test-Taste länger als fünf Sekunden gedrückt, wird der momentane Modus nicht verlassen, sondern ein Aufspüren der DALI-Teilnehmer ausgelöst. Der aktuelle Anlagenzustand wird als Referenzzustand gespeichert. Sollte sich in Zukunft die Anzahl der vorhandenen DALI-Teilnehmer reduziert haben, geht das 6197/44 von einer EVG-Störung aus. Das Aufspüren kann ebenfalls über den KNX mit dem Kommunikationsobjekt (Nr. 110) *Teilnehmer aufspüren* aktiviert werden.

Eine KNX-Spannungswiederkehr im Test-Betrieb löst eine Initialisierung der DALI-Teilnehmer aus und beendet den Test-Betrieb.

Voraussetzung für die manuelle Bedienung ist der Anschluss der Gateway-Betriebsspannung. Sollte diese nicht vorhanden sein, wird keine DALI-Spannung generiert und somit können die DALI-Teilnehmer nicht angesteuert werden.

#### **Hinweis**

Erfolgt innerhalb von fünf Minuten kein Tastendruck, wird der Test-Betrieb automatisch verlassen. Die im Test-Betrieb eingestellten Helligkeitswerte bleiben bestehen.

### <span id="page-32-0"></span>**3 Inbetriebnahme**

Die Parametrierung des 6197/44 erfolgt mit dem Applikationsprogramm *Schalten Dimmen Gruppen 1f DALI/1* und der Engineering Tool Software ETS.

Die Anwendungsprogramme für die ETS2/ETS3 sind unter *BJE/Beleuchtung/ DALI/* zu finden.

Vorzugsweise ist für Inbetriebnahme die Engineering Tool Software ETS3 zu verwenden. Dabei sollte die jeweils aktuelle ETS-Version verwendet werden. Wird die ETS2 verwendet, ist die Mindestvoraussetzung die Version ETS2 V1.3.

Es sind folgende Arbeiten durchzuführen:

- Vergabe der physikalischen KNX-Geräteadresse (ETS)
- Optional Umadressierung der DALI-Teilnehmer (Software-Tool)
- Zuordnen der DALI-Teilnehmer zu Leuchtengruppen, die im KNX abgebildet sind. Die Zuordnung ist im Software-Tool durchzuführen.
- Parametrierung des 6197/44 (ETS)

Für die Parametrierung benötigen Sie einen PC oder Laptop mit der ETS. Eine Anbindung an den KNX kann über eine RS232-, USB- oder Ethernet-Schnittstelle erfolgen.

Das 6197/44 vergibt jedem angeschlossenen DALI-Teilnehmer, der noch keine DALI-Adresse hat, die erste freie DALI-Adresse. Diese automatische Adressierung kann über einen Parameter in der ETS blockiert werden, siehe Parameterfenster *[Allgemein](#page-37-0)*, S. [36.](#page-37-0) Eine Umadressierung der DALI-Teilnehmer und die Zuordnung in eine beliebige Leuchtengruppe sind mit dem Software-Tool auch ohne ETS möglich, wobei der DALI-Teilnehmer eine DALI-Adresse (0…63) besitzen muss.

### **Hinweis**

Das 6197/44 kann nur die Leuchten ansteuern, die eine DALI-Adresse besitzen und einer Leuchtengruppe zugeordnet sind. Die einzige Ausnahme ist die manuelle Bedienung, die über die Test-Taste auf der Gerätefrontseite aktiviert wird. Im Test-Betrieb werden alle DALI-Teilnehmer geschaltet, unabhängig davon ob sie eine DALI-Adresse haben oder einer Leuchtengruppe zugeordnet sind.

Es besteht die Parametriermöglichkeit, dass das 6197/44 automatisch alle DALI-Teilnehmer, die keiner Leuchtengruppe zugeordnet sind in die Gruppe 16 schiebt, siehe Parameterseite *[A: Gruppen,](#page-64-0)* S. [63.](#page-64-0) Auch in diesem Fall muss der DALI-Teilnehmer jedoch eine DALI-Adresse im Bereich von 0…63 besitzen.

### <span id="page-33-0"></span>**3.1 Überblick**

Das gruppenorientierte 6197/44 benötigt für die volle Funktionsfähigkeit zusätzlich zu der KNX-Spannung eine Gateway-Betriebsspannung, mit der die DALI-Spannung erzeugt wird. Der Bereich der Gateway-Betriebsspannung ist den [Technischen Daten,](#page-21-0) S. [20,](#page-21-0) zu entnehmen. Für die KNX-Programmierung mit der ETS ist die KNX-Spannung ausreichend. Somit kann das 6197/44 bei Bedarf im Bürobereich ausschließlich mit der KNX-Spannung ohne Gateway-Betriebsspannung (230-V-AC/DC-Versorgung) vorprogrammiert werden. Da das Software-Tool für die Zusammenstellung der Leuchtengruppen über das 6197/44 direkt auf die DALI-Teilnehmer zugreift, ist hierfür die Gateway-Betriebsspannung erforderlich.

Die Eigenschaften der Leuchtengruppen sind unabhängig voneinander und können individuell programmiert werden. Somit ergibt sich die Möglichkeit, jede beliebige Leuchtengruppe in Abhängigkeit ihrer Anwendung frei zu definieren und entsprechend zu parametrieren.

Die nachfolgende Tabelle gibt einen Überblick, welche Funktionen mit dem 6197/44 und dem Applikationsprogramm *Schalten Dimmen Gruppen 1f DA-LI/1* möglich sind.

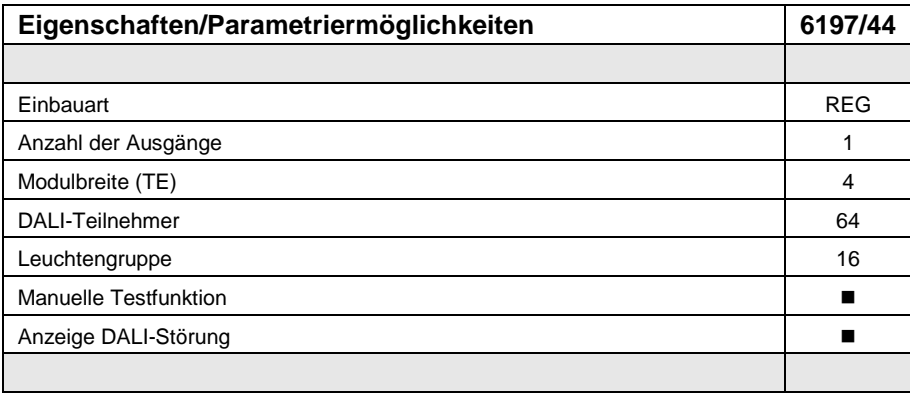

**= Eigenschaft trifft zu**

# Busch-Installationsbus KNX **Inbetriebnahme**

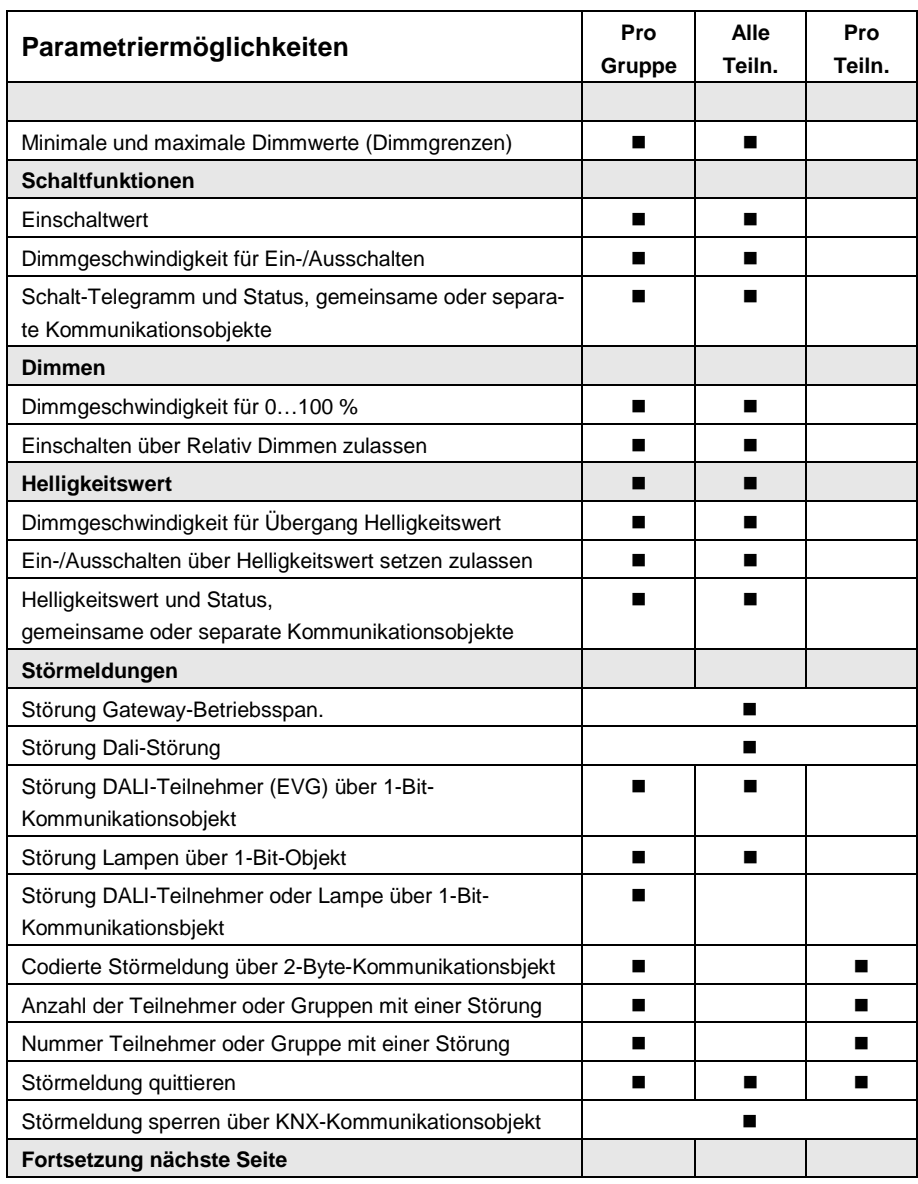

# Busch-Installationsbus KNX **Inbetriebnahme**

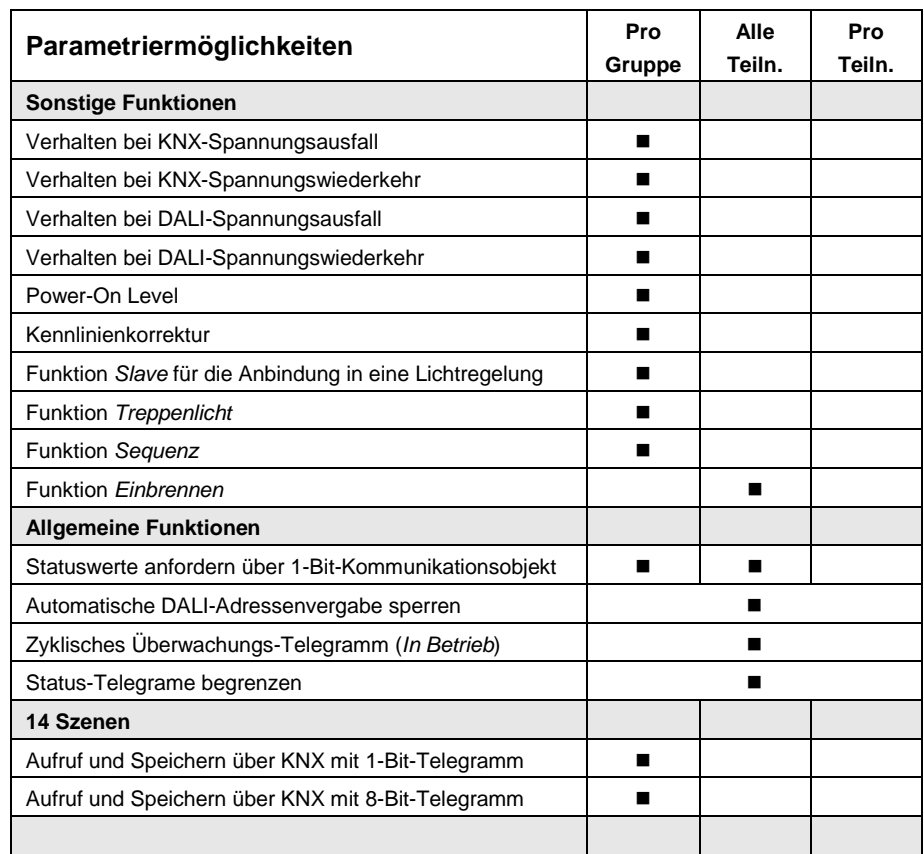

**= Eigenschaft trifft zu**
## **3.2 Parameter**

Dieses Kapitel beschreibt die Parameter des gruppenorientierten 6197/44 an Hand der Parameterfenster. Die Parameterfenster sind dynamisch aufgebaut, so dass je nach Parametrierung und Funktion der Leuchtengruppen weitere Parameter oder ganze Parameterfenster freigegeben werden.

In der folgenden Beschreibung steht Gruppe x bzw. Gx (Kurzform) für alle Leuchtengruppen eines 6197/44.

Die Defaultwerte der Parameter sind unterstrichen dargestellt, z.B.:

Option: ja

nein

Eingerückte Parameterbeschreibungen zeigen an, dass diese Parameter erst sichtbar sind, wenn der übergeordnete Parameter (Vaterparameter) entsprechend parametriert ist.

Die Abbildungen der Parameterfenster in diesem Handbuch entsprechen den ETS3-Parameterfenstern. Das Applikationsprogramm ist für die ETS3 optimiert. Mit der entsprechenden VD2-Datei kann die Parametrierung und Projektierung des 6197/44 ebenfalls ohne Probleme mit der ETS2 durchgeführt werden. In der ETS2 kann es jedoch bei der Verwendung aller Parameter unter Umständen durch die ETS-Oberfläche zu einer automatischen Teilung der Parameterfenster kommen.

## **Hinweis**

Wenn im Folgenden das Kommunikationsobjekt *Schalten* oder *Helligkeitswert* erwähnt wird, gelten alle Aussagen auch für die Kommunikationsobjekte *Schalten/Status* bzw. *Helligkeitswert/Status.*

#### <span id="page-37-0"></span>**3.2.1 Parameterfenster** *Allgemein*

In diesem Parameterfenster werden übergeordnete Parametereinstellungen vorgenommen, die für das gesamte 6197/44 relevant sind.

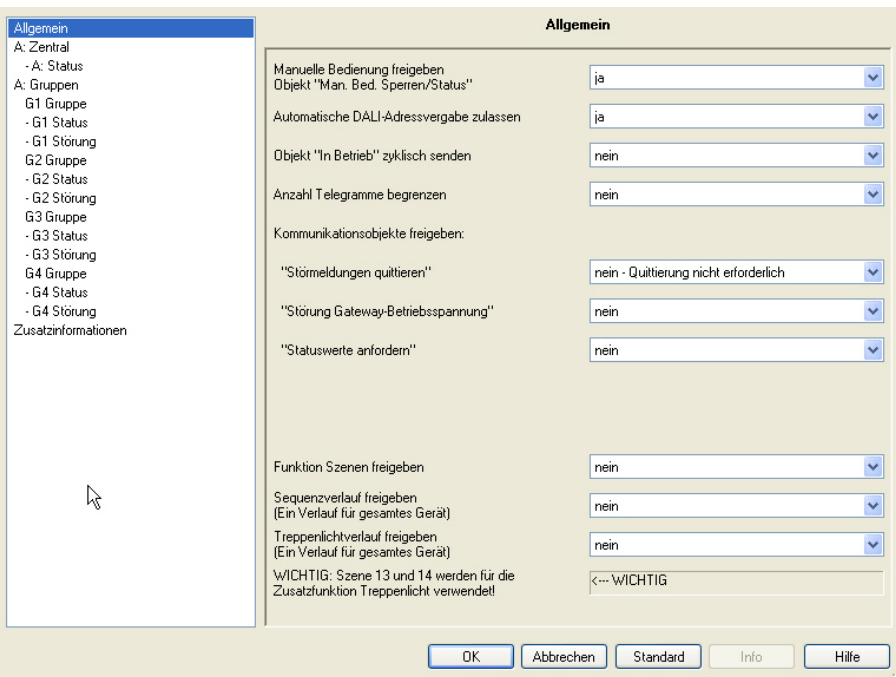

## **Manuelle Bedienung freigeben objekt "Man. Bed. Sperren/Status"**

Optionen: ja

nein

Mit diesem Parameter kann die manuelle Test-Taste auf der Frontseite des 6197/44 gesperrt oder freigegeben werden. Hierfür steht das Kommunikationsobjekt *Man. Bed. Sperren/Status* zur Verfügung

- *ja*: Test-Taste ist freigegeben.
- Über die Test-Taste kann der Test-Betrieb durch einen Tastendruck zwischen zwei und fünf Sekunden aktiviert werden. In diesem Modus können alle DALI-Teilnehmer zur Überprüfung des korrekten Leitungsanschlusses ein- und ausgeschaltet werden. Durch einen Tastendruck länger als fünf Sekunden wird die Funktion *Teilnehmer aufspüren* ausgelöst. Dadurch wird die aktuelle Anzahl der angeschlossenen DALI-Teilnehmer ermittelt und als Referenzwert gespeichert. Sollte sich in Zukunft diese Anzahl ändern, geht das 6197/44 von einer EVG-Störung aus.
- *nein*: Die Test-Taste ist gesperrt. Kein manueller Eingriff am Gerät ist möglich.

#### **Automatische DALI Adressvergabe zulassen**

Optionen: ja nein

Mit diesem Parameter kann der automatische DALI-Adressierungsprozess des 6197/44 ausgeschaltet werden.

• *ja*: Wenn das 6197/44 einen DALI-Teilnehmer ohne DALI-Adresse findet, vergibt das 6197/44 dem DALI-Teilnehmer automatisch die erste freie DALI-Adresse.

## **Vorteil**

Liegt eine lückenlose DALI-Adressierung vor, ist der Austausch eines defekten DALI-Teilnehmers ohne zusätzliche Adressierung oder Inbetriebnahme möglich. Dazu muss lediglich ein neuer DA-LI-Teilnehmer ohne DALI-Adresse eingebaut werden. Das 6197/44 adressiert den neuen Teilnehmer mit der freien DALI-Adresse des ausgefallenen Teilnehmers und übergibt die Eigenschaften, die der zuvor ausgebaute DALI-Teilnehmer hatte. Falls der DALI-Teilnehmer noch keine Gruppenadresse besitzt (fabrikneu ist), erhält dieser auch die Gruppenzuordnung. Sollte eine andere Gruppenzuordnung im DALI-Teilnehmer schon vorliegen wird im Software-Tool ein Konflikt angezeigt. Dieser kann mit dem Software-Tool, durch übernehmen der 6197/44- oder EVG-Information, behoben werden.

Stellt das 6197/44 mehrere DALI-Teilnehmer mit gleicher DALI-Adresse fest, werden diese DALI-Adressen gelöscht und die Teilnehmer erhalten vom 6197/44 automatisch die ersten freien DALI-Adressen.

*Für weitere Informationen siehe[: Planung und Anwendung,](#page-172-0) S. [171](#page-172-0)*

• *nein*: Das 6197/44 vergibt keine DALI-Adressen, weder im normalen Betrieb noch bei Gateway-Betirebsspannungswiederkehr. Sollte ein nicht adressierter DALI-Teilnehmer eingebaut sein, kann das 6197/44 diesen nur über ein Broadcast-Telegramm (manuelle Bedienung) ansteuern. Für diesen ist keine DALI-Adresse notwendig. Wurde ein DALI-Teilnehmer mit schon vorhandener Adresse eingebaut, wird diese vom 6197/44 nicht verändert.

## **Objekt "In Betrieb" zyklisch senden**

Optionen: nein zyklisch Wert 0 senden zyklisch Wert 1 senden

Das Kommunikationsobjekt *In Betrieb* meldet die Anwesenheit des 6197/44 auf den KNX. Dieses zyklische Telegramm kann durch ein externes Gerät überwacht werden. Falls kein Telegramm empfangen wird, kann das 6197/44 defekt oder die KNX-Leitung zum sendenden 6197/44 unterbrochen sein.

- *nein*: Das Kommunikationsobjekt *In Betrieb* wird nicht freigegeben.
- *zyklisch Wert 0/1 senden:* Das Kommunikationsobjekt *In Betrieb* wird zyklisch auf den KNX gesendet.

Ein zusätzlicher Parameter erscheint:

## **Telegramm wird wiederholt alle in s [1…65.535]**

Optionen: 1…60…65.535

Hier wird das Zeitintervall eingestellt, mit der das Kommunikationsobjekt *In Betrieb* zyklisch ein Telegramm sendet.

#### **Anzahl Telegramme begrenzen**

Optionen: nein ja

Mit der Telegrammratenbegrenzung kann die vom Gerät erzeugte KNX-Last begrenzt werden. Diese Begrenzung bezieht sich auf alle vom Gerät gesendeten Telegramme.

• *ja:* Die folgenden Parameter erscheinen:

**Maximale Anzahl gesendeter Telegramme**

Optionen: 1…20…255

## **Im Zeitraum**

Optionen: 50 ms/100 ms…1 s…30 s/1 min

Diese Parameter legen fest, wie viele Telegramme das Gerät innerhalb eines Zeitraums sendet. Die Telegramme werden zu Beginn eines Zeitraums schnellstmöglich gesendet.

#### **Hinweis**

Das Gerät zählt die gesendeten Telegramme innerhalb des parametrierten Zeitraums. Sobald die maximale Anzahl gesendeter Telegramme erreicht ist, werden bis zum Ende des Zeitraums keine weiteren Telegramme auf den KNX gesendet. Ein neuer Zeitraum startet nach dem Ende des vorangehenden. Dabei wird der Telegrammzähler auf Null zurückgesetzt und das Senden von Telegrammen wieder zugelassen. Es wird immer der zum Zeitpunkt des Sendens aktuelle Wert des Kommunikationsobjekts gesendet.

Der erste Zeitraum (Pausenzeit) ist nicht exakt vorgegeben. Dieser Zeitraum kann zwischen null Sekunden und dem parametrierten Zeitraum liegen. Die anschließenden Sendezeiten entsprechen der parametrierten Zeit.

Beispiel:

Maximale Anzahl gesendete Telegramme = 5, Zeitraum = 5 s. 20 Telegramme stehen zum Senden bereit. Das Gerät schickt sofort 5 Telegramme. Nach maximal 5 Sekunden werden die nächsten 5 Telgramme gesendet. Ab diesem Zeitpunkt werden alle 5 Sekunden weitere 5 Telegramme auf den KNX gesendet.

## **Kommunikationsobjekte freigeben:**

#### **"Störmeldung quittieren"**

Optionen: nein - Quittierung nicht erforderlich ja - Quittierung erforderlich

Beim Auftreten einer Störung (EVG, Lampen, DALI, Betriebsspannung) sendet das 6197/44 ein Telegramm über das entsprechende Kommunikationsobjekt auf den KNX.

- *Nein - Quittierung nicht erforderlich:* Sobald die Störung behoben ist setzt das 6197/44 die Störmeldung zurück und sendet, in Abhängigkeit von der Parametrierung, automatisch den Statuswechsel mit dem entsprechenden Kommunikationsobjekt, z.B. *Störung Lampe.* Ein Telegramm mit dem Wert 0 wird gesendet. Die Änderung des Störungszustands kann 45 Sekunden dauern und ist abhängig von der Anzahl der angeschlossenen DALI-Betriebsmittel.
- *Ja - Quittierung erforderlich:* Zunächst wird das Kommunikationsobjekt *Störmeldung quittieren* freigegeben. Sobald die Störung behoben ist, wird nicht automatisch ein Telegramm mit dem Wert 0 gesendet. Diese Störmeldung bleibt gesetzt, bis die Störung behoben ist und die Störmeldung über das Kommunikationsobjekt *Störmeldung quittieren* zurückgesetzt wird. Erst danach wird ein Telegramm mit dem Wert 0 über das entsprechende Kommunikationsobjekt gesendet. Dies kann bei der Erkennung von sporadischen Störungen oder Ereignissen, die während nicht bemannter Überwachungszeiten stattfinden, sehr hilfreich sein.

#### **"Störung Gateway-Betriebsspannung"**

Option: nein

ja

- *nein:* Ein Ausfall der Gateway-Betriebsspannung wird dem KNX nicht gemeldet.
- *ja:* Das Kommunikationsobjekt *Störung Gateway-Betriebsspan.* wird freigegeben. Sobald die Betriebsspannung des Geräts unterbrochen ist, wird über das Kommunikationsobjekt *Störung Gateway-Betriebsspan.* ein Telegramm mit dem Wert 1 auf den KNX gesendet. Wann das Telegramm gesendet wird, ist mit dem folgenden Parameter einstellbar.

# Busch-Installationsbus KNX **Inbetriebnahme**

#### **senden**

Optionen: bei Änderung

bei Anforderung bei Änderung oder Anforderung

• *bei Änderung*: Ändert sich der Status der Gateway-Betriebsspannung, wird dieser durch ein Telegramm mit dem Wert 0

(keine Störung) bzw. mit dem Wert 1 (Störung Gateway-Betriebsspan.) über das Kommunikationsobjekt gesendet.

- *bei Anforderung:* Der Status der Gateway-Betriebsspannung wird nur dann über den KNX gesendet, wenn ein Telgramm mit dem parametrierten Wert auf dem Kommunikationsobjekt *Statuswerte anfordern* empfangen wird, siehe nächsten Parameter.
- *bei Änderung oder Anforderung:* Der Status der Gateway-Betriebsspannung wird über den KNX gesendet, wenn sich der Status der Gateway-Betriebsspannung ändert oder ein Telegramm mit dem Wert 1 auf dem Kommunikationsobjekt *Statuswerte anfordern* empfangen wird.

### **"Statuswerte anfordern"**

Option: nein

$$
-ja
$$

Über dieses Kommunikationsobjekt können sämtliche Statusmeldungen angefordert werden, sofern diese mit der Option *bei Änderung oder Anforderung* oder *bei Anforderung* parametriert sind.

- *nein:* Das Kommunikationsobjekt *Statuswerte anfordern* wird nicht freigegeben.
- *ja*: Das 1-Bit-Kommunikationsobjekt *Statuswerte anfordern* wird freigegeben. Folgender Parameter erscheint:

### **anfordern bei Objektwert**

Optionen: 0 1  $\overline{0}$  oder 1

Dieser Parameter legt fest, mit welchem Wert das Kommunikationsobjekt *Statuswerte anfordern* ausgelöst wird. Es besteht z.B. die Möglichkeit, eine Visualisierung mit den aktuellen Statuswerten zu versorgen.

- *0:* Das Senden der Statusmeldungen wird mit dem Wert 0 angefordert.
- *1:* Das Senden der Statusmeldungen wird mit dem Wert 1 angefordert.
- *0 oder 1:* Das Senden der Statusmeldungen wird mit den Werten 0 oder 1 angefordert

#### **Funktion Szenen freigeben**

Optionen: nein ja

Mit der Freigabe der Funktion *Szenen* wird das Parameterfenster *Szenen*  freigegeben. In diesem können bis zu 14 Szenen freigegeben werden. In jeder diese 14 Lichtszenen können 16 Leuchtengruppen beliebig eingebunden werden.

#### **Hinweis**

Üblicherweise stehen bei DALI-Anwendungen 16 Szenen zur Verfügung. Die Szenen 15 und 16 sind jedoch für interne Anwendungen im 6197/44 reserviert.

#### **Wichtig**

Wird im 6197/44 die Funktion *Treppenlicht* verwendet werden die Szenen 13 und 14 für diese Funktion verwendet. Diese stehen dann nicht mehr als "normale" Szenen zur Verfügung.

- *nein:* Das Parameterfenster *Szenen* bleibt gesperrt und unsichtbar.
- *ja:* Das Parameterfenster *Szenen* erscheint.

## **Sequenzverlauf freigeben (Ein Verlauf für gesamtes Gerät)**

Optionen: nein ja

Das 6197/44 besitzt die Möglichkeit, eine Sequenz ablaufen zu lassen. Eine Sequenz ist eine Aneinanderreihung von maximal zehn Szenen, die nacheinander aufgerufen werden. Hierdurch besteht die Möglichkeit, mit dem 6197/44 Lauflichter ohne zusätzlichen Logik- oder Zeitbaustein zu programmieren.

## **Hinweis**

Im 6197/44 ist nur ein Sequenzverlauf parametrierbar. Die Einstellung erfolgt im Parameterfenster *[Sequenz](#page-124-0)*, S. [123.](#page-124-0) Aufgerufen wird die Sequenz durch das Kommunikationsobjekt *Schalten* der beteiligten Leuchtengruppen. Diese Parametrierung erfolgt im Parameterfenster *Gx [Gruppe,](#page-69-0)* S. *[68.](#page-69-0)*

*Für weitere Informationen siehe: [Sequenz,](#page-205-0) S. [204](#page-205-0)*

- *nein:* Das Parameterfenster *Sequenz* bleibt gesperrt und unsichtbar.
- *ja:* Das Parameterfenster *Sequenz* erscheint.

## **Treppenlichtverlauf freigeben (Ein Verlauf für gesamtes Gerät)**

Optionen: nein ja

Das 6197/44 besitzt die Möglichkeit, einen Treppenlichtverlauf mit Andimmund Vorwarnphase zu realisieren.

## **Hinweis**

Im 6197/44 ist nur ein Treppenlichtverlauf parametrierbar. Die Einstellung erfolgt im Parameterfenster *[Treppenlicht,](#page-128-0)* S. [127](#page-128-0) (Andimmphase, Treppenlichtzeit, Abdimm-/Vorwarnphase, Basishelligkeit). Aufgerufen wird die Funktion Treppenlicht mit einem EIN-Telegramm der Leuchtengruppe, wenn für diese Leuchtengruppe die Zusatzfunktion *Treppenlicht* ausgewählt ist. Diese Parametrierung erfolgt im Parameterfenster *Gx [Gruppe,](#page-69-0)*  S. *[68.](#page-69-0)*

*Für weitere Informationen siehe: [Treppenlicht,](#page-193-0) S[. 192](#page-193-0)*

- *nein:* Das Parameterfenster *Treppenlicht* bleibt gesperrt und unsichtbar.
- *ja:* Das Parameterfenster *Treppenlicht* erscheint.

## **Hinweis**

Wird im Gerät die Funktion *Treppenlicht* verwendet werden die Szenen 13 und 14 für diese Funktion verwendet. Diese stehen dann nicht mehr als "normale" Szenen zur Verfügung.

#### **3.2.2 Parameterfenster**  *A: Zentral*

Im Parameterfenster *A: Zentral* werden die Einstellungen für die gleichzeitige Ansteuerung aller Leuchtengruppen, die am Ausgang A angeschlossen sind, parametriert.

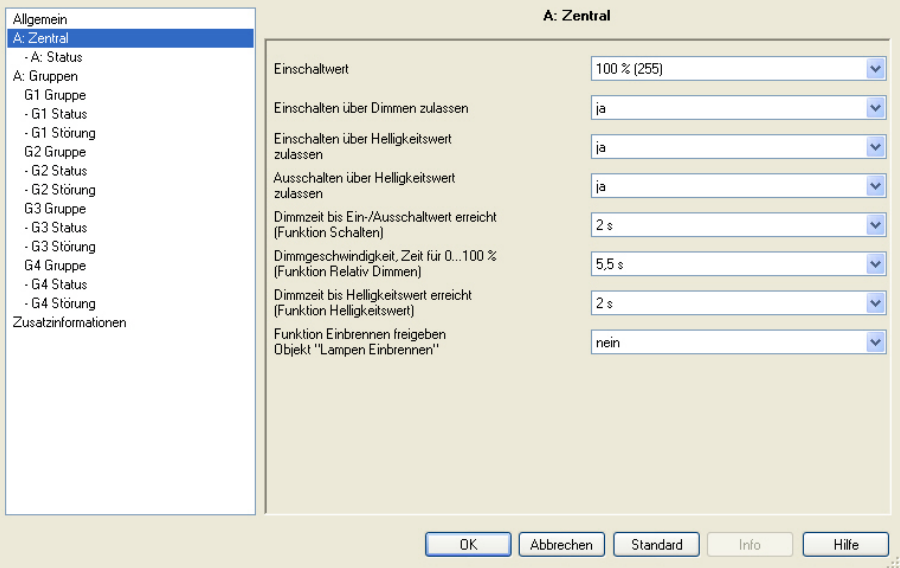

## **Hinweis**

Wenn im Folgenden von einem zentralen Telegramm gesprochen wird, ist dies ein Telegramm, das über eines der Kommunikationsobjekte mit Namen *Ausgang A* empfangen wird. Es handelt sich hierbei um die Kommunikationsobjekte Nr. 96 bis 111. Die Funktion des Kommunikationsobjektes bezieht sich auf den kompletten Ausgang A mit allen angeschlossenen DALI-Teilnehmern.

Sind am Ausgang DALI-Teilnehmer angeschlossen die keiner Leuchtengruppe zugeordnet sind, werden diese nicht über die zentralen Telegramme *Ausgang A* angesteuert. Im Parameterfenster *A: Gruppen* besteht die Möglichkeit das 6197/44 so zu parametrieren, dass alle DALI-Teilnehmer die keiner Gruppe zugeordnet sind, durch das Gerät automatisch der Gruppe 16 zugeordnet werden. Hierdurch ist es möglich auch ohne manuelle Gruppenzuordnung, alle angeschlossenen DALI-Teilnehmer gemeinsam über den KNX mit den Kommunikationsobjekten *Ausgang A* anzusteuern.

Wird zum Zeitpunkt eines eingehenden zentralen Telegramms ein individuelles Gruppen-Telegramm ausgeführt, wird dieser sofort unterbrochen und das zentrale Telegramm für den Ausgang ausgeführt. Werden alle Gruppen (Teilnehmer) mit einem zentralen Telegramm angesteuert und geht anschließend ein Telegramm für eine Gruppe ein, wird diese Gruppe das Gruppen-Telegramm ausführen. Das zuletzt eingehende Telegramm hat eine höhere Priorität und wird ausgeführt.

#### **Einschaltwert**

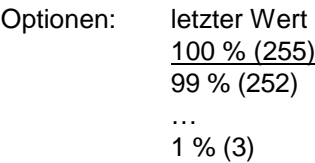

Dieser Parameter legt den Helligkeitswert fest, mit dem alle Leuchtengruppen des Ausgangs A beim Empfang eines EIN-Telegramms eingeschaltet werden.

Sollte ein Wert eingestellt werden, der außerhalb der Dimmgrenzen (*maximaler* bzw. *minimaler Dimmwert*) liegt, wird als Helligkeitswert der minimale bzw. maximale Dimmwert eingestellt.

Bei der Ansteuerung aller Leuchtengruppen gelten weiterhin die Dimmgrenzen der einzelnen Gruppen. Somit können sich die Helligkeitswerte der einzelnen Gruppen bei der gemeinsamen Ansteuerung unterscheiden.

Sind einzelne Leuchtengruppen z.B. durch Dimmen schon auf einen Helligkeitswert ungleich dem Einschaltwert eingeschaltet und empfangen dann ein EIN-Telegramm (zentrales Telegramm), wird der parametrierte Einschaltwert des Ausgangs eingestellt.

• *letzter Wert:* Alle Leuchtengruppen werden mit dem Helligkeitswert eingeschaltet, den sie beim zentralen Ausschalten über das Kommunikationsobjekt *Schalten* (Ausgang A) hatten.

# Busch-Installationsbus KNX **Inbetriebnahme**

#### **Hinweis**

Das Speichern des letzten Helligkeitswerts erfolgt mit jedem zentralen AUS-Telegramm, der über das Kommunikationsobjekt *Schalten* bzw. *Schalten/Status* empfangen wird. Zu diesem Zeitpunkt werden die Helligkeitswerte der einzelnen Leuchtengruppen gespeichert und beim nächsten zentralen EIN-Telegramm, der über das Kommunikationsobjekt *Schalten* bzw. *Schalten/Status* empfangen wird, wieder eingeschaltet. Wenn eine Leuchtengruppe zum Zeitpunkt des zentralen AUS-Telegramms schon ausgeschaltet ist, wird dieser Zustand (Helligkeitswert gleich 0) als letzter Zustand für die Leuchtengruppe gespeichert.

Somit kann der tatsächliche Raumzustand beim Ausschalten wieder hergestellt werden.

Eine Ausnahme ist, wenn alle Leuchtengruppen am Ausgang schon ausgeschaltet sind. In diesem Fall wird bei einem weiteren zentralen AUS-Telegramm nicht der AUS-Zustand als letzter Helligkeitswert für alle Leuchtengruppen gespeichert.

Sollte während des Abdimmens ein erneutes AUS-Telegramm eingehen, wird der aktuelle Helligkeitswert als letzter Helligkeitswert für die Leuchtengruppe gespeichert.

Bei Gateway-Betriebspannungsausfall geht der letzte Helligkeitswert verloren und ist nach Gateway-Betriebsspannungswiederkehr auf maximale Helligkeit gesetzt. Bei einem Download oder KNX-Spannungsausfall bleibt der letzte Helligkeitswert erhalten.

Es wird zwischen dem letzten Helligkeitswert beim zentralen Schalten über Kommunikationsobjekt *Schalten (Ausgang A)* und beim gruppenorientierten Schalten über Kommunikationsobjekte *Schalten (Gruppe x)* unterschieden. Beide Werte sind unabhängig von einander, d.h., sollten einige Leuchtengruppen über die Gruppen-Telegramme gedimmt oder einund ausgeschaltet werden, bleibt der letzte Helligkeitswert für das zentrale Telegramm unverändert erhalten. Beim Empfang eines zentralen EIN-Telegramms werden die Helligkeitswerte, die beim letzten zentralen AUS-Telegramm eingestellt waren, erneut eingestellt.

## **Einschalten über Dimmen zulassen**

Optionen: ia

nein Mit diesem Parameter wird das Einschaltverhalten des gesamten Ausgangs

- beim Dimmen mit dem zentralen Telegramm parametriert. • *ja:* Das Einschalten mit dem DIMM-Telegramm ist zugelassen.
- *nein:* Das Einschalten mit dem DIMM-Telegramm ist nicht zugelassen. Der Ausgang muss eingeschaltet sein, um gedimmt zu werden.

## **Einschalten über Helligkeitswert zulassen**

Optionen: ja

nein

Mit diesem Parameter wird das Einschaltverhalten des Ausgangs bei einem empfangen Helligkeitswert (Kommunikationsobjekt *Ausgang A: Helligkeitswert*) eingestellt.

- *ja:* Das Einschalten mit einem Helligkeitswert (8 Bit > 0) ist zugelassen.
- *nein:* Das Einschalten mit einem Helligkeitswert ist nicht zugelassen. Der Ausgang muss eingeschaltet sein, um das Helligkeitswert-Telegramm auszuführen.

**Ausschalten über Helligkeitswert zulassen**

Optionen: ja nein

Mit diesem Parameter wird das Ausschaltverhalten des Ausgangs bei einem empfangen Helligkeitswert eingestellt.

- *ja:* Das Ausschalten mit einem Helligkeitswert ist zugelassen.
- *nein:* Das Ausschalten mit einem Helligkeitswert ist nicht zugelassen. Der Ausgang muss mit einem AUS-Telegramm über die Kommunikationsojekte *Schalten* oder *Schalten/Status* erfolgen.

**Dimmzeit bis Ein-/Ausschaltwert erreicht (Funktion Schalten)** Optionen: anspringen 0,7 s  $2s$ … 90 s flexible Dimmzeit - über KNX einstellbar Mit diesem Parameter kann ein Softstart bzw. Softstopp eingestellt werden. Dazu wird die Zeitdauer festgelegt, in der das 6197/44 bei einem EIN-Telegramm, der Empfang eines Schalttelegramms auf einem der zentralen Kommunikationsobjekte des Ausgangs A, *Schalten* oder *Schalten/Status,* die Leuchtengruppe von 0-%-Helligkeit auf den Einschaltwert dimmt. Dieselbe Geschwindigkeit gilt auch für ein AUS-Telegramm. Diese Zeitdauer bezieht sich nur auf zentrale EIN/AUS-Telegramme (1 Bit). • *anspringen:* Alle Teilnehmer am Ausgang A schalten sofort EIN. • *0,7 s…90 s:* Während dieser Zeit wird die Leuchtengruppe von 0-%- Helligkeit auf den Einschaltwert gedimmt. • *flexible Dimmzeit - über KNX einstellbar:* Die über das Kommunikationsobjekt *Flexible Dimmzeit* empfangene Zeit wirkt sich auf das EIN/AUS-Schaltverhalten aus. Für die *Flexible Dimmzeit* stehen 16 diskrete Werte zur Verfügung, die nach DALI definiert sind. *Für weitere Informationen siehe[: Kommunikationsobjekt Nr. 109,](#page-155-0) S. [154](#page-155-0) un[d Schlüsseltabelle für Flexible Dimmzeiten](#page-222-0) S[. 221](#page-222-0)* **Hinweis** Über das Kommunikationsobjekt *Flexible Dimmzeit* des Ausgangs wird ein Wert zwischen 0…15 empfangen. Diese Werte entsprechen nach DALI-Norm spezifizierten Überblendzeiten. Dabei entspricht z.B. der Wert 0 dem sofortigen Anspringen. *Für weitere Informationen siehe: [Kommunikationsobjekt Nr. 109,](#page-155-0) S[. 154](#page-155-0) und [Schlüsseltabelle für Flexible Dimmzeiten](#page-222-0) S. [221.](#page-222-0)*  Die Ausschaltzeit wird auch dann berücksichtigt, wenn sich die Leuchtengruppe auf der unteren Dimmgrenze befindet und ein AUS-Telegramm empfangen wird. In diesem Fall schaltet die Leuchtengruppe an der unteren Dimmgrenze erst nach der parametrierten Dimmzeit für EIN/AUS-Schalten aus. Hierdurch ist sichergestellt, dass alle Leuchtengruppen

gleichzeitig ausschalten.

## **Dimmgeschwindigkeit, Zeit für 0…100 % (Funktion Relativ Dimmen)**

Optionen: 0,7 s

… 5,5 s … 90 s

flexible Dimmzeit - über KNX einstellbar

Diese Dimmzeit betrifft nur DIMM-Telegramme, die das 6197/44 über das zentrale Kommunikationsobjekt *Relativ Dimmen* für den Ausgang A empfängt.

## **Hinweis**

Bei der Wahl aller Dimmzeiten ist folgendes zu beachten: In Abhängigkeit vom Leuchtmittel kann es bei zu schnellen Dimmgeschwindigkeiten bzw. bei zu kleinen Dimmzeiten, zu einem stufigen Dimmen kommen.

Die Ursache hierfür sind die Dimmschritte, die in der DALI-Norm definiert sind, um eine logarithmische Dimmkurve zu erreichen, die dem menschlichen Auge als lineares Verhalten erscheint.

Bei der zentralen Funktion bleiben die im Parameterfenster *Gx [Gruppe](#page-69-0)*, S. [68,](#page-69-0) festgelegten Dimmgrenzen (minimaler/maximaler Dimmwert) als Grenzwerte der einzelnen Gruppe bestehen. Sollte der minimale Dimmwert kleiner sein als ein physikalisch möglicher Dimmwert eines DALI-Betriebsmittels, wird dieser Teilnehmer automatisch auf den physikalisch minimal möglichen Dimmwert eingestellt (Grundhelligkeit).

Während der aktivierten Funktion *Einbrennen*, werden unabhängig von zentralen DIMM-Telegrammen und eingestellten Helligkeitswerten, die Leuchten mit 100-%-Helligkeit eingeschaltet.

## **Dimmzeit bis Helligkeitswert erreicht (Funktion Helligkeitswert)**

Optionen: anspringen 0,7 s  $2s$ …

90 s

flexible Dimmzeit - über KNX einstellbar

Dieser Parameter bestimmt die Zeitdauer, in der das 6197/44 den über die Kommunikationsobjekte *Helligkeitswert* oder *Helligkeitswert/Status* empfangene Helligkeitswert für alle DALI-Betriebsmittel am Ausgang A einstellt.

- *anspringen:* Alle Teilnehmer am Ausgang A schalten sofort mit dem empfangenen Helligkeitswert EIN.
- *0,7 s…90 s:Während dieser Zeit wird die Leuchtengruppe auf den empfangenen Helligkeitswert gedimmt.*
- *flexible Dimmzeit- über KNX einstellbar:* Die über das Kommunikationsobjekt *Flexible Dimmzeit* empfangene Zeit beeinflusst das AN/AUS-Dimmen über den Helligkeitswert.

## **Hinweis**

Über das Kommunikationsobjekt *Flexible Dimmzeit* des Ausgangs wird ein Wert zwischen 0…15 empfangen. Diese Werte entsprechen nach DALI-Norm spezifizierten Überblendzeiten. Dabei entspricht z.B. der Wert 0 dem sofortigen Anspringen.

*Für weitere Informationen siehe: [Kommunikationsobjekt Nr. 109,](#page-155-0) S[. 154](#page-155-0) und [Schlüsseltabelle für Flexible Dimmzeiten](#page-222-0) S. [221](#page-222-0)*

## **Funktion Einbrennen freigeben Objekt "Lampen Einbrennen"**

Optionen: nein ja

Das 6197/44 besitzt die Möglichkeit eine Funktion *Einbrennen* für alle angeschlossenen DALI-Teilnehmer zu aktivieren.

#### **Hinweis**

Dauerhaftes Dimmen von Leuchten, die nicht eingebrannt sind, kann dazu führen, dass die maximal angegebene Helligkeit der Leuchte nicht erreicht wird und somit der geforderte Helligkeitswert im Raum nicht einstellbar ist.

Um die optimale Lebenserwartung der Leuchten und die korrekte Funktion der EVG und Leuchten im Dimmzustand zu gewährleisten, müssen manche Leuchten (mit Dampffüllung) beim Erstbetrieb eine bestimmte Anzahl von Stunden bei 100-%-Helligkeit betrieben werden, bevor sie dauerhaft gedimmt werden können.

Detaillierte Informationen sind den technischen Daten der Leuchten zu entnehmen.

- *nein:* Die Funktion *Einbrennen* ist nicht freigegeben.
- *ja:* Die Funktion *Einbrennen* ist freigegeben. Das Kommunikationsobjekt *Lampen einbrennen* erscheint. Gleichzeitig erscheinen zwei weitere Parameter: *Einbrennzeit in Stunden (1…254)* und *Statusmeldung des Einbrennzustandes*.

#### **Verhalten bei aktivierter Funktion** *Einbrennen*

Wird über das Kommunikationsobjekt *Lampe Einbrennen* ein Telegramm mit dem Wert 1 empfangen aktiviert das 6197/44 die Funktion *Einbrennen* und setzt die parametrierte Einbrennzeit.

Beim Einbrennen werden nur die Leuchtengruppen berücksichtigt, die durch entsprechende Parametrierung ausgewählt sind. Die Parametrierung erfolgt im Parameterfenster Gx *[Gruppe](#page-69-0)*, S. [68,](#page-69-0) mit dem Parameter *Bei Funktion Einbrennen berücksichtigen (Kommunikationsobjekt "Lampe Einbrennen")*.

Während der Funktion *Einbrennen* kann die Leuchtengruppe nur den Zustand 0 % (AUS) oder 100 % (EIN) annehmen. Jeder Teilnehmer hat seinen eigenen "Einbrenn-Zähler", der herabgezählt wird, wenn der Teilnehmer eingeschaltet ist. Der Zähler hat ein Zeitraster von fünf Minuten, d.h., ist eine Leuchte fünf Minuten eingeschaltet, wird die Einbrennzeit um fünf Minuten reduziert.

Da jeder Teilnehmer einer Leuchtengruppe seinen eigenen Einbrenn-Zähler hat, werden auch bei überlappenden Leuchtengruppen die Einbrennzeiten der einzelnen Teilnehmer ermittelt. Sobald ein Teilnehmer seine Einbrennzeit erreicht hat, wird dieser für den normalen Dimmbetrieb wieder freigegeben.

Der interne Einbrenn-Zähler ist 1 Byte groß und stellt einen Stundenzähler mit einem fünf Minutenraster und einem maximalen Wert von 254 Stunden dar.

*Für weitere Informationen siehe: [Einbrennen von Leuchtmitteln,](#page-179-0) S[. 178](#page-179-0)*

#### **Verhalten bei KNX-Spannungsausfall und Gateway-Betriebsspannungsausfall**

Die abgelaufene Einbrennzeit bleibt erhalten und wird nach KNX-Spannungswiederkehr und Gateway-Betriebsspannungswiederkehr weiter gezählt. Der Einbrennvorgang wird durch ein Telegramm mit dem Wert 1 auf dem Kommunikationsobjekt *Lampen einbrennen* bzw. *Lampen einbrennen/Status* erneut gestartet.

Dieses Telegramm wirkt auf alle Leuchtengruppen, für die die Funktion *Einbrennen* parametriert ist. Ein Telegramm mit dem Wert 0 setzt den Einbrenn-Zähler auf 0 und beendet für alle Leuchtengruppen die Funktion *Einbrennen*.

#### **Einbrennzeit in Stunden [1…254]**

Optionen: 1…100…254

Dieser Parameter legt die Zeitdauer für die Funktion *Einbrennen* fest. Solange diese Zeit nicht abgelaufen ist, lässt sich der DALI-Teilnehmer am DALI-Ausgang nur mit 100 % und AUS betreiben, d.h., bei jedem eingestellten Helligkeitswert ungleich 0 % wird die Leuchte mit 100-%-Helligkeit eingeschaltet.

Nach Ablauf der Einbrennzeit oder Deaktivierung der Funktion (empfangenes Telegramm mit dem Wert 0 über das Kommunikationsobjekt *Lampe Einbrennen*) kann der DALI-Teilnehmer wie gewohnt gedimmt werden.

Die Einbrennzeit wird nur gezählt, wenn ein DALI-Teilnehmer am Ausgang angeschlossen und funktionsbereit mit Spannung versorgt ist.

Bei KNX-Spannungsausfall bleibt die Funktion der Einbrennzeit aktiviert. Die Zeit wird für die eingeschalteten Leuchten weitergezählt.

Bei Gateway-Betriebsspannungsausfall wird die verbleibende Einbrennzeit gespeichert und nach Gateway-

Betriebsspannungswiederkehr weiter verwendet. Dies gilt auch nach einem ETS-Download.

#### **Statusmeldung des Einbrennvorganges**

Optionen: nein

ia: über Obiekt "Lampen einbrennen/Status"

Das 6197/44 besitzt die Möglichkeit über das Kommunikationsobjekt *Lampe Einbrennen/Status* den Status der Funktion *Einbrennen* auf den KNX zu senden.

- *nein:* Es wird keine Statusmeldung für die Funktion *Einbrennen* versendet.
- *ja:* Das Kommunikationsobjekt *Lampe Einbrennen* ändert sich zu *Lampe Einbrennen/Status*. Erhält dieses Kommunikationsobjekt ein EIN-Telegramm wird die Funktion *Einbrennen* gestartet und der Status auf den KNX gesendet. Zwei weitere Parameter erscheinen:

## **Senden**

Optionen: bei Änderung bei Anforderung bei Änderung oder Anforderung

- *bei Änderung*: Ändert sich der Status der Funktion *Einbrennen*, wird dieser durch ein Telegramm mit den Wert 0 (keine Funktion *Einbrennen*) bzw. mit dem Wert 1 (Funktion *Einbrennen*) über das Kommunikationsobjekt gesendet.
- *bei Anforderung:* Der Status der Funktion *Einbrennen* wird nur dann über den KNX gesendet, wenn ein Telgramm mit dem parametrierten Wert auf dem Kommunikationsobjekt *Statuswerte anfordern* empfangen wird.
- *bei Änderung oder Anforderung:* Der Status der Funktion *Einbrennen* wird über den KNX gesendet, wenn sich der Status der Funktion Einbrennen ändert oder ein Telgramm mit dem Wert 1 auf dem Kommunikationsobjekt *Statuswerte anfordern* empfangen wird.

## **Statusmeldung bei unterschiedlichen Zuständen am Ausgang**

Optionen: Ein Aus

Da es für jeden Teilnehmer einen Einbrenn-Zähler gibt und auch überlappende Leuchtengruppen möglich sind, kann es vorkommen, dass in einer Leuchtengruppe Teilnehmer mit unterschiedlicher Einbrennzeit enthalten sind. Ist dies der Fall, kann mit diesem Parameter festgelegt werden, welcher Zustand der Leuchtengruppe gemeldet wird.

- *Ein*: Ist mindest ein angeschlossener Teilnehmer im Einbrennzustand wird der Einbrennstatus über das Kommunikationsobjekt *Lampe Einbrennen/Status* mit dem Wert 1 angezeigt. Es wird erst dann kein Einbrennen gemeldet (Wert 0) wenn keine Leuchte einbrennt.
- *Aus:* Wenn keine Leuchte oder nur ein Teil der Lampen einbrennen, wird der Zusatnd kein Einbrennen (Wert 0) über das Kommunikationsobjekt *Lampe Einbrennen/Status* angezeigt. Nur wenn alle Leuchten der Gruppe im Einbrennzustand sind, wird ein aktivierter Einbrennvorgang durch den Wert 1 angezeigt.

## **3.2.2.1 Parameterfenster**

*A: Status*

In diesem Parameterfenster wird das Statusverhalten des Ausgangs parametriert.

Das Statusverhalten der einzelnen Leuchtengruppe ist im Parameterfenster *- [Gx Status,](#page-83-0)* S. [82,](#page-83-0) unter der entsprechenden Gruppe einzustellen.

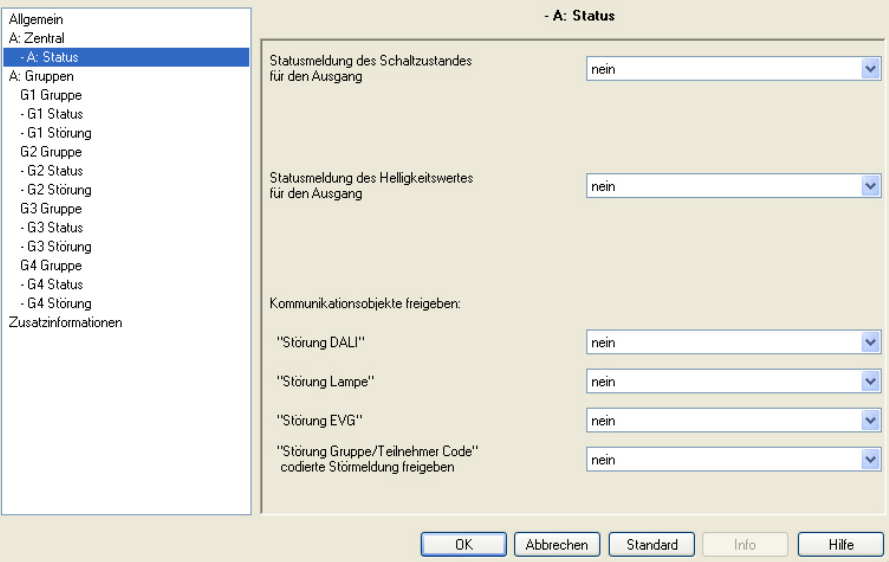

## **Statusmeldung des Schaltzustandes für den Ausgang**

Optionen: nein

ja: über Objekt "Schalten/Status"

ja: über getrenntes Objekt "Status Schalten"

- *nein:* Der Status des Schaltzustand wird nicht aktiv auf den KNX gesendet.
- *ja: über Objekt "Schalten/Status":* Das gemeinsame Kommunikationsobjekt *Schalten/Status* empfängt das Schalt-Telegramm und der aktuelle Status wird aktiv auf den KNX gesendet.
- *ja: über getrenntes Objekt "Status Schalten":* Ein zusätzliches Kommunikationsobjekt *Status Schalten* wird freigegeben. Darüber wird ein 1- Bit-Telegramm mit dem aktuellen Status des Schaltzustandes auf den KNX gesendet.

#### **Hinweise**

Diese Statusmeldung bezieht sich auf alle Leuchtengruppen des DALI-Ausgangs.

Bei einem Wechsel der Parametrierung oder bei einem nachträglichen Zuschalten des Statusobjekts, gehen bereits erfolgte Zuordnungen von Gruppenadressen zu dem Kommunikationsobjekt *Schalten* verloren und müssen erneut vorgenommen werden.

Wird das Kommunikationsobjekt *Schalten/Status* für das Schalten und die Statusmeldung verwendet, ist bei der Parametrierung besonders sorgfältig mit den Sendeeigenschaften der Kommunikationsobjekte umzugehen.

*Für weitere Informationen siehe: [Gemeinsames Kommunikationsobjekt für Steuer-](#page-192-0)[Befehl und Status,](#page-192-0) S[. 191](#page-192-0)*

#### **Wichtig**

Durch unterschiedliche Statusmeldungen innerhalb einer Leuchtengruppe, kann es für Leuchtengruppen-Teilnehmer zu ungewollten Schalthandlungen kommen. Deshalb sollte in einer Leuchtengruppe mit mehreren Kommunikationsobjekten *Schalten/Status* nur ein Kommunikationsobjekt den Status melden, um eine gegenseitige Beeinflussung der Teilnehmer durch unterschiedliche Statusmeldungen auszuschließen.

Mit der Option *ja:…* erscheinen zwei weitere Parameter:

## **senden**

Optionen: bei Änderung bei Anforderung bei Änderung oder Anforderung

- *bei Änderung*: Ändert sich der Status des Schaltzustandes, wird dieser durch ein Telegramm mit den Wert 0 (AUS) bzw. mit dem Wert 1 (EIN) über das Kommunikationsobjekt gesendet.
- *bei Anforderung:* Der Status des Schaltzustandes wird nur dann über den KNX gesendet, wenn ein Telgramm mit parametrierten Wert auf dem Kommunikationsobjekt *Statuswerte anfordern* empfangen wird.
- *bei Änderung oder Anforderung:* Der Status des Schaltzustandes wird über den KNX gesendet, wenn sich der Status ändert oder ein Telgramm mit dem Wert 1 auf dem Kommunikationsobjekt *Statuswerte anfordern* empfangen wird.

## **Wert bei unterschiedlichen Schalt-Zuständen am Ausgang**

Optionen: EIN AUS

Dieser Parameter legt fest, welcher Status gesendet wird, wenn DALI-Teilnehmer mit unterschiedlichen Zuständen am Ausgang vorliegen.

- *EIN*: Der Schaltstatus wird als EIN gesendet (Telegramm mit dem Wert 1), wenn mindestens ein DALI-Teilnehmer eingeschaltet ist.
- *AUS:* Der Schaltstatus wird nur dann als EIN gesendet (Telegramm mit dem Wert 1), wenn alle DALI-Teilnehmer eingeschaltet sind.

## **Statusmeldung des Helligkeitswertes für den Ausgang**

Optionen: nein

ja: über Objekt "Helligkeitswert/Status" ja: über getrenntes Obj. "Status Helligkeitswert"

Dieser Parameter legt fest, wie der aktuelle Status des Helligkeitswerts des Ausgangs (der Beleuchtung) auf den KNX gesendet wird.

- *nein:* Der Helligkeitswert wird nicht aktiv auf den KNX gesendet.
- ia: über Objekt "Helligkeitswert/Status": Der Helligkeitswert wird über das Objekt *Helligkeitswert/Status* auf den KNX gesendet.
- *ja: über getrenntes Objekt "Status Helligkeitswert":* Ein zusätzliches Kommunikationsobjekt *Status Helligkeitswert* für die Statusmeldung wird freigegeben.

#### **Hinweise**

Diese Statusmeldung bezieht sich auf alle angeschlossenen Teilnehmer des DALI-Ausgangs.

Es ist parametrierbar, wie sich die Statusmeldung verhalten soll, falls unterschiedliche Status-Zustände bei den Teilnehmern vorliegen sollten.

Bei einem Wechsel der Parametrierung oder bei einem nachträglichen Zuschalten des Statusobjekts, gehen bereits erfolgte Zuordnungen von Gruppenadressen zum Kommunikationsobjekt *Helligkeitswert* verloren und müssen erneut vorgenommen werden.

Mit der Optionen *ja:…* erscheinen zwei weitere Parameter:

# Busch-Installationsbus KNX **Inbetriebnahme**

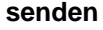

Optionen: bei Änderung bei Anforderung bei Änderung oder Anforderung

- *bei Änderung*: Ändert sich der Status des Helligkeitswerts, wird dieser durch ein Telegramm über das Kommunikationsobjekt gesendet.
- *bei Anforderung:* Der Status des Helligkeitswerts wird nur dann über den KNX gesendet, wenn ein Telgramm mit parametrierten Wert auf dem Kommunikationsobjekt *Statuswerte anfordern* empfangen wird.
- *bei Änderung oder Anforderung:* Der Status des Helligkeitswerts wird über den KNX gesendet, wenn sich der Status ändert oder ein Telgramm mit dem Wert 1 auf dem Kommunikationsobjekt *Statuswerte anfordern* empfangen wird.

## **Wert bei unterschiedl. Helligkeits-Zuständen am Ausgang**

Optionen: mittlere Helligkeit aller Leuchten am Ausgang höchste Helligkeit aller Leuchten am Ausgang geringste Helligkeit aller Leuchten am Ausgang

Dieser Parameter legt fest, welcher Status gesendet wird, wenn Teilnehmer mit unterschiedlichen Zuständen am Ausgang vorliegen.

- *mittlere Helligkeit aller Leuchten am Ausgang*: Es wird der mittlere Helligkeitswert aller DALI-Teilnehmer (nicht der Leuchtengruppen) als Status des Ausgangs auf den KNX gesendet. Somit hat eine Leuchtengruppe mit vielen DALI-Teilnehmern eine größere Gewichtung bei der Berechnung der mittleren Helligkeit.
- *höchste Helligkeit aller Leuchten am Ausgang*: Es wird der höchste Helligkeitswert der DALI-Teilnehmer als Status des Ausgangs auf den KNX gesendet.
- *geringste Helligkeit aller Leuchten am Ausgang:* Es wird der geringste Helligkeitswert der DALI-Teilnehmer als Status des Ausgangs auf dem KNX gesendet.

Mit den folgenden Parametern sind weitere Kommunikationsobjekte und damit verbundene Funktionen für den Ausgang des 6197/44 freizugeben.

## **Kommunikationsobjekte freigeben "Störung DALI"**

Optionen: nein ja

Über dieses Kommunikationsobjekt kann, z.B. zur Diagnose, eine Störung der DALI-Kommunikation des Ausgangs, d.h., ein Kurzschluss > 500 ms oder eine Datenkollision, gesendet bzw. ausgelesen werden. Für eine EVG/Lampen-Störung stehen eigene Störmeldeobjekte zur Verfügung.

- *nein:* Das Kommunikationsobjekt *Störung DALI* ist nicht freigegeben.
- *ja:* Das Kommunikationsobjekt *Störung DALI* ist freigegeben. Sobald eine DALI-Störung am Ausgang vorliegt, wird dies durch den Wert 1 im Kommunikationsobjekt *Störung EVG* angezeigt. Ein weiterer Parameter erscheint:

### **senden**

Optionen: bei Änderung bei Anforderung bei Änderung oder Anforderung

- *bei Änderung*: Ändert sich der Status der DALI-Störung, wird dieser durch ein Telegramm mit den Wert 0 (keine Störung) bzw. mit dem Wert 1 (Störung) über das Kommunikationsobjekt gesendet.
- *bei Anforderung:* Der Status der DALI-Störung wird nur dann über den KNX gesendet, wenn ein Telgramm mit parametrierten Wert auf dem Kommunikationsobjekt *Statuswerte anfordern* empfangen wird.
- *bei Änderung oder Anforderung:* Der Status der DALI-Störung wird über den KNX gesendet, wenn sich der Status ändert oder ein Telgramm mit dem parametrierten Wert auf dem Kommunikationsobjekt *Statuswerte anfordern* empfangen wird.

#### **"Störung Lampe"**

Optionen: nein ja

Über dieses Kommunikationsobjekt kann eine Störung einer Lampe für den Ausgang A gesendet bzw. ausgelesen werden.

- *nein:* Das Kommunikationsobjekt *Störung Lampe* ist nicht freigegeben.
- *ja:* Das Kommunikationsobjekt *Störung Lampe* ist freigegeben. Sobald eine Lampen-Störung am Ausgang vorliegt, wird dies durch den Wert 1 im Kommunikationsobjekt *Störung Lampe* angezeigt. Ein weiterer Parameter erscheint:

## **senden**

Optionen: bei Änderung bei Anforderung bei Änderung oder Anforderung

- *bei Änderung*: Ändert sich der Status der Lampen-Störung, wird dieser durch ein Telegramm mit den Wert 0 (keine Störung) bzw. mit dem Wert 1 (Störung) über das Kommunikationsobjekt gesendet.
- *bei Anforderung:* Der Status der Lampen-Störung wird nur dann über den KNX gesendet, wenn ein Telgramm mit parametrierten Wert auf dem Kommunikationsobjekt *Statuswerte anfordern* empfangen wird.
- *bei Änderung oder Anforderung:* Der Status der Lampen-Störung wird über den KNX gesendet, wenn sich der Status ändert oder ein Telgramm mit dem parametrierten Wert auf dem Kommunikationsobjekt *Statuswerte anfordern* empfangen wird.

## **"Störung EVG"**

Optionen: nein ja

Über dieses Kommunikationsobjekt kann eine EVG-Störung gesendet bzw. ausgelesen werden.

- *nein:* Das Kommunikationsobjekt *Störung EVG* ist nicht freigegeben.
- *ja:* Das Kommunikationsobjekt *Störung EVG* ist freigegeben. Sobald eine EVG-Störung am Ausgang vorliegt, wird dies durch den Wert 1 im Kommunikationsobjekt *Störung EVG* angezeigt.

# Busch-Installationsbus KNX **Inbetriebnahme**

#### **Hinweise**

Um eine Störung eines EVG richtig detektieren zu können, muss das 6197/44 alle angeschlossen DALI-Teilnehmer identifiziert haben und somit die zu überwachenden Adressen kennen. Dieser Identifizierungsprozess kann über das Kommunikationsobjekt *EVG aufspüren* oder Software-Tool ausgelöst werden. Ein automatisches Aufspüren, z.B. nach KNX-Spannungswiederkehr oder Gateway-Betriebsspannungswiederkehr findet nicht statt. Nach etwa 90 Sekunden sind alle DALI-Teilnehmer erkannt und der Ausfall eines EVG kann korrekt festgestellt werden.

Die Aktivierung sollte direkt nach der Inbetriebnahme oder bei einer Erweiterung oder Reduzierung der DALI-Teilnehmer durchgeführt werden.

Die DALI-Teilnehmer werden ständig überwacht, unabhängig ob das Leuchtmittel aktiv oder nicht aktiv ist. Die DALI-Teilnehmer müssen ordnungsgemäß installiert und mit Betriebsspannung versorgt sein.

Wenn alle DALI-Teilnehmer einer Leuchtengruppe durch das 6197/44 nicht mehr erkannt werden, z.B. alle EVG sind ausgefallen, werden die Statuswerte der Leuchtengruppe wie folgt zurückgesetzt: Helligkeitswert auf 0,

Schaltzustand auf 0 (AUS),

eine eventuelle Lampen-Störung wird zurückgenommen, da keine Aussage für die Leuchtengruppe mehr möglich ist.

Mit der Option *ja* erscheint ein weiterer Parameter:

#### **senden**

Optionen: bei Änderung bei Anforderung bei Änderung oder Anforderung

- *bei Änderung*: Ändert sich der Status der EVG-Störung, wird dieser durch ein Telegramm mit den Wert 0 (AUS) bzw. mit dem Wert 1 (EIN) über das Kommunikationsobjekt gesendet.
- *bei Anforderung:* Der Status der EVG-Störung wird nur dann über den KNX gesendet, wenn ein Telgramm mit parametrierten Wert auf dem Kommunikationsobjekt *Statuswerte anfordern* empfangen wird.
- *bei Änderung oder Anforderung:* Der Status der EVG-Störung wird über den KNX gesendet, wenn sich der Status ändert oder ein Telgramm mit dem parametrierten Wert auf dem Kommunikationsobjekt *Statuswerte anfordern* empfangen wird.

## **"Störung Gruppe/Teilnehmer Code" codierte Störung freigeben**

Optionen: nein ja

Mit diesem Parameter kann das Kommunikationsobjekt *Störung Gruppe/Teilnehmer Code* freigegeben werden. Der Störungsstatus (Lampen- und EVG-Störung) der Leuchtengruppen bzw. der einzelnen DALI-Teilnehmer wird auf den KNX gesendet.

*Für weitere Informationen siehe: [Kommunikationsobjekt Nr. 104,](#page-151-0) S[. 150](#page-151-0) und Schlüsseltabelle Störung [Grupp/Teilnehmer Code \(Nr. 104\),](#page-218-0) S[. 217](#page-218-0)*

- *nein:* Das Kommunikationsobjekt *Störung Gruppe/Teilnehmer Code* ist nicht freigegeben.
- *ja:* Das Kommunikationsobjekt *Störung Gruppe/Teilnehmer Code* ist freigegeben. Ein weiterer Parameter erscheint:

## **Nummer der gestörten Gruppe oder des gestörten Teilnehmers senden**

Optionen: gruppenbasiert

teilnehmerbasiert Dieser Parameter legt fest, ob sich die Störung auf eine Leuchtengruppe oder einen einzelnen DALI-Teilnehmer bezieht.

- *gruppenbasiert:* Die Werte der Kommunikationsobjekte *Störung Gruppe/Teilnehmer Code* (Nr. 104) und *Nr. Gruppe/Teilnehmer Störung* (Nr. 106) beziehen sich auf eine Störung einer Leuchtengruppe.
- *teilnehmerbasiert:* Die Werte der Kommunikationsobjekte *Störung Gruppe/Teilnehmer Code* (Nr. 104) und *Nr. Gruppe/Teilnehmer Störung* (Nr. 106) beziehen sich auf eine Störung eines DALI-Teilnehmers.

#### **3.2.3 Parameterfenster** *A: Gruppen*

Um die Übersichtlichkeit in der ETS zu erleichtern können die Parameterfenster für die Leuchtengruppen in vier Gruppen mit je vier Leuchtengruppen freigegeben werden.

Hierfür steht das Parameterfenster *A: Gruppen* als Basis zur Verfügung.

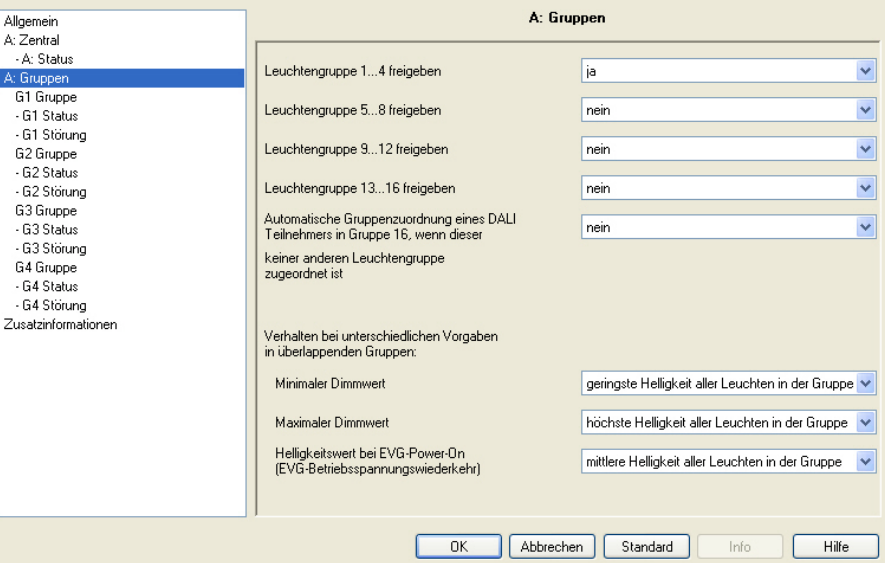

**Leuchtengruppe 1…4 freigeben Leuchtengruppe 5…8 freigeben Leuchtengruppe 9…12 freigeben Leuchtengruppe 13…16 freigeben**

#### **Hinweise**

Lediglich die Leuchtengruppen 1…4 sind in der Defaulteinstellung freigegeben. Alle anderen Leuchtengruppen können hier freigegeben werden.

Optionen: ja

nein

- *ja:* Die Parameterfenster für die Leuchtengruppe x bis y sind freigegeben.
- *nein:* Die Parameterfenster für die Leuchtengruppe x bis y sind nicht freigegeben.

# Busch-Installationsbus KNX **Inbetriebnahme**

## **Automatische Gruppenzuordnung eines DALI-Teilnehmers in Gruppe 16, wenn dieser keiner anderen Leuchtengruppe zugeordnet ist**

Optionen: nein ja

- *nein:* die Leuchtengruppe steht als normale Leuchtengruppe im 6197/44 zur Verfügung. Sie hat die gleichen Eigenschaften und Funktionen wie die Leuchtengruppen 1 bis 15.
- *ja:* Das 6197/44 legt automatisch zunächst alle DALI-Teilnehmer in die Leuchtengruppe 16. Wird der DALI-Teilnehmer mindestens einer anderen Leuchtengruppe zugeordnet, wird dieser DALI-Teilnehmer aus der Leuchtengruppe 16 entfernt. Durch diese Vorgehensweise besteht die Möglichkeit ohne jegliche manuelle DALI-Gruppenzuordnung alle DALI-Teilnehmer über den Ausgang A im KNX gemeinsam anzusteuern.

#### **Hinweise**

Die Leuchtengruppe 16 wird nur intern vom 6197/44 verwendet. Die Kommunikationsobjekte der Leuchtengruppe 16 stehen jedoch weiter zur Verfügung und können z.B. verwendet werden, um auch ohne Software-Tool, die noch nicht zugeordneten DALI-Teilnehmer durch Ein- und Ausschalten sichtbar zu machen.

Um die Leuchten am 6197/44 über den KNX anzusteuern, müssen diese einer Leuchtengruppe zugeordnet sein. Die Zuordnung erfolgt mit Hilfe des Software-Tools.

Alle Leuchtengruppen werden auf dem KNX abgebildet. Eine Ansteuerung der einzelnen 64 DALI-Teilnehmer über den KNX ist mit dem 6197/44 nicht möglich.

Alle DALI-Teilnehmer sind über die Kommunikationsobjekte *Ausgang A*  ansteuerbar, wenn diese schon einer beliebigen Leuchtengruppe zugeordnet sind. Falls dies nicht der Fall sein sollte, besteht mit dem hier beschriebenen Parameter die Möglichkeit, DALI-Teilnehmer die noch keiner Leuchtengruppe angehören in der Leuchtengruppe 16 zu speichern. Dies wird automatisch vom 6197/44 durchgeführt. Wird eine Leuchtengruppe einer anderen Leuchtengruppe zugeordnet, entfernt das 6197/44 diesen wieder aus der Leuchtengruppe 16.

Das 6197/44 verwendet für die Telegramme, die über die Kommunikationsobjekte des Ausgangs A empfangen werden, nicht automatisch ein DALI-Broadcast-Telegramm. In Abhängigkeit unterschiedlicher Eigenschaften der DALI-Teilnehmer, z.B. minimaler und maximaler Dimmwerte (Dimmgrenzen), können auch mehrere DALI-Gruppen-Telegramme zum Einsatz kommen. Daher ist es empfehlenswert, möglichst alle DALI-Teilnehmer mit gleichen physikalischen Eigenschaften in einer Leuchtengruppe zusammenzufassen.

### **Verhalten bei unterschiedlichen Vorgaben in überlappenden Gruppen**

Mit dem gruppenorientierten 6197/44 besteht die Möglichkeit, einen DALI-Teilnehmer in mehrere Leuchtengruppen einzubinden. In diesem Fall handelt es sich um überlappende Leuchtengruppen, d.h., ein DALI-Teilnehmer ist Mitglied in zwei oder mehreren Leuchtengruppen.

Jeder DALI-Teilnehmer kann intern nur einen minimalen und einen maximalen Dimmwert speichern. Mit diesem Parameter besteht die Möglichkeit, diesen internen Wert festzulegen, der für den DALI-Teilnehmer gültig ist, unabhängig von welcher Leuchtengruppe er angesteuert wird.

#### **Hinweis**

Bei der Ansteuerung der überlappenden Leuchtengruppen ist zu beachten, dass das zuletzt eingehende Telegramm ausgeführt wird. Alle DALI-Teilnehmer der betreffenden Leuchtengruppe werden angesteuert, auch wenn diese DALI-Teilnehmer zusätzlich in einer anderen Leuchtengruppe sind.

*Für weitere Informationen siehe: [Überlappende Leuchtengruppen,](#page-181-0) S[. 180](#page-181-0)*

## **Verhalten bei unterschiedlichen Vorgaben in überlappenden Gruppen:**

#### **Minimaler Dimmwert**

Optionen: geringste Helligkeit aller Leuchten in der Gruppe höchste Helligkeit aller Leuchten in der Gruppe mittlere Helligkeit aller Leuchten in der Gruppe

- *geringste Helligkeit aller Leuchten in der Gruppe:* Die Leuchten, die in mehreren Leuchtengruppen enthalten sind, besitzen den geringsten minimalen Dimmwert aller in der Leuchtengruppe enthaltenen Leuchten.
- *höchste Helligkeit aller Leuchten in der Gruppe:* Die Leuchten, die in mehreren Leuchtengruppe enthalten sind, besitzen den höchsten minimalen Dimmwert aller in der Leuchtengruppe enthaltenen Leuchten.
- *mittlere Helligkeit aller Leuchten in der Gruppe:* Die Leuchten, die in mehreren Leuchtengruppe enthalten sind, besitzen den Mittelwert der enthaltenen minimalen Dimmwert. Es wird eine arithmetische lineare Mittelwertbildung durchgeführt, Addition aller Helligkeitswerte dividiert durch die Anzahl der Leuchten.

Eine äquivalente Parametrierung gilt für den maximalen Dimmwert:

*Für weitere Informationen siehe: [Überlappende Leuchtengruppen,](#page-181-0) S[. 180](#page-181-0)*

## **Maximaler Dimmwert**

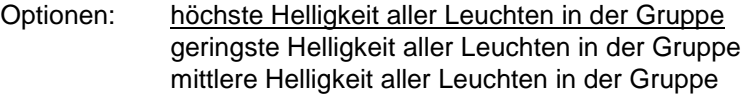

- *höchste Helligkeit aller Leuchten in der Gruppe:* Die Leuchten, die in mehreren Leuchtengruppe enthalten sind, besitzen den höchsten maximalen Dimmwert aller in der Leuchtengruppe enthaltenen Leuchten als maximalen Dimmwert.
- *geringste Helligkeit aller Leuchten in der Gruppe:* Die Leuchten, die in mehreren Leuchtengruppe enthalten sind, besitzen den geringsten maximalen Dimmwert aller in der Leuchtengruppe enthaltenen Leuchten als maximalen Dimmwert.
- *mittlere Helligkeit aller Leuchten in der Gruppe:* Die Leuchten, die in mehreren Leuchtengruppe enthalten sind, besitzen den Mittelwert der enthaltenen maximalen Dimmwert. Es wird eine arithmetische lineare Mittelwertbildung) durchgeführt, Addition aller Helligkeitswerte dividiert durch die Anzahl der Leuchten.

*Für weitere Informationen siehe[: Überlappende Leuchtengruppen,](#page-181-0) S. [180](#page-181-0)*

## **Helligkeitswert bei EVG-Power-On (EVG-Betriebsspanunngswiederkehr)**

Optionen: höchste Helligkeit aller Leuchten in der Gruppe geringste Helligkeit aller Leuchten in der Gruppe mittlere Helligkeit aller Leuchten in der Gruppe

- *geringste Helligkeit aller Leuchten in der Gruppe:* Die Leuchten, die in mehreren Leuchtengruppen enthalten sind, besitzen als EVG-Power-On-Helligkeitswert den geringsten Helligkeitswert aller in der Leuchtengruppe enthaltenen Leuchten.
- *höchste Helligkeit aller Leuchten in der Gruppe:* Die Leuchten, die in mehreren Leuchtengruppen enthalten sind, besitzen als EVG-Power-On-Helligkeitswert den höchsten Helligkeitswert aller in der Leuchtengruppe enthaltenen Leuchten.
- *mittlere Helligkeit aller Leuchten in der Gruppe:* Die Leuchten, die in mehreren Leuchtengruppen enthalten sind, besitzen den Mittelwert aus allen enthaltnen EVG-Power-On-Helligkeitswerte. Es wird eine lineare Mittelwertbildung durchgeführt, Addition aller Helligkeitswerte dividiert durch die Anzahl der Leuchten.

# Busch-Installationsbus KNX **Inbetriebnahme**

#### **Hinweis**

Bei überlappenden Leuchtengruppen und unterschiedlicher parametrierter Kennlinienkorrektur hat die Leuchtengruppe mit der höheren Leuchtengruppen-Nummer die höhere Priorität. Sein Zustand oder seine Eigenschaft ist gültig für die DALI-Teilnehmer der überlappenden Leuchtengruppen.

*Für weitere Informationen siehe: [Überlappende Leuchtengruppen,](#page-181-0) S[. 180](#page-181-0)*

#### <span id="page-69-0"></span>**3.2.3.1 Parameterfenster** *Gx Gruppen*

In diesem Parameterfenster werden die Eigenschaften jeder Leuchtengruppe parametriert.

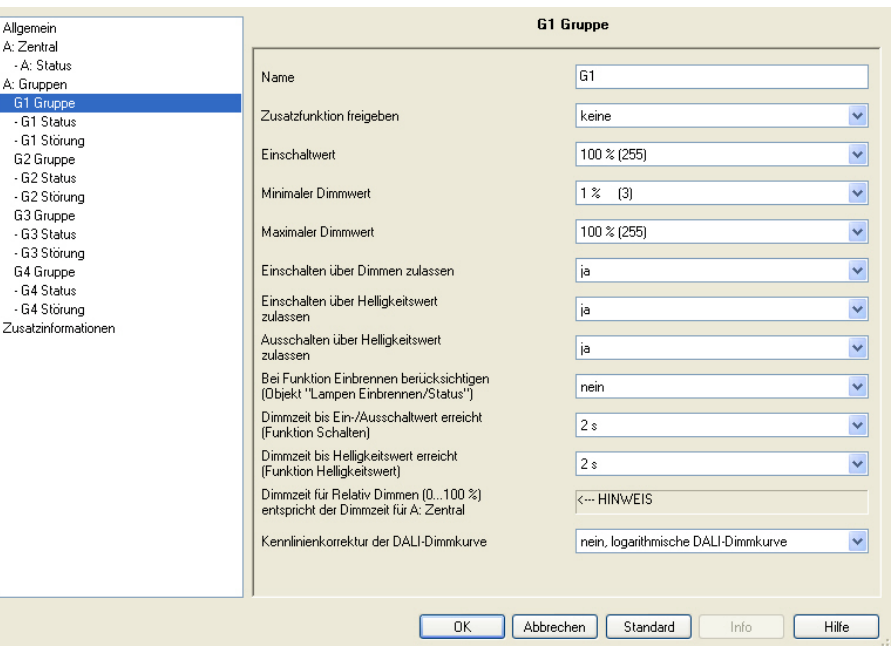

Zunächst wird die zu parametrierende Leuchtengruppe durch die Nummer der Leuchtengruppe G1…G16 ausgewählt. Die Leuchtengruppen sind unabhängig voneinander parametrierbar. Aus diesem Grund wird im Folgenden von der allgemeinen Leuchtengruppe Gx gesprochen. X Steht für eine der 16 Leuchtengruppen.

Die Zuordnung der einzelnen DALI-Leuchten zu einer Leuchtengruppe erfolgt mit dem ETS unabhängigen Software-Tool.

Es besteht die Möglichkeit Leuchten in mehrere Leuchtengruppen zu integrieren. In diesem Fall wird von einer überlappenden Leuchtengruppe gesprochen.Dies kann dazu führen, dass die Leuchten einer Leuchtengruppe unterschiedliche Zustände annehmen.

*Für weitere Informationen siehe[: Überlappende Leuchtengruppen,](#page-181-0) S. [180](#page-181-0)*

## **Name**

Optionen: Gx

Jeder Leuchtengruppe kann ein Name, bestehend aus maximal 40 Zeichen, zugeordnet werden.

Der Name wird in der ETS-Datenbank und durch den Download der Applikation im 6197/44 selbst gespeichert. Dadurch steht der Name auch dem Software-Tool zur Verfügung.

Eine eindeutige, durchgängige Kennzeichnung erleichtert die Projektierung.

#### **Zusatzfunktion freigeben**

Optionen: keine Slave **Sequenz Treppenlicht** 

Dieser Parameter legt eine Zusatzfunktion für diese Leuchtengruppe fest.

- *keine:* Diese Leuchtengruppe arbeitet als "normale" Gruppe des gruppenorientierten 6197/44 ohne Zusatzfunktion.
- *Slave:* Diese Leuchtengruppe ist als Slave definiert. Diese Slave-Leuchtengruppe wird durch einen Master zwangsweise angesteuert. Dies kann z.B. ein Busch-Installationsbus® Lichtregler 6197/70 sein. Das Parameterfenster *- Gx [Slave,](#page-97-0)* S. [96,](#page-97-0) wird freigegeben. In diesem Fenster werden die Eigenschaften der Slave-Leuchtengruppe parametriert. Der benötigte Helligkeitswert wird über das Kommunikationsobjekt *Slave Helligkeitswert* von einem Master empfangen.
- *Sequenz:* Die Leuchtengruppe verwendet die Funktion *Sequenz*. Im Sequenz-Verlauf können bis zu zehn Lichtszenen nacheinander und automatisch abgespielt werden. Es ist parametrierbar, wie oft sich die Szenen-Zusammenstellung wiederholt. Mit der Funktion *Sequenz* können, ohne zusätzliche externe Logik- oder Zeitbausteine, Lauflichter oder längere Farb- oder Helligkeitsübergänge programmiert werden. Zusammen mit der Funktion *Sequenz* wird das Parameterfenster *- Gx [Sequenz](#page-104-0)*, S. [103,](#page-104-0) freigegeben. In diesem Parameterfenster wird das Verhalten der Leuchtengruppe bei einem Sequenz-Aufruf eingestellt. Der Sequenzverlauf selbst, der für das komplette 6197/44 gilt, wird im Parameterfenster *[Sequenz](#page-124-0)*, S. [123,](#page-124-0) parametriert. Dieses Parameterfenster wird freigegeben, wenn im Parameterfenster *[All](#page-37-0)[gemein](#page-37-0)*, S. [36,](#page-37-0) der Parameter V*erlauf der Sequenz festlegen (ein Verlauf für gesamtes Gerät)* mit *ja* parametriert ist.

• *Treppenlicht:* Bei aktivierter Funktion *Treppenlicht* wird die Leuchtengruppe eingeschaltet und nach einer bestimmten Zeit automatisch ausgeschaltet bzw. zur Vorwarnung langsam herunter gedimmt. Die Basishelligkeit ist die Helligkeit, mit der die Leuchtengruppe nach Ablauf der Treppenlichtzeit angesteuert wird. Diese Basishelligkeit kann auch ungleich Null sein.

## **Beispiel**

Mit dieser Funktion kann z.B. in Altenheimen oder Krankenhäusern sichergestellt werden, dass im Flur immer eine Basishelligkeit eingestellt ist. Erst wenn jemand den Flur betritt (Erfassung über Präsenzmelder) schaltet die maximale Helligkeit ein. Diese wird wieder automatisch auf die Basishelligkeit abgedimmt, wenn die Treppenlichtzeit abgelaufen ist und sich niemand im Flur aufhält.

Das Einstellen einer Vorwarnung vor dem Erlöschen der Funktion *Treppenlicht* ist durch Abdimmen möglich.
#### **Hinweis**

Diese drei Zusatzfunktionen, *Slave, Sequenz und Treppenlicht,* können drei Betriebszustände annehmen:

**Zusatzfunktion ist nicht aktiv:** Die Zusatzfunktion wurde über ihr Kommunikationsobjekt *Zusatzfunktion aktivieren* deaktiviert, ein Telegramm mit dem Wert 0 wurde empfangen. In diesem Zustand verhält sich das 6197/44 wie ein "normales" gruppenorientiertes 6197/44.

In diesem Zustand bewirkt ein EIN-Telegramme keinen Start der Zusatzfunktion. Erst nachdem über das Kommunikationsobjekt *Zusatzfunktion aktivieren* ein Telegramm mit dem Wert 1 empfangen wird, kann die Zusatzfunktion gestartet werden.

**Zusatzfunktion ist im Standby-Betrieb:** Die Zusatzfunktion ist aktiv, wurde jedoch z.B. durch ein AUS-Telegramm unterbrochen. Die Leuchtengruppe befindet sich im Standby-Betrieb. Durch ein EIN-Telegramm (Telegramm auf dem Kommunikationsobjekt *Schalten*) wird die Zusatzfunktion erneut ausgelöst, d.h., die *Sequenz* oder das *Treppenlicht* läuft, die Slave-Leuchtengruppe hört wieder auf das Kommunikationsobjekt *Slave Helligkeitswer*t.

**Zusatzfunktion läuft:** Die *Sequenz* oder das *Treppenlicht* läuft, die Funktion *Slave* erhält Helligkeitswerte vom Master. Durch entsprechende Parametrierung der Schalt-Telegramme kann die Zusatzfunktion in den Standby-Betrieb gesetzt werden.

**Zustand nach Download:** Nach einem Download sind die Zusatzfunktionen aktiv und befinden sich im Standby-Betrieb. Somit kann die Zusatzfunktion sofort nach dem Download, ohne zusätzliche Aktivierung, ausschließlich mit einem entsprechenden EIN-Telegrammen, gestartet werden.

Wenn das entsprechende Kommunikationsobjekt für die Statusmeldung der Zusatzfunktion über die Parametrierung freigegeben ist, wird der Status der Zusatzfunktion (aktiviert/deaktiviert) über das jeweilige Kommunikationsobjekt *Zusatzfunktion aktivieren/Status* nach einem Download gesendet.

Wenn eine Zusatzfunktion ausgewählt ist, gelten die folgenden Parameter für den Zeitraum, in der die Zusatzfunktion nicht aktiv ist.

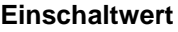

```
Optionen: letzter Wert
 100 % (255)
 99 % (252)
 …
 1 % (3)
```
Falls eine Zusatzfunktion freigegeben ist, ändert sich der Parametername: *Einschaltwert (nur bei nicht aktiver Zusatzfunktion)*.

Dieser Parameter legt den Helligkeitswert fest, mit dem die Leuchtengruppe beim Empfang eines EIN-Telegramms eingeschaltet wird.

Sollte ein Wert eingestellt werden, der außerhalb der Dimmgrenzen (*maximaler* bzw. *minimaler Dimmwert*) liegt, wird als Helligkeitswert der minimale bzw. maximale Dimmwert eingestellt.

Ist die Leuchtengruppe z.B. durch Dimmen schon auf einen Helligkeitswert ungleich dem Einschaltwert eingeschaltet und erhält dann ein EIN-Telegramm, wird der parametrierte Einschaltwert eingestellt.

• *letzter Wert:* Die Leuchtengruppe wird mit der Helligkeit eingeschaltet, bei der sie über ein AUS-Telegramm ausgeschaltet wurde.

#### **Hinweis**

Das Speichern des letzten Helligkeitswerts erfolgt bei jedem AUS-Telegramm, außer die Leuchtengruppe ist bereits ausgeschaltet. Ist dies der Fall, wird bei einem weiteren AUS-Telegramm der AUS-Zustand nicht als letzter Helligkeitswert gespeichert.

Sollte während des Abdimmens ein erneutes AUS-Telegramm eingehen, wird der aktuelle Helligkeitswert als letzter Helligkeitswert gespeichert.

Bei einem Gateway-Betriebspannungausfall geht der letzte Helligkeitswert verloren und ist nach Gateway-Betriebsspannungswiederkehr auf maximale Helligkeit gesetzt.

Bei einem Download oder KNX-Spannungsausfall bleibt der letzte Helligkeitswert erhalten.

Zwischen dem letzten Helligkeitswert beim zentralen Schalten über das Kommunikationsobjekt *Schalten (Ausgang A)* und dem gruppenorientierten Schalten über Kommunikationsobjekt *Schalten (Gruppe x)* wird unterschieden. Beide Werte sind unabhängig voneinander, d.h., sollten einige Leuchtengruppen über ein zentrales Telegramm gedimmt oder ein- und ausgeschaltet werden, bleibt der letzte Helligkeitswert für die Leuchtengruppe unverändert erhalten. Beim Empfang eines EIN-Telegramms für die Leuchtengruppe wird der Helligkeitswert, mit dem die Leuchtengruppe beim letzten AUS-Telegramm eingestellt war, erneut eingestellt.

#### **Minimaler Dimmwert**

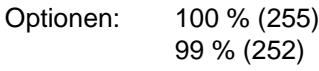

…

1 % (3)

Dieser Parameter legt den minimalen Helligkeitswert fest, den die Leuchten der Leuchtengruppe annehmen. Dieser Wert ist im DALI-Teilnehmer gespeichert und ist für alle Funktionen gültig.

Wird ein minimaler Dimmwert, der über dem maximalen Dimmwert liegt, eingestellt, wird minimaler Dimmwert = maximaler Dimmwert gesetzt.

Ist die Funktion *Lampen einbrennen* aktiviert, wird die Leuchtengruppe unabhängig von dieser Einstellung nur mit 0-%- (AUS) oder 100-%-Helligkeit betrieben.

Sollte ein Helligkeitswert über die Kommunikationsobjekte *Helligkeitswert, Helligkeitswert/Status* oder *Slave Helligkeitswert* empfangen werden, der unterhalb des vorgegebenen minimalen Dimmwertes liegt, wird der minimale Dimmwert eingestellt.

Der minimale Dimmwert ist ebenfalls bei den Funktionen *Treppenlicht*, *Szenen* und *Sequenz* gültig.

#### **Wichtig**

Die für die Leuchtengruppe gewählten minimalen und maximalen Dimmwerte haben auch bei einem zentralen Telegramm über die Kommunikationsobjekte des Ausgangs A Gültigkeit.

Beispiel: Leuchtengruppe 1 ist mit einem minimalen Dimmwert von 20 %, Leuchtengruppe 2 mit 10 % parametriert. Empfängt das 6197/44 in dieser Konstellation ein zentrales Telegramm: *setze Helligkeitswert auf 5 %*; wird die Leuchtengruppe 1 mit 20 % und die Leuchtengruppe 2 mit 10 % eingestellt.

#### **Hinweis**

Bei überlappenden Leuchtengruppen gelten für die Teilnehmer, die in beiden Leuchtengruppen enthalten sind, die Eigenschaften für die Dimmgrenzen, wie sie im Parameterfenster *[A: Gruppen](#page-64-0)*, S. [63,](#page-64-0) parametriert sind.

Dies ist insbesondere dann wichtig, wenn die automatische Adressierung der Leuchtengruppe 16 im Parameterfenster *[A: Gruppen](#page-64-0)*, S. [63,](#page-64-0) während der Inbetriebnahme gewechselt wird und die danach zugeordneten DALI-Teilnehmer nicht mehr automatisch durch das 6197/44 aus der Leuchtengruppe 16 entfernt werden. In diesem Fall tauchen die DALI-Teilnehmer in der gewünschten Leuchtengruppe aber auch weiterhin in der Leuchtengruppe 16 auf.

Der für die Leuchtengruppe eingestellte minimale Dimmwert hat nichts mit dem absoluten minimalen Helligkeitswert (Grundhelligkeit) zu tun, den die EVG-Leuchten-Kombination annehmen kann. Dieser gerätespezifische Wert wird während dem Fertigungsprozess vom Hersteller in das Gerät programmiert. Typischerweise liegt der Wert zwischen 1 % und 5 %. Hierbei ist zu beachten, dass diese %-Angabe nicht mit dem KNX-Werten korreliert, sondern sich auf den Lichtstrom bezieht.

*Für weitere Informationen siehe: [DALI-Dimmkurve,](#page-212-0) S. [211](#page-212-0)*

#### **Maximaler Dimmwert**

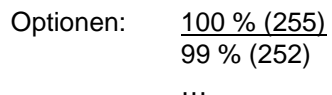

1 % (3)

Dieser Parameter legt den maximalen Helligkeitswert fest, den die Leuchten der Leuchtengruppe annehmen können. Dieser Wert ist im DALI-Teilnehmer gespeichert und ist für alle Funktionen gültig.

Wird ein maximaler Dimmwert, der unterhalb dem minimalen Dimmwert liegt, eingestellt, wird maximaler Dimmwert = minimaler Dimmwert gesetzt.

Ist die Funktion *Lampen einbrennen* aktiviert, wird die Leuchtengruppe unabhängig von dieser Einstellung nur mit 0-%- (AUS) oder 100-%-Helligkeit betrieben.

Sollte ein Helligkeitswert über die Kommunikationsobjekte *Helligkeitswert, Helligkeitswert/Status* oder *Slave Helligkeitswert* empfangen werden, der oberhalb des vorgegebenen maximalen Dimmwertes liegt, wird der maximale Dimmwert eingestellt.

Der maximale Dimmwert ist ebenfalls bei den Funktionen *Treppenlicht*, *Szenen* und *Sequenz* gültig

#### **Hinweis**

Die für die Leuchtengruppe gewählten minimalen und maximalen Dimmwerte haben auch bei einem zentralen Telegramm über die Kommunikationsobjekte des Ausgangs A Gültigkeit.

Beispiel: Leuchtengruppe 1 ist mit einem maximalen Dimmwert von 80 %, Leuchtengruppe 2 mit 90 % parametriert. Empfängt das 6197/44 in dieser Konstellation ein zentrales Telegramm: setze Helligkeitswert auf 100 %; wird die Leuchtengruppe 1 mit 80 % und die Leuchtengruppe 2 mit 90 % eingestellt.

### **Hinweis**

Bei überlappenden Leuchtengruppen gelten für die Teilnehmer, die in beiden Leuchtengruppen enthalten sind, die Eigenschaften für die Dimmgrenzen, wie sie im Parameterfenster *[A: Gruppen](#page-64-0)*, S. [63,](#page-64-0) parametriert sind.

Dies ist insbesondere dann wichtig, wenn die automatische Adressierung der Leuchtengruppe 16 im Parameterfenster *[A: Gruppen](#page-64-0)*, S. [63,](#page-64-0) während der Inbetriebnahme gewechselt wird und die danach zugeordneten DALI-Teilnehmer nicht mehr automatisch durch das 6197/44 aus der Leuchtengruppe 16 entfernt werden. In diesem Fall tauchen die DALI-Teilnehmer in der gewünschten Leuchtengruppe aber auch weiterhin in der Leuchtengruppe 16 auf.

Der für die Leuchtengruppe eingestellte minimale Dimmwert hat nichts mit dem absoluten minimalen Helligkeitswert (Grundhelligkeit) zu tun, den die EVG-Leuchten-Kombination annehmen kann. Dieser gerätespezifische Wert wird während dem Fertigungsprozess vom Hersteller in das Gerät programmiert. Typischerweise liegt der Wert zwischen 1 % und 5 %. Hierbei ist zu beachten, dass diese %-Angabe nicht mit dem KNX-Werten korreliert, sondern sich auf den Lichtstrom bezieht.

*Für weitere Informationen siehe: [DALI-Dimmkurve](#page-212-0)***, S. [211](#page-212-0)***.*

#### **Einschalten über Dimmen zulassen**

Optionen: ja

nein

Dieser Parameter legt das Einschaltverhalten der Leuchtengruppe beim Dimmen fest.

- *ja:* Das Einschalten mit dem Dimm-Telegramm ist zugelassen.
- *nein:* Das Einschalten mit dem DIMM-Telegramm ist nicht zugelassen. Der Ausgang muss eingeschaltet sein, um gedimmt zu werden.

#### **Einschalten über Helligkeitswert zulassen**

Optionen: ja

nein

Dieser Parameter legt das Einschaltverhalten bei einem empfangen Helligkeitswert fest.

- *ja:* Das Einschalten mit einem Helligkeitswert ist zugelassen.
- *nein:* Das Einschalten mit einem Helligkeitswert ist nicht zugelassen. Der Ausgang muss eingeschaltet sein, um den Helligkeitswert-Telegramm auszuführen.

## **Ausschalten über Helligkeitswert**

**zulassen**

Optionen: ja

nein

Dieser Parameter legt das Ausschaltverhalten bei einem empfangen Helligkeitswert fest.

- *ja:* Das Ausschalten mit einem Helligkeitswert ist zugelassen.
- *nein:* Das Ausschalten mit einem Helligkeitswert ist nicht zugelassen. Der Ausgang muss mit einem AUS-Telegramm über die Kommunikationsobjekte *Schalten* oder *Schalten/Status* erfolgen.

#### **Bei Funktion Einbrennen berücksichtigen (Objekt "Leuchten einbrennen/Status")**

Optionen: ja

nein

Dieser Parameter legt fest, ob die Leuchtengruppe beim Aktivieren der Funktion *Einbrennen* berücksichtigt werden soll. Leuchtmittel, z.B. Glühlampen, die keine Einbrennphase benötigen, können somit vom Einbrennvorgang ausgeschlossen werden. So sind diese unabhängig von der Funktion *Einbrennen* immer dimmbar.

Die Funktion *Einbrennen* selbst mit entsprechender Einbrennzeit ist für alle Leuchtengruppen gültig und wird im Parameterfenster *- [A: Zentral](#page-45-0)*, S. [44,](#page-45-0) freigegeben.

- *ja:* Die Leuchtengruppe wird bei aktivierter Funktion *Einbrennen* berücksichtigt und ist während der Einbrennphase nur mit 0-%- Helligkeit (AUS) und 100-%-Helligkeit (EIN) zu schalten.
- *nein:* Die Leuchtengruppe wird bei aktivierter Funktion *Einbrennen* nicht berücksichtigt und kann auch während aktivierter Funktion Einbrennen gedimmt werden.

## **Dimmzeit bis Ein-/Ausschaltwert erreicht (Funktion Schalten)** Optionen: anspringen 0,7 s  $2s$ … 90 s flexible Dimmzeit - über KNX einstellbar Mit diesem Parameter kann ein Softstart bzw. Softstopp eingestellt werden. Dazu wird die Zeitdauer festgelegt, in der das 6197/44 bei einem EIN-Telegramm, die Leuchtengruppe von 0-%-Helligkeit auf den Einschaltwert dimmt. Dieselbe Geschwindigkeit gilt auch für ein AUS-Telegramm. Diese Zeitdauer bezieht sich nur auf EIN/AUS-Telegramme (1 Bit). • *anspringen:* Alle Teilnehmer am Ausgang A schalten sofort EIN. • *0,7 s…90 s:* Während dieser Zeit wird die Leuchtengruppe von 0-%- Helligkeit auf den Einschaltwert gedimmt. • *flexible Dimmzeit - über KNX einstellbar:* Die über das Kommunikationsobjekt *Flexible Dimmzeit* empfangene Zeit wirkt sich auf das EIN/AUS-Schaltverhalten aus. Für die *Flexible Dimmzeit* stehen 16 diskrete Werte zur Verfügung, die nach DALI definiert sind. *Für weitere Informationen siehe[: Kommunikationsobjekt Nr. 109,](#page-155-0) S. [154](#page-155-0) un[d Schlüsseltabelle für Flexible Dimmzeiten](#page-222-0) S[. 221](#page-222-0)* **Hinweis** Über das Kommunikationsobjekt *Flexible Dimmzeit* des Ausgangs wird ein Wert zwischen 0…15 empfangen. Diese Werte entsprechen nach DALI-Norm spezifizierten Überblendzeiten. Dabei entspricht z.B. der Wert 0

dem sofortigen Anspringen. *Für weitere Informationen siehe: [Kommunikationsobjekt Nr. 109,](#page-155-0) S[. 154](#page-155-0) und* 

*[Schlüsseltabelle für Flexible Dimmzeiten](#page-222-0) S. [221](#page-222-0)*

Die Ausschaltzeit wird auch dann berücksichtigt, wenn sich die Leuchtengruppe auf der unteren Dimmgrenze befindet und ein AUS-Telegramm empfangen wird. In diesem Fall schaltet die Leuchtengruppe an der unteren Dimmgrenze erst nach der parametrierten Dimmzeit für EIN/AUS-Schalten aus. Hierdurch ist sichergestellt, dass alle Leuchtengruppen gleichzeitig ausschalten.

## **Dimmzeit bis Helligkeitswert erreicht (Funktion Helligkeitswert)**

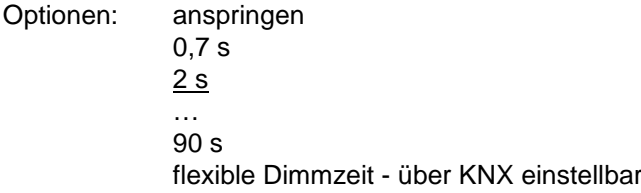

Dieser Parameter bestimmt die Zeitdauer, in der das 6197/44 den über die Kommunikationsobjekte *Helligkeitswert* oder *Helligkeitswert/ Status* empfangen Helligkeitswert für die Leuchtengruppe einstellt.

- *anspringen:* Alle Teilnehmer am Ausgang A schalten sofort mit dem empfangenen Helligkeitswert EIN.
- *0,7 s…90 s:Während dieser Zeit wird die Leuchtengruppe auf den empfangenen Helligkeitswert gedimmt.*
- *flexible Dimmzeit- über KNX einstellbar:* Die über das Kommunikationsobjekt *Flexible Dimmzeit* empfangene Zeit beeinflusst das AN/AUS-Dimmen über den Helligkeitswert.

## **Hinweis**

Über das Kommunikationsobjekt *Flexible Dimmzeit* des Ausgangs wird ein Wert zwischen 0…15 empfangen. Diese Werte entsprechen nach DALI-Norm spezifizierten Überblendzeiten. Dabei entspricht z.B. der Wert 0 dem sofortigen Anspringen.

*Für weitere Informationen siehe: [Kommunikationsobjekt Nr. 109,](#page-155-0) S. [154](#page-155-0) und [Schlüsseltabelle für Flexible Dimmzeiten,](#page-222-0) S[. 221](#page-222-0)*

**Dimmzeit für Relativ Dimmen (0…100 %) entspricht der Dimmzeit für A: Zentral)**

<−−− Hinweis

## **Kennlinienkorrektur der DALI-Dimmkurve**

Optionen: nein, logarithmische DALI-Dimmkurve lineare Dimmkurve DALI Dimmkurve, ohne phys-min. Dimmwert

Mit diesem Parameter ist es möglich, die Dimmkurve für die Ansteuerung einer Leuchtengruppe anzupassen.

Die Art der Anpassung des Wertebereiches für die Helligkeitswerte des KNX (0, 1…255 bzw. 0…100 %) auf DALI (0, 1..254 oder 0, physical minimum …254) ist parametrierbar.

*Für weitere Informationen siehe[: DALI-Dimmkurve,](#page-212-0) S[. 211](#page-212-0)*

#### **Hinweis**

Unter dem *physical minimum* ist der Helligkeitswert zu verstehen, den das EVG durch seine physikalischen Eigenschaften minimal einstellen kann. Der Begriff stammt aus der IEC 62386 bzw. DIN EN 60929.

• *nein, logarithmische DALI-Dimmkurve:* Die Dimmkurve wird nicht verändert. Die DALI-Dimmkurve, wie sie in der DALI-Norm (DIN EN 62386 und DIN EN 60929) festgelegt ist, wird unverändert für die Ansteuerung der DALI-Teilnehmer zu Grunde gelegt.

*Für weitere Informationen siehe[: DALI-Dimmkurve,](#page-212-0) S[. 211](#page-212-0)*

• *Lineare Dimmkurve:* Der KNX-Wertebereich wird so auf den DALI-Wertebereich umgesetzt, dass sich ein linearer Zusammenhang von KNX-Werten und DALI-Werten (elektronische Leistung am Leuchtmittel bzw. Lichtstrom) ergibt. Die logarithmisch angelegte DALI-Kennlinie wird somit in eine lineare überführt.

Hierdurch können EVG mit einem aufgedruckten minimalen Dimmwert (sprich Lichtstrom) von 3 % auch genau mit diesem KNX-Wert angesteuert werden. Unter Beibehaltung der logarithmischen DALI-Kennlinie würde sonst hierfür der KNX-Wert 50 % verwendet werden.

*Für weitere Informationen siehe[: DALI-Dimmkurve,](#page-212-0) S[. 211](#page-212-0)*

• *DALI Dimmkurve, ohne phys-min Dimmwert:* Der KNX-Wertebereich (1…255) wird auf den DALI-Wertebereich (physical minimum…254) umgesetzt, wobei der nicht nutzbare Bereich der DALI-Stellgröße (0…physical minimum), den das Leuchtmittel nicht realisieren kann, entfällt.

*Für weitere Informationen siehe: [DALI-Dimmkurve,](#page-212-0) S[. 211](#page-212-0)*

## **Hinweis**

Bei überlappenden Leuchtengruppen und unterschiedlicher parametrierter Kennlinienkorrektur hat die Leuchtengruppe mit der höheren Leuchtengruppen-Nummer die höhere Priorität. Sein Zustand oder seine Eigenschaft ist gültig für die DALI-Teilnehmer der überlappenden Leuchtengruppen.

#### **3.2.3.2 Parameterfenster** *- Gx Status*

In diesem Parameterfenster wird das Statusverhalten der ausgewählten Leuchtengruppe parametriert.

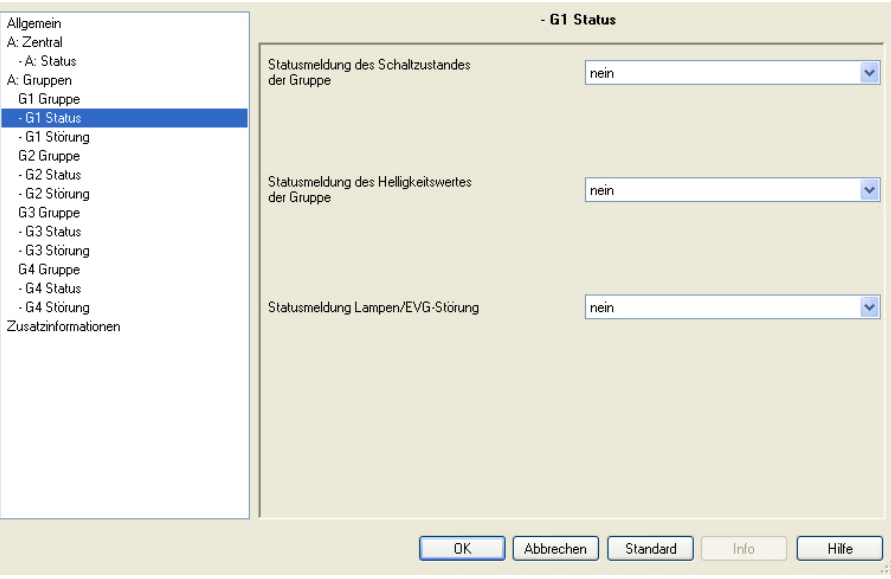

Jede Leuchtengruppe ist individuell und unabhängig von den anderen Leuchtengruppen parametrierbar. Die Parametrierung bezieht sich auf die Kommunikationsobjekte der Leuchtengruppe (*Gruppe x*).

Das Statusverhalten des gesamten Ausgangs, siehe Parameterfenster *- A: [Status](#page-56-0)*, S. [55,](#page-56-0) ist unabhängig von der Parametrierung des Statusverhaltens der Leuchtengruppe.

## **Statusmeldung des Schaltzustandes der Gruppe**

Optionen: nein

ja: über Objekt "Schalten/Status" ja: über getrenntes Objekt "Status Schalten"

- *nein:* Der Status des Schaltzustandes wird nicht aktiv auf den KNX gesendet.
- *ja: über Objekt "Schalten/Status":* Das gemeinsame Kommunikationsobjekt *Schalten/Status* empfängt das Schalt-Telegramm und der aktuelle Status wird aktiv auf den KNX gesendet.
- *ja: über getrenntes Objekt "Status Schalten":* Ein zusätzliches Kommunikationsobjekt *Status Schalten* wird freigegeben. Darüber wird ein 1- Bit-Telegramm mit dem aktuellen Status des Schaltzustandes auf den KNX gesendet.

#### **Hinweise**

Diese Statusmeldung bezieht sich auf alle angeschlossenen Teilnehmer der Leuchtengruppe.

Bei einem Wechsel der Parametrierung oder bei einem nachträglichen Zuschalten des Statusobjekts, gehen bereits erfolgte Zuordnungen von Gruppenadressen zu dem Kommunikationsobjekt *Schalten* verloren und müssen erneut vorgenommen werden.

Wird das Kommunikationsobjekt *Schalten/Status* für das Schalten und die Statusmeldung verwendet, ist bei der Parametrierung besonders sorgfältig mit den Lese- und Schreibeigenschaften (Flags) des Kommunikationsobjekts umzugehen.

*Für weitere Informationen siehe: [Gemeinsames Kommunikationsobjekt für](#page-192-0)  [Steuer-Befehl und Status,](#page-192-0) S. [191](#page-192-0)*

## **Wichtig**

Durch unterschiedliche Statusmeldungen innerhalb einer Leuchtengruppe, kann es für Leuchtengruppen-Teilnehmer zu ungewollten Schalthandlungen kommen. Deshalb sollte in einer Leuchtengruppe mit mehreren Kommunikationsobjekten *Schalten/Status* nur ein Kommunikationsobjekt den Status melden, um eine gegenseitige Beeinflussung der Teilnehmer durch unterschiedliche Statusmeldungen auszuschließen.

Mit der Option *ja:…* erscheinen zwei weitere Parameter:

## **senden**

Optionen: bei Änderung bei Anforderung bei Änderung oder Anforderung

- *bei Änderung*: Ändert sich der Status des Schaltzustandes, wird dieser durch ein Telegramm mit den Wert 0 (AUS) bzw. mit dem Wert 1 (EIN) über das Kommunikationsobjekt gesendet.
- *bei Anforderung:* Der Status des Schaltzustandes wird nur dann über den KNX gesendet, wenn ein Telgramm mit parametrierten Wert auf dem Kommunikationsobjekt *Statuswerte anfordern* empfangen wird.
- *bei Änderung oder Anforderung:* Der Status des Schaltzustandes wird über den KNX gesendet, wenn sich der Status ändert oder ein Telgramm mit dem parametrierten Wert auf dem Kommunikationsobjekt *Statuswerte anfordern* empfangen wird.

## **Wert bei unterschiedlichen Schalt-Zuständen innerhalb der Gruppe**

Optionen: EIN

AUS

Dieser Parameter legt fest, welcher Status gesendet wird, wenn DALI-Teilnehmer mit unterschiedlichen Zuständen am Ausgang vorliegen.

- *EIN*: Der Schaltstatus wird als EIN gesendet (Telegramm mit dem Wert 1), wenn mindestens ein DALI-Teilnehmer eingeschaltet ist.
- *AUS:* Der Schaltstatus wird nur dann als EIN gesendet (Telegramm mit dem Wert 1), wenn alle DALI-Teilnehmer eingeschaltet sind.

## **Statusmeldung des Helligkeitswertes der Gruppe**

Optionen: nein

ja: über Objekt "Helligkeitswert/Status" ja: über getrenntes Obj. "Status Helligkeitswert"

Dieser Parameter legt fest, wie der aktuelle Status des Helligkeitswerts des Ausgangs (der Beleuchtung) auf den KNX gesendet wird.

- *nein:* Der Helligkeitswert wird nicht aktiv auf den KNX gesendet.
- *ja: über Objekt "Helligkeitswert/Status":* Der Helligkeitswert wird über das Kommunikationsobjekt *Helligkeitswert/Status* auf den KNX gesendet.
- *ja: über getrenntes Objekt "Status Helligkeitswert":* Ein zusätzliches Kommunikationsobjekt *Status Helligkeitswert* für die Statusmeldung wird freigegeben.

## **Hinweise**

Diese Statusmeldung bezieht sich auf alle angeschlossenen Teilnehmer der Leuchtengruppe.

Es ist parametrierbar, wie sich die Statusmeldung verhalten soll, falls unterschiedliche Status-Zustände bei den Teilnehmern vorliegen sollten.

Bei einem Wechsel der Parametrierung oder bei einem nachträglichen Zuschalten des Statusobjekts, gehen bereits erfolgte Zuordnungen von Gruppenadressen zum Kommunikationsobjekt *Helligkeitswert* verloren und müssen erneut vorgenommen werden.

Mit der Optionen *ja:…* erscheinen zwei weitere Parameter:

## **senden**

Optionen: bei Änderung bei Anforderung bei Änderung oder Anforderung

- *bei Änderung*: Ändert sich der Status des Helligkeitswerts, wird dieser durch ein Telegramm über das Kommunikationsobjekt gesendet.
- *bei Anforderung:* Der Status des Helligkeitswerts wird nur dann über den KNX gesendet, wenn ein Telgramm mit parametrierten Wert auf dem Kommunikationsobjekt *Statuswerte anfordern* empfangen wird.
- *bei Änderung oder Anforderung:* Der Status des Helligkeitswerts wird über den KNX gesendet, wenn sich der Status ändert oder ein Telgramm mit dem parametrierten Wert auf dem Kommunikationsobjekt *Statuswerte anfordern* empfangen wird.

## **Wert bei unterschiedl. Helligkeits-Zuständen innerhalb der Gruppe**

Optionen: mittlere Helligkeit aller Leuchten in der Gruppe höchste Helligkeit aller Leuchten in der Gruppe geringste Helligkeit aller Leuchten in der Gruppe

Dieser Parameter legt fest, welcher Status gesendet wird, wenn in einer Leuchtengruppe Teilnehmer mit unterschiedlichen Helligkeitswerten vorliegen.

- *mittlere Helligkeit aller Leuchten in der Gruppe*: Es wird der mittlere Helligkeitswert der Teilnehmer als Status der Leuchtengruppe auf den KNX gesendet. Somit hat eine Leuchtengruppe mit vielen Teilnehmern eine größere Gewichtung bei der Berechnung der mittleren Helligkeit.
- *höchste Helligkeit aller Leuchten in der Gruppe*: Es wird der höchste Helligkeitswert der Teilnehmer als Status der Leuchtengruppe auf den KNX gesendet.
- *geringste Helligkeit aller Leuchten in der Gruppe*: Es wird der geringste Helligkeitswert der Teilnehmer als Status der Leuchtengruppe auf dem KNX gesendet.

## **Statusmeldung Lampen/EVG-Störung**

Optionen: ja

nein

Dieser Parameter legt fest, ob der aktuelle Status einer Lampen/EVG-Störung gesendet wird. Das Kommunikationsobjekt *Störung EVG oder Lampe* wird freigegeben.

- *ja:* Eine Statusmeldung wird gesendet.
- *nein:* Es wird keine Statusmeldung gesendet.

Mit der Option *ja* erscheinen zwei weitere Parameter:

#### **senden**

Optionen: bei Änderung

bei Anforderung bei Änderung oder Anforderung

- *bei Änderung*: Ändert sich der Status, wird dieser durch ein Telegramm mit dem parametrierten Wert über das Kommunikationsobjekt gesendet.
- *bei Anforderung:* Der Status wird nur dann über den KNX gesendet, wenn ein Telgramm mit dem parametrierten Wert auf dem Kommunikationsobjekt empfangen wird.
- *bei Änderung oder Anforderung:* Der Status wird über den KNX gesendet, wenn sich der Status ändert oder ein Telgramm mit dem parametrierten Wert auf dem Kommunikationsobjekt *Statuswert anfordern* empfangen wird.

#### **Inhalt des Kommunikationsobjekts**

Optionen: Störung Lampe Störung EVG Störung Lampe oder EVG

Dieser Parameter legt fest, welche Betriebsmittelstörung auf dem freigegebenen Kommunikationsobjekt zur Verfügung gestellt wird.

- *Störung Lampe:* Es wird ein Kommunikationsobjekt *Störung Lampe* freigegeben. Über dieses Kommunikationsobjekt besteht die Möglichkeit die Information, ob in der Leuchtengruppe eine Lampe ausgefallen ist, auf den KNX zu übertragen. Liegt eine Störung vor, wird das Kommunikationsobjekt *Störung Lampe* mit einer 1 beschrieben und in Abhängigkeit der zuvor beschriebenen Parametrierung auf den KNX gesendet.
- *Störung EVG:* Es wird ein Kommunikationsobjekt *Störung EVG* freigegeben. Über dieses Kommunikationsobjekt besteht die Möglichkeit die Information, ob in der Leuchtengruppe ein EVG ausgefallen ist, auf den KNX zu übertragen. Liegt eine Störung vor, wird das Kommunikationsobjekt *Störung Lampe* mit einer 1 beschrieben und in Abhängigkeit der zuvor beschriebenen Parametrierung auf den KNX gesendet.
- *Störung Lampe oder EVG:* Es wird ein Kommunikationsobjekt *Störung Lampe oder EVG* freigegeben. Über dieses Kommunikationsobjekt besteht die Möglichkeit, die Information über einen Lampen- oder EVG-Ausfall in der Leuchtengruppe auf den KNX zu geben.

#### **Hinweise**

Für eine korrekte Erkennung einer EVG-Störung muss jedoch die Funktion *EVG aufspüren* im 6197/44 ausgelöst werden. Mit dieser Funktion merkt sich das 6197/44 genau die DALI-Teilnehmeranzahl als Referenzwert, der momentan am 6197/44 angeschlossenen DALI-Teilnehmer. Wenn die festgestellte DALI-Teilnehmeranzahl sich von der aktuellen Anzahl unterscheidet, wird dies als EVG-Störung bewertet und über das Kommunikationsobjekt in Abhängigkeit der Sende-parametrierung auf dem KNX angezeigt.

Die Funktion *Teilnehmer aufspüren* kann entweder über das Kommunikationsobjekt *Teilnehmer aufspüren* oder mit dem separaten Software-Tool ausgelöst werden.

## <span id="page-90-0"></span>**3.2.3.3 Parameterfenster**

*- Gx Störung*

In diesem Parameterfenster wird die Reaktion der Leuchtengruppe auf Ausfall- und Wiederkehr der KNX/DALI-Spannung oder Gateway-Betriebsspannung parametriert.

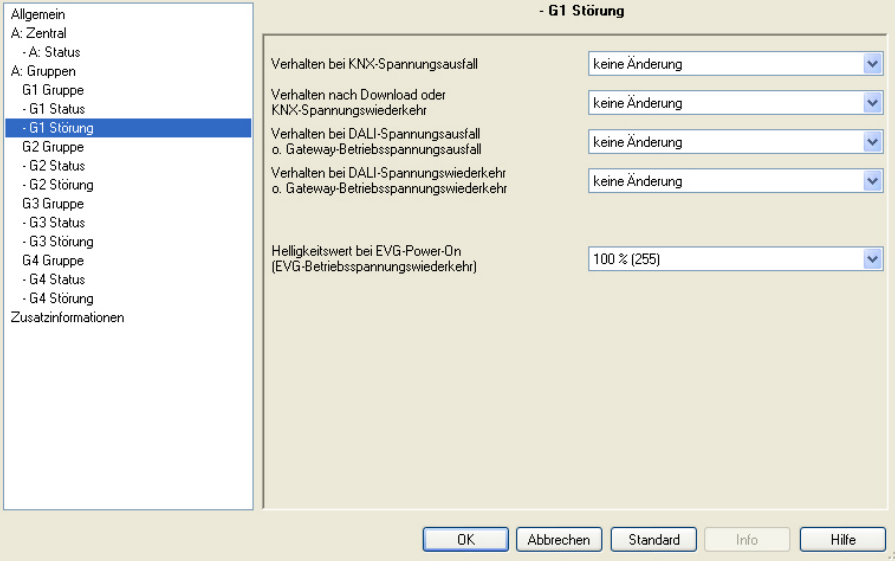

## **Verhalten bei KNX-Spannungsausfall**

Optionen: keine Änderung maximaler Helligkeitswert (100 %) minimaler Helligkeitswert (1 %) AUS (0 %)

Dieser Parameter legt fest, wie die DALI-Teilnehmer der Leuchtengruppe reagieren, wenn durch KNX-Spannungsausfall keine Kommunikation mit dem 6197/44 über den KNX möglich ist.

Zu Beginn eines Downloads nehmen die DALI-Teilnehmer den Zustand an, der bei KNX-Spannungsausfall parametriert ist. Am Ende des Downloads wird der Wert für KNX-Spannungswiederkehr eingestellt.

- *keine Änderung:* Die Helligkeit der Leuchtengruppe ändert sich nicht. Ausgeschaltete DALI-Teilnehmer bleiben ausgeschaltet. Die Zeitfunktionen, z.B. *Sequenz* und *Einbrennen*, werden nicht weitergeführt.
- *maximaler Helligkeitswert (100 %):* Die Leuchtengruppe wird mit maximalem Helligkeitswert eingeschaltet bzw. auf diesen gedimmt.
- *minimaler Helligkeitswert (1 %):* Die Leuchtengruppe wird mit minimalem Helligkeitswert eingeschaltet bzw. auf diesen gedimmt.
- *AUS (0 %):* Die Leuchtengruppe wird ausgeschaltet.

## **Hinweise**

Die minimalen und maximalen Dimmwerte (Dimmgrenzen) sind weiterhin gültig.

Die Funktionen *Szene*, *Treppenlicht*, *Sequenz* sowie Dimmvorgänge werden unterbrochen. Welchen Zustand die Zeitfunktionen nach einem Download oder nach KNX-Spannungswiederkehr annehmen ist separat im jeweiligen Parameterfenster der Zeitfunktion einstellbar.

Die EVG-Betriebsspannung ist Voraussetzung für das korrekte Verhalten der DALI-Betriebsmittel, z.B. EVG.

## **Verhalten nach Download oder KNX-Spannungswiederkehr**

Optionen: keine Änderung Zustand vor dem Ausfall maximaler Helligkeitswert (100 %) minimaler Helligkeitswert (1 %) AUS (0 %)

Dieser Parameter legt fest, wie die DALI-Teilnehmer der Leuchtengruppe nach einem Download oder bei bei KNX-Spannungswiederkehr reagieren.

- *keine Änderung:* Die Helligkeit der Leuchtengruppe ändert sich nicht. Ausgeschaltete DALI-Teilnehmer bleiben ausgeschaltet.
- *Zustand vor dem Ausfall:* Die Leuchtengruppe wird in den Zustand versetzt, den sie vor dem Download oder KNX-Spannungsausfall einnahm. Der Helligkeitswert muss vor einem Download oder KNX-Spannungsausfall mindestens zwei Sekunden lang eingestellt gewesen sein, damit nach KNX-Spannungswiederkehr dieser wieder eingestellt werden kann.
- *maximaler Helligkeitswert (100 %):* Die Leuchtengruppe wird mit maximalem Helligkeitswert eingeschaltet bzw. auf diesen gedimmt.
- *minimaler Helligkeitswert (1 %):* Die Leuchtengruppe wird mit minimalem Helligkeitswert eingeschaltet bzw. auf diesen gedimmt.
- *AUS (0 %):* Die Leuchtengruppe wird ausgeschaltet.

## **Hinweise**

Die minimalen und maximalen Dimmwerte (Dimmgrenezen) sind weiterhin gültig.

Die Funktionen *Szene*, *Treppenlicht*, *Sequenz* sowie Dimmvorgänge werden unterbrochen. Welchen Zustand die Zeitfunktionen nach einem Download oder nach KNX-Spannungswiederkehr annehmen ist separat im jeweiligen Parameterfenster der Zeitfunktion einstellbar.

Die EVG-Betriebsspannung ist Voraussetzung für das korrekte Verhalten der DALI-Betriebsmittel, z.B. EVG.

## **Verhalten bei DALI-Spannungsausfall o. Gateway Betriebsspannungsausfall**

Optionen: keine Änderung maximaler Helligkeitswert (100 %) minimaler Helligkeitswert (1 %) AUS (0 %)

Dieser Parameter legt fest, wie die DALI-Teilnehmer der Leuchtengruppe reagieren, wenn durch DALI-Spannungsausfall oder Gateway-Betriebsspannungsausfall keine Kommunikation mit den DALI-Teilnehmern über den KNX möglich ist.

Ein DALI-Spannungsausfall liegt bei einem Leitungsbruch der DALI-Steuerleitung, deren Kurzschluss oder Gateway-Betriebsspannungausfall vor.

- *keine Änderung:* Die Helligkeit der Leuchtengruppe ändert sich nicht. Ausgeschaltete DALI-Teilnehmer bleiben ausgeschaltet. Da die Information *keine Änderung* im EVG hinterlegt ist, reagieren alle DALI-Teilnehmer unmittelbar auf einen Spannungsausfall.
- *maximaler Helligkeitswert (100 %):* Die Leuchtengruppe wird mit maximalem Helligkeitswert eingeschaltet bzw. auf diesen gedimmt.
- *minimaler Helligkeitswert (1 %):* Die Leuchtengruppe wird mit minimalem Helligkeitswert eingeschaltet bzw. auf diesen gedimmt.
- *AUS (0 %):* Die Leuchtengruppe wird ausgeschaltet.

## **Hinweise**

Die minimalen und maximalen Dimmwerte (Dimmgrenzen) sind weiterhin gültig.

Die Funktionen *Szene*, *Treppenlicht*, *Sequenz* sowie Dimmvorgänge werden unterbrochen. Welchen Zustand die Zeitfunktionen nach einem Download oder nach KNX-Spannungswiederkehr annehmen ist separat im jeweiligen Parameterfenster der Zeitfunktion einstellbar.

Die EVG-Betriebsspannung ist Voraussetzung für das korrekte Verhalten der DALI-Betriebsmittel, z.B. EVG.

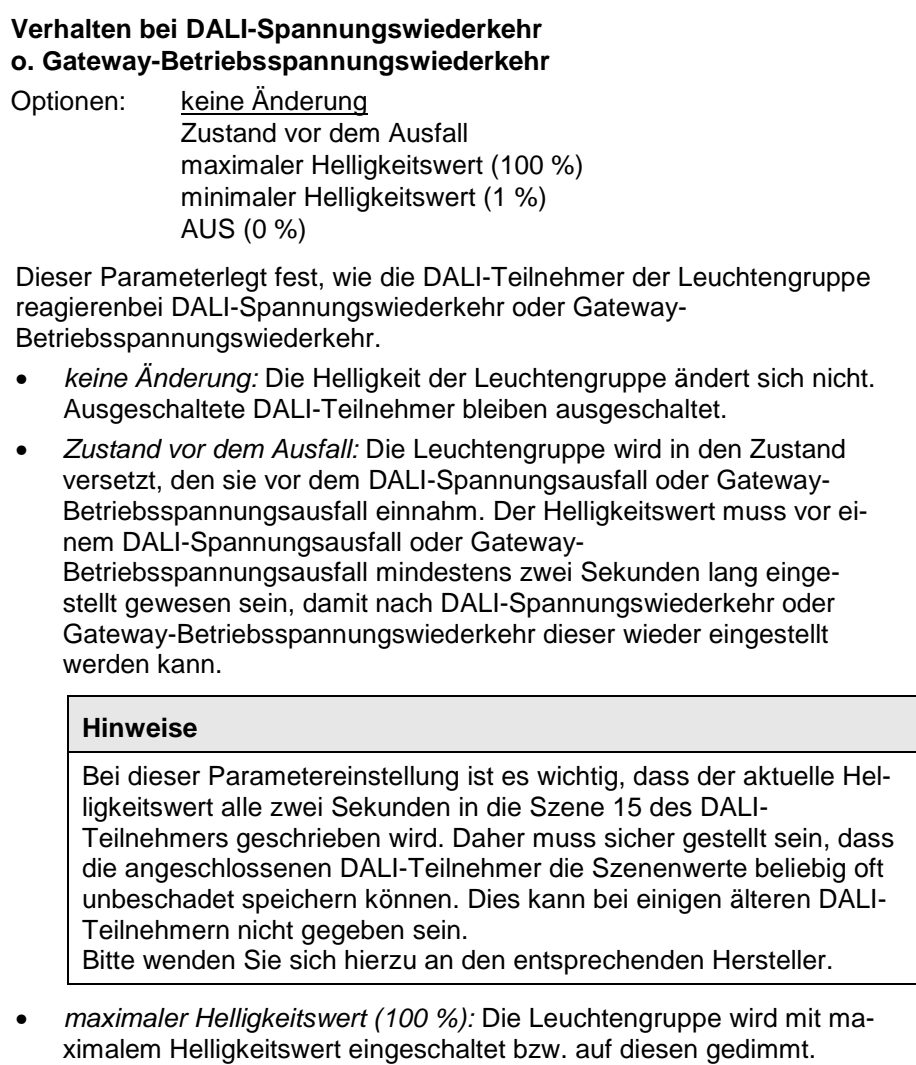

- *minimaler Helligkeitswert (1 %):* Die Leuchtengruppe wird mit minimalem Helligkeitswert eingeschaltet bzw. auf diesen gedimmt.
- *AUS (0 %):* Die Leuchtengruppe wird ausgeschaltet.

### **Hinweise**

stellbar.

Die minimalen und maximalen Dimmwerte (Dimmgrenzen) sind weiterhin gültig.

Szenen-, Treppenlicht-, Sequenzverläufe sowie Dimmvorgänge werden unterbrochen. Welchen Zustand die Zeitfunktionen nach DALI-Spannungswiederkehr oder nach Gateway-Betriebsspannungswiederkehr annehmen ist separat im jeweiligen Parameterfenster der Zeitfunktion ein-

Die EVG-Betriebsspannung ist Voraussetzung für das korrekte Verhalten der DALI-Betriebsmittel, z.B. EVG.

## **Zusammenwirken zwischen EVG-Power-On und DALI-Spannungswiederkehr**

Nach der EVG-Betriebsspannungswiederkehr wird zunächst der Power-On-Helligkeitswert des EVG eingestellt. Dieser Helligkeitswert ist im EVG gespeichert und wird somit unmittelbar nach der EVG-Betriebsspannungswiederkehr eingestellt.

Gleichzeitig erhält das 6197/44 auf dem DALI wieder Antworten vom EVG. Daraufhin teilt das 6197/44 dem wiedergefundenen EVG nochmals die Leuchtengruppeninformationen mit. Nach diesem Vorgang wird die Leuchte mit dem parametrierten Helligkeitswert bei DALI-Spannungswiederkehr angesteuert.

## **Helligkeitswert bei EVG-Power-On (EVG-Betriebsspannungswiederkehr)**

Optionen: 100 % (255) 99 % (252) …

1 % (3) 0 % (AUS)

Dieser Parameter legt das Verhalten des EVG bei EVG-Betriebsspannungswiederkehr fest. Hierzu ist eine Speicherstelle im EVG vorhanden. In dieser Speicherstelle ist der Helligkeitswert gespeichert, mit dem das EVG bei EVG-Betriebsspannungswiederkehr das Leuchtmittel einschaltet.

Werksseitig ist der Helligkeitswert des EVG auf maximale Helligkeit (100 %) eingestellt. Dies hat den Vorteil, dass ohne jegliche DALI-Programmierung oder Inbetriebnahme das EVG normal über die EVG-Betriebsspannung ein und ausgeschaltet wird. Dies kann besonders während der Inbetriebnahmephase sinnvoll sein. Wurde noch keine DALI-Inbetriebnahme durchgeführt, kann über einen normalen Leitungsschutzschalter die Beleuchtung über die EVG-Betriebsspannung ein- und ausgeschaltet werden.

Im "normalen" Betrieb kann sich dieses Verhalten jedoch als ungünstig erweisen: Bei einem EVG-Betriebsspannungsausfall und EVG-Betriebsspannungswiederkehr schalten sich alle EVG mit maximaler Helligkeit ein. Dies kann zu erhöhten Einschaltströmen führen, die im schlimmsten Fall einen Leitungsschutzschalter auslösen. Außerdem ist das gesamte Gebäude komplett beleuchtet und muss manuell ausgeschaltet werden.

Um das Werkseitige Einschaltverhalten bei EVG-Betriebsspannung dem Anwender zu überlassen, kann mit diesem Parameter ein beliebiger Helligkeitswert zwischen 0 % (AUS) und 100 % (maximale Helligkeit) eingestellt werden.

• *100 % (255)…0 % (AUS):* Dies ist der Helligkeitswert, mit dem das EVG nach EVG-Betriebsspannungswiederkehr den DALI-Teilnehmer einschaltet.

## **Wichtig**

Durch diesen Parameter wird die werkseitige Einstellung des EVG verändert.

## **3.2.3.4 Parameterfenster**

**-** *Gx Slave*

Das Parameterfenster *Gx Slave* ist freigegeben, wenn im Parameterfenster *Gx [Gruppe](#page-69-0)*, S. [68,](#page-69-0) der Parameter *Zusatzfunktion freigeben* mit der Option *Slave* eingestellt wurde.

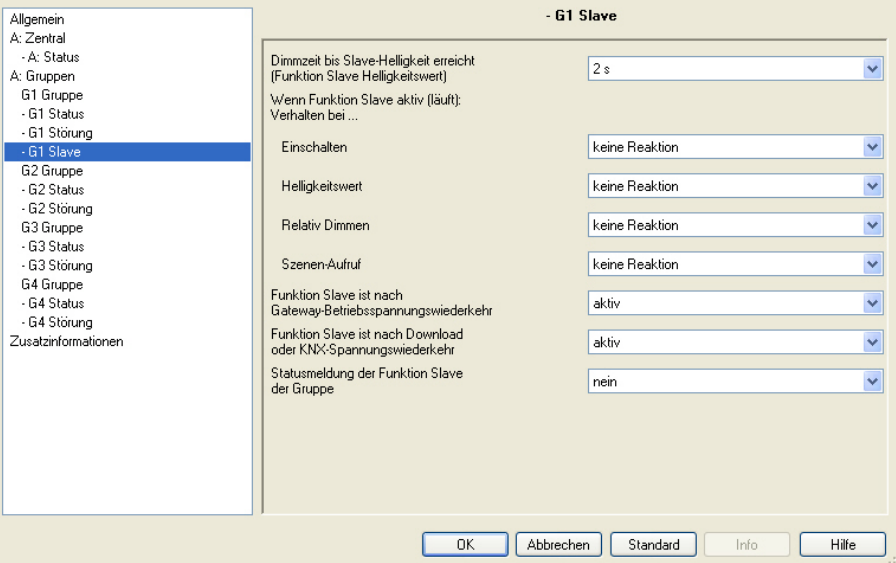

Bei laufender Funktion *Slave* folgt die Leuchtengruppe dem Helligkeitswert, der ihm von einem Master über das Kommunikationsobjekt *Slave Helligkeitswert* vorgegeben wird. Das Verhalten auf Schalt-, Dimm- oder Helligkeitswert-Setzen-Telegramme ist individuell parametrierbar.

Mit der Funktion *Slave* kann jede einzelne Leuchtengruppe des 6197/44 in eine Konstantlichtregelung eingebunden werden, die z.B. durch einen Busch-Installationsbus® Lichtregler LR/S x.16.1 als Master realisiert wird.

Wird im Folgenden das Kommunikationsobjekt *Schalten* oder *Helligkeitswert* erwähnt, gelten die Angaben auch für die Kommunikationsobjekte *Schalten/Status* bzw. *Helligkeitswert/Status*.

Ist die Funktion *Slave* parametriert, befindet sie sich nach dem Download in einer Art Standby-Zustand. Der Helligkeitswert aus dem Kommunikationsobjekt *Slave Helligkeit* wird vom 6197/44 nach einem EIN-Telegramm (Kommunikationsobjekt *Schalten*), das üblicherweise von einem Master gesendet wird, ausgelesen und für die Ansteuerung der Leuchtengruppe verwendet.

*Für weitere Informationen siehe: Slave, S[. 200](#page-201-0)*

## **Dimmzeit bis Slave-Helligkeit erreicht (Funktion Slave Helligkeitswert)**

Optionen: anspringen

0,7 s  $2s$ 

> … 90 s

Dieser Parameter bestimmt die Zeitdauer, in der das 6197/44 beim Aktivieren der Funktion *Slave* den Helligkeitswert aus dem Kommunikationsobjekt *Slave Helligkeitswert* für die Leuchtengruppe einstellt.

- *anspringen:* Alle DALI-Teilnehmer der Leuchtengruppe schalten sofort mit dem empfangenen Helligkeitswert ein.
- *0,7 s…90 s:* Dies ist die Zeitdauer mit der die Leuchtengruppe den empfangenen Helligkeitswert andimmt.

## **Wenn Funktion Slave aktiv (läuft):**

**Verhalten bei…**

**Einschalten**

Optionen: keine Reaktion Funktion geht in Standby

Bei aktivierter Funktion *Slave* wird mit diesem Parameter die Reaktion auf ein EIN-Telegramm auf dem Kommunikationsobjekt *Schalten*  bzw. *Schalten/Status* festgelegt.

- *keine Reaktion:*Ein EIN-Telegramm wird ignoriert.
- *Funktion geht in Standby:* Ein EIN-Telegramm beendet die Funktion *Slave* und das 6197/44 führt das Schalt-Telegramm aus. Die Funktion *Slave* ruht und wartet auf eine erneute Aktivierung (Standby-Zustand) über das Kommunikationsobjekt *Funktion Slave aktivieren* oder durch ein Telegramm mit dem Wert 1 auf dem Kommunikationsobjekt *Schalten* bzw. *Schalten/Status*.

## **Hinweis**

Das Verhalten auf ein AUS- Telegramm auf dem Kommunikationsobjekt *Schalten* bzw*. Schalten/Status* ist nicht parametrierbar. Ein AUS-Telegramm unterbricht immer die Funktion *Slave*. Die Funktion *Slave* geht in einen Standby-Betrieb in dem Helligkeitswerte auf dem Kommunikationsobjekt *Slave Helligkeitswert* ignoriert werden.

Die Funktion *Slave* wird wieder aktiviert, wenn ein EIN-Telegramm auf dem Kommunikationsobjekt *Schalten* bzw. *Schalten/Status* oder ein Telegramm mit dem Wert 1 auf dem Kommunikationsobjekt *Funktion Slave aktivieren* empfangen wird.

Die Master/Slave-Einheit wird z.B. durch Deaktivierung der Funktion *Slave* (Telegramm mit dem Wert 0 auf Kommunikationsobjekt *Funktion Slave aktivieren*) getrennt. Wenn die Funktion *Slave* nicht aktiv ist, werden die über das Kommunikationsobjekt *Slave Helligkeitswert* empfangenen Helligkeitswerte von der Funktion *Slave* nicht auf seinen Ausgang gegeben.

### **Helligkeitswert**

Optionen: keine Reaktion Funktion geht in Standby

Bei aktivierter Funktion *Slave* wird mit diesem Parameter die Reaktion auf ein Helligkeitswert-Telegramm festgelegt.

- *keine Reaktion:* Ein Helligkeitswert-Telegramm wird ignoriert.
- *Funktion geht in Standby:* Ein Helligkeit-Telegramm beendet die Funktion *Slave* und das 6197/44 führt das Helligkeits-Telegramm über das Kommunikationsobjekt *Helligkeitswert* aus. Die Funktion *Slave* ruht und wartet auf eine erneute Aktivierung über das Kommunikationsobjekt *Funktion Slave aktivieren* oder durch ein EIN-Telegramm auf dem Kommunikationsobjekt *Schalten*.

#### **Relativ Dimmen**

Optionen: keine Reaktion Funktion geht in Standby

Bei aktivierter Funktion *Slave* wird mit diesem Parameter die Reaktion auf ein Dimm-Telegramm auf dem Kommunikationsobjekt *Relativ Dimmen* festgelegt.

- *keine Reaktion*: Ein Dimm-Telegramm wird ignoriert.
- *Funktion geht in Standby:* Ein Dimm-Telegramm beendet die Funktion *Slave* und das 6197/44 führt das Dimm-Telegramm aus. Die Funktion *Slave* ruht und wartet auf eine erneute Aktivierung über das Kommunikationsobjekt *Funktion Slave aktivieren* oder durch ein EIN-Telegramm auf dem Kommunikationsobjekt *Schalten*.

## **Szenen-Aufruf**

Optionen: keine Reaktion

Funktion geht in Standby

Bei aktivierter Funktion *Slave* wird mit diesem Parameter die Reaktion auf einen Szenen-Aufruf festgelegt.

- *keine Reaktion:* Ein Szenen-Aufruf wird ignoriert.
- *Funktion geht in Standby:* Ein Szenen-Telegramm beendet die Funktion *Slave* und das 6197/44 führt den Szenen-Aufruf aus. Die Funktion *Slave* ruht und wartet auf eine erneute Aktivierung über das Kommunikationsobjekt *Funktion Slave aktivieren* oder durch ein EIN-Telegramm auf dem Kommunikationsobjekt *Schalten*.

#### **Funktion Slave ist nach Gateway-Betriebsspannungswiederkehr**

Optionen: letzter Zustand aktiv

nicht aktiv

Dieser Parameter legt fest, ob die Funktion *Slave* nach Gateway-Betriebsspannungswiederkehr *aktiv* oder *nicht aktiv* ist.

Nach einer Gateway-Betriebsspannungswiederkehr wird zunächst der im Parameterfenster *- [Gx Störung](#page-90-0)*, S. [89,](#page-90-0) parametrierte Helligkeitswert eingestellt. Anschließend wird die Funktion *Slave* mit der hier festgelegten Option ausgeführt.

- *letzter Zustand:* Die Funktion *Slave* erhält den Betriebszustand, den sie vor dem Gateway-Betriebsspannungsausfall inne hatte.
- *aktiv:* Die Funktion *Slave* wird nach Gateway-Betriebsspannungswiederkehr aktiviert. Die Leuchtengruppe wird mit dem nächsten Helligkeitswert, der über das Kommunikationsobjekt *Slave Helligkeitswert* empfangen wird, angesteuert.
- *nicht aktiv:* Die Funktion *Slave* wird nach Gateway-Betriebsspannungswiederkehr nicht aktiviert.

## **Funktion Slave ist nach Downlaod oder KNX-Spannungswiederkehr**

Optionen: letzter Zustand aktiv nicht aktiv

Dieser Parameter legt fest, ob d ie Funktion *Slave* nach KNX-Spannungswiederkehr *aktiv* oder *nicht aktiv* ist.

Nach einer Gateway-Betriebsspannungswiederkehr wird zunächst der im Parameterfenster *- [Gx Störung](#page-90-0)*, S. [89,](#page-90-0) parametrierte Helligkeitswert eingestellt. Anschließend wird d ie Funktion *Slave* mit der hier festgelegten Option ausgeführt.

- *letzter Zustand:* D ie Funktion *Slave* erhält den Betriebszustand, den sie vor dem Download oder KNX-Spannungsausfall inne hatte.
- *aktiv:* Die Funktion *Slave* wird nach einem Download oder nach KNX-Spannungswiederkehr aktiviert. Die Leuchtengruppe wird mit dem nächsten Helligkeitswert, der über das Kommunikationsobjekt *Slave Helligkeitswert* empfangen wird, angesteuert.
- *nicht aktiv:* Die Funktion *Slave* wird nach einem Download oder nach KNX-Spannungswiederkehr nicht aktiviert.

## **Statusmeldung der Funktion Slave der Gruppe**

Optionen: nein

ja: über Objekt "Slave aktivieren/Status"

Dieser Parameter legt fest, ob der Status der Funktion *Slave* der Leuchtengruppe auf den KNX gesendet wird. Hierzu wird das Kommunikationsobjekt *Slave aktivieren/Status* freigegeben.

- *nein:* Der Zustand der Funktion *Slave* wird nicht aktiv auf den KNX gesendet.
- *ja: über Objekt "Slave aktivieren/Status":* Das gemeinsame Kommunikationsobjekt *Slave aktivieren/Status* empfängt ein Telegramm mit dem Wert 1 zum aktivieren der Funktion *Slave* und sendet gleichzeitig den aktuelle Status der Funktion *Slave* aktiv auf den KNX. Es ist parametrierbar, wann der Status auf den KNX gesendet wird. Hierzu erscheinen folgende Parameter:

## **senden**

Optionen: bei Änderung bei Anforderung bei Änderung oder Anforderung

- *bei Änderung*: Der Status wird bei Änderung über das Kommunikationsobjekt gesendet.
- *bei Anforderung:* Der Status wird auf Anforderung durch das Kommunikationsobjekt *Statuswerte anfordern* gesendet.
- *bei Änderung oder Anforderung:* Der Status wird über den KNX gesendet, wenn sich der Status ändert oder der Status durch das Kommunikationsobjekt *Statuswerte anfordern* angefordert wird.

## **Statusmeldung bei unterschiedl. Slave-Zuständen in überlappenden Gruppen**

Optionen: Funktion aktiv Funktion nicht aktiv

Dieser Parameter legt fest, welcher Status gesendet wird, wenn DALI-Teilnehmer mit unterschiedlichen Zuständen in der Leuchtengruppe enthalten sind.

## **Wichtig**

Durch unterschiedliche Statusmeldungen innerhalb einer Leuchtengruppe, kann es für Leuchtengruppenteilnehmer zu ungewollten Schalthandlungen kommen. Deshalb sollte in einer Leuchtengruppe mit mehreren Kommunikationsobjekten *Schalten/Status* nur ein Kommunikationsobjekt den Status melden, um eine gegenseitige Beeinflussung der Teilnehmer durch unterschiedliche Statusmeldungen auszuschließen.

*Für weitere Informationen siehe[: Statusmeldung bei überlappenden](#page-184-0)  [Leuchtengruppen,](#page-184-0) S[. 183](#page-184-0)*

- *Funktion aktiv*: Der Status der Funktion *Slave* wird als aktiv (Telegramm mit dem Wert 1) gesendet, wenn mindestens ein Teilnehmer in aktivierter Funktion *Slave* ist.
- *Funktion nicht aktiv:* Der Status der Funktion *Slave* wird nur dann als aktiv (Telegramm mit dem Wert 1) gesendet, wenn alle Teilnehmer in aktivierter Funktion *Slave* sind.

#### **3.2.3.5 Parameterfenster -** *Gx Sequenz*

Das Parameterfenster *Gx Sequenz* ist freigegeben, wenn im Parameterfenster *[Gx Gruppe](#page-69-0)*, S. [68,](#page-69-0) der Parameter *Zusatzfunktion freigeben* mit der Option *Sequenz* eingestellt wurde.

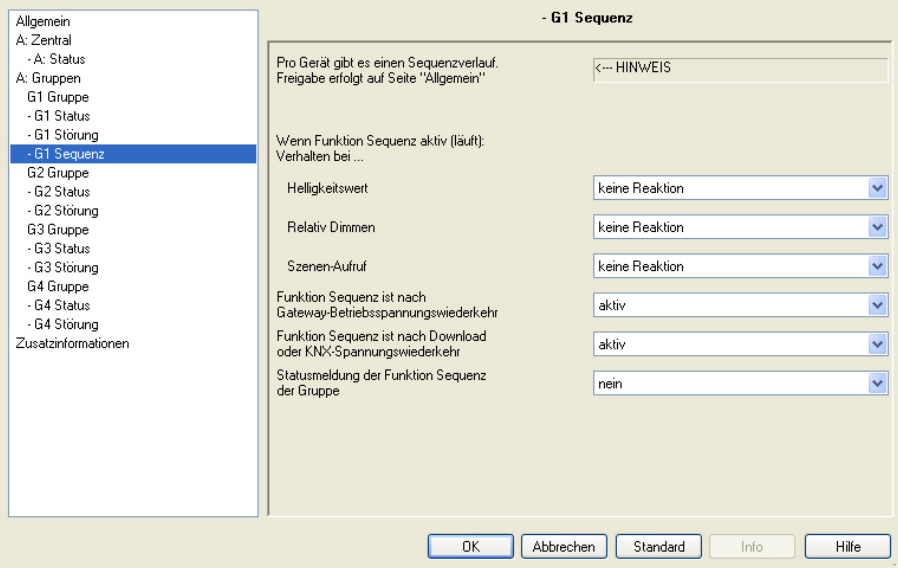

Das 6197/44 besitzt die Möglichkeit, eine Sequenz ablaufen zu lassen. Eine Sequenz ist eine Aneinanderreihung von maximal zehn Szenen, die nacheinander aufgerufen werden. Der Aufruf der beteiligten Leuchtengruppen erfolgt über das Kommunikationsobjekt *Schalten* bzw. *Schalten/Status* der Leuchtengruppe. Zusätzlich kann dieser Ablauf bis zu 255mal wiederholt werden. Falls gewünscht, kann eine unendliche Wiederholung des Sequenzverlaufs parametriert werden. Hierdurch besteht die Möglichkeit, mit dem Gerät Lauflichter ohne zusätzlichen Logik- oder Zeitbaustein zu programmieren, z.B. für Effekt-, Fassadenbeleuchtung und im Shop- oder in Ausstellungs-Bereichen.

## **Hinweis**

Im 6197/44 ist nur ein Sequenzverlauf parametrierbar. Die Einstellung erfolgt im Parameterfenster *Sequenz*. Aufgerufen wird die Funktion *Sequenz* durch ein Schalt-Telegramm der beteiligten Leuchtengruppe. Diese Parametrierung erfolgt im Parameterfenster *Gx [Gruppe,](#page-69-0)* S. *[68.](#page-69-0)*

*Für weitere Informationen siehe: [Sequenz,](#page-205-0) S[. 204](#page-205-0)*

Mit der Funktion *Sequenz* folgt die Leuchtengruppe dem vorgegebenen Sequenzverlauf. Das Verhalten auf Schalt-, Dimm- oder Helligkeitswert-Telegramme während der Funktion *Sequenz* sind individuell parametrierbar:

Wird im Folgenden das Kommunikationsobjekt *Schalten* oder *Helligkeitswert* erwähnt, gelten die Angaben auch für die Kommunikationsobjekte *Schalten/Status* bzw. *Helligkeitswert/Status*.

#### **Wenn Funktion Sequenz aktiv (läuft): Verhalten bei…**

#### **Helligkeitswert**

Optionen: keine Reaktion Funktion geht in Standby

Bei aktivierter Funktion *Sequenz* wird mit diesem Parameter die Reaktion auf ein Helligkeitswert-Telegramm festgelegt.

- *keine Reaktion:* Ein Helligkeitswert-Telegramm wird ignoriert.
- *Funktion geht in Standby:* Ein Helligkeits-Telegramm beendet die Funktion *Sequenz* und das 6197/44 führt das Helligkeits-Telegramm über das Kommunikationsobjekt *Helligkeitswert* aus. Die Funktion *Sequenz* ruht und wartet auf eine erneute Aktivierung über das Kommunikationsobjekt *Funktion Sequenz aktivieren* oder durch ein EIN-Telegramm auf dem Kommunikationsobjekt *Schalten*.

## **Relativ Dimmen**

Optionen: keine Reaktion Funktion geht in Standby

Bei aktivierter Funktion *Sequenz* wird mit diesem Parameter die Reaktion auf ein Dimm-Telegramm auf dem Kommunikationsobjekt *Relativ Dimmen* festgelegt.

- *keine Reaktion*: Ein Dimm-Telegramm wird ignoriert.
- *Funktion geht in Standby:* Ein Dimm-Telegramm beendet die Funktion *Sequenz* und das 6197/44 führt das Dimm-Telegramm aus.

Die Funktion *Sequenz* ruht und wartet auf eine erneute Aktivierung über das Kommunikationsobjekt *Funktion Sequenz aktivieren* oder durch ein EIN-Telegramm auf dem Kommunikationsobjekt *Schalten*.

#### **Szenen-Aufruf**

Optionen: keine Reaktion Funktion geht in Standby

Bei aktivierter Funktion *Sequenz* wird mit diesem Parameter die Reaktion auf einen Szenen-Aufruf festgelegt.

- *keine Reaktion:* Ein Szenen-Aufruf wird ignoriert.
- *Funktion geht in Standby:* Ein Szenen-Telegramm beendet die Funktion *Sequenz* und das 6197/44 führt den Szenen-Aufruf aus. Die Funktion *Sequenz* ruht und wartet auf eine erneute Aktivierung über das Kommunikationsobjekt *Funktion Sequenz aktivieren* oder durch ein EIN-Telegramm auf dem Kommunikationsobjekt *Schalten*.

## **Funktion Sequenz ist nach Gateway-Betriebsspannungswiederkehr**

Optionen: letzter Zustand aktiv nicht aktiv

Dieser Parameter legt fest, ob die Funktion *Sequenz* nach Gateway-Betriebsspannungswiederkehr *aktiv* oder *nicht aktiv* ist.

Nach einer Gateway-Betriebsspannungswiederkehr wird zunächst der im Parameterfenster *- [Gx Störung](#page-90-0)*, S. [89,](#page-90-0) parametrierte Helligkeitswert eingestellt. Anschließend wird die Funktion *Sequenz* mit der hier festgelegten Option ausgeführt.

- *letzter Zustand:* Die Funktion *Sequenz* erhält den Betriebszustand, den sie vor dem Gateway-Betriebsspannungsausfall inne hatte.
- *aktiv:* Die Funktion *Sequenz* wird nach Gateway-Betriebsspannungswiederkehr aktiviert. Die Leuchtengruppe wird mit dem nächsten EIN-Telegramm gestartet.
- *nicht aktiv:* Die Funktion *Sequenz* wird nach Gateway-Betriebsspannungswiederkehr nicht aktiviert.

## **Funktion Sequenz ist nach Downlaod oder KNX-Spannungswiederkehr**

Optionen: letzter Zustand aktiv

nicht aktiv

Dieser Parameter legt fest, ob die Funktion *Sequenz* nach KNX-Spannungswiederkehr *aktiv* oder *nicht aktiv* ist.

Nach einer Gateway-Betriebsspannungswiederkehr wird zunächst der im Parameterfenster *- [Gx Störung](#page-90-0)*, S. [89,](#page-90-0) parametrierte Helligkeitswert eingestellt. Anschließend wird die Funktion *Sequenz* mit der hier festgelegten Option ausgeführt.

- *letzter Zustand:* Die Funktion *Sequenz* erhält den Betriebszustand, den er vor dem Download oder KNX-Spannungsausfall inne hatte.
- *aktiv:* Die Funktion *Sequenz* wird nach einem Download oder nach KNX-Spannungswiederkehr aktiviert. Die Leuchtengruppe wird mit dem Helligkeitswert nach KNX-Spannungswiederkehr eingeschaltet und nach einem EIN-Telegramm erneut gestartet.
- *nicht aktiv:* Die Funktion *Sequenz* wird nach einem Download oder nach KNX-Spannungswiederkehr nicht aktiviert.
### **Statusmeldung der Funktion Sequenz der Gruppe**

Optionen: nein

ja: über Objekt "Sequenz aktivieren/Status"

Dieser Parameter legt fest, ob der Status der Funktion *Sequenz* von der Gruppe auf den KNX gesendet wird. Hierzu wird das Kommunikationsobjekt *Sequenz aktivieren/Status* freigegeben.

- *nein:* Der Zustand der Funktion *Sequenz* wird nicht aktiv auf den KNX gesendet.
- *ja: über Objekt "Sequenz aktivieren/Status":* Das gemeinsame Kommunikationsobjekt *Sequenz aktivieren/Status* empfängt ein Telegramm mit dem Wert 1 zum aktivieren der Funktion *Sequenz* und sendet gleichzeitig den aktuelle Status der Funktion *Sequenz* aktiv auf den KNX. Es ist parametrierbar, wann der Status auf dem KNX gesendet wird. Hierzu erscheinen folgende Parameter:

# **senden**

Optionen: bei Änderung bei Anforderung bei Änderung oder Anforderung

- *bei Änderung*: Der Status wird bei Änderung über das Kommunikationsobjekt gesendet.
- *bei Anforderung:* Der Status wird auf Anforderung durch das Kommunikationsobjekt *Statuswerte anfordern* gesendet.
- *bei Änderung oder Anforderung:* Der Status wird über den KNX gesendet, wenn sich der Status ändert oder der Status durch das Kommunikationsobjekt *Statuswerte anfordern* angefordert wird.

### **Statusmeldung bei unterschiedl. Sequenz-Zuständen in überlappenden Gruppen**

Optionen: Funktion aktiv

Funktion nicht aktiv

Dieser Parameter legt fest, welcher Status gesendet wird, wenn DALI-Teilnehmer mit unterschiedlichen Zuständen in der Leuchtengruppe enthalten sind.

## **Wichtig**

Durch unterschiedliche Statusmeldungen innerhalb einer Leuchtengruppe, kann es für Leuchtengruppenteilnehmer zu ungewollten Schalthandlungen kommen. Deshalb sollte in einer Leuchtengruppe mit mehreren Kommunikationsobjekten *Schalten/Status* nur ein Kommunikationsobjekt den Status melden, um eine gegenseitige Beeinflussung der Teilnehmer durch unterschiedliche Statusmeldungen auszuschließen.

*Für weitere Informationen siehe[: Statusmeldung bei überlappenden](#page-184-0)  [Leuchtengruppen,](#page-184-0) S[. 183](#page-184-0)*

- *Funktion aktiv*: Der Status der Funktion *Sequenz* wird als aktiv (Telegramm mit dem Wert 1) gesendet, wenn mindestens ein Teilnehmer in aktivierter Funktion *Sequenz* ist.
- *Funktion nicht aktiv:* Der Status der Funktion *Sequenz* wird als aktiv (Telegramm mit dem Wert 1) gesendet, wenn alle Teilnehmer in aktivierter Funktion *Sequenz* sind.

#### <span id="page-110-0"></span>**3.2.3.6 Parameterfenster -** *Gx Treppenlicht*

Das Parameterfenster - *Gx Treppenlicht* ist freigegeben, wenn im Parameterfenster *[Gx Gruppe](#page-69-0)*, S. [68,](#page-69-0) der Parameter *Zusatzfunktion freigeben* mit der Option *Treppenlicht* eingestellt ist.

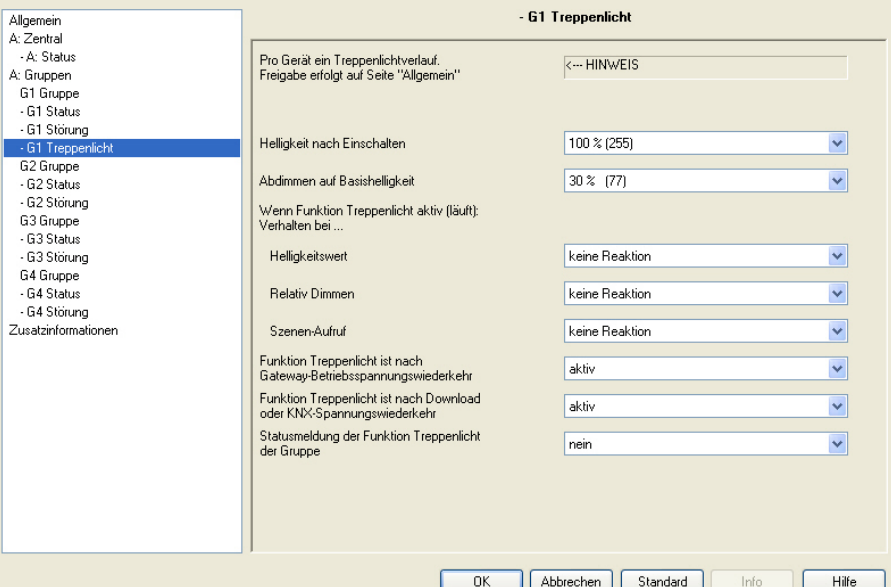

Das 6197/44 besitzt eine Funktion *Treppenlicht*, die über individuelle Schalt-Telegramme der einzelnen Leuchtengruppen ausgelöst oder gestoppt werden kann. Pro 6197/44 ist ein Treppenlichtverlauf parametrierbar, der im Parameterfenster *[Treppenlicht](#page-128-0)*, S. [109,](#page-110-0) einstellbar ist.

#### **Hinweis**

Die Funktion *Treppenlicht* setzt sich aus zwei Szenen zusammen. Das 6197/44 verwendet mit der Auswahl der Funktion *Treppenlicht* automatisch intern die Szenen 13 und 14.

*Für weitere Informationen siehe: [Treppenlicht,](#page-193-0) S[. 192](#page-193-0)*

Im Parameterfenster *- GX Treppenlicht* ist die Reaktion auf verschiedene KNX-Telegramme (Helligkeitswert, Relativ Dimmen, Szenen-Aufruf) und Spannungswiederkehr parametrierbar.

Die Reaktion auf ein Schalt-Telegramm ist nicht explizit parametrierbar und verhält sich wie folgt:

Die Funktion *Treppenlicht* wird durch ein EIN-Telegramm auf dem Kommunikationsobjekt *Schalten* einer Leuchtengruppe ausgelöst. Mit einem AUS-Telegramm wird die Leuchtengruppe mit der Basishelligkeit der Funktion *Treppenlicht* angesteuert. Die Funktion *Treppenlicht* befindet sich weiterhin im Standby-Betrieb und wird durch ein erneutes EIN-Telegramm gestartet. Empfängt das 6197/44 während laufender Funktion Treppenlicht ein erneutes EIN-Telgramm, wird die Funktion *Treppenlicht* erneut gestartet (retriggert).

Die Funktion *Treppenlicht* wird ebenfalls gestartet, wenn das 6197/44 auf dem Kommunikationsobjekt *Fkt. Treppenlicht aktivieren* bzw. *Treppenlicht aktivieren/Status* ein Telegramm mit dem Wert 1 empfängt.

Wenn im Folgenden das Kommunikationsobjekt *Schalten* (EIN-Telegramm) oder *Helligkeitswert* erwähnt wird gilt dies auch für die Kommunikationsobjekte *Schalten/Status* bzw. *Helligkeitswert/Status*.

#### **Helligkeit nach Einschalten**

Optionen: 100 % (255) 99 % (252) … 1 % (3) 0 % (AUS)

Dieser Parameter legt den Helligkeitswert bei laufender Funktion *Treppenlicht* fest, der Wert, der sich nach der Andimmphase und vor dem Abdimmen (Vorwarnphase) einstellt.

• *100 % (255)…0 % (AUS):* Helligkeitswert, mit dem die Leuchtengruppe während der laufenden Funktion *Treppenlicht* nach der Andimmphase eingestellt wird.

# **Abdimmen auf Basishelligkeit** Optionen: 100 % (255) 99 % (252) … 30 % (77) … 1 % (3) 0 % (AUS)

Dieser Parameterlegt den Helligkeitswert nach Ablauf der Treppenlichtzeit fest, der Helligkeitswert, der sich nach der Abdimmzeit (Vorwarnungphase) einstellt.

• *100 % (255)…0 % (AUS):* Helligkeitswert, mit dem die Leuchtengruppe nach der *Abdimmzeit* eingestellt wird. Die *Laufzeit für die Basishelligkeit*, wie auch die *Abdimmzeit (Vorwarnzeit)* ist im Parameterfenster *[Treppenlicht](#page-128-0)*, S. [127,](#page-128-0) parametrierbar.

## **Beispiel**

Eine Typische Anwendung für eine Basishelligkeit ist z.B. Flure in Altenheimen oder Pflegheimen, in denen die Beleuchtung nie komplett ausgeschaltet wird. Es soll immer eine Grundhelligkeit von etwa 20 % bestehen. Wenn ein Patient den Bereich betritt soll dieser Bereich für eine bestimmte Zeit (Treppenlichtzeit) mit maximaler Helligkeit (100 %) ausgeleuchtet werden.

# **Wenn Funktion Treppenlicht aktiv (läuft): Verhalten bei…**

### **Helligkeitswert**

Optionen: keine Reaktion Funktion geht in Standby

Bei aktivierter Funktion *Treppenlicht* wird mit diesem Parameter die Reaktion auf ein Helligkeitswert-Telegramm festgelegt.

- *keine Reaktion:* Ein Helligkeitswert-Telegramm wird ignoriert.
- *Funktion geht in Standby:* Ein Helligkeits-Telegramm beendet die Funktion *Treppenlicht* und das 6197/44 führt das Helligkeits-Telegramm über das Kommunikationsobjekt *Helligkeitswert* aus. Die Funktion *Treppenlicht* ruht und wartet auf eine erneute Aktivierung über das Kommunikationsobjekt *Fkt. Treppenlicht aktivieren* oder durch ein EIN-Telegramm auf dem Kommunikationsobjekt *Schalten*.

## **Relativ Dimmen**

Optionen: keine Reaktion Funktion geht in Standby

Bei aktivierter Funktion *Treppenlicht* wird mit diesem Parameter die Reaktion auf ein Dimm-Telegramm auf dem Kommunikationsobjekt *Relativ Dimmen* festgelegt.

- *keine Reaktion*: Ein Dimm-Telegramm wird ignoriert.
- *Funktion geht in Standby:* Ein Dimm-Telegramm beendet die Funktion *Treppenlicht* und das 6197/44 führt das Dimm-Telegramm aus. Die Funktion *Treppenlicht* ruht und wartet auf eine erneute Aktivierung über das Kommunikationsobjekt *Fkt. Treppenlicht aktivieren* oder durch ein EIN-Telegramm auf dem Kommunikationsobjekt *Schalten*.

### **Szenen-Aufruf**

Optionen: keine Reaktion Funktion geht in Standby

Bei aktivierter Funktion *Treppenlicht* wird mit diesem Parameter die Reaktion auf einen Szenen-Aufruf festgelegt.

- *keine Reaktion:* Ein Szenen-Aufruf wird ignoriert.
- *Funktion geht in Standby:* Ein Szenen-Telegramm beendet die Funktion *Treppenlicht* und das 6197/44 führt den Szenen-Aufruf aus.

Die Funktion *Treppenlicht* ruht und wartet auf eine erneute Aktivierung über das Kommunikationsobjekt *Fkt. Treppenlicht aktivieren* oder durch ein EIN-Telegramm auf dem Kommunikationsobjekt *Schalten*.

# **Funktion Treppenlicht ist nach Gateway-Betriebsspannungswiederkehr** Optionen: letzter Zustand aktiv nicht aktiv Dieser Parameter legt fest, ob die Funktion *Treppenlicht* nach Gateway-Betriebsspannungswiederkehr *aktiv* oder *nicht aktiv* ist. Nach einer Gateway-Betriebsspannungswiederkehr wird zunächst der im Parameterfenster *- [Gx Störung](#page-90-0)*, S. [89,](#page-90-0) parametrierte Helligkeitswert eingestellt. Anschließend wird die Funktion *Treppenlicht* mit der hier festgelegten Option ausgeführt. • *letzter Zustand:* Die Funktion *Treppenlicht* erhält den Betriebszustand, den sie vor dem Gateway-Betriebsspannungsausfall inne hatte. • *aktiv:* Die Funktion *Treppenlicht* wird nach Gateway-Betriebsspannungswiederkehr aktiviert. Die Leuchtengruppe wird mit der parametrierten Basishelligkeit eingestellt und kann durch ein EIN-Telegramm oder eine erneute Aktivierung über das Komunikationsobjekt *Fkt. Treppenlicht aktivieren* gestartet werden. • *nicht aktiv:* Die Funktion *Treppenlicht* wird nach Gateway-Betriebsspannungswiederkehr nicht aktiviert. **Hinweis** Eine vor dem Gateway-Betriebspannungsausfall laufende Treppenlichtzeit

wird nicht automatisch erneut gestartet. Die Leuchtengruppe befindet sich im Standby-Betrieb mit der Basishelligkeit. Erst wenn ein EIN-Telegramm mit dem Wert 1 auf dem Kommunikationsobjekt *Schalten* empfangen wird, startet die Funktion *Treppenlicht* erneut.

# **Funktion Treppenlicht ist nach Downlaod oder KNX-Spannungswiederkehr**

Optionen: letzter Zustand aktiv

nicht aktiv

Dieser Parameter legt fest, ob die Funktion *Treppenlicht* nach KNX-Spannungswiederkehr *aktiv* oder *nicht aktiv* ist.

Nach einer Gateway-Betriebsspannungswiederkehr wird zunächst der im Parameterfenster *- [Gx Störung](#page-90-0)*, S. [89,](#page-90-0) parametrierte Helligkeitswert eingestellt. Anschließend wird die Funktion *Treppenlicht* mit der hier festgelegten Option ausgeführt.

- *letzter Zustand:* Die Funktion *Treppenlicht* erhält den Betriebszustand, den sie vor dem Download oder KNX-Spannungsausfall inne hatte.
- *aktiv:* Die Funktion *Treppenlicht* wird nach einem Download oder nach KNX-Spannungswiederkehr aktiviert. Die Leuchtengruppe wird mit der parametrierten Basishelligkeit eingestellt und kann durch ein EIN-Telegramm oder eine erneute Aktivierung über das Komunikationsobjekt *Fkt. Treppenlicht aktivieren* gestartet werden.
- *nicht aktiv:* Die Funktion *Treppenlicht* wird nach einem Download oder nach KNX-Spannungswiederkehr nicht aktiviert.

### **Hinweis**

Eine vor einem Download laufende Treppenlichtzeit wird nicht automatisch erneut gestartet. Die Leuchtengruppe befindet sich im Standby-Betrieb mit der Basishelligkeit. Erst wenn ein EIN-Telegramm mit dem Wert 1 auf dem Kommunikationsobjekt *Schalten* empfangen wird, startet die Funktion *Treppenlicht* erneut.

Bei KNX-Spannungsausfall wird zunächst der im Parameterfenster *- [Gx Störung](#page-90-0)*, S. [89,](#page-90-0) parametrierte *Helligkeitswert bei KNX-Spannungsausfall* eingestellt. Eine unterbrochene Treppenlichtzeit wird fortaesetzt.

#### **Statusmeldung der Funktion Treppenlicht der Gruppe**

Optionen: nein

ja: über Objekt "Treppenlicht aktivieren/Status"

Dieser Parameter legt fest, ob der Status der Funktion *Treppenlicht* der Gruppe auf den KNX gesendet wird. Hierzu wird das Kommunikationsobjekt *Treppenlicht aktivieren/Status* freigegeben.

- *nein:* Der Zustand der Funktion *Treppenlicht* wird nicht aktiv auf den KNX gesendet.
- ja: über Objekt "Treppenlicht aktivieren/Status": Das gemeinsame Kommunikationsobjekt *Treppenlicht aktivieren/Status* empfängt ein Telegramm mit dem Wert 1 zum Aktivieren der Funktion *Treppenlicht* und sendet gleichzeitig den aktuelle Status der Funktion *Treppenlicht* aktiv auf den KNX. Es ist parametrierbar, wann der Status auf dem KNX gesendet wird. Es erscheinen folgende Parameter:

#### **Hinweis**

Der Status der Funktion *Treppenlicht* zeigt an, ob die Leuchtengruppe normal arbeitet und durch ein Schalt-Telegramm auf dem Kommunikationsobjekt *Schalten* ein- und ausschaltbar ist oder, ob ein Telegramm auf dem Kommunikationsobjekt *Schalten* die Funktion *Treppenlicht* auslöst.

Der Status der Funktion *Treppenlicht* hat nichts mit dem Zustand der Funktion *Treppenlicht* zu tun, ob dieses momentan abläuft oder sich im Standby-Betrieb befindet.

#### **senden**

Optionen: bei Änderung bei Anforderung bei Änderung oder Anforderung

- *bei Änderung*: Der Status wird bei Änderung über das Kommunikationsobjekt gesendet.
- *bei Anforderung:* Der Status wird auf Anforderung durch das Kommunikationsobjekt *Statuswerte anfordern* gesendet.
- *bei Änderung oder Anforderung:* Der Status wird über den KNX gesendet, wenn sich der Status ändert oder der Status durch das Kommunikationsobjekt *Statuswerte anfordern* angefordert wird.

# **Statusmeldung bei unterschiedl. Slave-Zuständen in überlappenden Gruppen**

Optionen: Funktion aktiv Funktion nicht aktiv

Dieser Parameter legt fest, welcher Status gesendet wird, wenn DALI-Teilnehmer mit unterschiedlichen Zuständen in der Leuchtengruppe enthalten sind.

#### **Wichtig**

Durch unterschiedliche Statusmeldungen innerhalb einer Leuchtengruppe, kann es für Leuchtengruppenteilnehmer zu ungewollten Schalthandlungen kommen. Deshalb sollte in einer Leuchtengruppe mit mehreren Kommunikationsobjekten *Slave aktivieren/Status*  nur ein Kommunikationsobjekt den Status melden, um eine gegenseitige Beeinflussung der Teilnehmer durch unterschiedliche Statusmeldungen auszuschließen.

*Für weitere Informationen siehe: [Statusmeldung bei überlappenden](#page-184-0)  [Leuchtengruppen,](#page-184-0) S. [183](#page-184-0)*

- *Funktion aktiv*: Der Status der Funktion *Treppenlicht* wird als aktiv (Telegramm mit dem Wert 1) gesendet, wenn mindestens ein Teilnehmer in aktivierter Funktion *Treppenlicht* ist.
- *Funktion nicht aktiv:* Der Status der Funktion *Treppenlicht* wird als aktiv (Telegramm mit dem Wert 1) gesendet, wenn alle Teilnehmer in aktivierter Funktion *Treppenlicht* sind.

#### <span id="page-119-0"></span>**3.2.4 Parameterfenster** *Szenen*

Dieses Parameterfenster erscheint, wenn im Parameterfenster *[Allgemein](#page-37-0)*, S. [36,](#page-37-0) der Parameter *Funktion Szenen freigeben* mit *ja* eingestellt wurde.

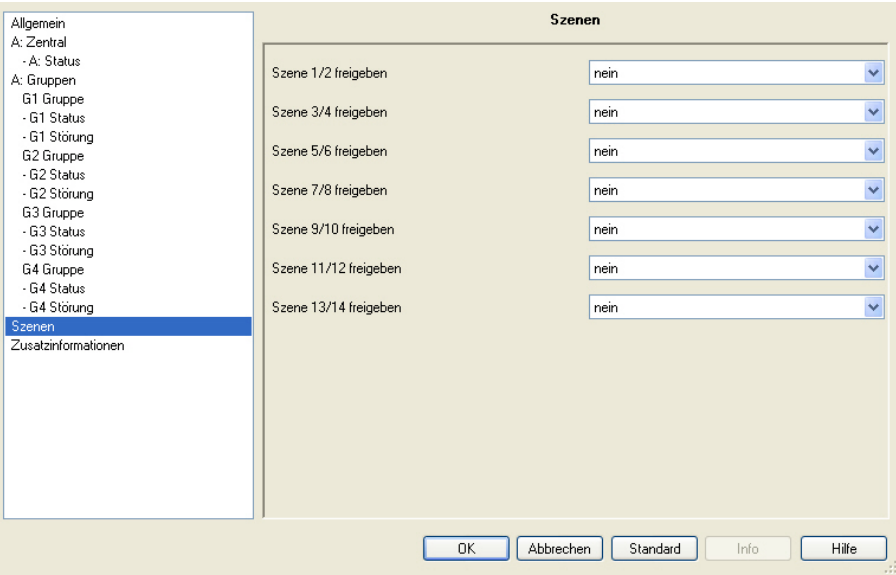

Das 6197/44 besitzt die Möglichkeit die 16 Leuchtengruppen in 14 Szenen einzubinden.

Um eine Szene in der ETS zu parametrieren muss zunächst das entsprechende Parameterfenster der Szene freigegeben werden.

*Für weitere Informationen siehe[: Szene,](#page-197-0) S. [196](#page-197-0)*

**Szene x/y freigeben (x/y = 1/2, 3/4, 5/6…13/14)** 

Optionen: nein ja

Dieser Parameter gibt paarweise verschiedene Parameterfenster *Szene x* (x= 1, 2,…14) frei.

- *nein:* Keine Parameterfenster *Szene x* werden freigegeben.
- *ja:* Parameterfenster *Szene x* werden paarweise freigegeben.

# **3.2.5 Parameterfenster**

*Szene x*

Im Parameterfenster *Szene x* (x = 1, 2…14) werden die allgemeinen Einstellungen für die Lichtszenen vorgenommen. Das Parameterfenster *Szene x* ist freigegeben, wenn im Parameterfenster *[Szenen](#page-119-0)*, S. [118,](#page-119-0) die gewünschte Szenen freigegeben sind.

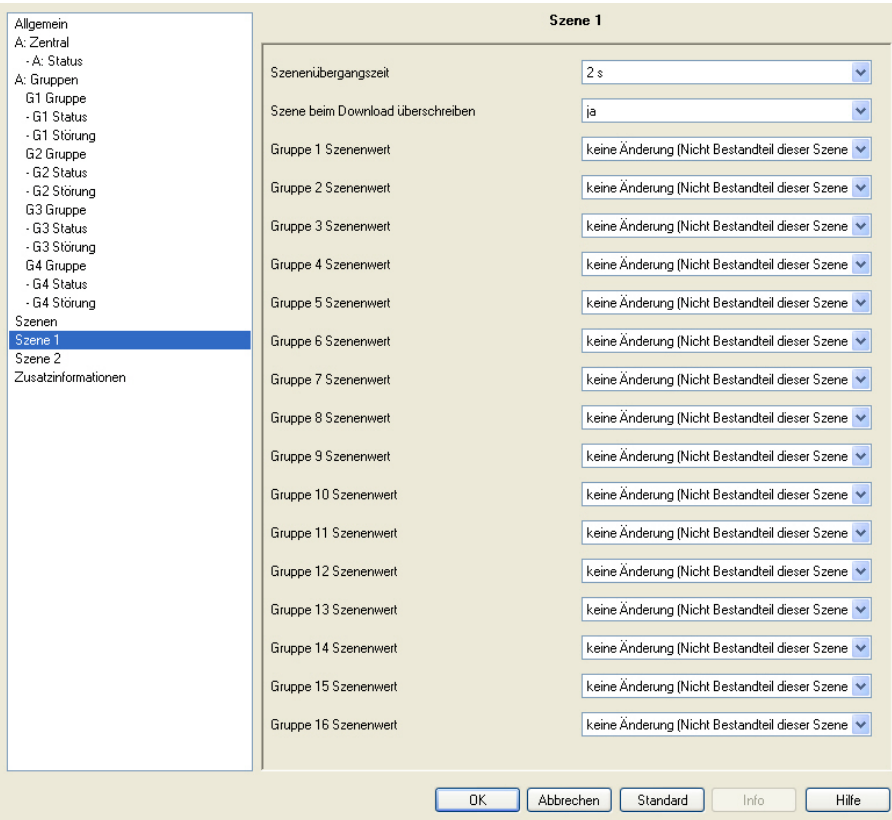

Um eine Leuchtengruppe einer Szene zuzuordnen ist ein Szenenwert einzustellen. Der Szenenwert entspricht dem Helligkeitswert, den die Leuchtengruppe annimmt, wenn die Szene aufgerufen wird.

#### **Szenenübergangszeit**

```
Optionen: anspringen
 0,7 s
 2s…
 90 s
 flexible Dimmzeit - über KNX einstellbar
```
Dieser Parameter legt die Zeitdauer fest, in der nach einem Szenen-Aufruf der Dimmvorgang für alle Leuchtengruppen der Szene gemeinsam abgeschlossen ist. Ist der Dimmvorgang abgeschlossen, erreichen die Leuchtengruppen der Szene den parametrierten Helligkeitswert der Szene.

#### **Beispiel**

Leuchtengruppe 1, die von 10 % auf 100 % gedimmt wird, und Leuchtengruppe 2, die von 90 % auf 100 % gedimmt wird, erreichen gleichzeitig den parametrierten Helligkeitswert der Szene.

- *anspringen:* Beim Szenen-Aufruf werden die Leuchtengruppen sofort mit dem parametrierten Helligkeitswert der Szene eingeschaltet.
- *0,7 s…90 s:* Beim Szenen-Aufruf werden alle Leuchtengruppen der Szene von ihrem aktuellen Helligkeitswert innehalb dieser Zeitdauer auf den parametrierten Helligkeitswert gedimmt.
- *flexible Dimmzeit - über KNX einstellbar:* Beim Szenen-Aufruf werden alle Leuchtengruppen der Szene von ihrem aktuellen Helligkeitswert mit der flexiblen Dimmzeit, die über den KNX einstellbar ist, auf den parametrierten Helligkeitswert gedimmt.

*Für weitere Informationen siehe[: Überblendzeiten Flexible Dimmzeit,](#page-222-0) S. [221](#page-222-0)*

### **Szene beim Download überschreiben**

Optionen: ja

- nein
- *ja:* Die Szenenwerte und Szenenübergangszeiten der DALI-Teilnehmer der Leuchtengruppe werden nach einem Download oder nach KNX-Spannungswiederkehr durch die in der ETS eingestellten Werte überschrieben.
- *nein:* Die Szenenwerte und Szenenübergangszeiten der DALI-Teilnehmer der Leuchtengruppe werden nach einem Download oder nach KNX-Spannungswiederkehr durch die in der ETS eingestellten Werte nicht überschrieben. Wurden noch keine Szenenwerte gespeichert, werden diese durch das 6197/44 auf maximale Helligkeit parametriert.

#### **Hinweis**

Bei einem Szenen-Aufruf bzw. bei einer Szenenspeicherung werden nur die Leuchtengruppen berücksichtigt, die Bestandteil der Szene sind.

## **Gruppe x Szenenwert (x = 1…16)**

Optionen: keine Änderung (Nicht Bestandteil dieser Szene) 100 % (255) 99 % (252) … 1 % (3) 0 % (AUS)

# **Hinweis**

Die Optionen *100 % (255)* bis *0 % (AUS)* sind nur dann sichtbar, wenn der Parameter *Szene beim Download überschreiben* mit *ja* eingestellt ist. Bei der Option *nein* reduzieren sich die möglichen Einstellungen auf *keine Änderung (nicht Bestandteil der Szene)* und *Bestandteil der Szene.*

Dieser Parameter gibt den Helligkeitswert an, auf den sich die Leuchtengruppe beim Szenen-Aufruf einstellt.

- *keine Änderung (Nicht Bestandteil dieser Gruppe):* Diese Leuchtengruppe gehört nicht dieser Szene an. Bei einem Szenen-Aufruf wird die Leuchtengruppe nicht beeinflusst. Der aktuelle Helligkeitswert der Leuchtengruppe bleibt unverändert bestehen, auch bei einer Speicherung der Szene über den KNX wird der Helligkeitswert dieser Gruppe nicht gespeichert.
- *100 % (255)…0 % (AUS):* Die Leuchtengruppe gehört der Szene an. Bei einem Szenen-Aufruf wird die Leuchtengruppe auf den hier parametrierten Helligkeitswert eingestellt. Liegt der eingestellte Helligkeitswert oberhalb bzw. unterhalb des eingestellten maximalen/minimalen Dimmwertes der entsprechenden Leuchtengruppe (siehe Parameterfenster *Gx Gruppe*), wird der entsprechende Dimmwert in der Szene gespeichert.

#### **3.2.6 Parameterfenster** *Sequenz*

Das Parameterfenster *Sequenz*, in dem die Reihenfolge der Szenen und die Anzahl der Durchläufe eingestellt werden, ist freigegeben, wenn im Parameterfenster *[Allgemein](#page-37-0)*, S. [36,](#page-37-0) der Parameter *Sequenzverlauf freigeben (Ein Verlauf für gesamtes Gerät)* mit der Option *ja* eingestellt wurde.

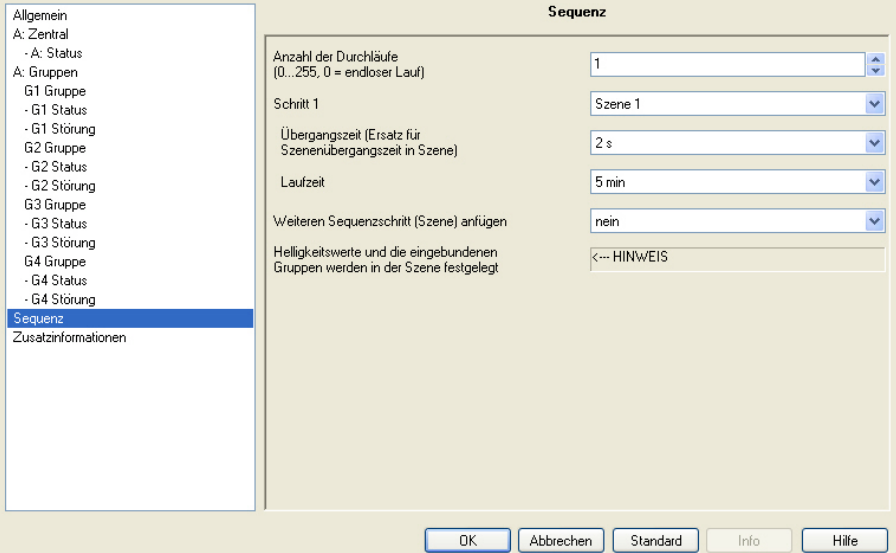

Das 6197/44 besitzt die Möglichkeit, eine Sequenz ablaufen zu lassen. Eine Sequenz ist eine Aneinanderreihung von maximal zehn Szenen, die nacheinander aufgerufen werden. Der Aufruf der beteiligten Leuchtengruppen erfolgt über die Kommunikationsobjekte *Schalten* bzw. *Schalten/ Status* der Leuchtengruppe. Zusätzlich kann dieser Ablauf bis zu 255mal wiederholt werden. Falls gewünscht kann eine unendliche Wiederholung des Sequenzverlaufs parametriert werden. Hierdurch besteht die Möglichkeit, mit dem Gerät Lauflichter ohne zusätzlichen Logik- oder Zeitbaustein zu programmieren, z.B. für Effekt-, Fassadenbeleuchtung, im Shop- oder in Ausstellungs-Bereichen.

#### **Hinweis**

Im 6197/44 ist nur ein Sequenzverlauf parametrierbar. Die Einstellung erfolgt im Parameterfenster *Sequenz*. Aufgerufen wird die Sequenz durch eine beliebige Leuchtengruppe, wenn für diese Leuchtengruppe die Zusatzfunktion *Sequenz* ausgewählt ist. Diese Parametrierung erfolgt im Parameterfenster *Gx [Gruppe,](#page-69-0)* S. *[68.](#page-69-0)*

*Für weitere Informationen siehe: [Sequenz,](#page-205-0) S[. 204](#page-205-0)*

Die Definition der Szenen erfolgt im Parameterfenster *Szene x*, das über den Parameter *Funktion Szenen freigeben* im Parameterfenster *[Allgemein](#page-37-0)*, S. [36,](#page-37-0) und anschließend im Parameterfenster *Szenen* freizugeben ist.

Bei laufender Funktion *Sequenz* folgt die Leuchtengruppe dem vorgegebenen Sequenzverlauf. Das Verhalten auf Schalt-, Dimm- oder Helligkeitswert-Telegramme während laufender Funktion *Sequenz* ist im Parameterfenster *[-](#page-104-0) [Gx Sequenz](#page-104-0)*, S. [103,](#page-104-0) individuell parametrierbar.

### **Anzahl der Durchläufe [0…255, 0 = endloser Lauf]**

Optionen: 0, 1…255

Der Sequenzverlauf wird durch ein EIN-Telegramm mit dem Wert 1 auf dem Kommunikationsobjekt *Schalten* bzw. *Schalten/Status* einer Leuchtengruppe ausgelöst.

Dieser Parameter legt fest, wie oft ein Sequenzverlauf wiederholt werden soll.

- *0:* Die Sequenz wird unendlich wiederholt. Ein Abbruch ist entsprechend der Parametrierung durch ein AUS-Telegramm auf eines der Kommunikationsobjekte der Leuchtengruppe möglich. Die entprechende Einstellung erfolgt im Parameterfenster *- [Gx Sequenz](#page-104-0)*, S. [103.](#page-104-0)
- *1…255:* Dies ist die Anzahl der Wiederholungen eines Sequenzverlaufs.

Ein Abbruch ist entsprechend der Parametrierung durch ein AUS-Telegramm auf eines der Kommunikationsobjekte der Leuchtengruppe möglich. Die entprechende Einstellung erfolgt im Parameterfenster *- [Gx Sequenz](#page-104-0)*, S. [103.](#page-104-0)

# **Schritt x1)**

**1)** x = 1 bis 10 und steht für einen Sequenz-Schritt Optionen: Szene 1 Szene 2 … Szene 13 Szene 14

Dieser Parameter bestimmt die Szene, die für den Schritt x der Sequenz vom 6197/44 verwendet wird. Diese Szene wird die bei einem Sequenzdurchlauf oder bei dessen Wiederholung als Helligkeitswert für den Schritt x aufgerufen. Eine Szene ist mehreren Sequenz-Schritten zuordenbar.

### **Hinweis**

In der Szene ist der Helligkeitswert und die Leuchtengruppen parametriert, der beim Sequenz-Schritt x angesteuert wird. Die Übergangszeit, wie schnell der Helligkeitswert eingestellt, und die Laufzeit, wie lange der Helligkeitswert beibehalten wird, legen die folgenden beiden Parameter (Übergangszeit und Laufzeit) fest.

Die im Parameterfenster *Szene* parametrierbare Szenenübergangszeit hat auf den Sequenzverlauf keinen Einfluss.

# **Übergangszeit (Ersatz für Szenenübergangszeit in Szene)** Optionen: anspringen 0,7 s 2 s … 90 s flexible Dimmzeit - über KNX einstellbar Dieser Parameter bestimmt die Zeitdauer, in der das 6197/44 den Helligkeitswert für den Szenen-Schritt anfährt. Der Helligkeitswert ist im Parameterfenster (Szenenwert) *Szene* festgelegt. • *anspringen:* Die Leuchtengruppen, die für diesen Sequenz-Schritt festgelegt sind, schalten sofort ein. • *0,7 s…90 s:* In dieser Zeitdauer werden alle Leuchtengruppen auf den parametrierten Helligkeitswert gedimmt. • *flexible Dimmzeit - über KNX einstellbar:* Alle beteiligten Leuchtengruppen werden von ihrem aktuellen Helligkeitswert mit der flexiblen Dimmzeit, die über den KNX einstellbar ist, auf den parametrierten Helligkeitswert gedimmt. *Für weitere Informationen siehe[: Überblendzeiten Flexible Dimmzeit,](#page-222-0) S. [221](#page-222-0)* **Laufzeit** Optionen: 1 s, 2 s, …10 s, 20 s, 30 s, 40 s, 50 s, 1 min, 2 min… 5 min…10 min…50min, 1 h, 2 h…24 h, • *1 s…24 h:* In dieser Zeitdauer, mehmen die Leuchtengruppen dieses Sequenz-Schritts den in der Szene parametrierten Helligkeitswert an. **Weiterer Sequenzschritt (Szene) anfügen** Optionen: nein ja Mit diesem Parameter kann ein weiterer Sequenz-Schritt freigegeben werden. Maximal 10 Schritte sind möglich. • *nein:* Kein weiterer Sequenz-Schritt wird freigegeben. ja: Ein weiterer Sequenz-Schritt wird freigegeben.

**Helligkeitswerte und die eingebundenen**

**Gruppen werden in der Szene festgelegt**

<−−− Hinweis

#### <span id="page-128-0"></span>**3.2.7 Parameterfenster** *Treppenlicht*

Das Parameterfenster *Treppenlicht* ist freigegeben, wenn im Parameterfenster *[Allgemein](#page-37-0)*, S. [36,](#page-37-0) der Parameter *Treppenlichtverlauf festlegen (Ein Verlauf für gesamtes Gerät)* mit der Option *ja* eingestellt wurde.

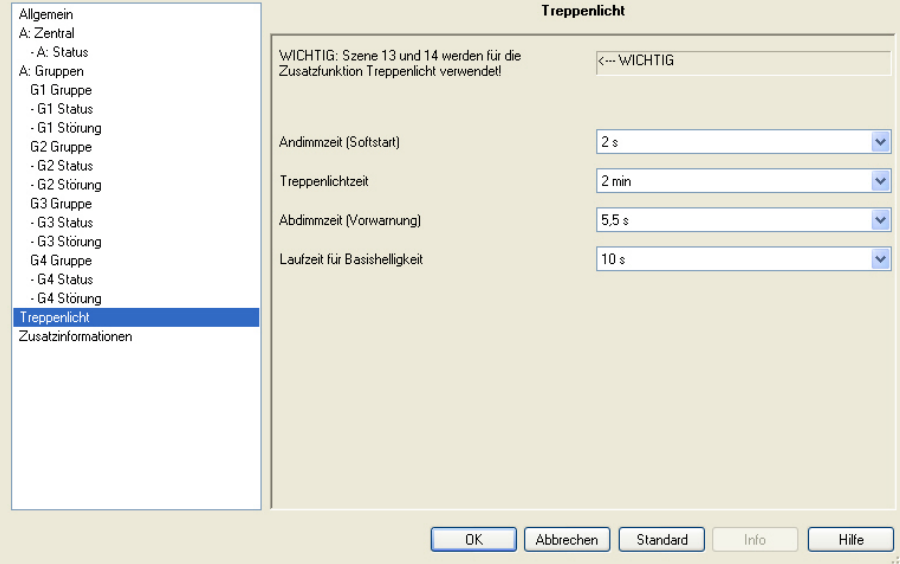

Das 6197/44 besitzt eine Funktion *Treppenlicht*, die über individuelle Schalt-Telegramme der einzelnen Leuchtengruppen ausgelöst oder gestoppt werden kann.

#### **Wichtig**

Die Funktion Treppenlicht setzt sich aus zwei Szenen zusammen. Das 6197/44 verwendet mit der Auswahl der Funktion *Treppenlicht* automatisch intern die Szenen 13 und 14.

*Für weitere Informationen siehe: [Treppenlicht,](#page-193-0) S[. 192](#page-193-0)*

Pro 6197/44 ist ein Treppenlichtverlauf parametrierbar. Dieser kann jedoch individuell für jede Leuchtengruppe mit dem Schalt-Telegramm der Leuchtengruppe aufgerufen werden.

Im Parameterfenster *- Gx [Treppenlicht](#page-110-0)*, S. [109,](#page-110-0) ist die Reaktion auf verschiedene KNX-Telegramme (Helligkeitswert, Relativ Dimmen, Szenen-Aufruf) und Spannungswiederkehr parametrierbar.

Die Reaktion auf ein Schalt-Telegramm ist nicht explizit parametrierbar und verhält sich wie folgt:

Die Funktion *Treppenlicht* wird durch ein EIN-Telegramm mit dem Wert 1 auf dem Kommunikationsobjekt *Schalten* einer Leuchtengruppe ausgelöst. Mit einem AUS-Telegramm mit dem Wert 0 wird die Leuchtengruppe mit der Basishelligkeit der Funktion *Treppenlicht* angesteuert. Die Funktion *Treppenlicht* befindet sich weiterhin im Standby-Betrieb und wird durch ein erneutes EIN-Telegramm gestartet. Empfängt das 6197/44 während laufender Funktion *Treppenlicht* ein erneutes EIN-Telgramm, wird die Funktion *Treppenlicht* erneut gestartet (retriggert).

Die Funktion *Treppenlicht* wird ebenfalls gestartet, wenn das 6197/44 auf dem Kommunikationsobjekt *Fkt. Treppenlicht aktivieren* bzw. *Treppenlicht aktivieren/Status* ein Telegramm mit dem Wert 1 empfängt.

#### **Andimmphase**

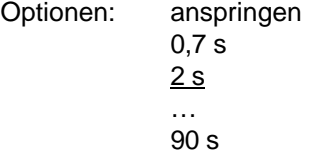

Dieser Parameter bestimmt die Zeitdauer, in der das 6197/44 den Helligkeitswert der Treppenlichtzeit andimmt. Die Funktion *Treppenlicht* wird mit einem Softstart eingeschaltet. Dieser Helligkeitswert (Treppenlicht) wird mit dem Parameter *Helligkeit nach Andimmen* im Parameterfenster *- Gx [Treppenlicht](#page-110-0)*, S. [109,](#page-110-0) eingestellt.

- *anspringen:* Die Leuchtengruppen schalten sofort mit dem Start der Treppenlichtzeit ein.
- *0,7 s…90 s:* Dies ist die Zeitdauer, in der alle beteiligten Leuchtengruppen mit dem Helligkeitswert der Funktion *Treppenlicht* angedimmt werden.

#### **Treppenlichtzeit**

Optionen: 1 s, 2 s, …15 s, 20 s, 30 s, 45 s, 50 s, 1 min, 2 min… 5 min…10 min…50 min, 1 h, 2 h…24 h,

• *1 s…24 h:* Dies ist die Zeitdauer, mit der die Funktion *Treppenlicht* für die Leuchtengruppe eingeschalten bleibt.

#### **Abdimmzeit (Vorwarnung)**

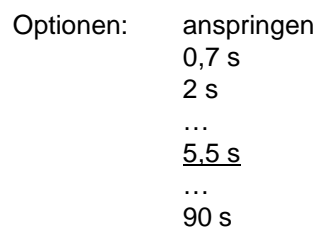

Dieser Parameter bestimmt die Zeitdauer, in der das 6197/44 den Helligkeitswert von der Funktion *Treppenlicht* auf eine Basishelligkeit abdimmt. Hierdurch wird angezeigt, dass die Funktion *Treppenlicht* in Kürze stoppt (erlischt) bzw. auf eine Basishelligkeit gesetzt wird.

- *anspringen:* Die Leuchtengruppen stellen sich sofort nach Ablauf der Treppenlichtzeit auf die Basishelligkeit ein. Die Basishelligkeit ist im Parameterfenster *- Gx [Treppenlicht](#page-110-0)*, S. [109,](#page-110-0) einstellbar.
- *0,7 s…90 s:* Dies ist die Zeitdauer, in der die Leuchtengruppen am Ende der Treppenlichtzeit auf eine parametrierbare Basishelligkeit gedimmt wird. Die Basishelligkeit ist im Parameterfenster *- Gx [Treppenlicht](#page-110-0)*, S. [109,](#page-110-0) einstellbar.

#### **Laufzeit für Basishelligkeit**

Optionen: 1 s, 2 s, ... 10 s, 12 s, 15s, 20 s, 30 s, 45 s, 50 s, 1 min, 2 min… 5 min…10 min…50 min, 1 h, 2 h…24 h, keine Begrenzung

- *1 s…24 h:* Dies ist die Zeitdauer, in der die Basishelligkeit eingeschaltet ist.
- *keine Begrenzung:* Die Basishelligkeit wird nicht automatisch abgeschaltet. Der Helligkeitswert wird erst verändert, wenn ein neues Telegramm über den KNX empfangen oder durch eine Zwangsführung, z.B. bei einer Störung, der Helligkeitswert verändert wird.

#### **3.2.8 Parameterfenster** *Zusatzinformationen*

Dieses Parameterfenster enthält zusätzliche Informationen.

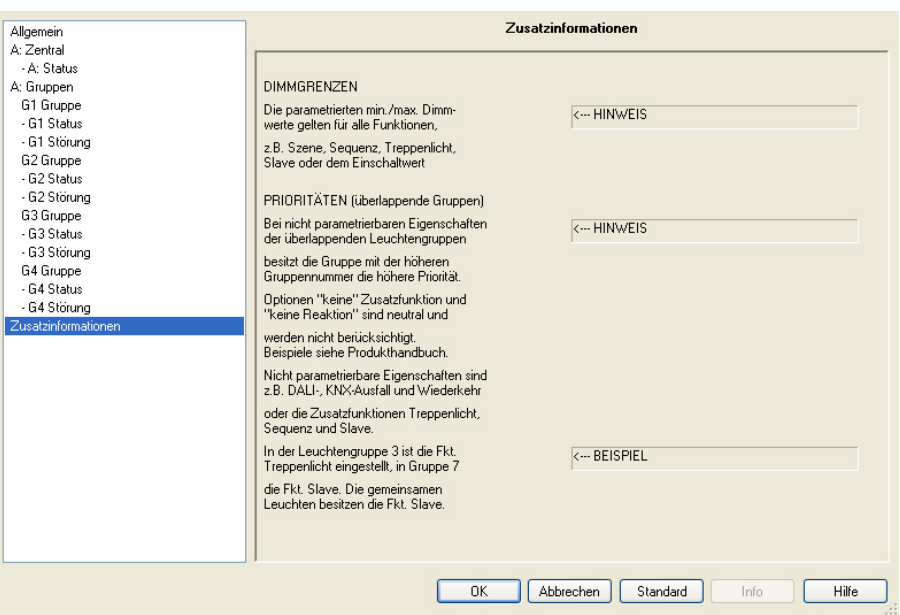

# **DIMMGRENZEN**

Die parametrierten min./max. Dimmwerte gelten für alle Funktionen,

z.B. Szene, Sequenz, Treppenlicht, Slave oder dem Einschaltwert.

<−−− HINWEIS

# **PRIORITÄTEN (überlappende Gruppen)**

Bei nicht parametrierbaren Eigenschaften der überlappenden Leuchtengruppen

besitzt die Gruppe mit der höheren Gruppennummer die höhere Priorität.

Optionen "keine" Zusatzfunktion und "keine Reaktion" sind neutral und

Werden nicht berücksichtigt. Beispiele siehe Produkthandbuch.

Nicht parametrierbare Eigenschaften sind z.B. DALI-, KNX-Ausfall und -Wiederkehr

oder die Zusatzfunktionen Treppenlicht, Sequenz und Slave.

<−−− HINWEIS

In der Leuchtengruppe 3 ist die Fkt. Treppenlicht eingestellt, in Gruppe 7

die Fkt. Slave. Die gemeinsamen Leuchten besitzen die Fkt. Slave.

<−−− BEISPIEL

### **3.3 Kommunikationsobjekte**

In diesem Kapitel werden die Kommunikationsobjekte beschrieben, die das gruppenorientierte DALI-Gateway 6197/44 besitzt. Die Beschreibung ist in Blöcken aufgeteilt, die sich auf den Namen des Kommunikationsobjekts beziehen.

- Gruppe x Kommunikationsobjekte für eine Leuchtengruppe x
- Ausgang A Kommunikationsobjekte, die sich auf den gesamten Ausgang beziehen
- Szene x Kommunikationsobjekte für die Funktion *Szene*
- Allgemein Kommunikationsobjekte für das gesamte 6197/44

Um einen schnellen Überblick über die Funktionsmöglichkeit des 6197/44 zu erhalten sind alle Kommunikationsobjekte in einer Übersichtstabelle aufgeführt. Die detaillierte Funktion kann in der anschließenden Beschreibung der einzelnen Kommunikationsobjekte nachgelesen werden.

#### **Hinweis**

Manche Kommunikationsobjekte sind dynamisch und nur sichtbar, wenn die entsprechenden Parameter in der Anwendungssoftware aktiviert sind. In der folgenden Beschreibung steht Gruppe x stellvertretend für eine Leuchtengruppe bzw. Szene x für eine Szene x.

# Busch-Installationsbus<sup>®</sup> KNX Inbetriebnahme

### **3.3.1 Kurzübersicht Kommunikationsobjekte**

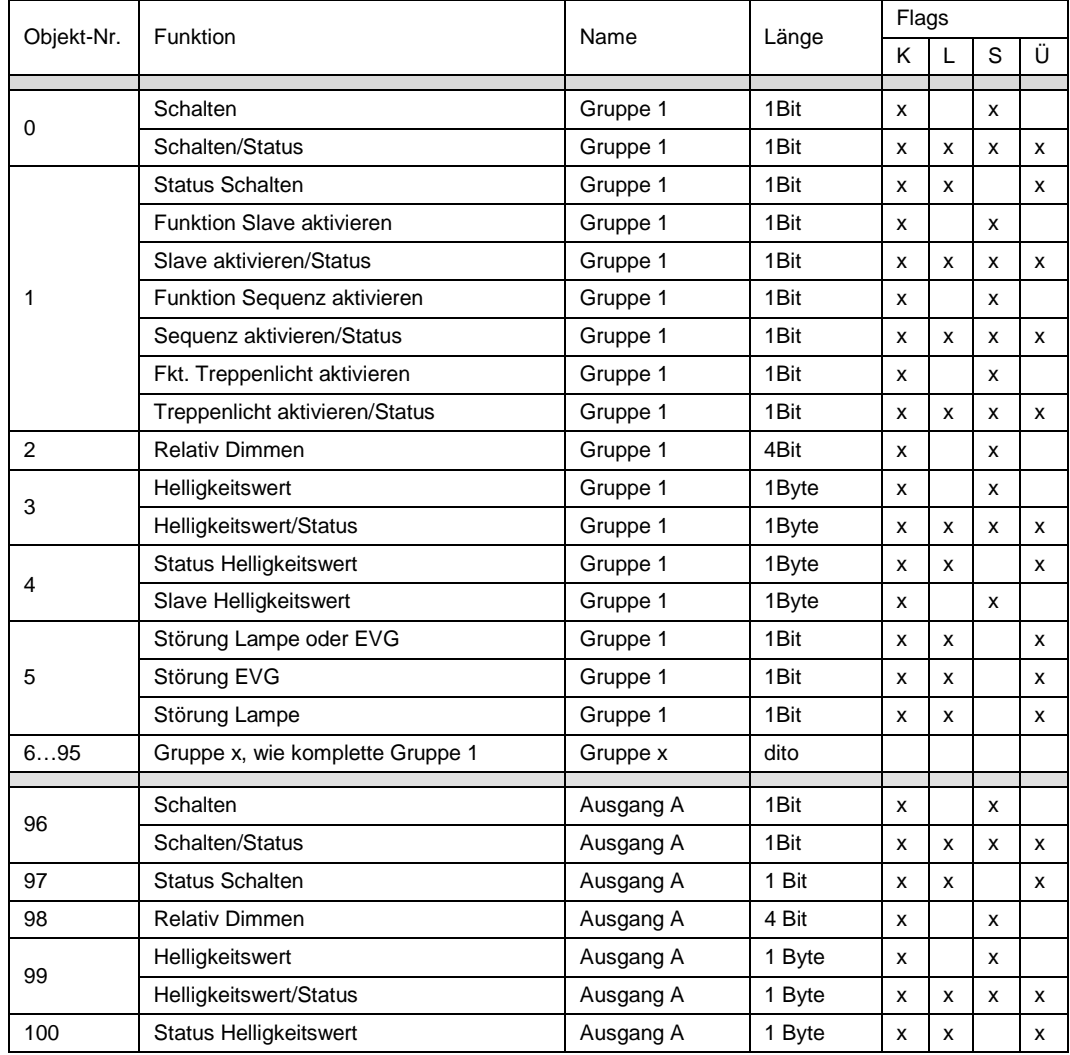

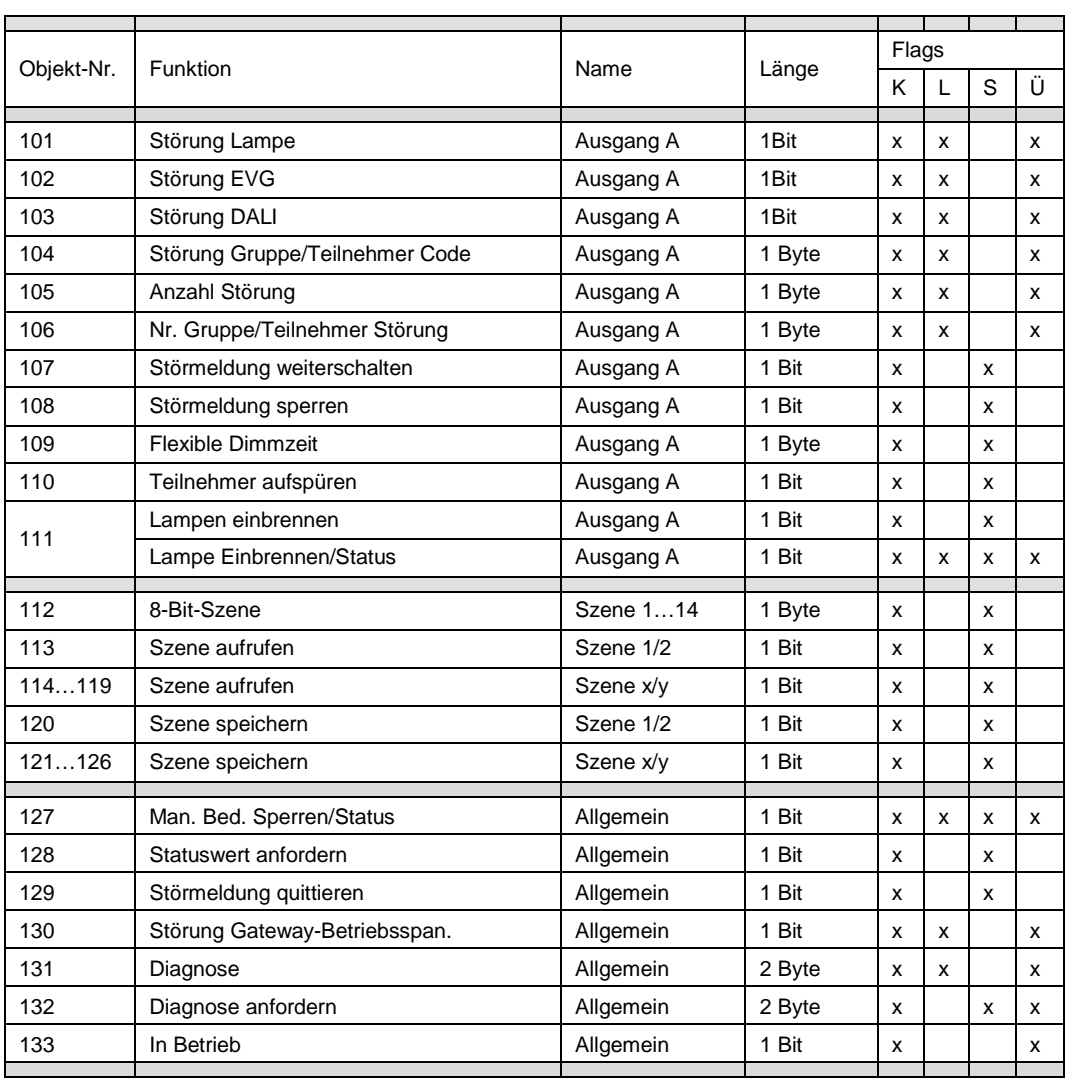

# **3.3.2 Kommunikationsobjekte**

*Gruppe x*

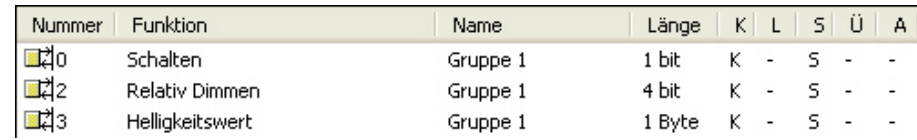

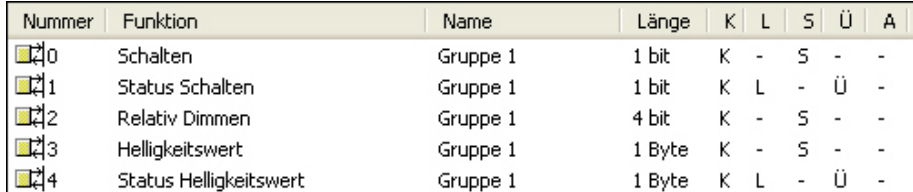

Es ist möglich, Statusmeldungen zu parametrieren. Die Kommunikationsobjekte ändern sich.

Je nach Parametrierung ändern sich die Kommunikationsobjekte, z.B. für Gruppe 1:

Nr. 0 und 1 getrennte Kommunikationsobjekte oder gemeinsames Kommunikationsobjekt Nr. 0 Nr. 3 und 4 getrennte Kommunikationsobjekte oder gemeinsames Kommunikationsobjekt Nr. 3

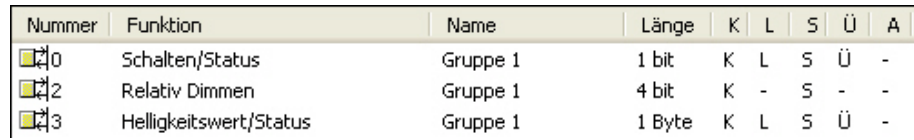

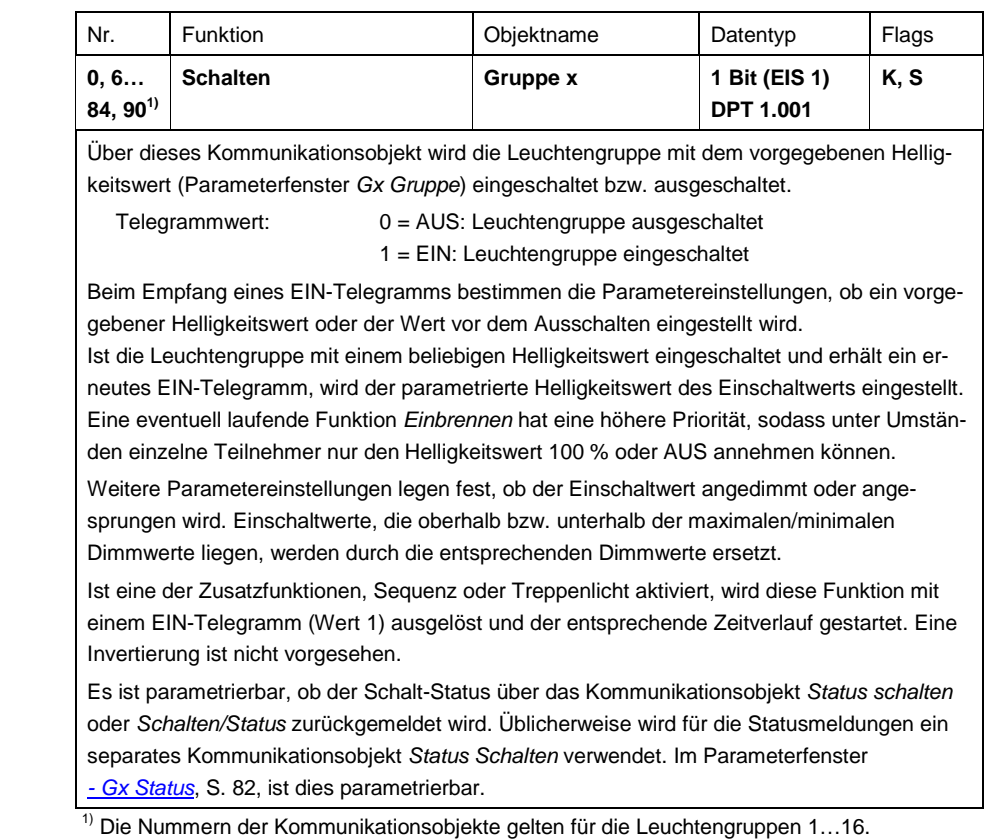

# Busch-Installationsbus<sup>®</sup> KNX Inbetriebnahme

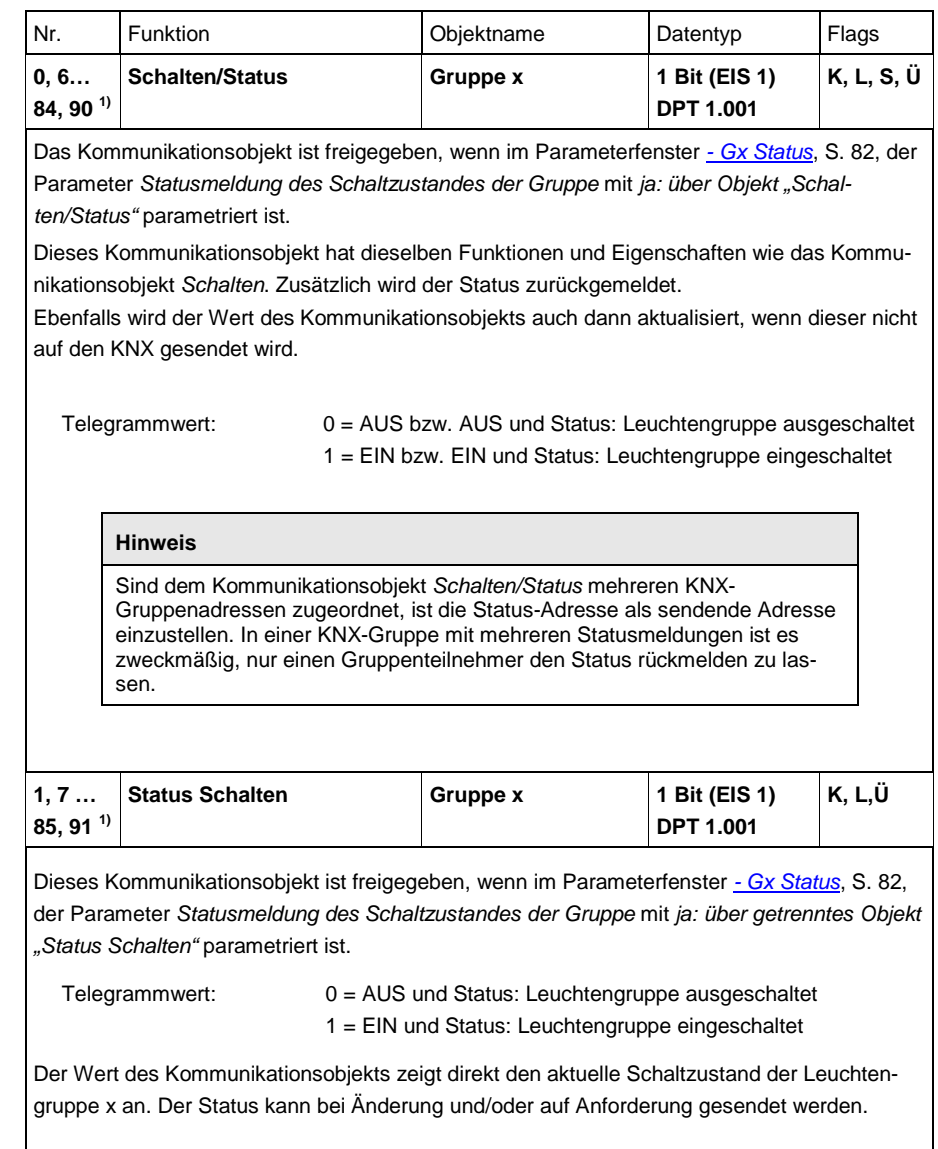

1) Die Nummern der Kommunikationsobjekte gelten für die Leuchtengruppen 1…16.

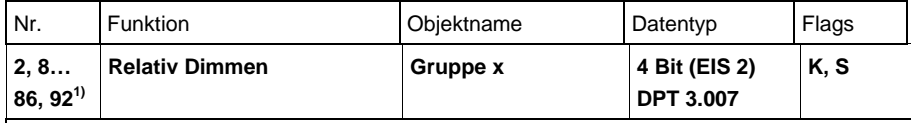

Über dieses Kommunikationsobjekt wird das Relativ-Dimmen-Telegramm für die entsprechende Leuchtengruppe empfangen. Es handelt sich um die Dimm-Telegramme HELLER, DUNKLER, STOPP. Nach Empfang eines START-Telegramms, wird der Helligkeitswert in die angegebene Richtung und mit der parametrierten Geschwindigkeit geändert. Sollte vor Beenden des Dimmvorgangs ein STOPP-Telegramm empfangen oder der maximale bzw. minimale Dimmwert erreicht werden, wird der Dimmvorgang abgebrochen und der erreichte Helligkeitswert beibehalten.

Liegen die Dimmwerte oberhalb bzw. unterhalb des maximalen bzw. minimalen Dimmwerts (Dimmgrenzen), so wird die entsprechende Dimmgrenze eingestellt.

Bei parametrierter Zusatzfunktion ist dieses Kommunikationsobjekt nicht vorhanden.

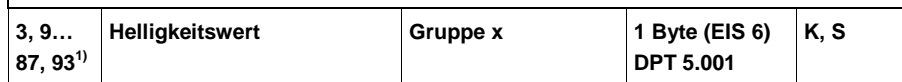

Über dieses Kommunikationsobjekt wird ein Helligkeitswert für die entsprechende Leuchtengruppe x empfangen. Eine eventuell ablaufende Einbrennzeit hat eine höhere Priorität, sodass unter Umständen einzelne Teilnehmer nur den Helligkeitswert 100 % oder AUS annehmen können.

Im Parameterfenster *[Gx Gruppe](#page-69-0)*, S[. 68,](#page-69-0) ist parametrierbar, ob dieser Wert angesprungen oder mit einer Dimmgeschwindigkeit angedimmt wird.

Liegen die Helligkeitswerte oberhalb bzw. unterhalb des maximalen bzw. minimalen Dimmwerts (Dimmgrenzen), so wird die entsprechende Dimmgrenze eingestellt.

 $T$ elegrammwert:  $0 = AUS$ , bzw. min. Dimmgrenze, wenn diese parametriert …

 $255 = 100 \%$ 

Es ist parametrierbar, dass der Status des Helligkeitswerts über das Kommunikationsobjekt (*Helligkeitswert/Status*) zurückgemeldet wird. Üblicherweise wird hierfür ein separates Kommunikationso*bjekt Status Helligkeitswert* verwendet. Dies ist im Parameterfenster *- Gx [Status](#page-83-0)*, S. [82,](#page-83-0) freischaltbar.

<sup>1)</sup> Die Nummern der Kommunikationsobjekte gelten für die Leuchtengruppen 1...16.

# Busch-Installationsbus<sup>®</sup> KNX Inbetriebnahme

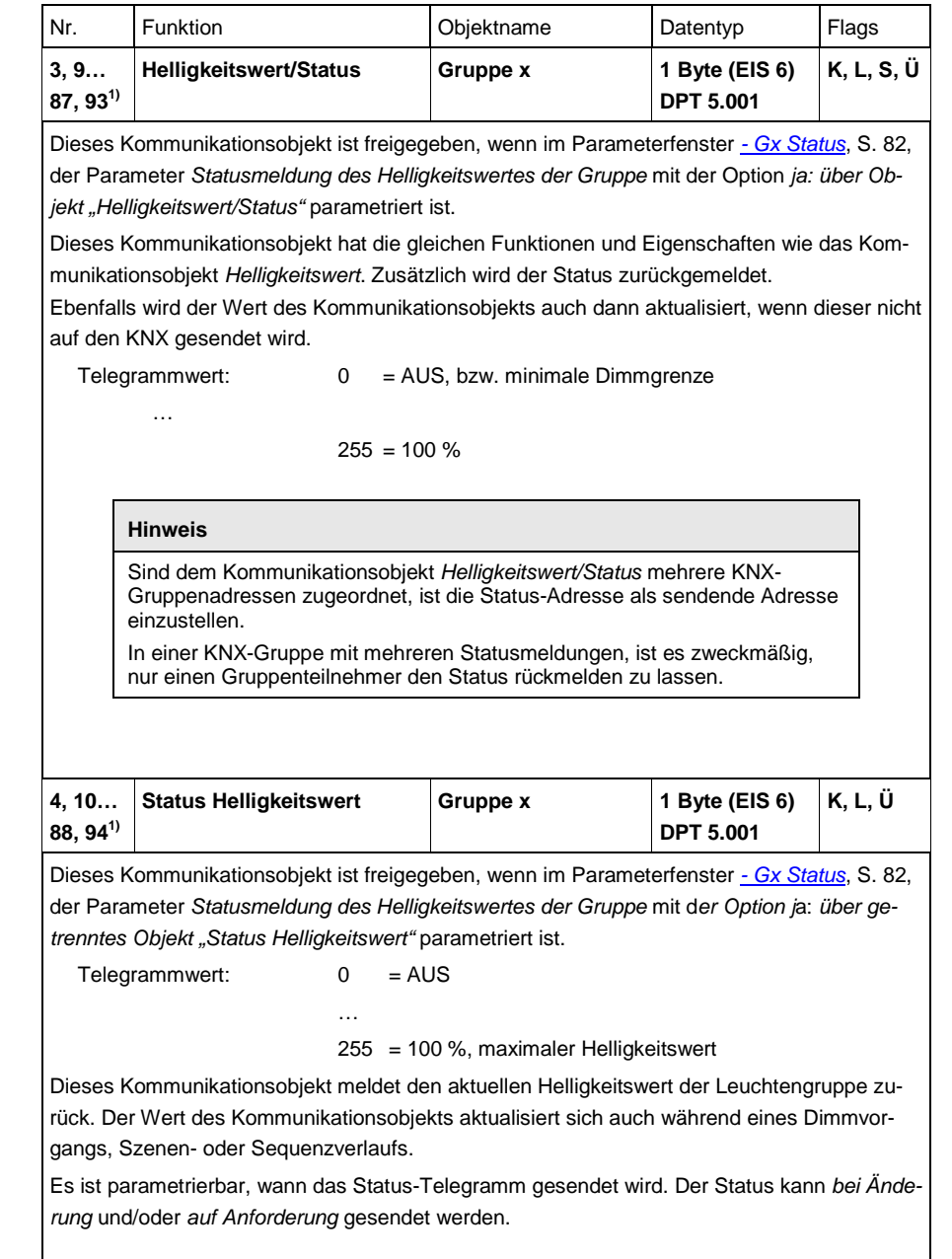

1) Die Nummern der Kommunikationsobjekte gelten für die Leuchtengruppen 1...16.

# **3.3.2.1 Kommunikationsobjekte**

# *Störung*

Zusätzlich zu den Steuer-Befehlen und Statusmeldungen der Leuchtengruppen, besteht über ein separates Kommunikationsobjekt für jede Leuchtengruppe die Möglichkeit, den Störungsstatus für die Leuchtengruppe auf den KNX zu senden.

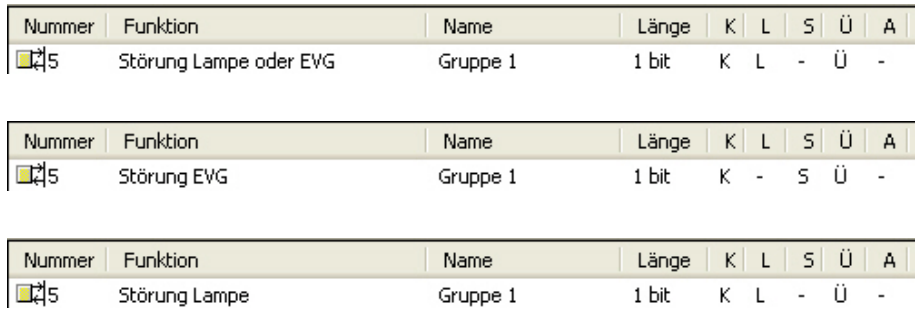

# Busch-Installationsbus<sup>®</sup> KNX Inbetriebnahme

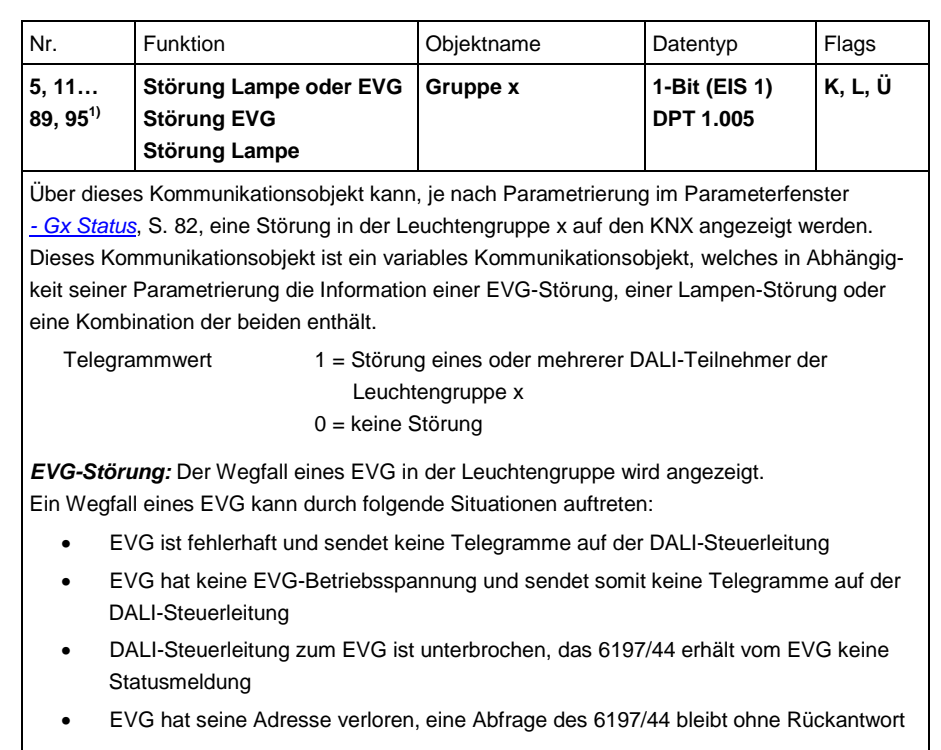

Fortsetzung nächste Seite

1) Die Nummern der Kommunikationsobjekte gelten für die Leuchtengruppen 1…16.

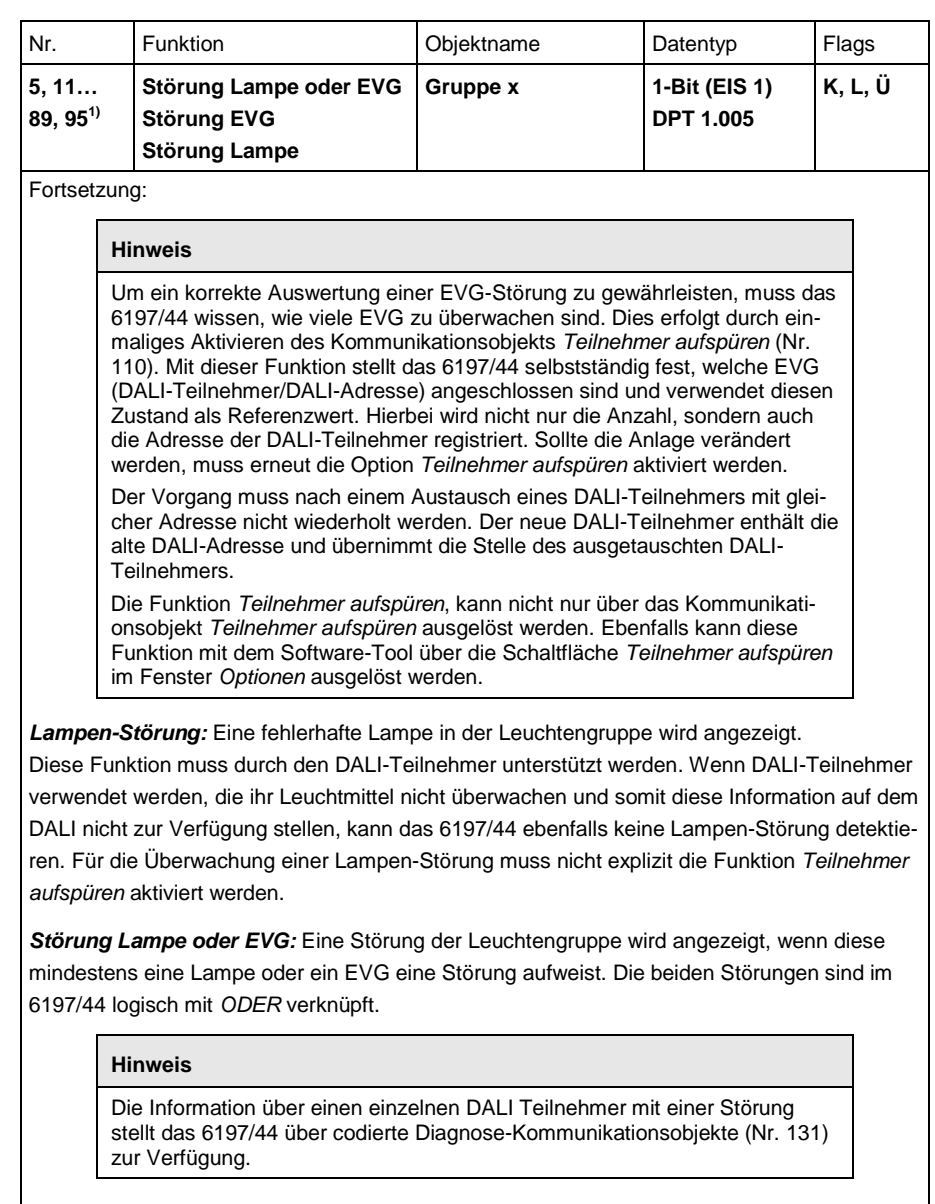

1) Die Nummern der Kommunikationsobjekte gelten für die Leuchtengruppen 1…16.
### **3.3.3 Kommunikationsobjekte**

*Ausgang A*

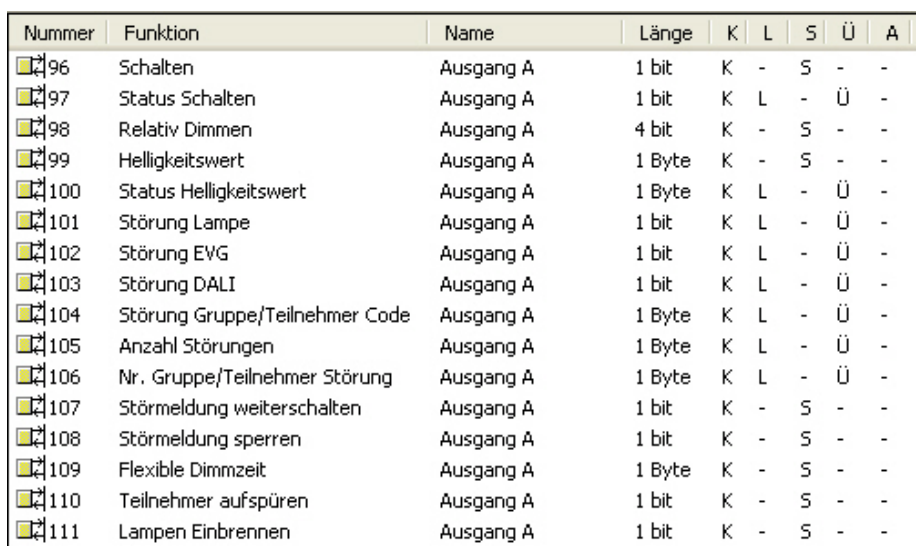

Je nach Parametrierung ändern sich die Kommunikationsobjekte, z.B. für Ausgang A:

Nr. 99 und 100 getrennte Kommunikationsobjekte oder gemeins. Kommunikationsobjekt Nr. 99 Nr. 96 und 97 getrennte Kommunikationsobjekte oder gemeins. Kommunikationsobjekt Nr. 96

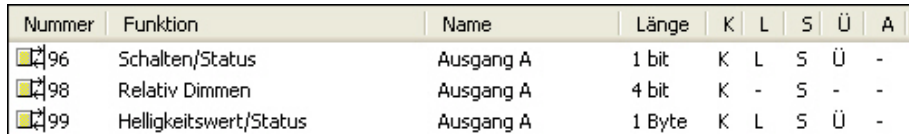

#### **Hinweis**

Im Folgenden werden die Kommunikationsobjekte beschrieben, die sich auf den gesamten DALI-Ausgang und somit auf alle an ihm angeschlossene DALI-Teilnehmer beziehen.

Es sind zentrale Funktionen (Broadcast-Betrieb), die sich auf alle Teilnehmer des Ausgangs beziehen.

Die Eigenschaften der zentralen Telegramme werden in den Parameterfenstern *[A: Zentral](#page-45-0)*, S. [44,](#page-45-0) und *- [A: Status](#page-56-0)*, S. [55,](#page-56-0) festgelegt.

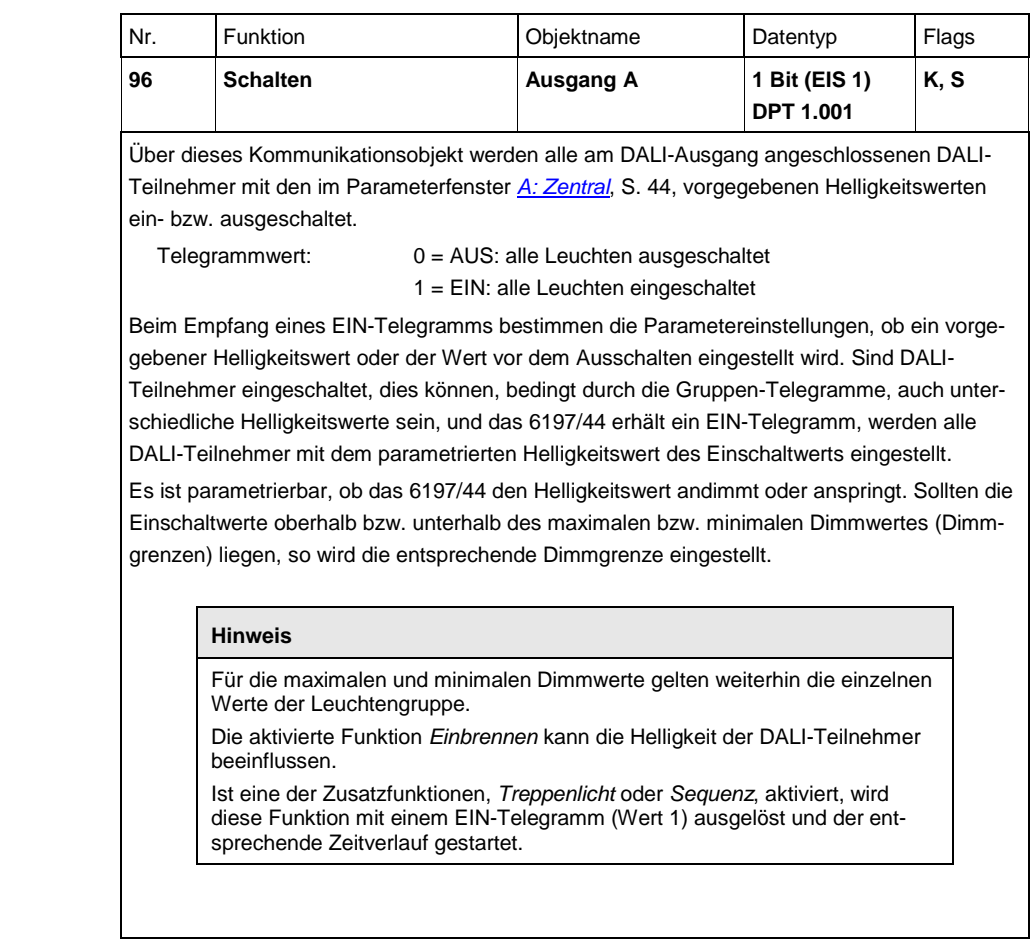

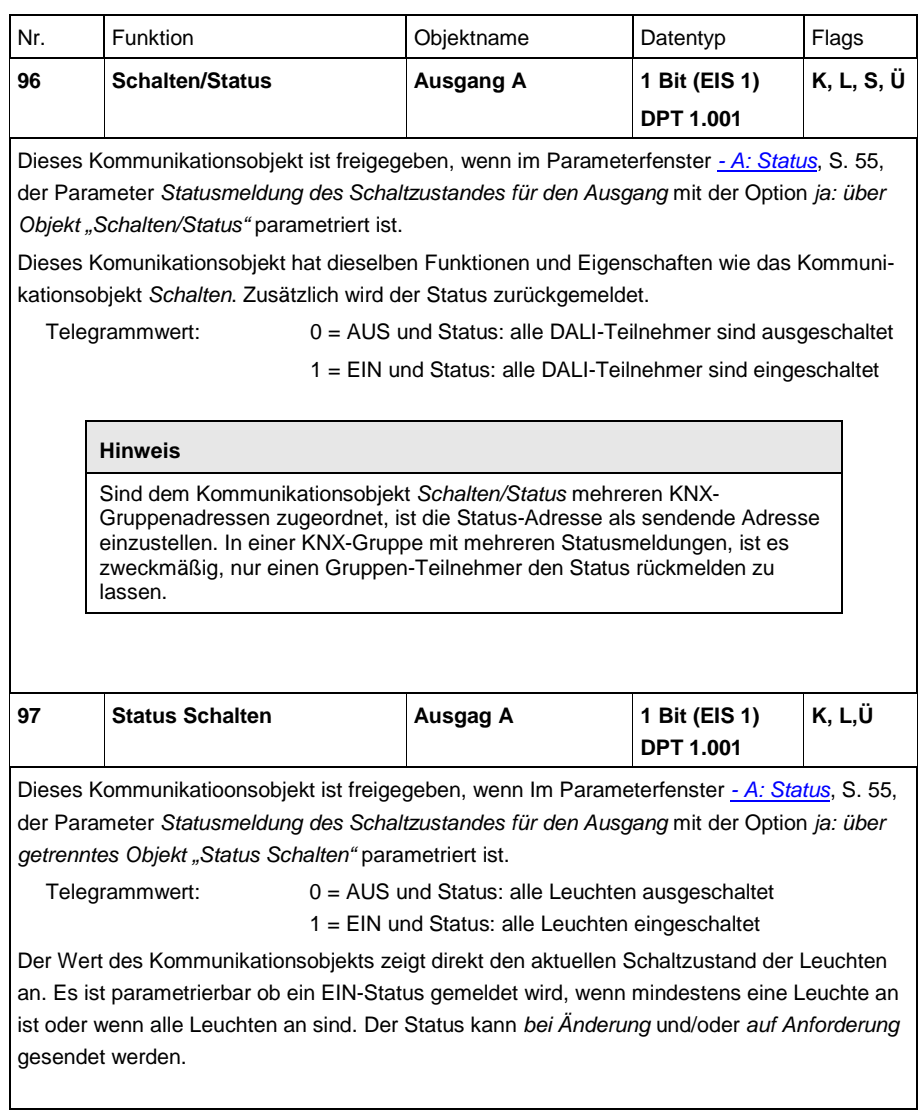

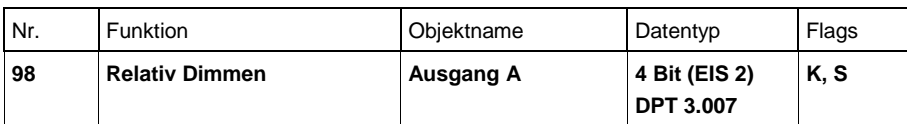

Über dieses Kommunikationsobjekt wird das *Relativ-Dimmen-Telegramm* aller angeschlossenen DALI-Teilnehmer empfangen. Es handelt sich um die Dimm-Telegramme HELLER, DUNKLER, STOPP. Nach Empfang eines START-Telegramms wird der Helligkeitswert in die

angegebene Richtung und mit der parametrierten Geschwindigkeit geändert. Sollte vor Beenden des Dimmvorgangs ein STOPP-Telegramm empfangen oder der maximale bzw. minimale Dimmwert erreicht werden, wird der Dimmvorgang abgebrochen und der erreichte Helligkeitswert beibehalten.

Liegen die Dimmwerte oberhalb bzw. unterhalb des maximalen bzw. minimalen Dimmwerts (Dimmgrenzen), so wird die entsprechende Dimmgrenze eingestellt.

Es gelten weiterhin die Dimmgrenzen der einzelnen Leuchtengruppen.

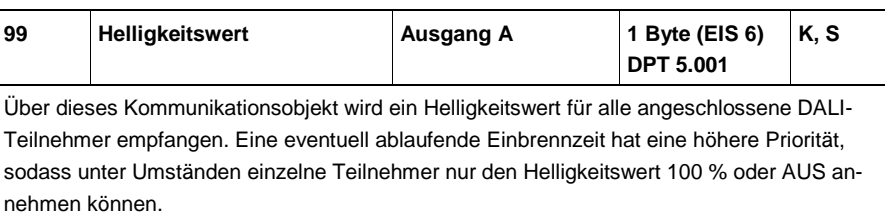

Im Parameterfenster *[A: Zentral](#page-45-0)*, S. [44,](#page-45-0) ist parametrierbar, ob der Helligkeitswert angesprungen oder mit einer Dimmgeschwindigkeit angedimmt wird.

Helligkeitswerte, die oberhalb bzw. unterhalb der vorgegebenen maximalen bzw. minimalen Dimmwerte (Dimmgrenze) liegen werden nicht angesteuert. Es gelten weiterhin die Dimmgrenzen, die für die einzelnen Leuchtengruppen eingestellt sind.

Telegrammwert:  $0 = AUS$ , bzw. min. Dimmgrenze, falls parametriert …  $255 = 100 \%$ 

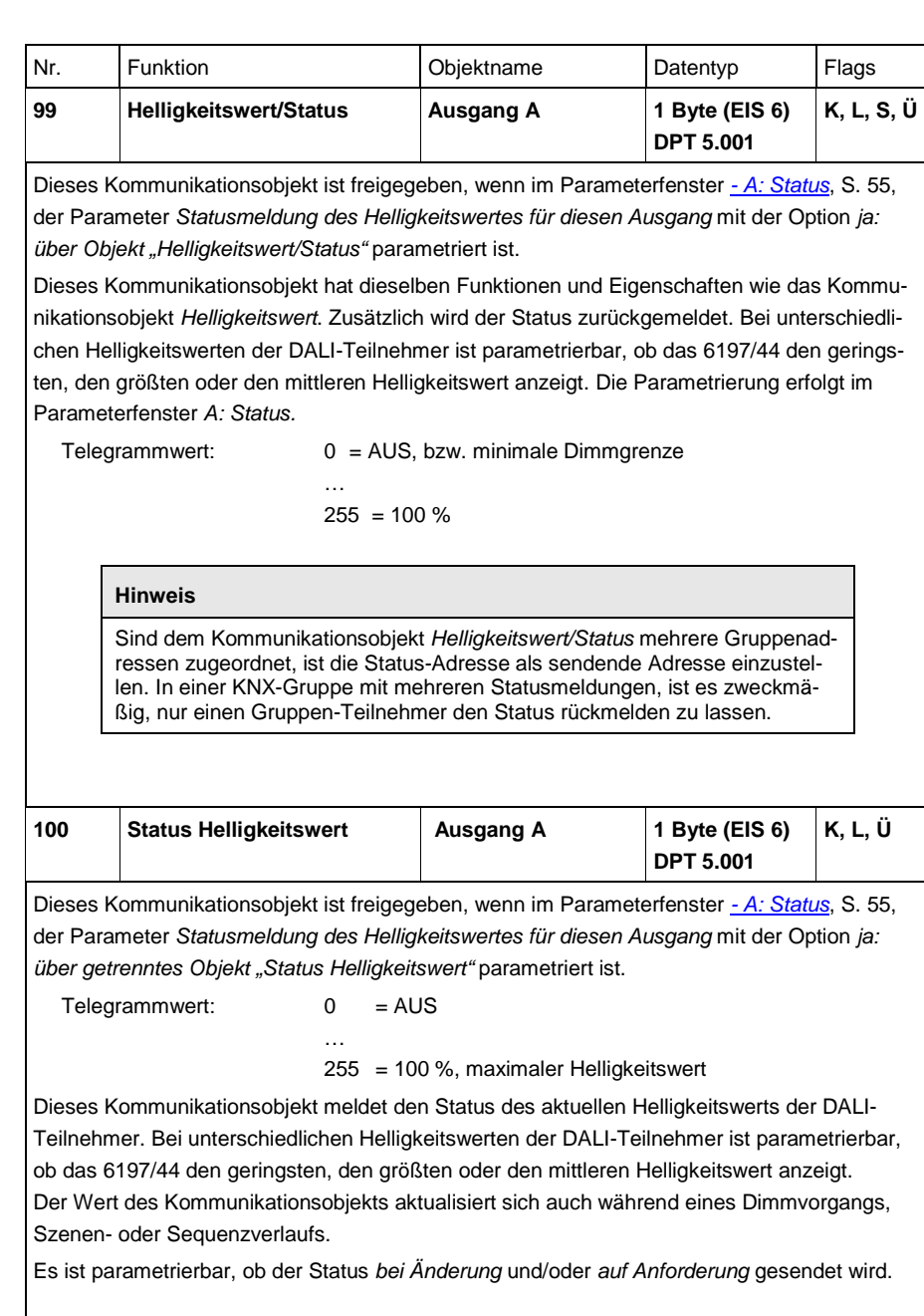

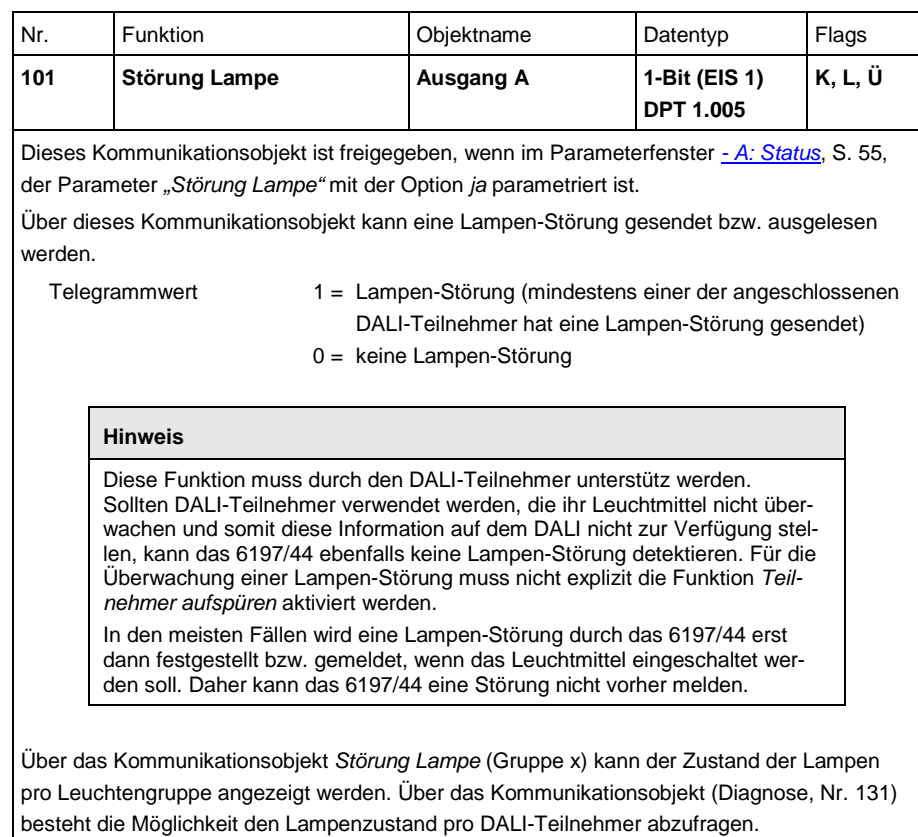

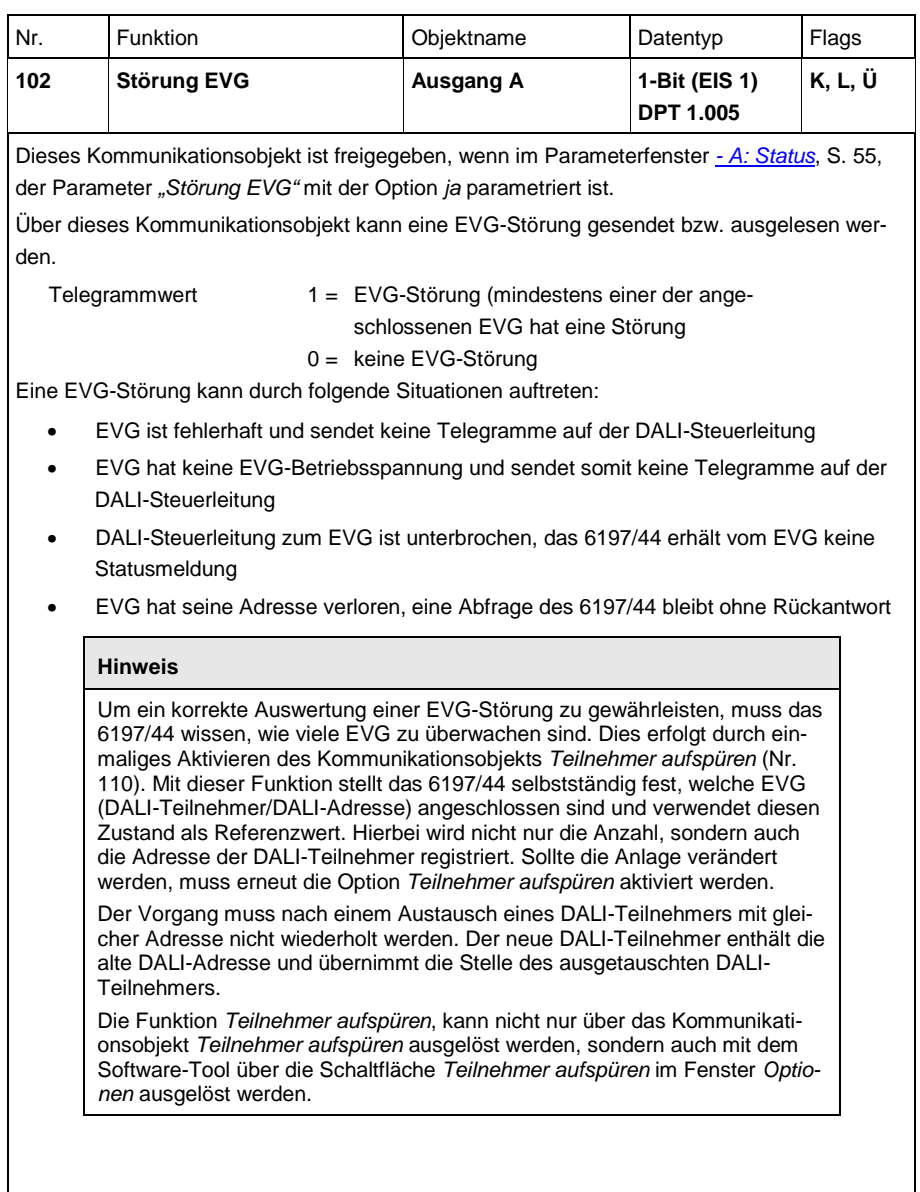

<span id="page-151-0"></span>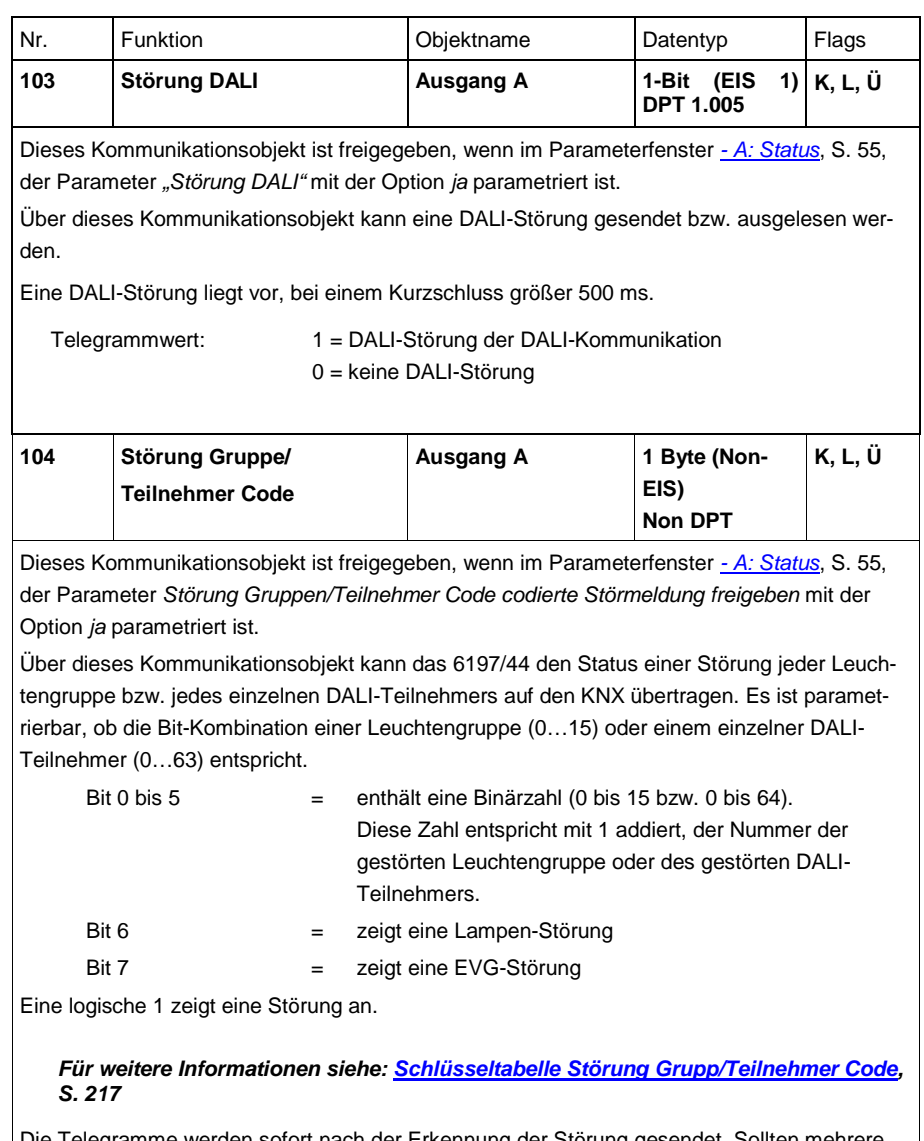

Die Telegramme werden sofort nach der Erkennung der Störung gesendet. Sollten mehrere Störungen gleichzeitig auftreten, werden die Telegramme nacheinander auf den KNX gesendet. Wird eine Störung behoben, wird dies ebenfalls auf dem Kommunikationsobjekt *Störung Gruppe/Teilnehmer Code* (Nr. 104) gemeldet. Die Information bleibt so lange im Kommunikationsojekt stehen, bis sich ein Status einer Störung ändert oder ein Telegramm mit dem Wert 1 auf dem Kommunikationsobjekt *Statuswert anfordern* (Nr. 128) empfangen wird. In diesem Fall wird der Störungszustand des DALI-Teilnehmers bzw. der Leuchtengruppe angezeigt, der bzw. die im Kommunikationsobjekt *Nr. Gruppe/Teilnehmer Störung* (Nr. 106) enthalten ist.

Anmerkung: Die Erkennung des Fehlerzustandes kann je nach Situation bis zu 90 Sekunden dauern.

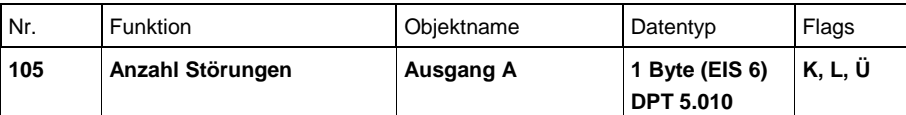

Dieses Kommunikationsobjekt ist freigegeben, wenn im Parameterfenster *- [A: Status](#page-56-0)*, S. [55,](#page-56-0) der Parameter *Störung Gruppen/Teilnehmer Code codierte Störmeldung freigeben* mit *ja* parametriert ist.

Über dieses Kommunikationsobjekt wird die Anzahl der Gruppen bzw. einzelnen DALI-Teilnehmer angezeigt, die mindestens eine Lampen- oder EVG-Störung haben. In Abhängigkeit der Parametrierung *gruppenbasiert* oder *teilnehmerbasiert,* bezieht sich der Wert auf die Leuchtengruppen oder den einzelnen DALI-Teilnehmer.

Telegrammwert: 0…16 = Anzahl der Leuchtengruppen mit Störung

0…64 = Anzahl der einzelnen DALI-Teilnehmer mit Störung

Der Wert des Kommunikationsobjekts wird bei Änderung gesendet. Falls Störung Quitierung aktiviert, ändert sich die Anzahl der Störungen erst nach der Quittierung.

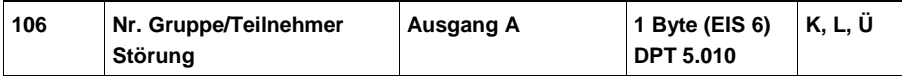

Dieses Kommunikationsobjekt ist freigegeben, wenn im Parameterfenster *- [A: Status](#page-56-0)*, S. [55,](#page-56-0) der Parameter *Störung Gruppen/Teilnehmer Code codierte Störmeldung freigeben* mit der Option *ja* parametriert ist.

Über dieses Kommunikationsobjekt wird die erste Leuchtengruppe bzw. der erste DALI-Teilnehmer mit Störung als Zahlenwert angezeigt. In Abhängigkeit der Parametrierung *gruppenbasiert* oder *teilnehmerbasiert,* bezieht sich der Wert direkt auf die Leuchtengruppen oder den einzelnen DALI-Teilnehmer. Eine Korrektur um 1, wie es für die Werte in den Kommunikationsobjekten *Diagnose* (Nr. 131) und *Störung Gruppe/Teilnehmer Code* (Nr. 104) erforderlich ist, ist in dem hier beschriebenen Kommunikationsobjekt nicht notwendig.

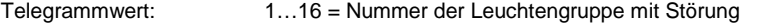

1…64 = Nummer des einzelne DALI-Teilnehmers mit Störung In Verbindung mit dem Kommunikationsobjekt *Störmeldung weiterschalten* (Nr. 107) können alle Leuchtengruppen bzw. DALI-Teilnehmer mit Störung nacheinander angezeigt werden. Wird zusätzlich das Kommunikationsobjekt *Anzahl Störungen* hinzugefügt, ist erkennbar, wie oft ein Weiterschalten erfolgen muss, um sich alle Störungen anzeigen zu lassen. Der Wert des Kommunikationsobjekts wird bei Änderung gesendet. Falls Störung Quitierung aktiviert, wird die Störung erst nach der Quittierung zurückgesetzt.

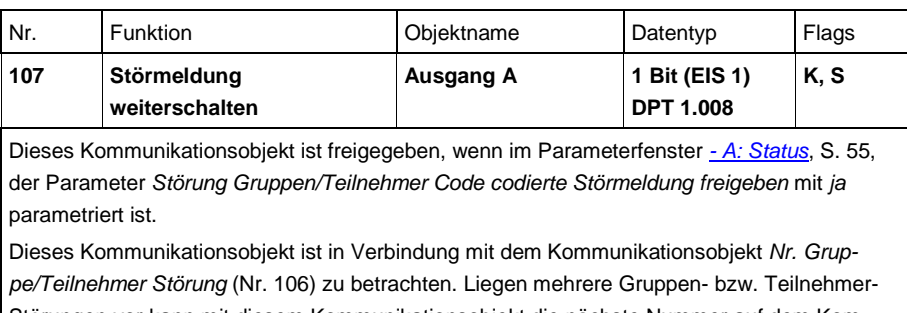

Störungen vor kann mit diesem Kommunikationsobjekt die nächste Nummer auf dem Kommunikationsobjekt *Nr. Gruppe/ Teilnehmer Störung* geschaltet werden. Mit dem Wert 0 wird eine Nummer weiter, mit dem Wert 1 eine Nummer zurück geschaltet.

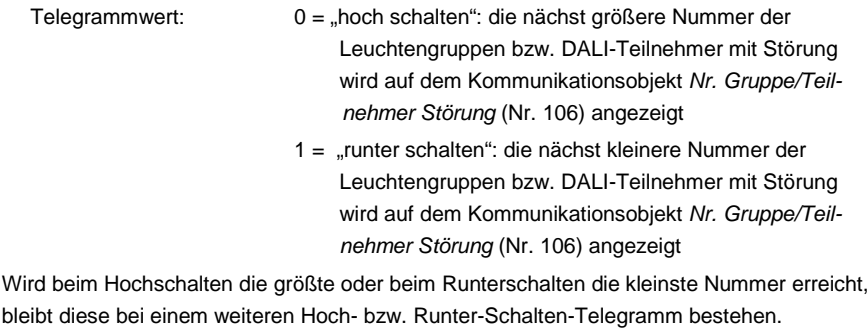

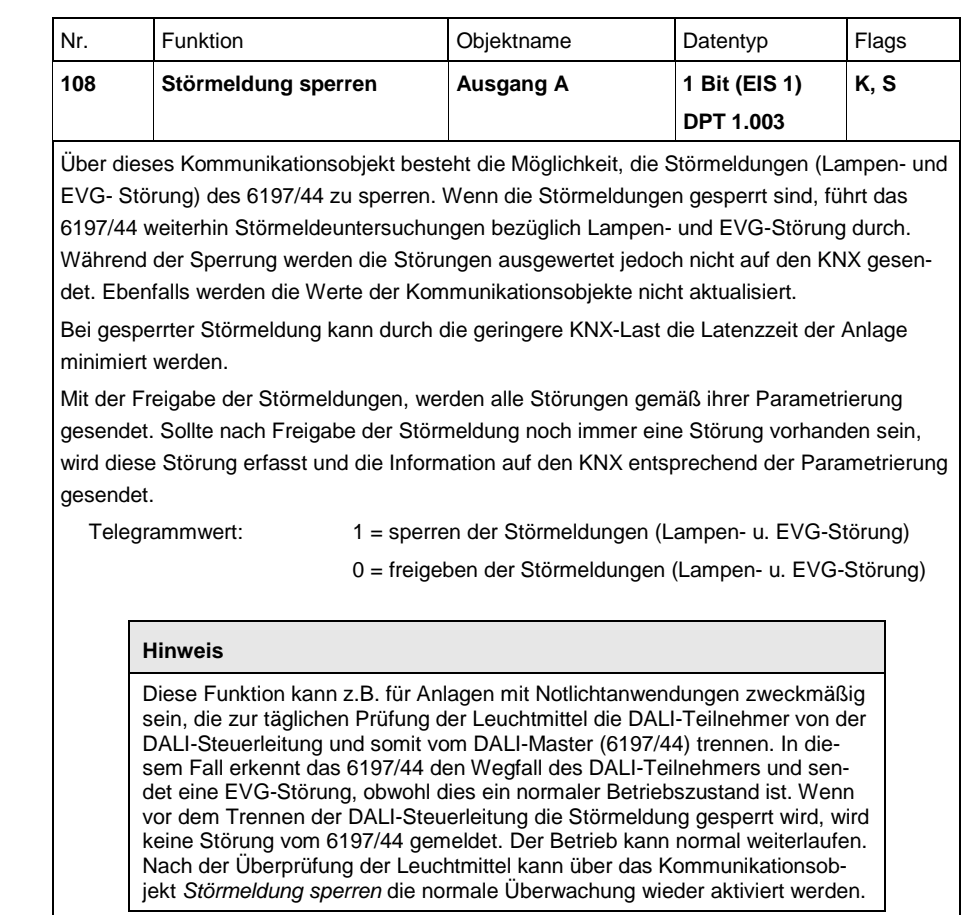

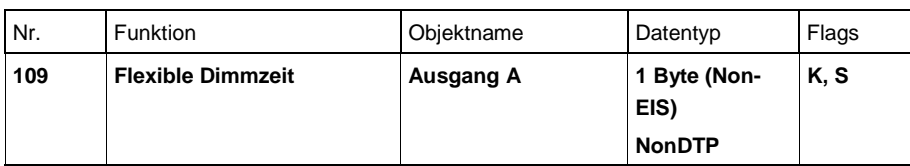

Dieses Kommunikationsobjekt ist freigegeben, wenn im Parameterfenster *[A: Zentral](#page-45-0)*, S. [44,](#page-45-0) einer oder mehrere Parameter zur Dimmzeit mit der Option *Flexible Dimmzeit - über KNX einstellbar* parametriert sind.

Über dieses Kommunikationsobjekt besteht die Möglichkeit, die in der DALI-Norm EN 62386- 102 definierte Überblendzeit über den KNX auf die DALI-Steuerleitung zu übertragen, sodass die dafür vorgesehenen DALI-Teilnehmer die DALI-Überblendzeiten verwenden.

Telegrammwert: 0 bis 15 entspricht den Überblendzeiten nach DALI

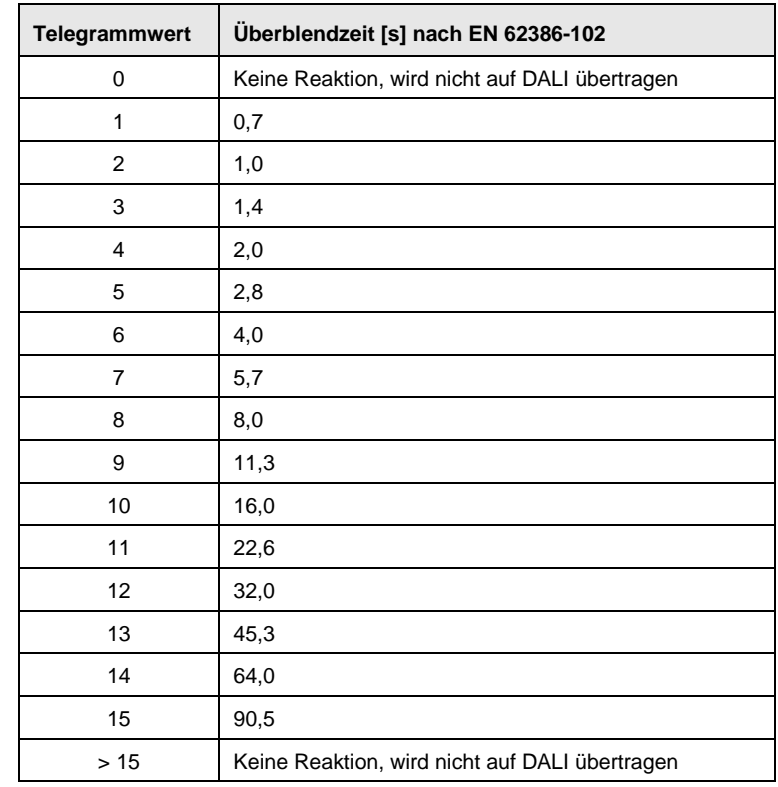

Die Überblendzeit oder Fade Time ist spezifiziert als die Zeitdauer, die für die Änderung der Leuchtenleistung vom aktuellen Helligkeitswert zum geforderten Ziel-Helligkeitswert benötigt wird. Im Falle einer ausgeschalteten Leuchte ist die Vorheiz- und Zündzeit nicht in der Überblendzeit enthalten.

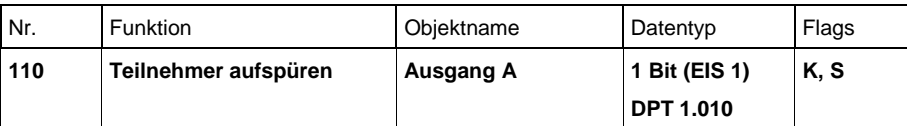

Über dieses Kommunikationsobjekt kann der aktuelle Anlagenzustand für das 6197/44 als Referenzzustand gespeichert werden.

Um eine EVG-Störung richtig detektieren zu können, muss das 6197/44 alle angeschlossenen DALI-Teilnehmer identifiziert haben und somit die zu überwachende Anzahl der angeschlossenen DALI-Teilnehmer kennen. Dieser Identifizierungsprozess läuft selbstständig und völlig automatisch im Hintergrund ab, nachdem das 6197/44 über dieses Kommunikationsobjekt ein Aufspür-Telgramm mit dem Wert 1 empfangen hat. Das 6197/44 merkt sich die aktuelle Anlagenkonfiguration als Referenzzustand. Hierzu werden die DALI-Adressen im 6197/44 abgelegt. Sollte jetzt eine DALI-Adresse wegfallen, z.B. durch EVG-Störung oder Leitungsbruch, wird dies vom 6197/44 als EVG-Störung interpretiert und auf den KNX in Abhängigkeit der Parametrierung gesendet. Ein automatisches Aufspüren, z.B. nach KNX- oder Gateway-Betriebsspannungswiederkehr findet nicht statt.

Das Aufspüren sollte direkt nach der Inbetriebnahme oder bei einer Erweiterung oder Reduzierung der DALI-Teilnehmer durchgeführt werden. Die DALI-Teilnehmer werden ständig überwacht, unabhängig ob das Leuchtmittel aktiviert oder deaktiviert ist.

Die DALI-Teilnehmer müssen ordnungsgemäß installiert und, wenn erforderlich, mit Betriebsspannung versorgt sein.

Telegrammwert 1 = EVG-Aufspürverfahren starten  $0 =$  keine Funktion

#### **Hinweis**

Ebenfalls ist im Software-Tool über die Schaltfläche *EVG aufspüren* das Aufspüren der DALI-Teilnehmer und das Speichern als Referenzzustand möglich.

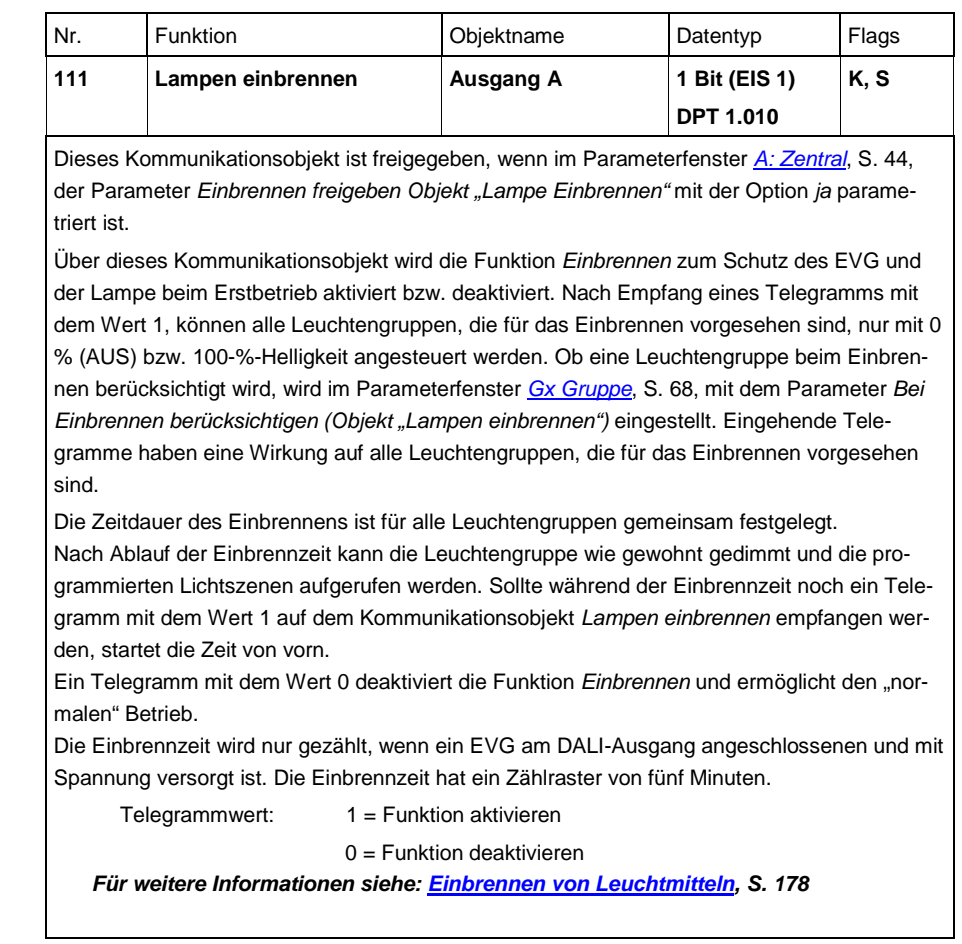

### **3.3.4 Kommunikationsobjekte**

*Szene x/y*

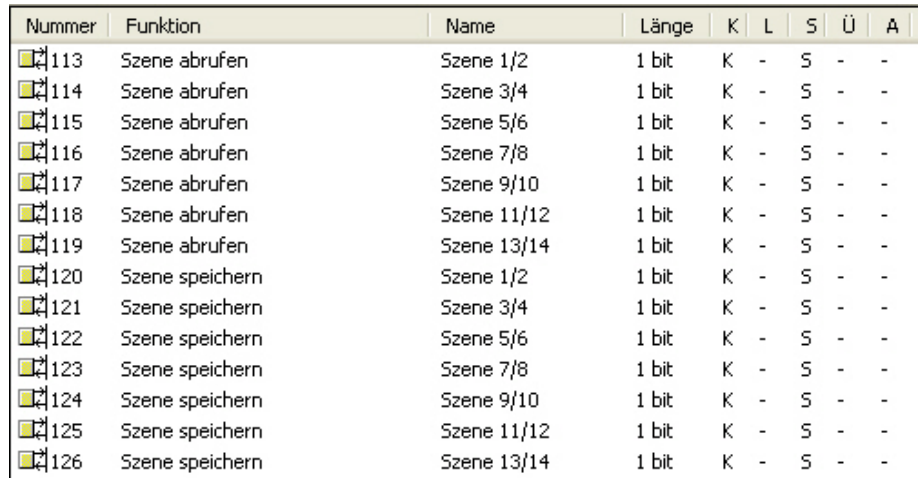

Sobald die die Funktion *Szenen* im Parameterfenster *[Allgemein](#page-37-0)*, S. [36,](#page-37-0) über den Parameter *Szenen freigeben* mit der Option *ja* freigegeben ist, steht das 8-Bit-Szenen-Kommunikationsobjekt zur Verfügung. Die Kommunikationsobjekte für die 1-Bit-Ansteuerung einer Szene sind erst dann sichtbar, wenn die entsprechende Szene im Parameterfenster *[Szenen](#page-119-0)*, S. [118,](#page-119-0) freigegeben ist. Die Freigabe erfolgt immer paarweise.

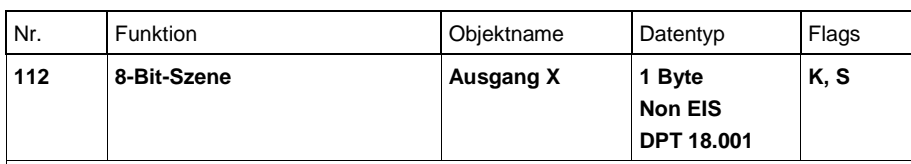

Dieses Kommunikationsobjekt ist freigegeben, wenn im Parameterfenster *[Allgemein](#page-37-0)*, S[. 36,](#page-37-0)  der Parameter *Szenen freigeben* mit der Option *ja* parametriert ist.

Über dieses 8-Bit-Kommunikationsobjekt kann mittels eines codierten Telegramms ein Szenen-Telegramm gesendet werden, das die Leuchtengruppen in eine KNX-Szene einbindet. Das Telegramm enthält die Nummer der angesprochenen Szene sowie die Information, ob die Szene aufgerufen oder die aktuellen Helligkeitswerte, der in der Szene enthaltenen Leuchtengruppe, der Szene zugeordnet werden sollen.

Telegrammwerte (1 Byte): M0SS SSSS

#### (MSB) (LSB)

M: 0 = Szene wird aufgerufen

1 = Szene wird gespeichert (falls zugelassen)

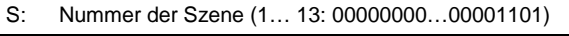

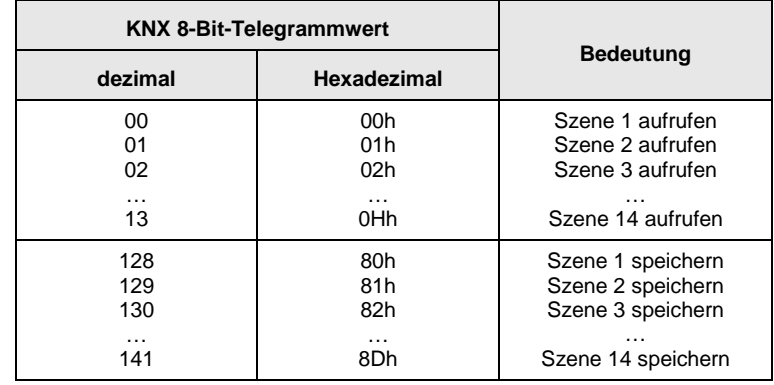

Andere Zahlenwerte haben keine Wirkung auf die Kommunikationsobjekte *Szenen speichern* bzw. *aufrufen*.

*Für weitere Informationen siehe: [Schlüsseltabelle 8-Bit-Szene,](#page-223-0) S[. 222](#page-223-0)*

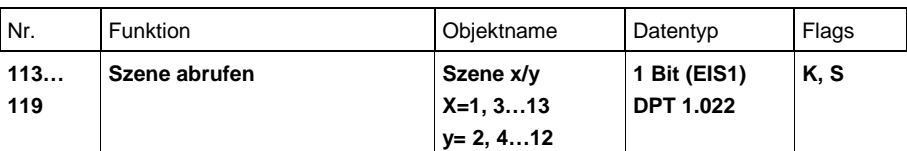

Dieses Kommunikationsobjekt ist freigegeben, wenn im Parameterfenster *[Szenen](#page-119-0)*, S. [118,](#page-119-0)  die entsprechenden Szenen freigegeben sind.

Ein Telegramm, das über dieses Kommunikationsobjekt vom 6197/44 empfangen wird, ruft die Szene x oder y auf. Es werden nur die Leuchtengruppen angesprochen, die auch zu der Szene gehören.

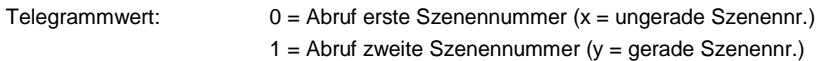

Die standardmäßigen Helligkeitswerte einer Szene werden in dem Parameterfester *[Szene x](#page-120-0)*, S. [119,](#page-120-0) parametriert. Falls die Option *Szene beim Download überschreiben* mit *ja* ausgewählt ist, werden bei einem Download, die in der ETS parametrierten Szenen-Werte in die DALI-Teilnehmer der Leuchtengruppen geschrieben. Eventuell über den KNX gespeicherte Werte werden überschrieben und gehen verloren.

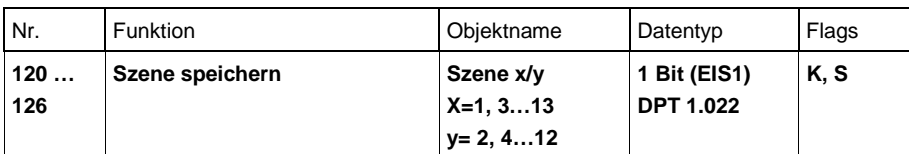

Dieses Kommunikationsobjekt ist freigegeben, wenn im Parameterfenster *[Szenen](#page-119-0)*, S[. 118,](#page-119-0) die entsprechenden Szenen freigegeben sind.

Ein Telegramm, das über dieses Kommunikationsobjekt vom 6197/44 empfangen wird, veranlasst das 6197/44 die aktuellen Helligkeitswerte der Leuchtengruppen, die Teil der Szene sind, als neue Szenen-Helligkeitswerte für diese Szenen abzuspeichern und in die Teilnehmer der entsprechenden Leuchtengruppen zu schreiben. Die eventuell über die ETS beim Download gespeicherten Szenen-Werte werden überschrieben und gehen verloren.

- Telegrammwert: 0 = Speichern der Szenen-Helligkeitswerte der erste Szenen-Nr. (x)
	- 1 = Speichern der Szenen-Helligkeitswerte der zweiten Szenen-Nr. (y)

Die einmal über den KNX manuell eingestellte Szene kann vor einem Überschreiben bei einem Download geschützt werden, indem im Parameterfenster *[Szene x](#page-120-0)*, S[. 119,](#page-120-0) der Parameter *Szene beim Download überschreiben* mit der Option *nein* parametriert ist. In diesem Fall werden die in der ETS parametrierten Helligkeitswerte nicht in die DALI-Teilnehmer der Leuchtengruppen geschrieben. Die über KNX manuell eingestellten Szenen-Helligkeitswerte bleiben bestehen.

#### **Hinweis**

Nicht alle der 16 Leuchtengruppen werden beim Speichervorgang berücksichtigt. Es werden nur die Leuchtengruppen berücksichtigt, die der Szene angehören.

Somit werden z.B. Leuchtengruppen in benachbarten Räumen, die nicht Teil der Szene sind, auch nicht verändert.

### **3.3.5 Kommunikationsobjekte**

*Allgemein*

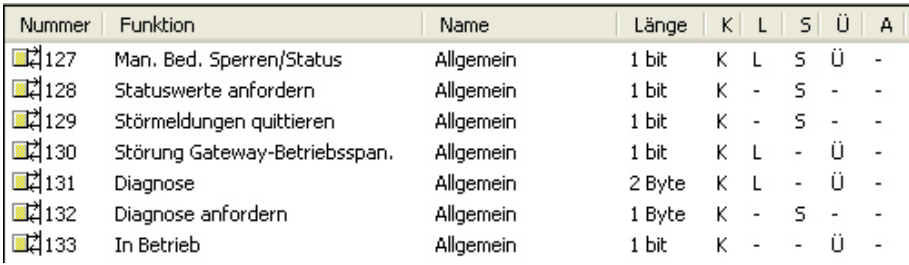

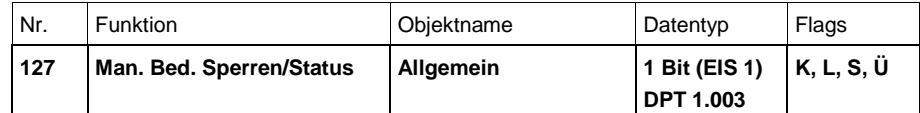

Über dieses Kommunikationsobjekt wird die manuelle Bedienung (Test-Taste) gesperrt.

Telegrammwert: 0 = manuelle Bedienung/Test-Taste ist freigegeben 1 = manuelle Bedienung/Test-Taste ist gesperrt

Bei gesperrter manueller Bedienung besteht keine Möglichkeit die angeschlossenen DALI-Teilnehmer über das 6197/44 manuell zu schalten. Gleichzeitig kann über dieses Kommunikationsobjekt der Status der manuellen Bedienung, gesperrt (1) und freigegeben (0), abgefragt bzw. über den KNX gesendet werden.

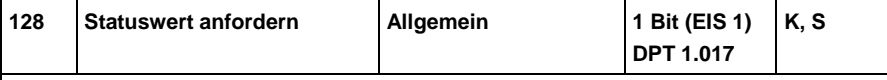

Dieses Kommunikationsobjekt ist freigegeben, wenn im Parameterfenster *[Allgemein](#page-37-0)*, S[. 36,](#page-37-0) der Parameter *"Statuswerte anfordern"* mit der Option *ja* parametriert ist.

Über dieses Kommunikationsobjekt wird das Senden von Statuswerten auf den KNX ausgelöst. Voraussetzung ist, dass für das entsprechende Kommunikationsobjekt die Option *bei Änderung* und/oder *Anforderung* mit *nur bei Anforderung* parametriert ist.

Telegrammwert: 0 = kein senden der Statuswerte, keine Funktion

1 = alle Statusmeldungen werden gesendet, sofern mit der Option *nur bei Anforderung* parametriert

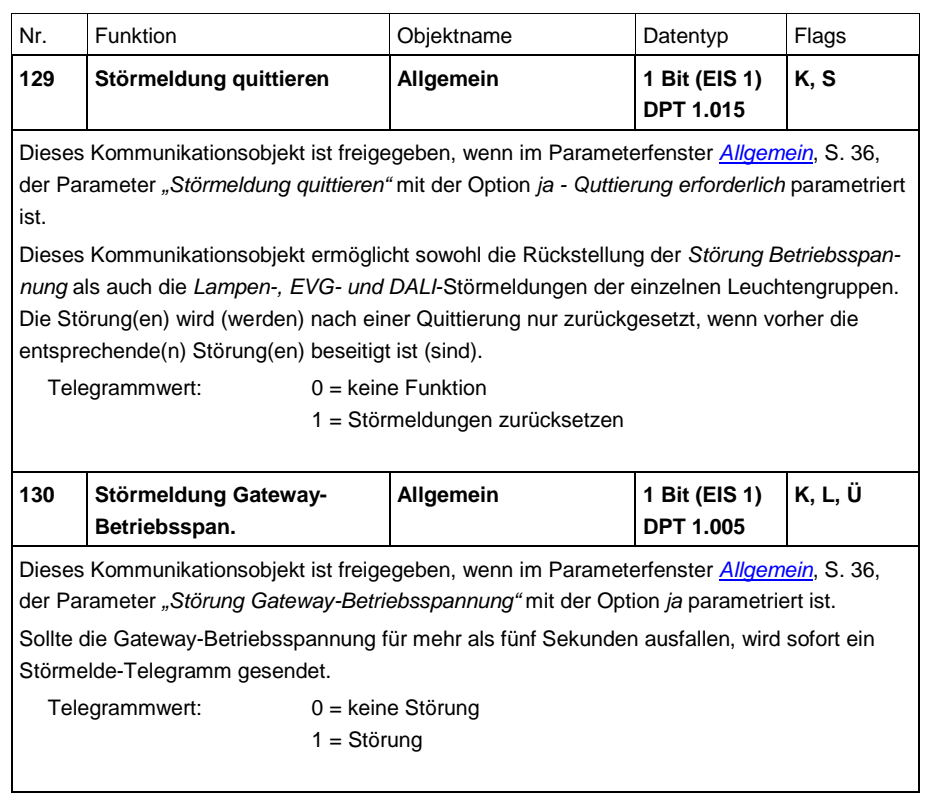

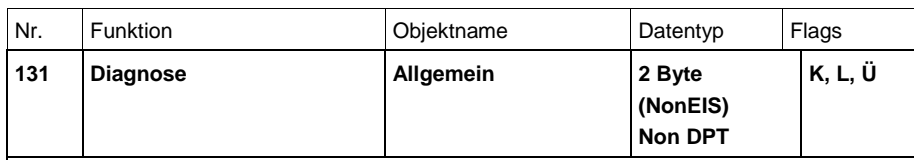

Dieses Kommunikationsobjekt hat die Aufgabe den Funktions-Zustand des angeschlossenen DALI-Systems einer Leuchtengruppen oder eines einzelnen DALI-Teilnehmers auf dem KNX abzubilden. Das Kommunikationsobjekt *Diagnose* ist zusammen mit dem Kommunikationsobjekt *Diagnose anfordern* (Nr. 132) zu betrachten.

Nach Empfang eines Telegramms auf dem Kommunikationsobjekt *Diagnose anfordern* sendet das 6197/44 automatisch die Information über das Kommunikationsobjekt *Diagnose* auf den KNX.

Um keinen Informationsverlust und eine gleichzeitig eindeutige Zuordnung der gesendeten Information zu gewährleisten, wird im Bit 0 bis 7 die identische Information, die über das Kommunikationsobjekt *Diagnose anfordern* (Nr. 132) angefragt wurde, wiederholt.

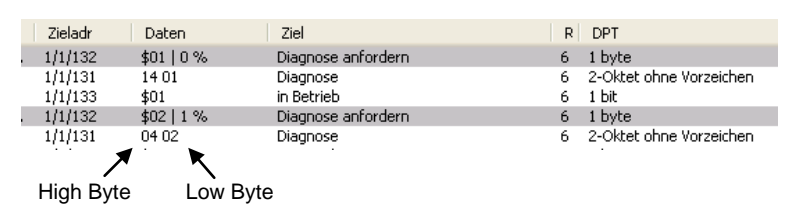

Die Hexadezimale Darstellung erhalten Sie, z.B. wenn sie den DTP 7.001 2-Oktet ohne Vorzeichen wählen. Diese Einstellung wird unter den Eigenschaften (Kommunikationsobjekt auswählen, rechte Maus Taste drücken) als Datentyp eingestellt.

Für die folgende Auflistung gilt folgende Nummerierung:

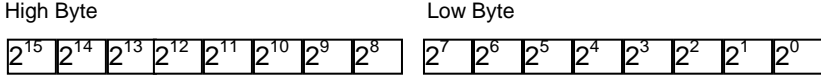

Die Bit Nummer ist mit dem Exponenten des Bits identisch, z.B. Nummer 2 entspricht  $2^2$ .

Bit 0…7 entspricht der Information, die im Kommunikationsobjekt *Diagnose anfordern* (Nr. 132) angefragt wurde. Der Inhalt kennzeichnet den DALI-Teilnehmer bzw.

die Leuchtengruppe über den die Information angefragt wurde. Bit 6  $(2^6)$ 

bestimmt, ob eine Gruppe (Wert 1) oder ein einzelner Teilnehmer (Wert 0) abgefragt wurde.

Bit 7 enthält eine 0.

Bit 8…15 enthält folgende kodierte Information über den angefragten DALI-Teilnehmer bzw. der angefragten Leuchtengruppe:

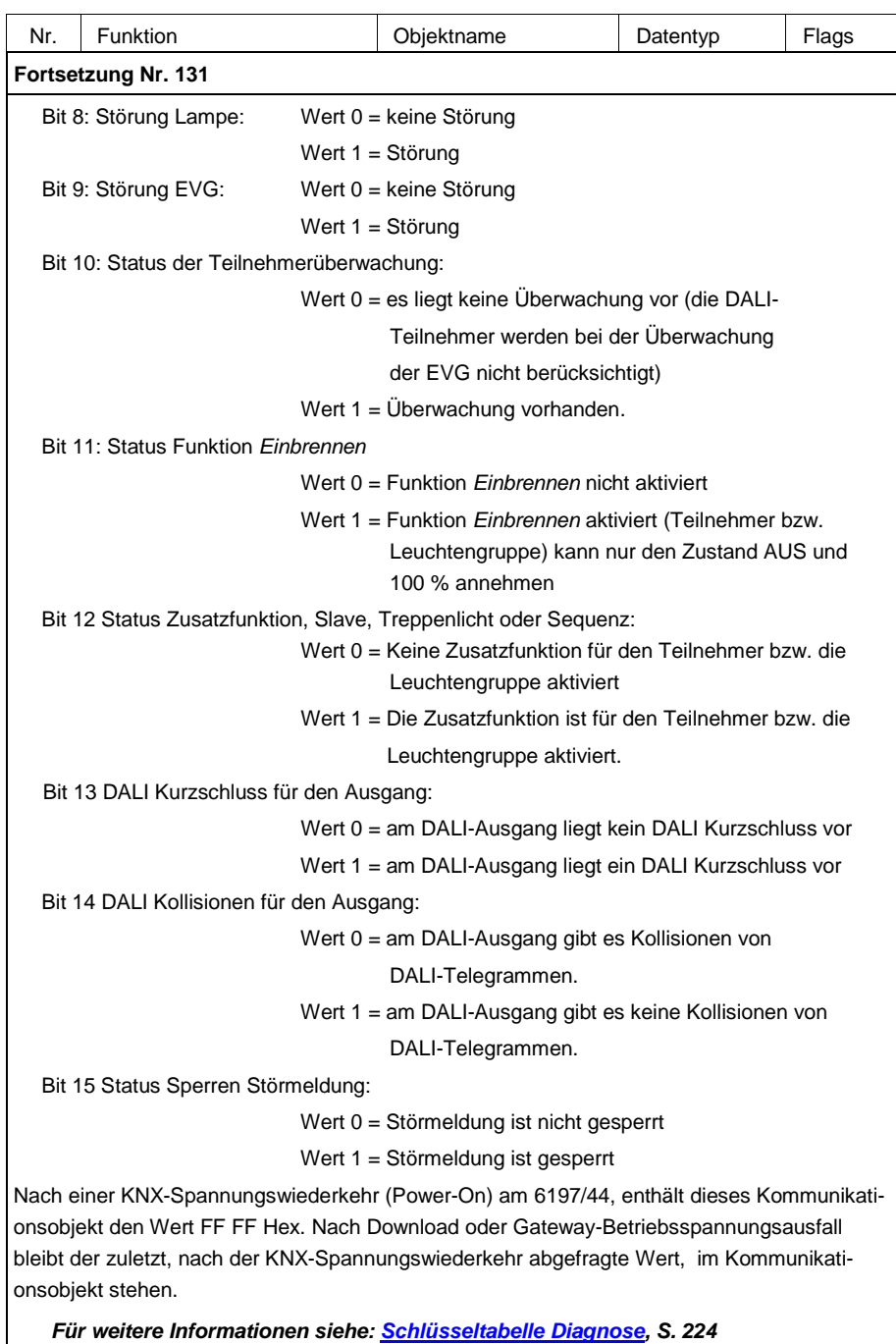

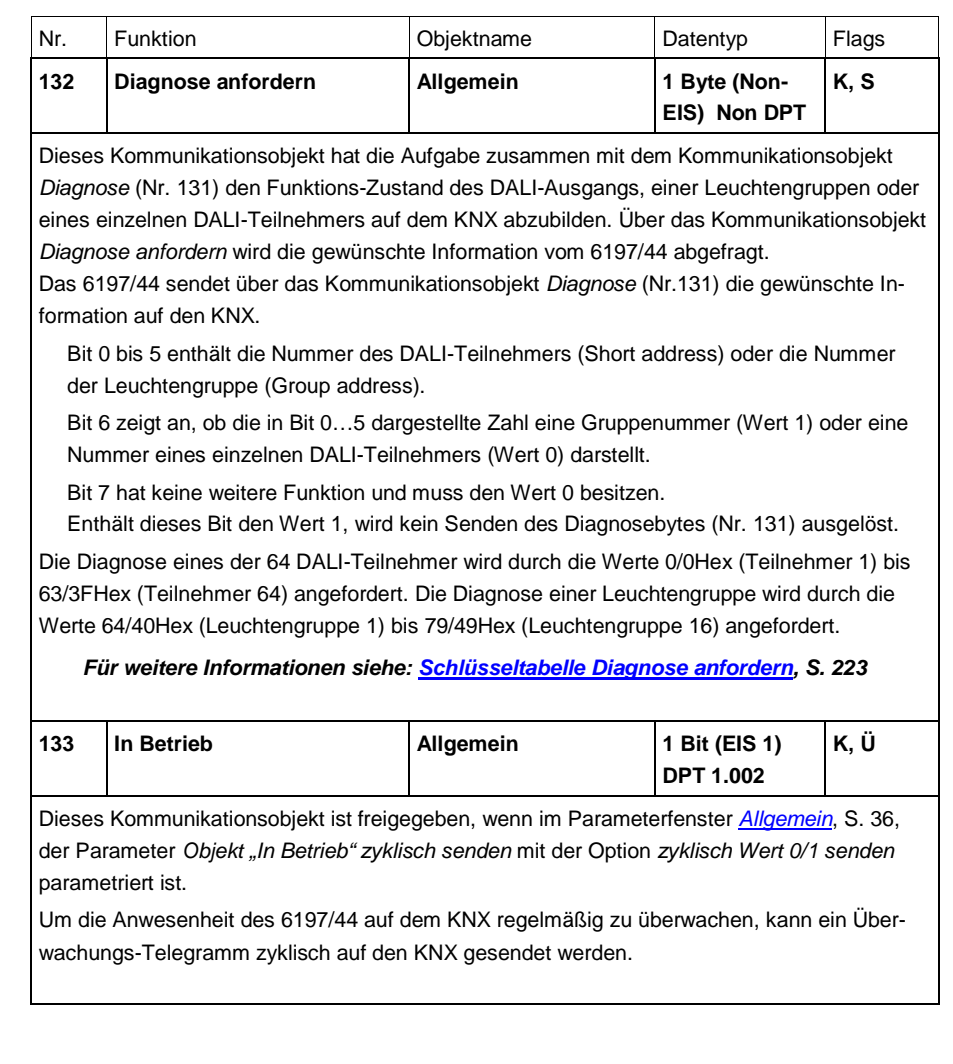

#### **3.3.6 Kommunikationsobjekte Funktion** *Slave*

Ist im Parameterfenster *[Gx Gruppe](#page-69-0)*, S. [68,](#page-69-0) die Zusatzfunktion *Slave* ausgewählt erscheinen folgende Kommunikationsobjekte.

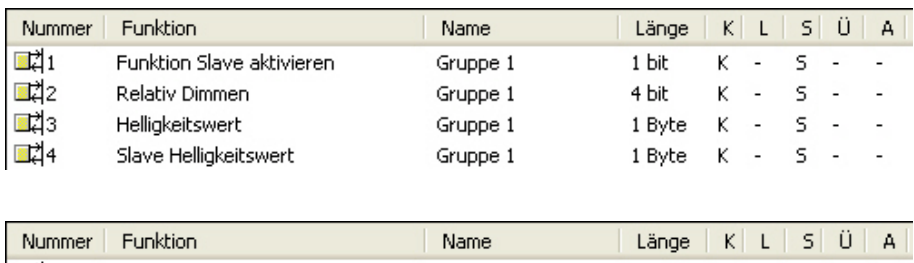

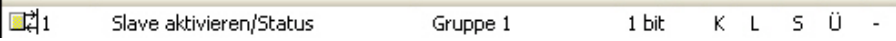

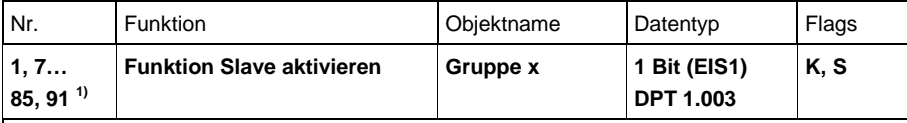

Dieses Kommunikationsobjekt ist freigegeben, wenn im Parameterfenster *Gx [Gruppe](#page-69-0)*, S. [68,](#page-69-0) die Zusatzfunktion *Slave* freigegeben ist.

Dieses Kommunikationsobjekt dient zum Aktivieren/Deaktivieren der Funktion *Slave*. Beim Deaktivieren verhält sich die Leuchtengruppe wie eine "normale" Leuchtengruppe des gruppenorientierten 6197/44 ohne Funktion *Slave*. Die Funktion *Slave* kann wieder aktiviert

werden, wenn das 6197/44 über dieses Kommunikationsobjekt ein Telegramm mit dem Wert 1 empfängt.

Durch Setzen des Ü-Flags wird das Kommunikationsobjekt nach KNX-Spannungswiederkehr aktiv gesendet.

Telegrammwert: 0 = *Slave* nicht aktiv

1 = *Slave* aktivieren

Solange die Funktion *Slave* aktiviert ist, wird die Leuchtengruppe mit dem über dieses Kommunikationsobjekt *Slave Helligkeitswert* empfangenen Helligkeitswert angesteuert.

Im Parameterfenster *- [Gx Slave](#page-97-0)*, S. [96,](#page-97-0) ist parametrierbar, ob ein Schalt-, Helligkeitswert-, Relativ Dimmen- oder Szenen-Telegramm die Funktion *Slave* unterbricht.

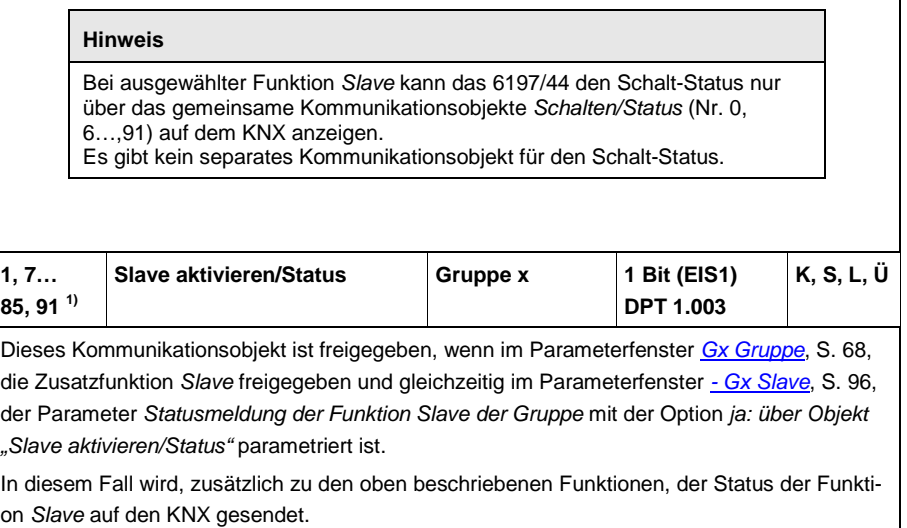

<sup>1)</sup> Die Nummern der Kommunikationsobjekte gelten für die Leuchtengruppen 1...16.

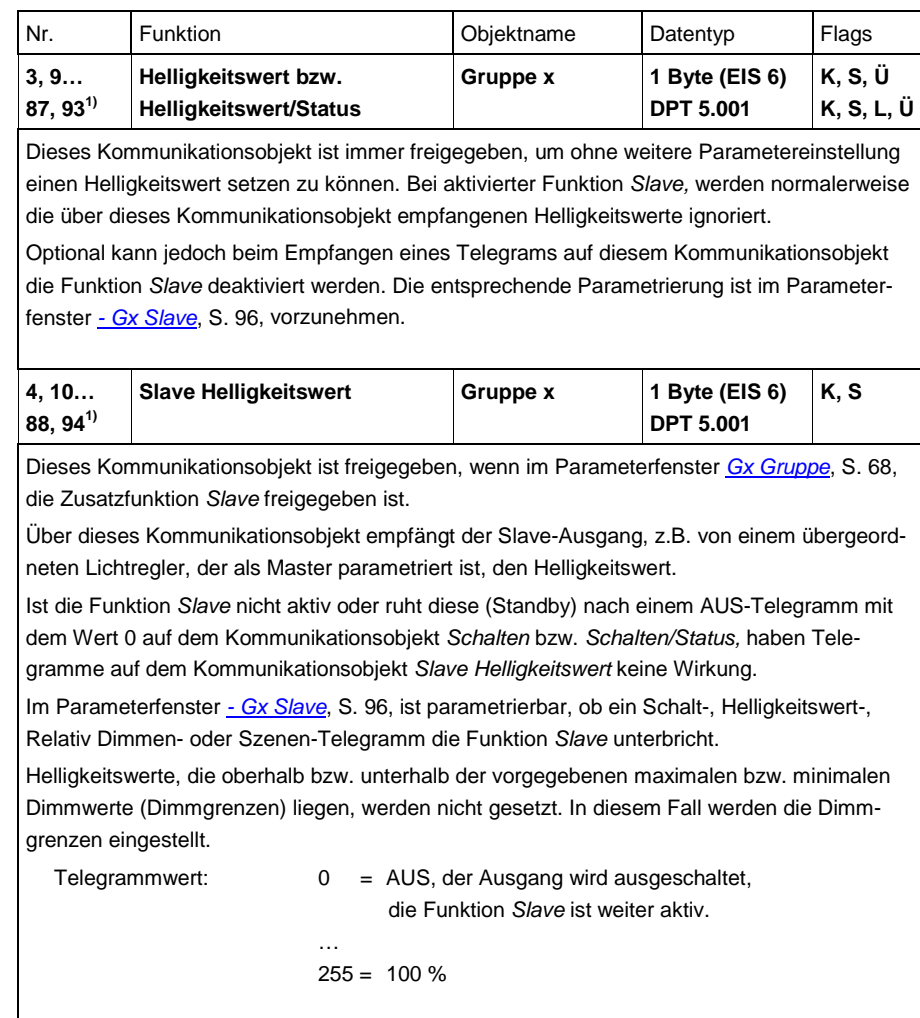

1) Die Nummern der Kommunikationsobjekte gelten für die Leuchtengruppen 1…16.

### **3.3.7 Kommunikationsobjekte**

**Funktion** *Sequenz*

Ist im Parameterfenster *[Gx Gruppe](#page-69-0)*, S. [68,](#page-69-0) die Zusatzfunktion *Sequenz* ausgewählt, erscheinen folgende Kommunikationsobjekte.

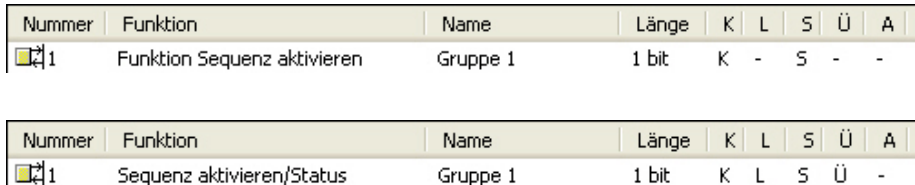

Gruppe 1

Sequenz aktivieren/Status

 $S = 0$ 

 $K - 1$ 

1 hit

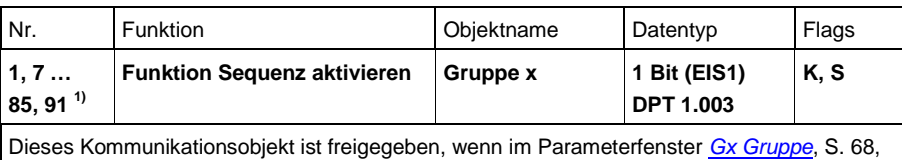

die Zusatzfunktion *Sequenz* freigegeben ist. Dieses Kommunikationsobjekt dient dem Aktivieren/Deaktivieren der Funktion *Sequenz*.

Beim Deaktivieren verhält sich die Leuchtengruppe wie eine "normale" Leuchtengruppe des gruppenorientierten 6197/44 ohne Funktion *Sequenz*. Die Funktion *Sequenz* kann wieder aktiviert werden, wenn das 6197/44 über dieses Kommunikationsobjekt ein Telegramm mit dem Wert 1 empfängt.

Durch Setzen des Ü-Flags wird das Kommunikationsobjekt nach KNX-Spannungswiederkehr aktiv gesendet.

Telegrammwert: 0 = *Sequenz* wird deaktiviert, aktuelle Helligkeit bleibt bestehen 1 = *Sequenz* wird aktiviert und gleichzeitig gestartet

Solange die Funktion *Sequenz* aktiviert ist, wird der *Sequenzverlauf* durch ein Telegramm mit dem Wert 1 auf einem der beiden Kommunikationsobjekte *Schalten* oder *Schalten/Status* ausgelöst.

Im Parameterfenster *- Gx [Sequenz](#page-104-0)*, S. [103,](#page-104-0) ist parametrierbar, ob ein Schalt-, Helligkeitswert-, Relativ Dimmen- oder Szenen-Telegramm die Funktion *Sequenz* unterbricht.

#### *Für weitere Informationen siehe: Parameterfenster [Sequenz,](#page-124-0) S. [123,](#page-124-0) ode[r Sequenz,](#page-205-0) S[. 204](#page-205-0)*

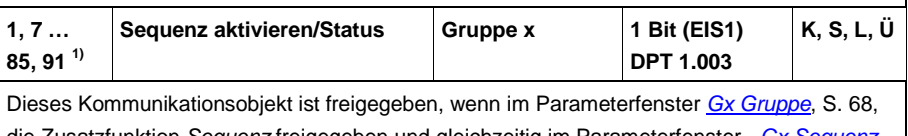

die Zusatzfunktion *Sequenz* freigegeben und gleichzeitig im Parameterfenster <u>-</u> S[. 103,](#page-104-0) der Parameter *Statusmeldung der Funktion Sequenz der Gruppe* mit der Option

*ja: über Objekt "Sequenz aktivieren/Status"* parametriert ist.

In diesem Fall wird zusätzlich zu den oben beschriebenen Funktionen der Status der Funktion *Sequenz* über dieses Kommunikationsobjekt auf den KNX gesendet.

1) Die Nummern der Kommunikationsobjekte gelten für die Leuchtengruppen 1…16.

#### **3.3.8 Kommunikationsobjekte Funktion** *Treppenlicht*

Ist im Parameterfenster *[Gx Gruppe](#page-69-0)*, S. [68,](#page-69-0) die Zusatzfunktion *Treppenlicht* ausgewählt, erscheinen folgende Kommunikationsobjekte.

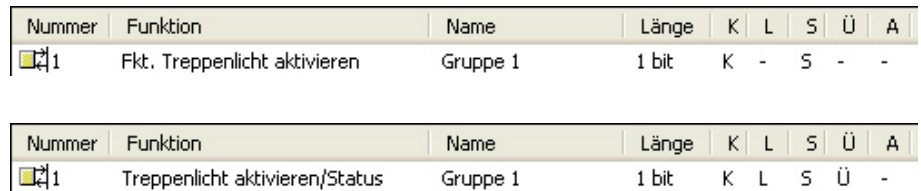

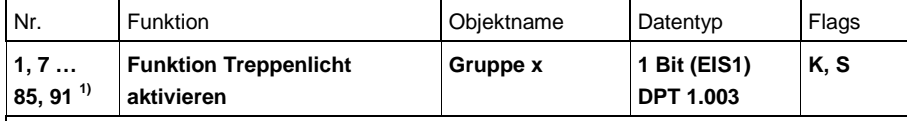

Dieses Kommunikationsobjekt ist freigegeben, wenn im Parameterfenster *[Gx Gruppe](#page-69-0)*, S[. 68,](#page-69-0)  die Zusatzfunktion *Treppenlicht* freigegeben ist.

Dieses Kommunikationsobjekt dient dem Aktivieren/Deaktivieren der Funktion *Treppenlicht*. Beim Deaktivieren verhält sich die Leuchtengruppe wie eine "normale" Leuchtengruppe des gruppenorientierten 6197/44 ohne Funktion *Treppenlicht*. Die Funktion *Treppenlicht* kann wieder aktiviert werden, wenn das 6197/44 über dieses Kommunikationsobjekt ein Telegramm mit dem Wert 1 empfängt.

Durch Setzen des Ü-Flags wird das Kommunikationsobjekt nach KNX-Spannungswiederkehr aktiv gesendet.

Telegrammwert: 0 = *Treppenlicht* wird deaktiviert

1 = *Treppenlicht* wird aktiviert und gestartet

Solange die Funktion *Treppenlicht* aktiviert ist, wird durch ein Telegramm mit dem Wert 1 auf eines der beiden Kommunikationsobjekte *Schalten* oder *Schalten/Status* die Funktion *Treppenlicht* ausgelöst.

Im Parameterfenster *- Gx [Treppenlicht](#page-110-0)*, S[. 109,](#page-110-0) ist parametrierbar, ob ein Schalt-, Helligkeitswert-, Relativ Dimmen- oder Szenen-Telegramm die Funktion *Treppenlicht* unterbricht.

*Für weitere Informationen siehe: Parameterfenster* **[Treppenlicht](#page-128-0)***, S[. 127,](#page-128-0) oder* **[Treppenlicht](#page-193-0)***, S. [192](#page-193-0)*

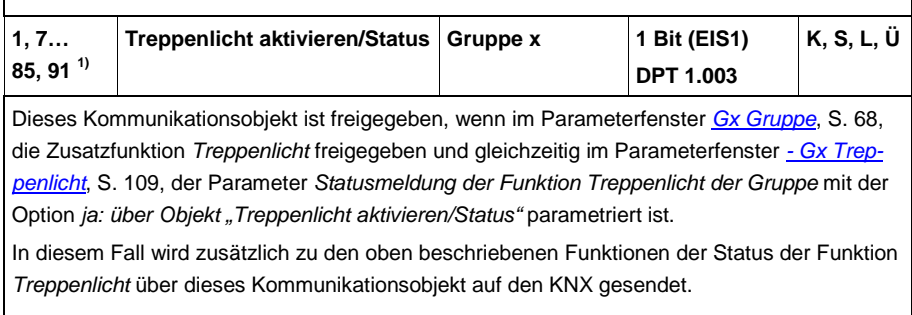

1) Die Nummern der Kommunikationsobjekte gelten für die Leuchtengruppen 1…16.

### **4 Planung und Anwendung**

In diesem Abschnitt finden Sie einige Tipps und Anwendungsbeispiele für den praktischen Einsatz des gruppenorientierten DALI-Gateways 6197/44.

### **4.1 Automatische DALI-Adressierung**

Um die Funktionsweise des 6197/44 besser zu verstehen, soll in diesem Kapitel die Adressierung des 6197/44 beschrieben werden.

Für das 6197/44 ist eine DALI-Inbetriebnahme (Konfiguration) erforderlich. Es erkennt automatisch die angeschlossenen DALI-Betriebsmittel und vergibt, falls keine DALI-Adresse vorhanden ist, eine Adresse in aufsteigender Reihenfolge.

#### **Hinweis**

Das 6197/44 führt keine automatische DALI-Adressierung der DALI-Betriebsmittel durch, wenn im Parameterfenster *[Allgemein](#page-37-0)*, S. [36,](#page-37-0) der Parameter *Automatische DALI-Adressvergabe zulassen* mit *nein* eingestellt ist.

Sobald die Gateway-Betriebspannung am 6197/44 anliegt, überprüft es unabhängig und automatisch die am DALI-Ausgang angeschlossenen DALI-Teilnehmer. Dieser Vorgang wird ebenfalls nach einem Download oder KNX-Spannungswiederkehr bzw. Gateway-Betriebsspannungswiederkehr gestartet und kann, je nach Anzahl der angeschlossenen DALI-Teilnehmer etwa 60 Sekunden dauern. Wird ein Betriebsgerät mit DALI-Schnittstelle gefunden, das noch keine definierte DALI-Adresse besitzt (Auslieferungszustand, DALI Short address 255), vergibt das 6197/44 automatisch eine DA-LI-Adresse. Der gefundene DALI-Teilnehmer erhält die erste freie DALI-Adresse (0 bis 63) im 6197/44. Sind noch keine DALI-Teilnehmer erkannt, erhält er die erste DALI-Adresse 0. Der zweite DALI-Teilnehmer erhält die DALI-Adresse 1. Die Reihenfolge in der ein DALI-Master, z.B. das 6197/44, ein Gerät mit DALI-Schnittstelle findet ist nicht beeinflussbar. Sollte der angeschlossene DALI-Teilnehmer schon eine DALI-Adresse besitzen, z.B. ein Austauschgerät aus einer anderen Anlage, wird diese nicht verändert.

## Busch-Installationsbus<sup>®</sup> KNX Planung und Anwendung

Falls der neue DALI-Teilnehmer schon eine DALI-Adresse besitzt, die im 6197/44 verwendet wird, erhält einer der beiden adressengleichen DALI-Teilnehmer eine neue, noch nicht verwendete DALI-Adresse. Hierdurch kann auch der alte, schon am 6197/44 angeschlossene DALI-Teilnehmer die neue Adresse erhalten.

Mit dem 6197/44 können schon jetzt ohne zusätzliche DALI-Gruppenzuordnung die angeschlossenen DALI-Teilnehmer mit den Kommunikationsobjekten *Ausgang A* über den KNX angesteuert werden.

Um einzelne Leuchtengruppen anzusteuern, müssen die angeschlossenen DALI-Teilnehmer einer Leuchtengruppe zugeordnet werden. Diese Zuordnung erfolgt mit dem externen ETS-unabhängigen Software-Tool.

### **4.2 Funktionsschaltbild**

Das Funtkionsschaltbild zeigt, in welcher Reihenfolge die Funktionen des 6197/44 bearbeitet werden. Zeigen mehrere Kommunikationsobjekte im Funktionsschaltbild auf dieselbe Funktion, sind diese gleichrangig und werden in der Reihenfolge ihres Telegrammeingangs abgearbeitet.

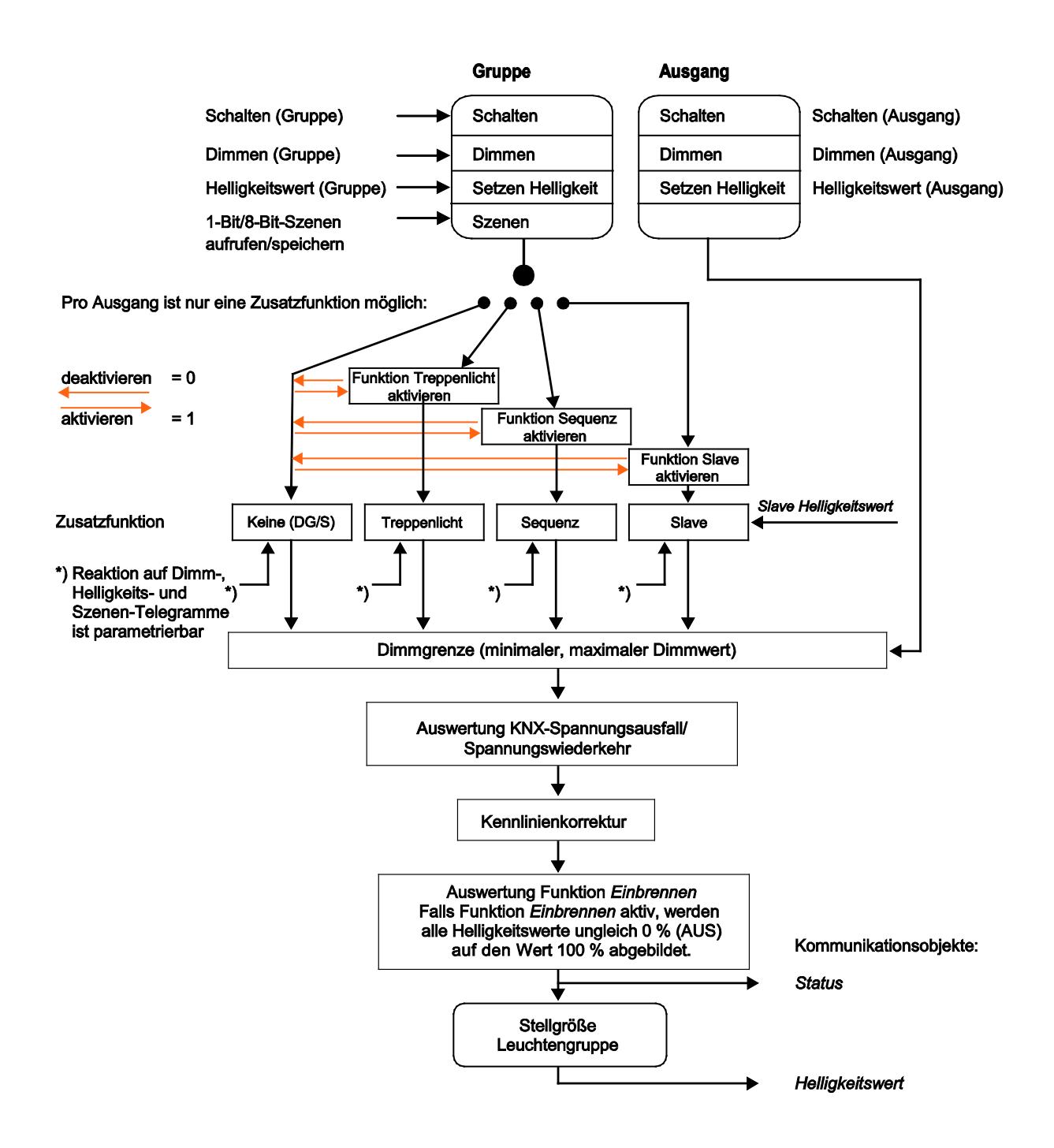

#### **4.3 Überwachung von Lampen und EVG**

Mit dem 6197/44 kann der Störungszustand der Beleuchtung im Gebäude auf den KNX übertragen werden. Eine Zentrale oder Leitstelle kann diese Information auswerten und anzeigen. Erforderliche Instandsetzungsmaßnahmen oder entsprechende Wartungszyklen können eingeleitet werden. Hierdurch besteht die Möglichkeit, die Beleuchtung in ein übergeordnetes Facility Management einzubinden.

Voraussetzung ist, dass die Leuchtmittel am 6197/44 angeschlossen sind und über eine DALI-Schnittstelle nach DIN EN 62386 bzw. DIN EN 60929 besitzen. Das 6197/44 unterstützt keine speziellen DALI Steuerbefehle der Teile – 202 bis – 209 (z.B. DALI Notlichtkonverter).

Für die Störmeldungen stehen verschiedene Möglichkeiten zur Verfügung:

- Eine Störung am DALI-Ausgangs wird für eine Lampen- und EVG-Störung auf den KNX übertragen. Zwei getrennte Kommunikationsobjekte (*Störung Lampe* Nr. 101 bzw. *Störung EVG* Nr. 102) stehen hierfür zur Verfügung. Diese Information zeigt an, dass mindestens ein DALI-Teilnehmer am Ausgang eine Störung aufweist.
- Pro Leuchtengruppe steht ein Kommunikationsobjekt (Nr. 5, 11 usw.) für eine Störungsmeldung zur Verfügung. Dieses Kommunikationsobjekt kann die Information einer, Lampen- (*Störung Lampe*), EVG-Störung (*Störung EVG*) oder die logische ODER-Verknüpfung von Lampen- und EVG-Störung (*Störung Lampe oder EVG*) enthalten.
- Der Störungszustand eines einzelnen DALI-Teilnehmers kann über
	- ein codiertes Kommunikationsobjekt (*Störung Gruppe/Teilehmer Code* Nr. 104) abgefragt werden. Dieses 1-Byte-Kommunikationsobjekt enthält die Teilnehmer- bzw. Leuchtengruppen-Nummer (dies ist parametrierbar) und die Information der Störung (*Störung Lampe oder EVG*). Die Funktionsweise ist den Beschreibungen der [Kommunikationsobjekte,](#page-131-0) S. [130,](#page-131-0) zu entnehmen.
	- das Kommunikationsobjekt *Diagnose* (Nr. 131) abgefragt und auf dem KNX zur Verfügung gestellt werden. Die Funktionsweise ist den Beschreibungen der [Kommunikationsobjekte,](#page-131-0) S. [130,](#page-131-0) zu entnehmen.

### Busch-Installationsbus<sup>®</sup> KNX **Planung und Anwendung**

• Die Nummer eines DALI-Teilnehmers mit einer Störung oder einer Leuchtengruppe mit einer Störung (dies ist parametrierbar) kann als Zahlenwert mit dem Kommunikationsobjekt *Nummer Gruppe/Teilnehmer Störung* (Nr. 106) auf dem KNX gesendet werden. Sollten mehre Störungen vorhanden sein, kann über das Kommunikationsobjekt *Störmeldung weiterschalten* (Nr.107) die Nummer des nächsten/vorherigen Teilnehmers bzw. der nächsten/vorherigen Leuchtengruppe angezeigt werden. Die Anzahl der Teilnehmer bzw. Leuchtengruppen mit einer Störung wird über das Kommunikationsobjekt *Anzahl Störung* (Nr. 105) auf dem KNX gesendet.

Um einen korrekten Betrieb zu gewährleisten, muss das 6197/44 wissen, wie viele EVG zu überwachen sind. Dies erfolgt durch einmaliges Aktivieren des Kommunikationsobjekts *Teilnehmer aufspüren (Nr. 110)*. Mit dieser Funktion stellt das 6197/44 selbständig fest, wie viele DALI-Teilnehmer angeschlossen sind. Diese Anzahl speichert das 6197/44 als Referenzwert. Sollte die Anlage erweitert oder reduziert werden, muss erneut die Funktion *Teilnehmer aufspüren* aktiviert werden. Dieses Vorgehen ist nur erforderlich, wenn sich die Anzahl der EVG pro Ausgang geändert hat, nicht bei einem EVG-Austausch. Ebenfalls besteht im DGS-Software -Tool die Möglichkeit das Aufspüren der EVG auszulösen.

### **Hinweis**

Um eine Lampen-Störung zu erkennen, muss dies durch den DALI-Teilnehmer auf die DALI-Steuerleitung gesendet werden.

In der Regel wird dies durch alle DALI-EVG unterstützt. DALI-Dimmer und DALI-Schaltaktoren besitzen diese Eigenschaft oftmals nicht. Die Funktion ist den technischen Daten des DALI-Geräts zu entnehmen oder auf Nachfrage beim Leuchtenhersteller zu erhalten.

#### **4.4 Austausch von DALI-Teilnehmern**

Fällt ein DALI-Teilnehmer in einer vorhandenen DALI-Installation mit lückenloser DALI-Adressierung der DALI-Teilnehmer aus, kann dieses durch einen DALI-Teilnehmer im Auslieferzustand (keine DALI-Adresse) ohne erneute Inbetriebnahme ausgetauscht werden. Der neue DALI-Teilnehmer erhält vom 6197/44 automatisch die erste freie DALI-Adresse sowie Gruppenzuordnung und Szenenparameter des ausgefallenen EVG und kann bei gleichen technischen Eigenschaften die Funktionen des ausgefallenen DALI-Teilnehmers übernehmen.

### **Hinweis**

Der Parameter *Automatische DALI-Adressvergabe zulassen* im Parameterfenster *[Allgemein](#page-37-0)*, S. [36,](#page-37-0) muss freigegeben sein.

Alternativ kann über das Software-Tool eine einmalige DALI-Adressenvergabe ausgelöst werden. Bestehende DALI-Adressen werden nicht verändert, es sei denn, eine Doppeladressierung liegt vor.

Sollten mehrere DALI-Teilnehmer am Ausgang ausgefallen sein oder eine lückenhafte DALI-Adressierung vorliegen, kann keine eindeutige Zuordnung des Ersatzgerätes durch das 6197/44 garantiert werden. Das 6197/44 vergibt dem neuen DALI-Teilnehmer die erste freie DALI-Adresse. Falls der neue DALI-Teilnehmer schon eine DALI-Adresse besitzt, die schon im 6197/44 verwendet wird, erhält eines der beiden adressengleichen DALI-Teilnehmer eine neue, noch nicht verwendete DA-LI-Adresse. Hierdurch kann auch der fehlerfreie, schon am 6197/44 vorhandene DALI-Teilnehmer eine neue Adresse erhalten.

Mit dem Software-Tool kann eine Korrektur oder ein Tausch der DALI-Adresse, wie auch die Leuchtengruppen-Zuordnung auf einfache Weise durch Drag and Drop ohne ETS durchgeführt werden.

#### **4.5 Auswirkung, Alterung von Leuchtmitteln**

Jede Leuchtstofflampe altert im Laufe ihres Betriebs. Die Leuchtkraft der Leuchtstofflampe lässt nach, d.h., bei gleicher Ansteuerung ergibt sich eine geringere Helligkeit. Dies kann so weit gehen, dass die ursprünglich gewünschte Sollhelligkeit, auch bei maximaler Ansteuerung, nicht mehr erreicht wird. Aus diesem Grund ist die Beleuchtung so zu dimensionieren, dass die gewünschte Sollhelligkeit bis zum routinemäßigen Austausch des Leuchtmittels erreichbar ist.

Die Alterung des Leuchtmittels hat auf den Regelkreis prinzipiell keine Auswirkung. Wenn eine geringere Helligkeit durch die Alterung des Leuchtmittels bei gleicher Ansteuerung erzeugt wird, gibt der Lichtregler, z.B. über eine Leuchtengruppe des 6197/44, so lange künstliches Licht hinzu, bis die Sollhelligkeit wieder erreicht ist.

Es ist jedoch zu berücksichtigen, dass sich durch die Alterung des Leuchtmittels die Charakteristik der Beleuchtung verändert. Hierdurch kann es zu einer ungenaueren Lichtregelung kommen.

### **Hinweis**

Um ein möglichst stabiles Leuchtmittel während der Lichtregelung zu erhalten, ist die Einbrennzeit einzuhalten. Während der Einbrennzeit, die meist zwischen 50 und 100 Stunden liegt, darf ein Leuchtmittel nicht gedimmt werden. Das Leuchtmittel muss mit 100-%-Helligkeit betrieben werden.

Die Einbrenndauer eines Leuchtmittels ist vom Hersteller des Leuchtmittels zu erfahren.

### <span id="page-179-0"></span>**4.6 Einbrennen von Leuchtmitteln**

Bei Leuchtstofflampen wird eine Einbrennzeit empfohlen. Dieser Einbrennvorgang ist nur einmal zu Beginn der Inbetriebnahme notwendig.

Erst nach dieser Einbrennzeit haben Leuchtstofflampen einen stabilen Betriebswert, der ein bestmögliches Dimmverhalten und eine optimale Lebensdauer sicherstellt. In der Leuchtstoffröhre stellt sich durch das Einbrennen ein optimaler Druck ein.

Für Anlagen mit dimmbaren EVG sprechen manche Leuchtenhersteller die Empfehlung aus, eine Einbrennzeit von 20 bis 100 Stunden zu berücksichtigen. Empfehlenswert sind für T8-Leuchten etwa 20 Stunden und für T5-Leuchten etwa 100 Stunden. Genaue Werte sind vom Leuchtenhersteller zu erhalten. Während der Einbrennzeit werden die Leuchten nur mit maximaler Leistung eingeschaltet. Ein Dimmen ist nicht möglich.

Die Angaben über Einbrennzeiten sind oftmals nicht im Katalog des Leuchtenherstellers, sondern in den Beschreibungen der elektronischen Vorschaltgeräte (EVG) zu finden, da die Einbrennzeit erst bei dimmbaren Anlagen relevant ist. In diesen Anlagen werden stabile Betriebswerte und reproduzierbare Helligkeitswerte vorausgesetzt. Außerdem ist durch die reduzierte Leistung bei gedimmten Leuchten nur ein schlechtes Verdampfen der festen oder flüssigen Zusätze möglich, so dass unter Umständen die maximale Lichtausbeute später oder überhaupt nicht erreicht wird. Dies kann einen kompletten Austausch der Leuchten zur Folge haben.

Nach Aussagen von Lichtplanern können Leuchtstofflampen, besonders T5-Leuchten, bei nicht durchgeführter Einbrennzeit sogar geschädigt werden, sodass sie früher ausfallen.

Mit dem gruppenorientierten 6197/44 besteht die Möglichkeit, über ein Kommunikationsobjekt *Lampe Einbrennen* eine Einbrennzeit zu aktivieren und einzelne oder alle Leuchtengruppen am 6197/44 in den Einbrenn-Zustand zu setzen. Welche Leuchtengruppen bei der Funktion *Einbrennen* berücksichtigt werden, ist über Parameter einstellbar. Während dieser Zeit lassen sich die Leuchten nur mit 100 % ein- und ausschalten. Ein Dimmen ist nicht möglich.

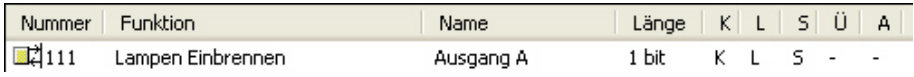
Die Funktion *Einbrennen* kann nur für alle Leuchtengruppen gemeinsam aktiviert werden. Im Parameterfenster *[Gx Gruppe,](#page-69-0) S. [68,](#page-69-0)* kann jedoch mit dem Parameter *Bei Einbrennen berücksichtigen (Objekt "Lampen einbrennen/Status"*), für jede Leuchtengruppe individuell bestimmt werden, ob die Leuchtengruppe beim Einbrennen berücksichtigt werden soll. Das 6197/44 besitzt für jeden einzelnen DALI-Teilnehmer einen eigenen Stunden-Zähler (1…255 h) für die Funktion *Einbrennen*. Hierdurch kann die Einbrennzeit auch bei überlappenden Gruppen, der DALI-Teilnehmer ist in mehreren Leuchtengruppen enthalten, für jeden einzelnen DALI-Teilnehmer der Gruppe gezählt werden. Die Genauigkeit der Zeiterfassung ist intern auf fünf Minuten festgelegt, auch wenn die Zeit stundenweise gezählt wird. Das 6197/44 zeigt nur den Einbrennzustand an, jedoch nicht die verbleibende oder abgelaufene Einbrennzeit.

Wenn die Leuchte während der aktivierten Einbrennzeit ausgeschaltet wird, stoppt der Zählvorgang des Einbrennzählers. Beim erneuten Einschalten der Leuchte, wird der Zählvorgang fortgesetzt, die verbleibende Zeit wird auf 5- Minuten-Zählschritte gerundet.

Bei Gateway-Betriebsspannungsausfall oder KNX-Spannungsausfall am 6197/44 wird die bereits abgelaufene Einbrennzeit gespeichert und nach Spannungswiederkehr weiter verwendet. Dasselbe gilt nach einem Download.

### **4.7 Überlappende Leuchtengruppen**

Zusätzlich zu der bekannten und üblichen KNX-Gruppenzuordnung, welche in der ETS vorgenommen wird, gibt es in der DALI-Technik Leuchtengruppen. Diese Leuchtengruppen werden im Falle des gruppenorientierten 6197/44 mit Hilfe eines Software-Tools zusammengestellt. Das 6197/44 steuert über den KNX nur Leuchten an, die mindestens einer Leuchtengruppe angehören. Es besteht die Möglich eine Leuchte (DALI-Teilnehmer) in mehrere Leuchtengruppen einzubinden. In diesem Fall sprechen wir von überlappenden Leuchtengruppen. Dabei ist ein DALI-Teilnehmer Mitglied in mindestens zwei Leuchtengruppen. Im Maximalfall kann er in allen, maximal 16, Leuchtengruppen enthalten sein.

### **Hinweis**

Bei der Ansteuerung der überlappenden Leuchtengruppen, wird das zuletzt eingehende Telegramm ausgeführt. Alle DALI-Teilnehmer der betreffenden Leuchtengruppe werden angesteuert, auch wenn diese DALI-Teilnehmer ebenfalls weiteren Leuchtengruppen zugeordnet sind.

### **4.7.1 Prioritäten bei überlappenden Leuchtengruppen**

Das Verhalten der Statusmeldung bei überlappenden Leuchtengruppen ist in den meisten Fällen parametrierbar, z.B. *Schalten, Helligkeitswert, minimaler und maximaler Dimmwert*. Sollte dies nicht der Fall sein, z.B. für die Zusatzfunktionen oder für das Verhalten bei DALI- und KNX-Spannungsausfall bzw. -Spannungswiederkehr, gilt folgende Regel: Der Teilnehmer mit der höheren Leuchtengruppen-Nummer hat die höhere Priorität. Sein Zustand oder seine Eigenschaft ist gültig für die DALI-

Teilnehmer der überlappenden Leuchtengruppen.

### **Hinweis**

Wird im Parameterfenster *[Gx Gruppe](#page-69-0)*, S. [68,](#page-69-0) beim Parameter Zusatzfunktionen die Option *keine* eingestellt, hat dies keine Auswirkung auf die Prioritätenreihenfolge. Ebenso wirkt sich in den Parameterfenstern der Zusatzfunktionen die Parametereinstellung *keine Reaktion* nicht auf die Prioritätenreihenfolge aus.

### **Beispiel 1**

Die Leuchtengruppe 1 besitzt die Zusatzfunktion *Treppenlicht*, die Leuchtengruppe 2 besitzt die Zusatzfunktion *Salve*. Alle anderen Leuchtengruppen sind mit *keiner* Zusatzfunktion parametriert. Die Gruppen 1 und 2 besizten gemeinsame Leuchten. Es liegt also eine überlappende Leuchtengruppe vor. Da die Leuchtengruppe 2 die höhere Gruppennummer besitzt, übernehmen die Leuchten, die beiden Leuchtengruppen angehören, die Eigenschaft der Gruppe 2. Die gemeinsamen Leuchten besitzen somit die Eigenschaft *Slave* als Zusatzfunktion.

### **Beispiel 2**

Die Leuchtengruppe 1 und 2 besitzen die Zusatzfunktion *Salve*. Die Leuchtengruppe 1 ist so parametriert, dass bei aktivierter Funktion *Salve* ein *Relativ Dimmen*-Telegramm die Funktion *Slave* in den Standby-Zustand versetzt. Bei der Leuchtengruppe 2 ist der Parameter *Relativ Dimmen* mit *keine Reaktion parametriert*. Da die Option *keine Reaktion* sich neutral verhält, reagieren die Leuchten der überlappenden Leuchtengruppe auf ein Dimm-Telegramm und gehen in den Standby-Betrieb.

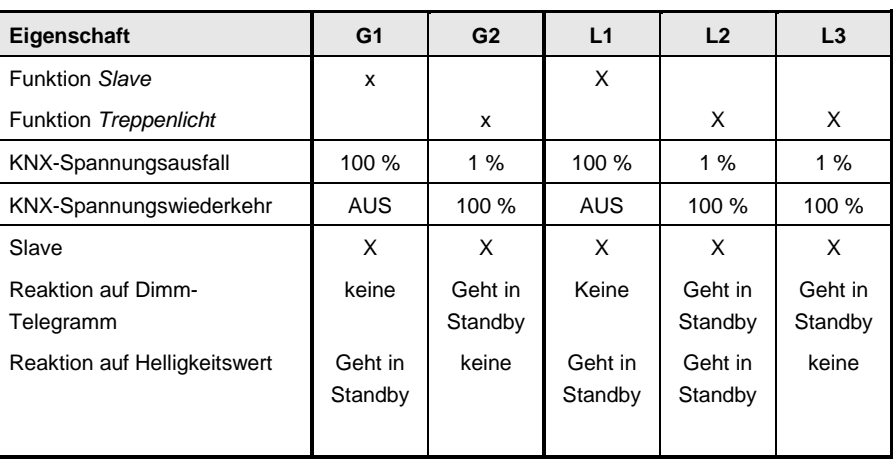

Leuchtengruppe 1 (G1) enthält die Leuchten 1 (L1) und 2 (L2). Leuchtengruppe 2 (G2) enthält die Leuchten 2 (L2) und 3 (L3)

### **4.7.2 Statusmeldung bei überlappenden Leuchtengruppen**

Anhand eines Beispiels mit vier Leuchtengruppen soll die Berechnung der Status Helligkeitswerte erklärt werden. Die Statusmeldung des Schaltzustandes ist vergleichbar, mit dem Unterschied, dass es nur zwei Zustände EIN und AUS gibt.

### **Beispiel**

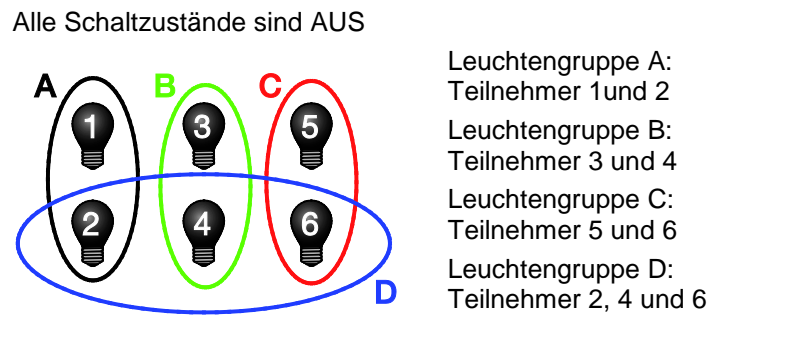

Es ist parametriert, dass der Helligkeitsstatus der mittlere Helligkeitswert der einzelnen Leuchten in der Gruppe ist. Die Einstellung wird im Parameterfenster *- Gx Status*, S. [82,](#page-83-0) vorgenommen und ist für jede Leuchtengruppe parametrierbar.

Zunächst ist der gesamte Dimmbereich zugelassen. Die Dimmgrenzen besitzen ihren maximalen bzw. minimalen Helligkeitswert.

*Für weitere Informationen siehe: [Dimmgrenzen bei überlappenden](#page-186-0) Leuchtengrup[pen,](#page-186-0) S. [185](#page-186-0)*

Der Schaltstatus ist so parametriert, dass ein EIN-Status angezeigt wird, wenn mindestens eine Leuchte der Leuchtengruppe eingeschaltet ist. Nur wenn alle Leuchten AUS sind, ist ebenfalls der Status der Leuchtengruppe AUS. Die Parametrierung erfolgt individuell für jede Leuchtengruppe im Parameterfenster *- [Gx Status](#page-83-0)*, S. [82.](#page-83-0)

### **Beispiel**

**Gruppe D wird mit 100 % eingeschaltet:**

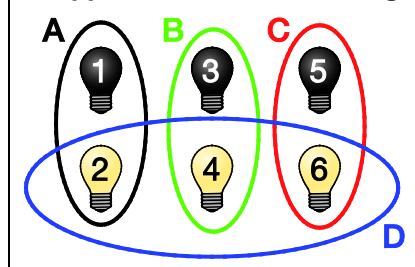

Status Helligkeitswert A: 50 %<sup>\*</sup> Status Helligkeitswert B: 50 %<sup>\*</sup> Status Helligkeitswert C: 50 %<sup>\*</sup> Status Helligkeitswert D: 100 %  $(0\% + 100\%) / 2 = 50\%$ Schaltstatus aller Leuchtengruppen ist EIN

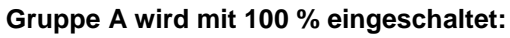

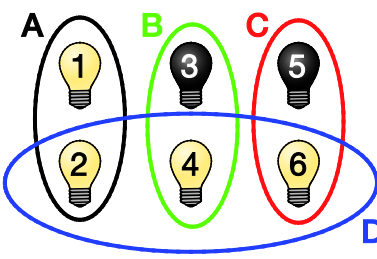

Status Helligkeitswert A: 100 % Status Helligkeitswert B: 50 % Status Helligkeitswert C: 50 % Status Helligkeitswert D: 100 % Schaltstatus aller Leuchtengruppen ist EIN

### **Gruppe C und D werden mit 100 % eingeschaltet:**

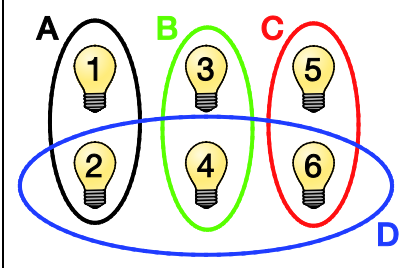

Fortsetzung nächste Seite

Status Helligkeitswert A: 100 % Status Helligkeitswert B: 100 % Status Helligkeitswert C: 100 % Status Helligkeitswert D: 100 % Schaltstatus aller Leuchtengruppen ist EIN

<span id="page-186-0"></span>**Fortzsetzung Beispiel Gruppe B wird ausgeschaltet:** Status Helligkeitswert A: 100 % Status Helligkeitswert B: 0 % (AUS) 5  $\overline{3}$ Status Helligkeitswert C: 100 % Status Helligkeitswert D: 67 %  $\overline{6}$  $\overline{\mathbf{4}}$ 2  $(100 \% + 100 \% + 0 \%) / 3 = 67 \%$ Schaltstatus Leuchtengruppen A, C und D ist EIN; B ist AUS **Gruppe D wird ausgeschaltet:** Status Helligkeitswert A: 50 %<sup>\*</sup>) Status Helligkeitswert B: 0 % (AUS) 3 5 Status Helligkeitswert C: 50 %<sup>\*</sup> Status Helligkeitswert D: 0 % AUS)  $\overline{\mathbf{A}}$ F  $*$ ) (100 %+0 %) / 2 = 50 % Schaltstatus Leuchtengruppen A und C ist EIN; B und D ist AUS

### **4.7.3 Dimmgrenzen bei überlappenden Leuchtengruppen**

Im Folgenden wird das Verhalten der minimalen und maximalen Dimmwerte (Dimmgrenzen) bei überlappenden Leuchtengruppen beschrieben.

Ein DALI-Teilnehmer kann nur einen minimalen und eine maximalen Dimmwert annehmen, der im DALI-Teilnehmer selbst gespeichert ist. Ist der DALI-Teilnehmer Mitglied in mehreren Leuchtengruppen, die unterschiedliche Dimmgrenzen besitzen, ist im 6197/44 parametrierbar, welche Dimmgrenzen für diesen DALI-Teilnehmer gelten. Die Parametrierung erfolgt im Parameterfenster *A: [Gruppen,](#page-64-0)* S. [63,](#page-64-0) und gilt für alle Leuchtengruppen. Es stehen die Parameteroptionen:

- Geringster Dimmwert aller Leuchten in der Gruppe,
- Höchster Dimmwert aller Leuchten in der Gruppe und
- Mittlerer Dimmwert aller Leuchten in der Gruppe

zur Auswahl.

Die Dimmgrenzen (minimaler und maximaler Dimmwert) beziehen sich auf die einzelnen DALI-Teilnehmer der Leuchtengruppe und haben nur über ihren Helligkeitswert eine Auswirkung auf die Statusmeldung der Leuchtengruppe. Eine direkte Auswirkung (Begrenzung) auf die Statusmeldung der Leuchtengruppe liegt nicht vor. Dies bedeutet, dass bei Leuchtengruppen, welche DALI-Teilnehmer anderer Leuchtengruppen enthalten, sich Statuswerte für die Leuchtengruppen ergeben können, welche kleiner als der minimale Dimmwert oder größer als der maximale Dimmwert der Leuchtengruppe sind. Dies wird in dem nachfolgenden Beispiel verdeutlicht.

### **Hinweis**

Wenn keine überlappenden Leuchtengruppen vorhanden sind, liegen die Statuswerte einer Leuchtengruppe immer zwischen minimalem und maximalem Dimmwert.

### **Beispiel** Leuchtengruppe A: Teilnehmer 1 und 5, Dimmgrenze<sup>\*</sup> 1...100 % Leuchtengruppe B Teilnehmer 2 und 5, Dimmgrenze<sup>\*</sup> 20...80 % Leuchtengruppe C: Teilnehmer 3, 4 und 5, Dimmgrenze<sup>\*)</sup> 30...70 % Status Helligkeitswert A: 0 %<sup>\*</sup> Status Helligkeitswert B: 0 %<sup>\*</sup> B Status Helligkeitswert C: 0 %<sup>\*</sup>  $\frac{1}{2}$ 5  $\frac{2}{3}$ \*) Dimmgrenze: min. Dimmwert…max. Dimmwert Für die überlappende Gruppe (hier Nr. 5) ist parametriert: Maximaler Dimmwert = *höchster Dimmwert in der Leuchtengruppe* Minimaler Dimmwert = *geringster Dimmwert in der Leuchtengruppe* Status Helligkeitswert = *mittlere Helligkeitswert in der Leuchtengruppe*

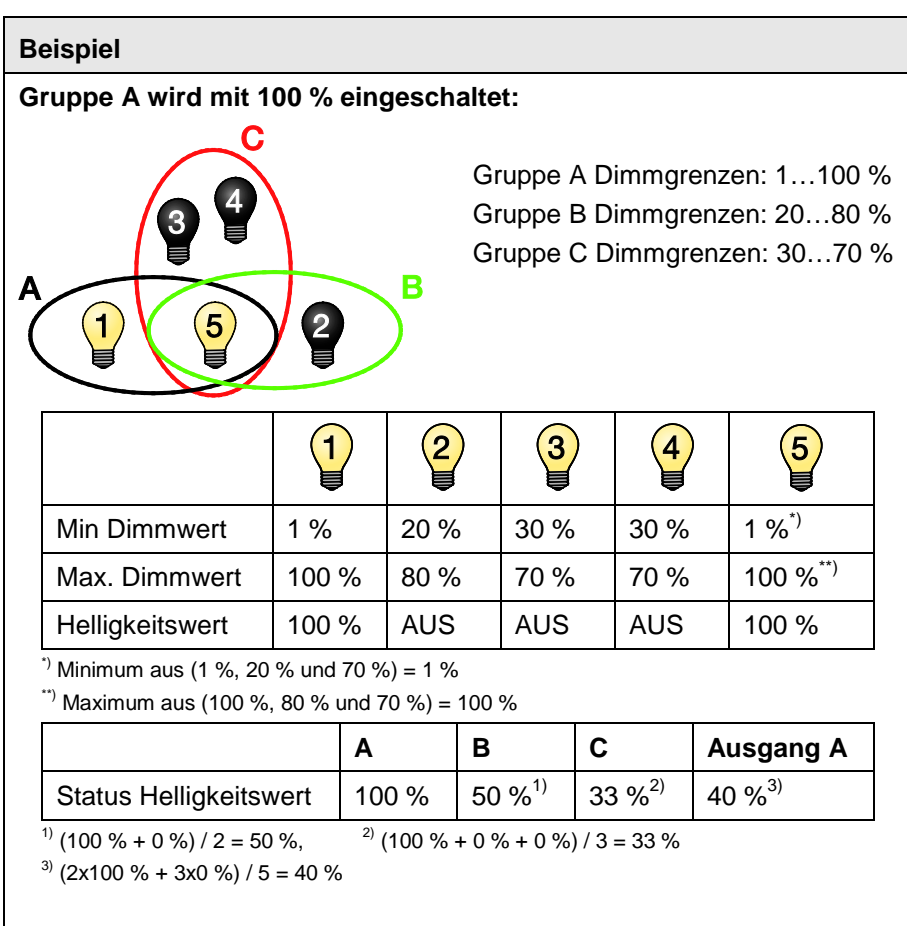

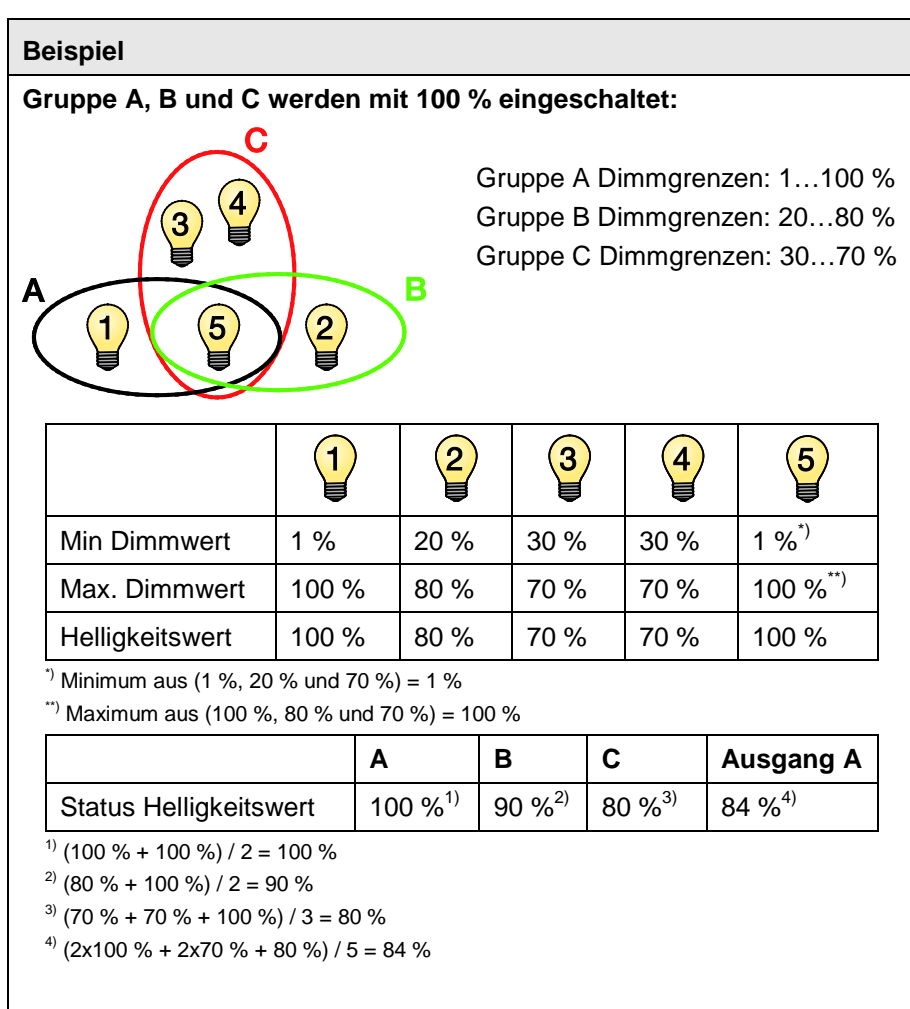

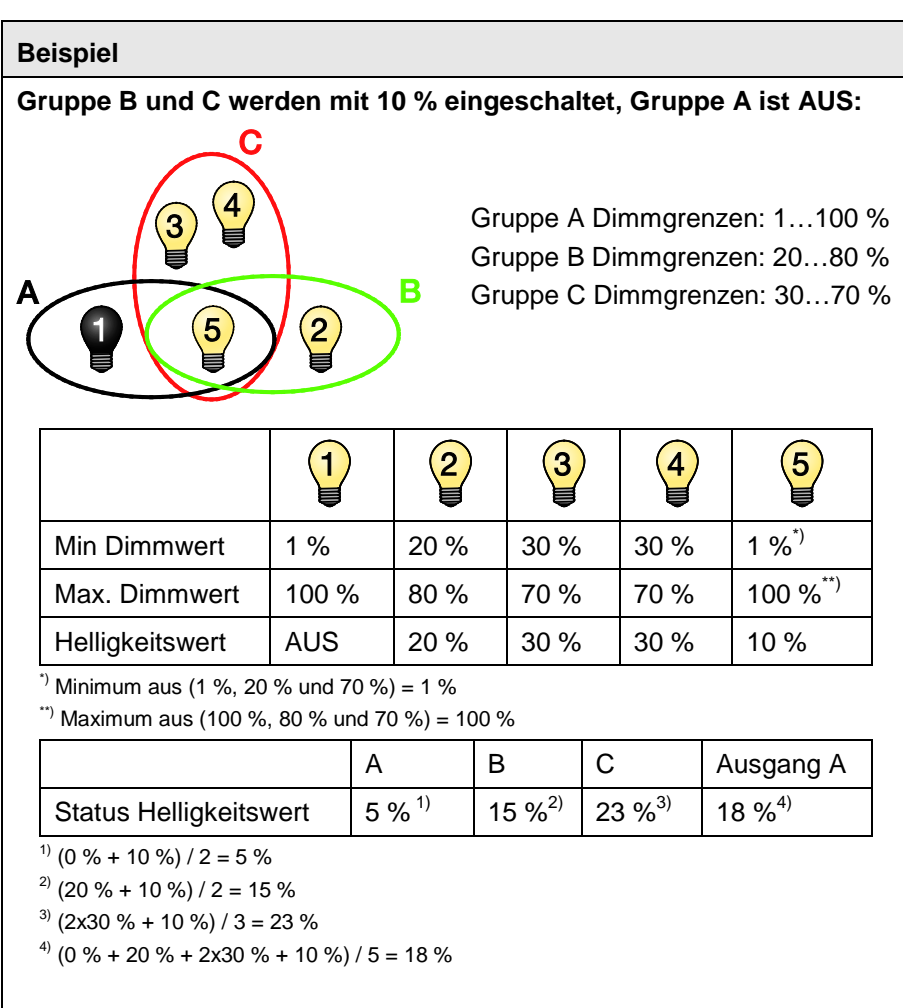

**4.8 Gemeinsames Kommunikationsobjekt für Steuer-Befehl und Status** 

> Das 6197/44 lässt die Möglichkeit zu über Steuerobjekte (*Schalten*, *Helligkeitswert*) auch gleichzeitig den Status (*Schalten*/*Status*, *Helligkeitswert/Status*) zurückzumelden.

Hierbei ist besonders zu beachten, dass in einer KNX-Gruppe mit mehreren Steuerobjekten nur ein Teilnehmer den Status zurückmelden darf. Dieser Teilnehmer ist als der Sendende zu parametrieren. Ansonsten kann es unter Umständen zu einem ständigen hin und her schalten der Steuerung und des Status kommen.

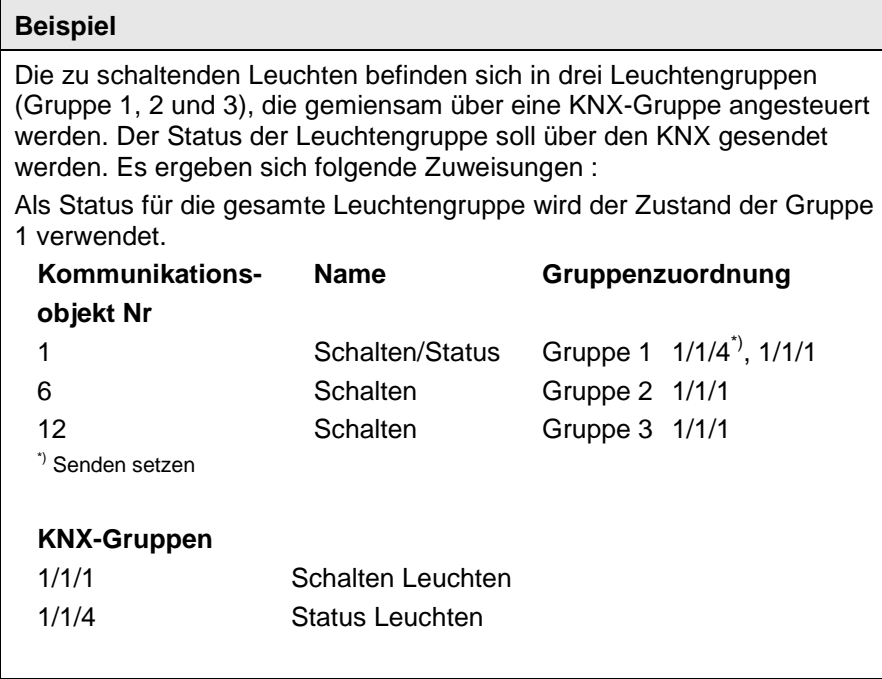

### **4.9 Treppenlicht**

Das 6197/44 besitzt eine Funktion *Treppenlicht*, die über individuelle Schalt-Telegramme der einzelnen Leuchtengruppen ausgelöst oder gestoppt werden kann. Es ist zu berücksichtigen, dass sich die Funktion *Treppenlicht* aus zwei Szenen zusammen. Das 6197/44 verwendet mit der Auswahl der Funktion *Treppenlicht*, automatisch intern die Szenen 13 und 14.

Bei aktiver Funktion *Treppenlicht* sind die übrigen Zusatzfunktionen, z.B. *Slave-* und *Sequenz*, nicht aktivierbar. Wird die Funktion *Treppenlicht* z.B. über das Kommunikationsobjekt *Treppenlicht aktivieren* deaktiviert (Telgramm mit dem Wert 0), verhält sich die Leuchtengruppe wie eine "normale" Gruppe, die über das Kommunikationsobjekt *Schalten* ein- und ausschaltbar ist.

Im Folgenden wird das Verhalten der Funktion *Treppenlicht* erläutert.

Bei aktiver Funktion *Treppenlicht* und Empfang eines Telegramms mit dem Wert 1 auf dem Kommunikationsobjekt *Schalten* wird der Treppenlichtverlauf für die Leuchtengruppe gestartet. Pro 6197/44 ist ein Treppenlichtverlauf einzustellen. Die Parametrierung erfolgt im Parameterfenster *[Treppenlicht](#page-128-0)*, S. [127.](#page-128-0) Dieses wird im Parameterfenster *[Allgemein,](#page-37-0)* S. [36,](#page-37-0) freigegeben, indem der Parameter *Treppenlichtverlauf festlegen* mit *ja* parametriert wird. Die Helligkeitswerte während dem Treppenlichtverlauf sind im Parameterfenster *- [Gx Treppenlicht](#page-110-0)*, S. [109,](#page-110-0) einstellbar. Dieses Parameterfenster ist freigegeben, wenn für die Leuchtengruppe die Zusatzfunktion *Treppenlicht* ausgewählt ist.

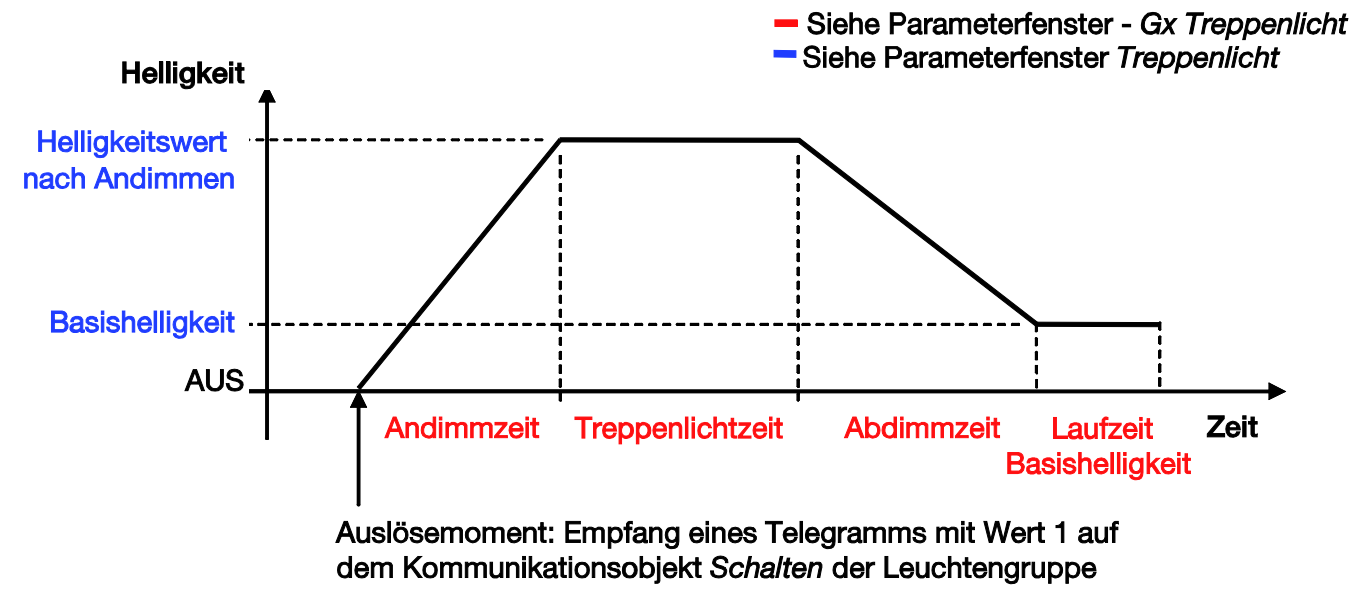

Der Treppenlichtverlauf ist in der folgenden Abbildung graphisch dargestellt:

Während des Treppenlichtverlaufs sind die maximalen und minimalen Dimmwerte (Dimmgrenzen) gültig.

### **Verhalten Spannungswiederkehr:**

Das Verhalten nach KNX-Spannungswiederkehr sowie nach Gateway-Betriebsspannungswiederkehr ist im Parameterfenster *- [Gx Treppenlicht](#page-110-0)*, S. [109,](#page-110-0) parametrierbar. Wenn die Option *aktiv* oder vor dem Spannungsausfall die Funktion *Treppenlicht* aktiv war und *letzter Zustand* parametriert ist, wird die Basishelligkeit eingestellt.

### **Verhalten auf Schalt-Telegramm während des Treppenlichtverlaufs:**

Wenn noch nicht die Abdimmzeit erreicht ist und das 6197/44 für die Leuchtengruppe ein AUS-Telegramm empfängt, wird sofort das Abdimmen eingeleitet. Hat die Funktion *Treppenlicht* schon die Abdimmzeit erreicht oder ist schon beim Abdimmen, wird beim Empfang eines AUS-Telegramms direkt die Basishelligkeit, die auch den Zustand AUS annehmen kann, angesprungen.

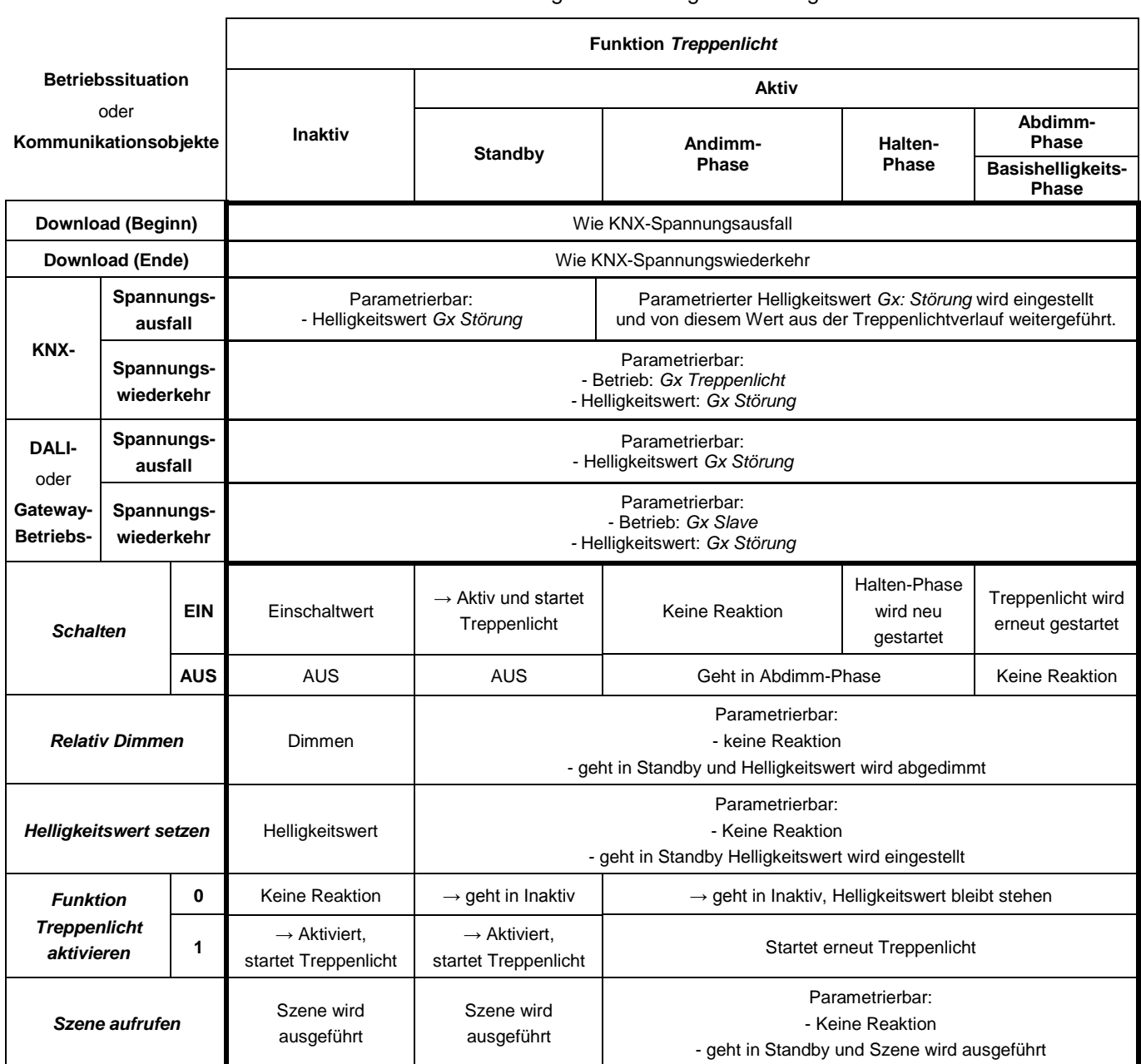

In der folgenden Tabelle ist, bei parametrierter Funktion *Treppenlicht*, das Verhalten auf eingehende Telegramme dargestellt.

### **4.10 Szene**

Das 6197/44 besitzt die Möglichkeit die 16 Leuchtengruppen in 14 Szenen einzubinden.

Die einmal in der ETS parametrierten Szenen können in folgenden Funktionen zum Einsatz kommen:

- Normaler Szenen-Aufruf über die Kommunikationsobjekte *8-Bit-Szene* (1 Byte) oder *Szene abrufen* (1 Bit)
- Bei der Funktion *Sequenz* werden die Szenen als Sequenz-Schritt verwendet und diese laufen hintereinander ab, wobei die Szenenübergangszeit durch die Übergangszeit des Sequenz-Schritts x ersetzt wird.
- In der Funktion *Treppenlicht* werden die Szenen 13 und 14 direkt für die Parametrierung des Treppenlichts verwendet. Sollten in der Funktion *Treppenlicht* die Szene 13 oder 14 über die Parameterfenster *Szene 13* und *Szene 14* direkt parametriert werden, gehen die im Parameterfenster *Treppenlicht* vorgenommenen Optionen für *Andimmzeit (Softstart)*, *Treppenlichtzeit*, *Abdimmzeit (Vorwarnung)* und *Laufzeit für Basishelligkeit* verloren.

Der Szenenwert einer Szene kann in der ETS im Parameterfenster *[Szene x,](#page-120-0)*  S. [119,](#page-120-0) parametriert oder über den KNX gespeichert werden. Wenn über die Kommunikationsobjekte *Szene speichern* oder dem entsprechenden 8-Bit-Szene-Telegramm das Speichern der Szene ausgelöst wird, werden die aktuell eingestellten Helligkeitswerte der Leuchtengruppen als neuer Szenenwert gespeichert. Es werden nur die Leuchtengruppen bei der Speicherung verwendet, die auch Mitglied der Szene sind. Die anderen Leuchtengruppen werden nicht beeinflusst.

Der normale Szenen-Aufruf kann über ein 1-Bit-Kommunikationsobjekt *Szene abrufen* oder über ein 1-Byte-Kommunikationsobjekt *8-Bit-Szene* aufgerufen werden.

Mit der 1-Bit-Ansteuerung hat ein empfangenes Telegramm auf dem Kommunikationsobjekt *Szene abrufen* (Szene x/y) folgende Funktion:

Telegrammwert  $0 =$  Szene x abrufen Telegrammwert  $1 =$  Szene y abrufen

Mit dem 1-Byte Kommunikationsobjekt *8-Bit-Szene* ergibt sich folgende Funktionstabelle:

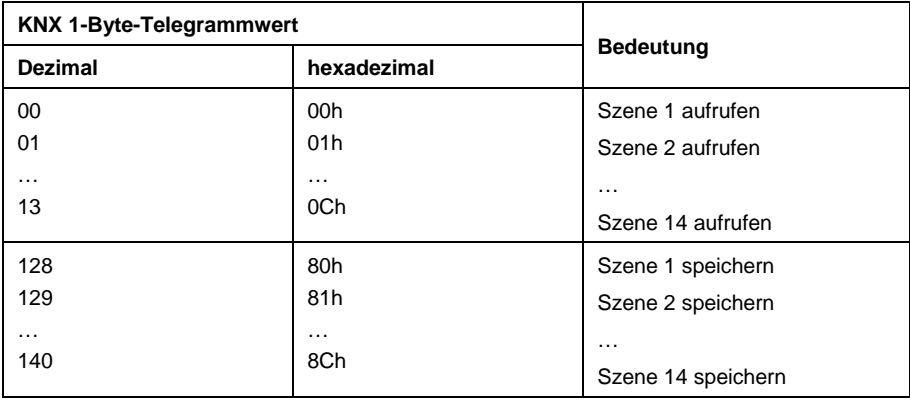

Andere Zahlenwerte haben keine Wirkung auf die Funktion *Szene*.

*Für weitere Informationen siehe[: Schlüsseltabelle 8-Bit-Szene,](#page-223-0) S[. 222](#page-223-0)*

#### **Hinweis**

Die Lichtszeneneinstellungen bleiben im 6197/44 auch nach einem KNX-Spannungsausfall oder Gateway-Betriebsspannungsausfall gespeichert. Sollte ein EVG ausgetauscht werden, stehen die Lichtszenen sofort, ohne eine weitere Inbetriebnahme, zur Verfügung.

Bei einem KNX-Spannungsausfall oder Gateway-Betriebsspannungsausfall wird die Funktion *Szene* nicht fortgesetzt. Es wird der Helligkeitswert eingestellt, der bei Spannungsausfall bzw. -wiederkehr im Parameterfenster *- [Gx](#page-90-0)  [Störung,](#page-90-0)* S. [89,](#page-90-0) eingestellt ist.

Fällt bei einem einzelnen DALI-Teilnehmer die EVG-Betriebsspannung aus, bleibt der Helligkeitswert stehen und wird auch bei EVG-

Spannungswiederkehr nicht mehr in die laufende *Szene* eingebunden. Erst bei einem nächsten Szenen-Aufruf läuft dieser DALI-Teilnehmer wieder aktiv in der Funktion *Szene* mit.

Eine typische Funktion *Szene* könnte z.B. folgendermaßen aussehen und wird am Beispiel des 8-Bit-Szenen-Telegramms beschrieben:

Die Aufgabe ist, mit Busch-Installationsbus® Geräten die Raumbeleuchtung für eine Präsentation zu realisieren. Im Raum sind folgende Geräte eingesetzt:

- Schaltaktor für die Basisbeleuchtung,
- Jalousie-Aktor für die Beschattung,
- 6197/44 für dimmbare Beleuchtung
- 1-10-V-Lichtregler für Helligkeitserfassung und Konstantlichtregelung

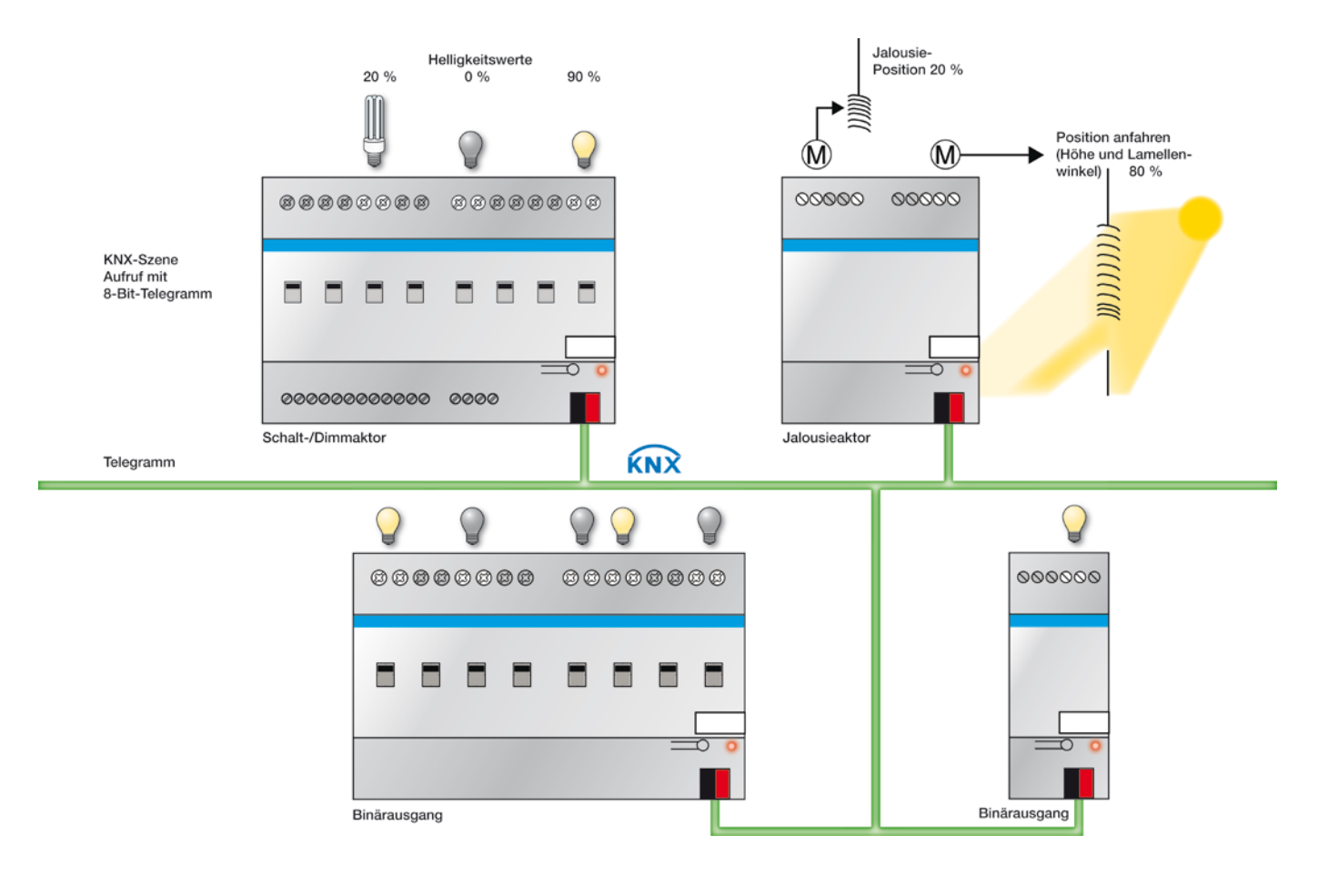

### **Beispiel**

Eine 8-Bit-Szene (Nr. 8) besteht aus einigen Leuchten, die über zwei Schaltaktoren und einen Lichtregler-Ausgang angeschlossen sind. Weiterhin sind zwei Jalousien über einen Jalousie-Aktor in die Funktion *Szene* eingebunden. Durch ein einziges KNX-Telegramm ist die *Szene* aufrufbar. Die Voraussetzung hierfür ist, dass alle Teilnehmer der Szene 8 in ihren Geräten entsprechend parametriert sind. Nach dem Empfang des Telegramms schalten die Teilnehmer jeweils ihre *Szene* mit der Nummer 8 ein. Der Jalousie-Aktor fährt die Jalousien in die entsprechende Position, die Beleuchtung nimmt die durch die *Szene* vorgegebenen Helligkeitswerte und Schaltzustände an.

### **Vorteil**

Die 8-Bit-Szene bietet einige Vorteile gegenüber der herkömmlichen Szenenprogrammierung über mehrere KNX-Gruppen. Zum Einen wird beim Aufruf einer Szene immer nur ein Telegramm über den KNX versendet, das von allen Teilnehmern der Szene empfangen und umgesetzt wird. Zum Anderen sind die Zielposition der Jalousie, die Kontaktstellung der Schaltaktor-Ausgänge und der Helligkeitswert der Lichtregler-Ausgänge jeweils im Teilnehmer gespeichert und müssen nicht bei jedem Aufruf über den KNX übertragen werden.

#### **Hinweis**

Die Szenen-Nummerierung 1 bis 64 wird über den KNX mit einem Telegrammwert 0 bis 63 aufgerufen. Wobei das 6197/44 nur in die ersten 14 Szenen eingesetzt werden kann.

*Für weitere Informationen siehe: [Schlüsseltabelle 8-Bit-Szene,](#page-223-0) S. [222](#page-223-0)*

### **4.11 Slave**

Wenn die Funktion *Slave* aktiviert ist, folgt die Leuchtengruppe des 6197/44 dem Helligkeitswert, der ihm durch das Kommunikationsobjekt *Slave Helligkeitswert* vorgegeben wird. Helligkeitswerte auf dem Kommunikationsobjekt *Helligkeitswert* werden ignoriert.

Ein Telegramm mit dem Wert 0 auf das Kommunikationsobjekt *Funktion Slave aktivieren* deaktiviert die Funktion *Slave*. Ein Telegramm mit dem Wert 1 aktiviert die Funktion *Slave* erneut. Im nicht aktivierten Zustand reagiert die Leuchtengruppe wieder auf die Helligkeitswerte, die ihm über das Kommunikationsobjekt *Helligkeitswert* gesendet werden. Ebenfalls werden Dimm-, Schalt-, Szenen- oder Sequenz-Telegramme ausgeführt.

Ein AUS-Telegramm (Empfang eines Telgramms mit dem Wert 0 auf das Kommunikationsobjekt *Schalten*, z.B. von einem Präsenzmelder) bewirkt, dass die Funktion *Slave* in einen Standby-Betrieb geht. Während des Standby-Betriebs reagiert die Leuchtengruppe auf Dimm-, Szenen- und Sequenz-Telegramme. Außerdem werden im Standby-Betrieb die Helligkeitswerte die das 6197/44 für die Leuchtengruppe über das Kommunikationsobjekt *Helligkeitswert* empfängt ausgeführt. Helligkeitswerte, die über das Kommunikationsobjekt *Slave Helligkeitswert* für die Leuchtengruppe empfangen werden, ignoriert das 6197/44. Der Standby-Betrieb wird verlassen, wenn das 6197/44 für die Leuchtengruppe ein EIN-Telegramm (Empfang eines Telegramms mit dem Wert 1 auf dem Kommunikationsobjekt *Schalten,* z.B. von einem Präsenzmelder) oder ein Telegramm mit dem Wert 1 auf das Kommunikationsobjekt *Funktion Slave aktivieren* empfängt. Die Leuchtengruppe ist wieder im Slave-Betrieb und hört erneut nur auf das Kommunikationsobjekt *Slave Helligkeitswert*.

Die Funktion *Slave* wird ebenfalls in den Standby-Betrieb versetzt, wenn im Parameterfenster *- Gx [Slave,](#page-97-0)* S. [96,](#page-97-0) die Reaktion auf einen Schalt-, Dimm-, Helligkeitswert-Setzen-Telegramm, Sequenz- oder Szenen-Aufruf die Option *Betrieb deaktivieren* parametriert ist. Die Funktion *Slave* ist im Standby-Betrieb. Die Leuchtengruppe reagiert erneut auf das Kommunikationsobjekt *Slave Helligkeitswert*, wenn ein Telegramm mit dem Wert 1 auf dem Kommunikationsobjekt *Schalten* oder über das Kommunikationsobjekt *Funktion Slave aktivieren* empfangen wird.

Die Parametrierung *keine Reaktion* hat zur Folge, dass kein Dimm-, Schaltund Helligkeitswert-Setzen-Telegramm ausgeführt wird. Ebenfalls hat ein Sequenz- oder Szenen-Aufruf und das Speichern einer Szene keine Wirkung.

Die im Parameterfenster *Gx [Gruppe,](#page-69-0)* S. [68,](#page-69-0) parametrierten minimalen und maximalen Dimmwerte sind in der Funktion *Slave* ebenfalls gültig. Bei Überbzw. Unterschreitung dieser Werte, wird der jeweils parametrierte minimale bzw. maximale Helligkeitswert eingestellt. Sendet der Master den Helligkeitswert 0, wird die Beleuchtung ausgeschaltet.

Das Verhalten der Funktion *Slave* nach KNX-Spannungswiederkehr ist parametrierbar: Die Betriebsart (aktiv/inaktiv) ist im Parameterfenster *- Gx [Sla](#page-97-0)[ve](#page-97-0)*, S. [96,](#page-97-0) und der Helligkeitswert der Leuchtengruppe nach KNX-Spannungswiederkehr ist im Parameterfenster *- Gx [Störung](#page-90-0)*, S. [89,](#page-90-0) einstellbar. Wenn die Betriebsart *aktiv* parametriert ist, wird zunächst der parametrierte Hellikeitswert nach KNX-Spannungswiederkehr eingestellt. Anschließend wird der als nächstes über das Kommunikationsobjekt *Slave Helligkeitswert* empfangene Helligkeitswert eingestellt.

In der folgenden Tabelle ist das Verhalten auf eingehende Telegramme bei parametrierter Funktion *Slave* dargestellt.

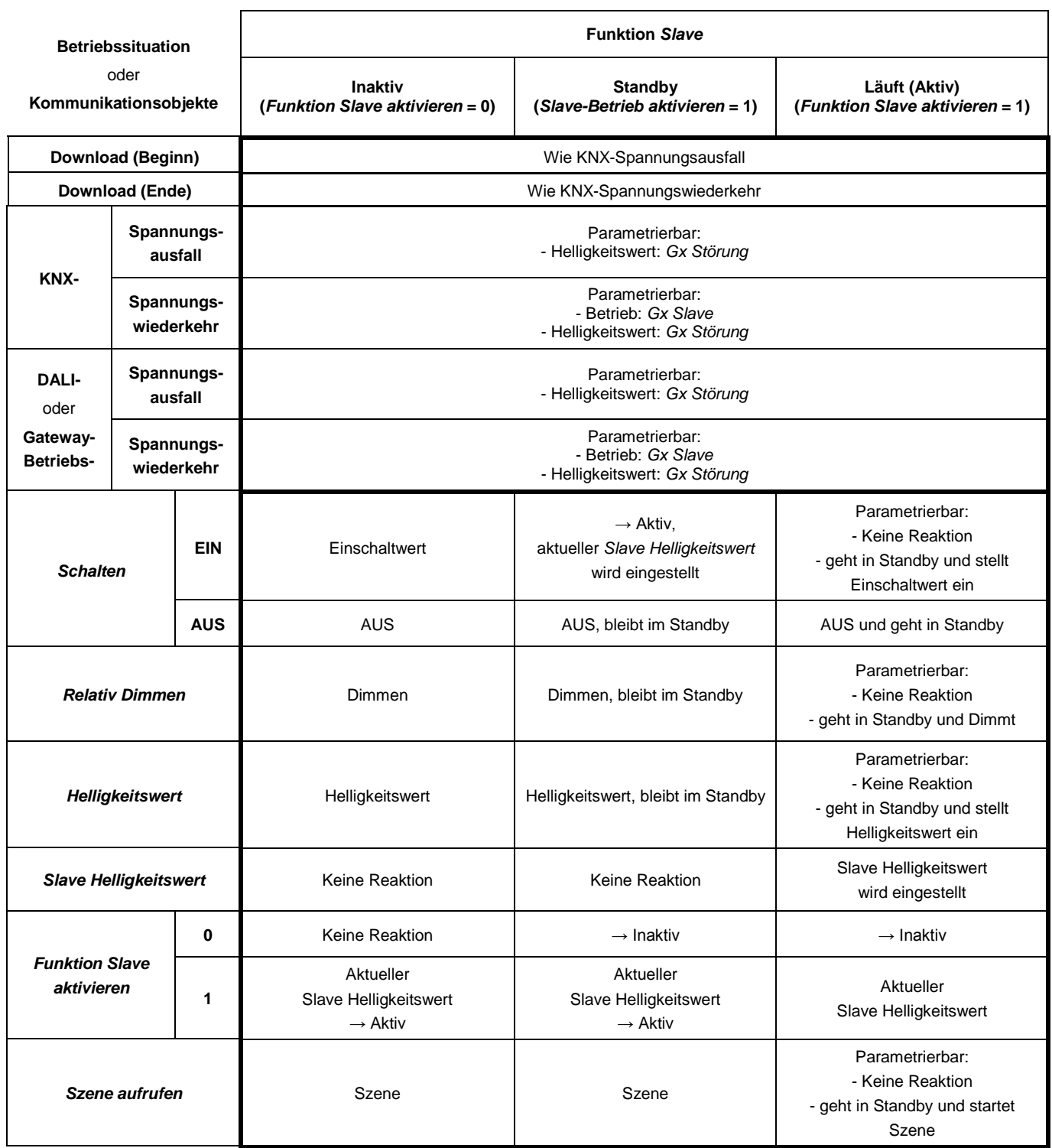

Eine Einbindung weiterer Busch-Installationsbus® Komponenten in die Lichtregelung könnte typischerweise wie folgt aussehen:

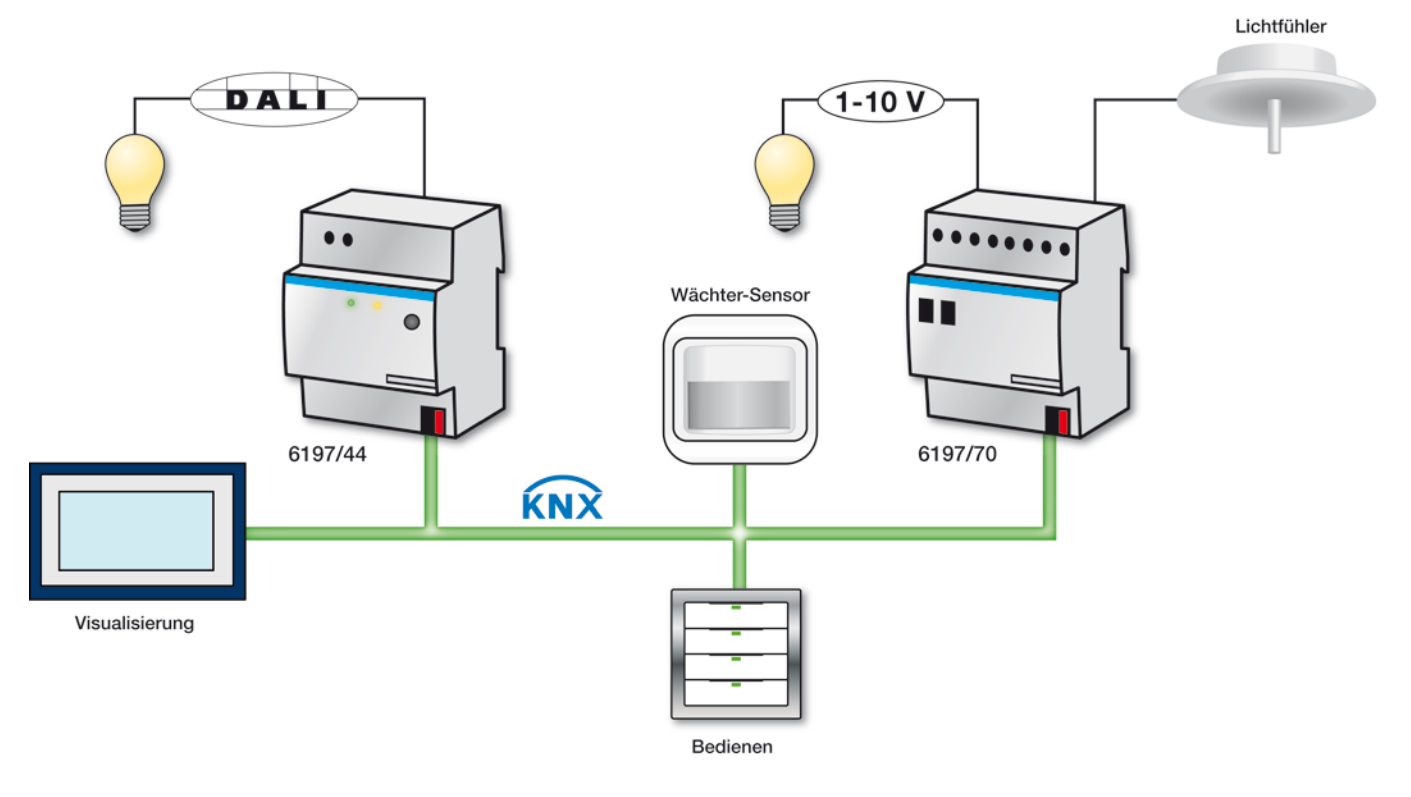

### **4.12 Sequenz**

Das 6197/44 besitzt eine Funktion *Sequenz*. Eine Sequenz ist eine Aneinanderreihung von maximal zehn Szenen. Diese werden nacheinander mit ihren parametrierten Helligkeitsübergängen aufgerufen. Die Funktion *Sequenz* wird über die Schalt-Telegramme der Gruppen angesteuert oder gestoppt. Die eingestellte Funktion *Sequenz* kann bis zu 255mal wiederholt werden. Falls gewünscht, besteht ebenfalls die Parametriermöglichkeit einer unendlichen Wiederholung. Hierdurch sind mit dem 6197/44 Lauflichter oder Lichteffekte ohne zusätzliche Logik- oder Zeitbausteine auf einfache Weise zu programmieren.

Die unterschiedlichen Helligkeitswerte der Sequenz werden in den verwendeten Szenen eingestellt. Die Einstellung der Szene erfolgt im Parameterfenster *[Szene x](#page-120-0)*, S. [119,](#page-120-0) das über den Parameter *Szenen freigeben* im Parameterfenster *[Allgemein,](#page-37-0)* S. [36,](#page-37-0) und *[Szenen](#page-119-0)*, S. [118,](#page-119-0) freizugeben ist.

Der zeitliche Verlauf der Funktion *Sequenz* wird im Parameterfenster *[Se](#page-124-0)[quenz,](#page-124-0)* S. [123,](#page-124-0) festgelegt. Ebenfalls wird dort die Reihenfolge der Szenen festgelegt, die nacheinander aufgerufen werden. Im Sequenzverlauf kann eine Szene auch mehrmals verwendet werden. Das Parameterfenster *[Se](#page-124-0)[quenz,](#page-124-0)* S. [123,](#page-124-0) ist freigegeben, wenn im Parameterfenster *[Allgemein,](#page-37-0)*  S. [36,](#page-37-0) der Parameter *Verlauf der Sequenz festlegen (Ein Verlauf für gesamtes Gerät)* eingestellt ist. Pro 6197/44 ist nur ein zeitlicher Sequenzverlauf zu definieren. Über die Schaltobjekte der Leuchtengruppe kann dieser Sequenzverlauf jedoch für jede Leuchtengruppe beliebig verwendet werden.

Im Folgenden wird anhand eines farbigen Lauflichts wie es z.B. für eine Fassade oder für die Beleuchtung in einem Schaufenster verwendet wird, die Parametrierung der Funktion *Sequenz* beschrieben.

### **Aufgabenstellung:**

Zunächst sollen die drei Grundfarben rot, grün, blau nacheinander ablaufen, bevor sich langsam die Mischfarben blau/rot (Magenta) und rot/grün (gelb) einstellen.

Der zeitliche Farbverlauf soll folgendermaßen ablaufen:

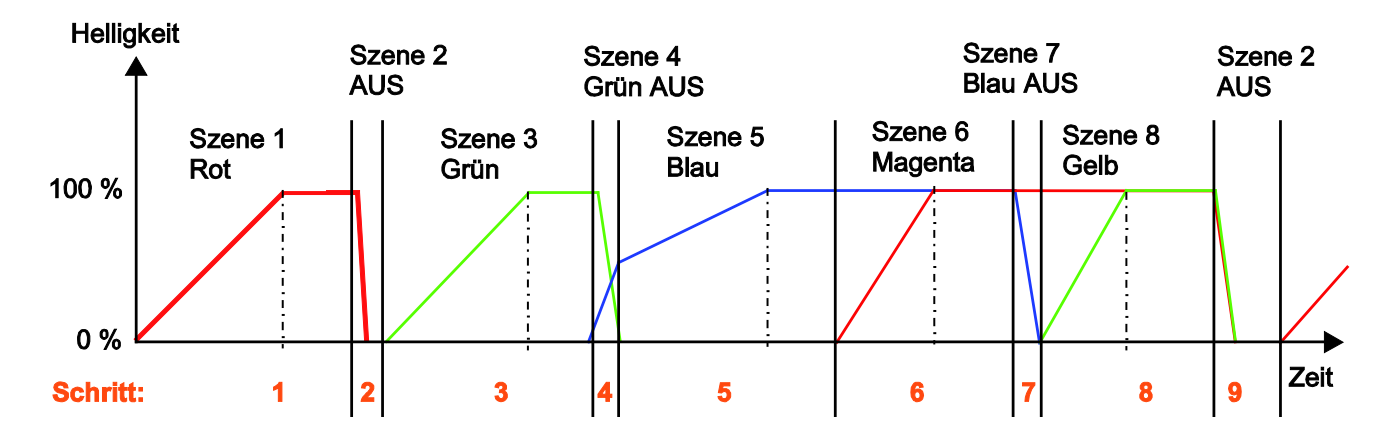

Die farbigen Leuchten sind in drei Leuchtengruppen aufgeteilt:

- Leuchtengruppe 5: rot
- Leuchtengruppe 6: grün
- Leuchtengruppe 7: blau

Zunächst wird der zeitliche Verlauf, die Sequenz-Schritte mit Übergangszeit und Laufzeit im Parameterfenster *[Sequenz,](#page-124-0)* S. [123,](#page-124-0) eingestellt:

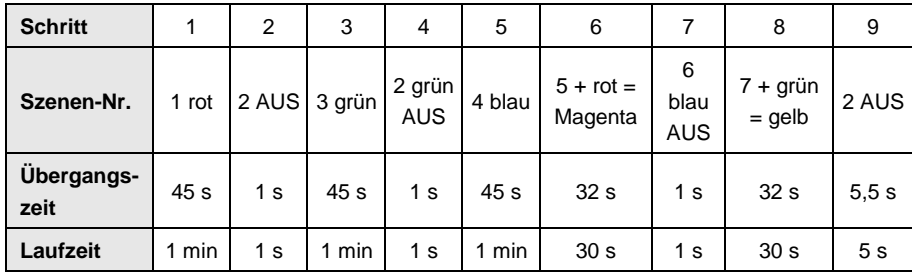

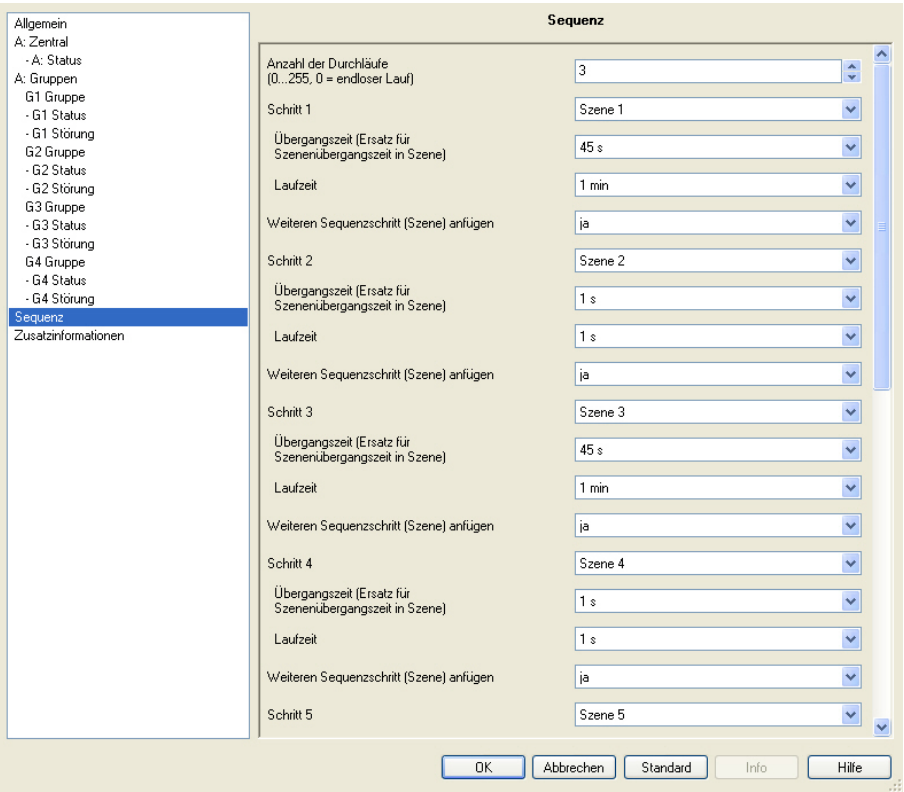

Für die ersten vier Schritte ergibt sich folgende Parametrierung:

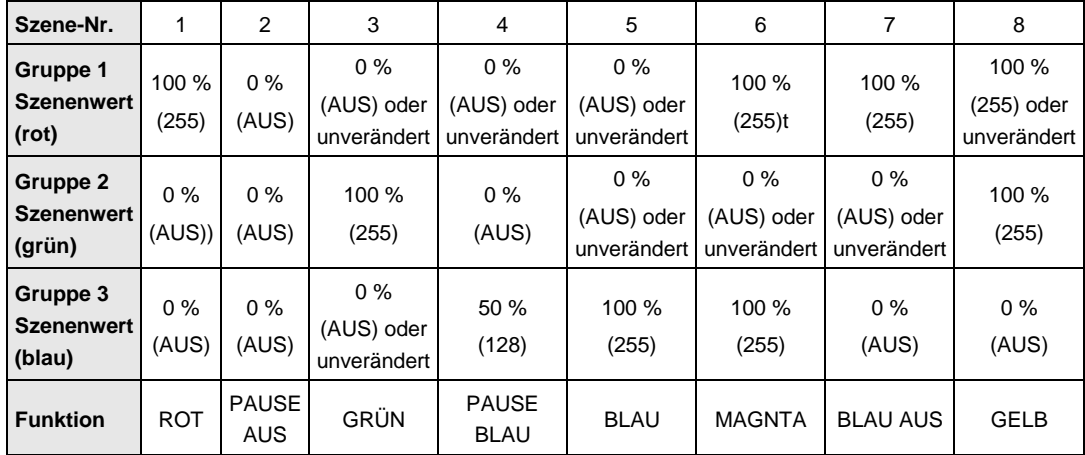

Die Helligkeitswerte in den Sequenz-Schritten werden in den verwendeten Szenen eingestellt. Für den oben gezeigten Sequenzverlauf ergeben sich die folgenden Szenenwerte:

Beispielhaft sind die Parameterfenster für die Szene 1 (rot) und 6 (Magenta) auszugsweise dargestellt:

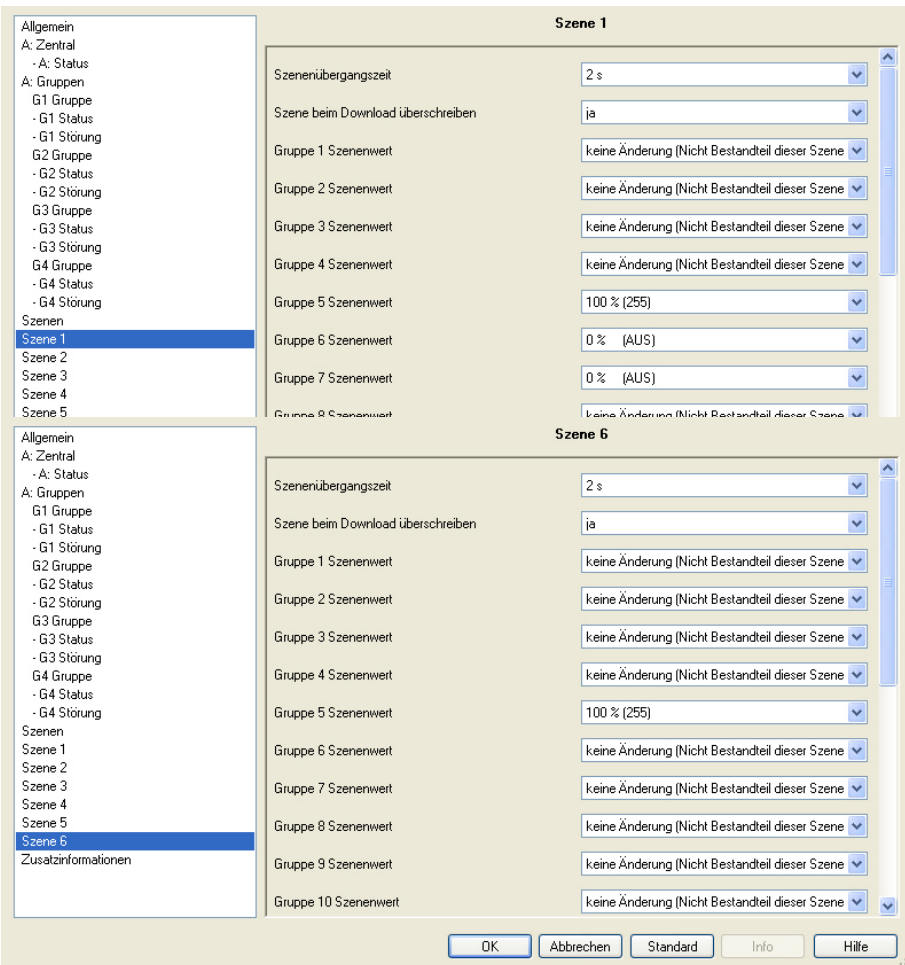

Bei Szene 6 (Magenta) ist zu beachten, dass der Helligkeitswert der Gruppe 7 (Blau) schon auf 100 % war und durch die Parametrierung *keine Änderung (nicht Bestandteil dieser Szene)* beibehalten wird.

Eine Sequenz wird über die Kommunikationsobjekte *Schalten* bzw. *Schalten/Status* der beteiligten Leuchtengruppen angesteuert. Das EIN-Telegramm muss an jede beteiligte Leuchtengruppe der Sequenz gesendet werden. In unserem Beispiel wird hierfür die KNX-Gruppe 1/0/0 verwendet.

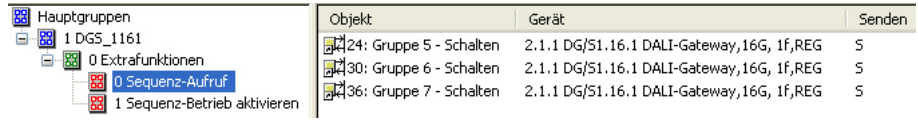

Durch diese Einzelansteuerung besteht die Möglichkeit eine Leuchtengruppe aus dem Sequenzverlauf herauszunehmen. In diesem Fall läuft die Sequenz mit den restlichen Leuchtengruppen weiter. Empfängt nur eine Leuchtengruppe ein EIN-Telegramm startet nur diese Leuchtengruppe den Szenenverlauf. Die anderen beteiligten Leuchtengruppen bleiben unverändert.

Grundvoraussetzung um eine Sequenz zu starten ist der aktivierte Funktion *Sequenz*. Nach einem Download der Applikation ist die Funktion *Sequenz* in dem Zustand der nach KNX-Spannungswiederkehr parametriert ist. Die Parametrierung erfolgt im Parameterfenster *Gx Sequenz*. Werden die Defaultwerte beibehalten ist die Sequenz nach dem Download automatisch aktiviert. Die Funktion *Sequenz* befindet sich in einem Standby-Betrieb und kann jederzeit durch ein EIN-Telegramm (Wert 1) auf den Kommunikationsobjekten *Schalten* oder *Schalten/Status* der im Sequenzverlauf enthaltenen Leuchtengruppe gestartet werden. Alternativ kann über die Kommunikationsobjekte *Funktion Sequenz aktivieren* der beteiligten Leuchtengruppen, die Funktion *Sequenz* gestartet werden.

Die Funktion *Sequenz* wird so oft wiederholt wie es im Parameterfenster Sequenz parametriert ist. Es ist möglich die Sequenz bis zu 255mal zu wiederholen oder unendlich laufen zu lassen. Die Funktion *Sequenz* kann jederzeit über ein AUS-Telegramm (Wert 0) auf dem Kommunikationsobjekt *Schalten* der betreffenden Leuchtengruppen unterbrochen werden. Die Funktion *Sequenz* springt mit der entsprechenden Übergangszeit in die Schluss-Szene und befindet sich anschließend im Standby-Betrieb. In diesem Zustand kann die Funktion *Sequenz* durch ein EIN-Telegramm (Wert 1) jederzeit erneut gestartet werden. Wenn sich die Funktion *Sequenz* im Standby-Betrieb befindet, also nicht läuft wird die Leuchtengruppe durch ein AUS-Telegramm ausgeschaltet. Die Funktion *Sequenz* bleibt auch in diesem Fall weiterhin im Standby-Betrieb.

Empfängt das 6197/44 für eine Leuchtengruppe ein Telegramm mit dem Wert 0 auf dem Kommunikationsobjekt *Funktion Sequenz aktiveren* wird die Funktion *Sequenz* verlassen und die aktuelle Helligkeit der Leuchtengruppe bleibt bestehen. Dies ist unabhängig davon ob die Funktion *Sequenz* läuft oder im Standby-Betrieb ist. Eine erneute Aktivierung wird durch ein Telegramm mit dem Wert 1 auf dem Kommunikationsobjekt *Funktion Sequenz aktivieren* veranlasst. Die Funktion *Sequenz* ist aktiviert, gleichzeitig wird die Funktion *Sequenz* gestartet.

Das Verhalten auf ein Dimm-, Helligkeitswert setzen- und Szenen-Telegramm während der Funktion *Sequenz* ist im Parameterfenster *- [Gx](#page-104-0)  [Sequenz](#page-104-0)*, S. [103,](#page-104-0) parametrierbar. Das Telegramm kann ignoriert oder die Funktion Sequenz deaktivieren, sodass die Leuchtengruppe als "normale" Leuchtengruppe reagiert und erst durch ein Telgramm mit dem Wert 1 auf dem Kommunikationsobjekt *Funktion Sequenz aktivieren* erneut aktiviert werden.

Ob die Funktion *Sequenz* für eine Leuchtengruppe aktiviert ist, wird über das Kommunikationsobjekt *Sequenz aktivieren/Status* oder im Diagnosebyte Bit 14 angezeigt.

Der Zustand der Funktion *Sequenz* nach Gateway-Betriebsspannungswiederkehr sowie nach KNX-Spannungswiederkehr ist im Parameterfenster *- [Gx Sequenz](#page-104-0)*, S. [103,](#page-104-0) parametrierbar.

**Betriebssituation** oder **Kommunikationsobjekte Funktion** *Sequenz* **Inaktiv Standby Aktiv Schritt X Angehalten Download (Beginn)** Nie KNX-Spannungsausfall **Download (Ende) Download (Ende) Wie KNX-Spannungswiederkehr KNX-Spannungsausfall** Parametrierbar: - Helligkeitswert: *Gx Störung* **Spannungswiederkehr** Parametrierbar: - Betrieb: *Gx Sequenz -* Helligkeitswert: *Gx Störung* **DALI**oder **Gateway-Betriebs-Spannungsausfall** Parametrierbar: - Helligkeitswert: *Gx Störung* **Spannungswiederkehr** Parametrierbar: - Betrieb: *Gx Sequenz -* Helligkeitswert: *Gx Störung Schalten* **EIN** Einschaltwert Sequenz wird gestartet Sequenz wird erneut gestartet AUS AUS AUS AUS AUS Sequenz wird angehalten → Standby und AUS *Relativ Dimmen* **DIMMEN DIMMEN** Parametrierbar: - Keine Reaktion - geht in Standby und dimmt Helligkeitswert setzen Helligkeitswert Helligkeitswert Parametrierbar: - Keine Reaktion - geht in Standby Helligkeitswert wird eingestellt *Funktion Sequenz aktivieren* **0 Keine Reaktion**  $\rightarrow$  Inaktiv, Helligkeitswert unverändert Sequenz bleibt stehen und Zustand wechselt zu → Inaktiv **1**  $\longrightarrow$  Aktiv,<br>Sequenz wird gestartet Sequenz wird gestartet | Sequenz wird erneut gestartet **Szene aufrufen** Szene wird ausgeführt Szene wird ausgeführt Parametrierbar: - Keine Reaktion - geht in Standby und Szene wird ausgeführt

In der folgenden Tabelle ist das Verhalten auf eingehende Telegramme bei parametrierter Funktion *Sequenz* dargestellt:

### **4.13 DALI-Dimmkurve**

Die DALI-Dimmkurve ist der Empfindlichkeit des menschlichen Auges angepasst. Hierdurch ergibt sich für den Lichtstrom eine logarithmische Kennlinie, die jedoch durch die menschliche Wahrnehmung als ein linearer Helligkeitsverlauf erkannt wird.

### **Hinweis**

Die IEC 62386-102 beschreibt die DALI-Werte als *arc power across the light source* (elektrische Leistung am Leuchtmittel), welche in den meisten Fällen einen nahezu linearen Zusammenhang zum Lichtstrom bildet. Der Lichtstrom beschreibt die gesamte von einer Lichtquelle in alle Raumrichtungen abgegebene Lichtleistung. Die Einheit ist Lumen (lm).

Für den Lichtstrom unter DALI wurde die in der folgenden Abbildung dargestellte Kennlinie festgelegt, welche durch die DALI-Norm (DIN EN 60929 bzw. IEC 62386-102) derart definiert wird:

$$
X(n) = 10^{\frac{n-1}{253/3} - 1}
$$
\n
$$
\left| \frac{X(n) - X(n+1)}{X(n)} \right| = \text{konst.} = 2.8 \%
$$

 $n = 1...254$  (Digitale Stellgröße)

Es ergibt sich somit folgende DALI-Kennlinie:

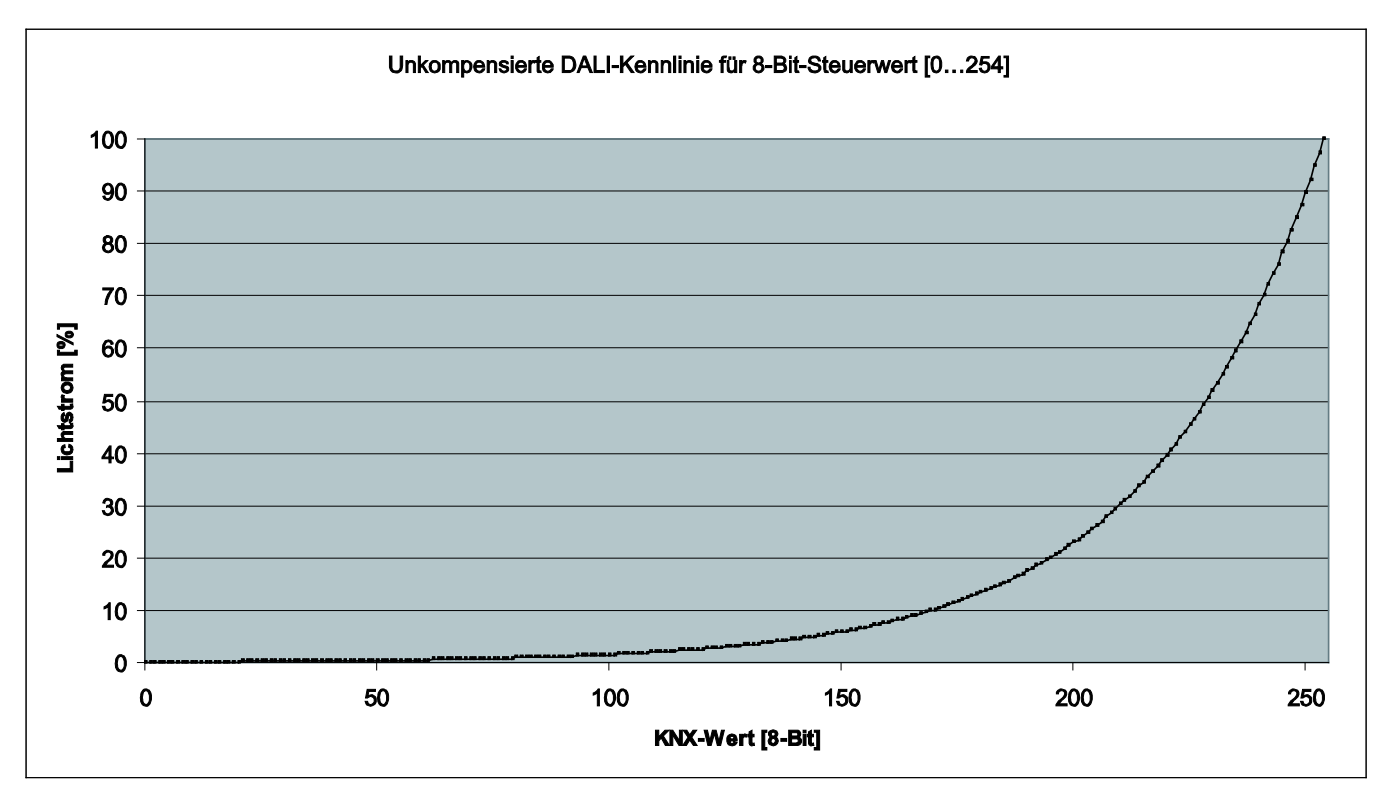

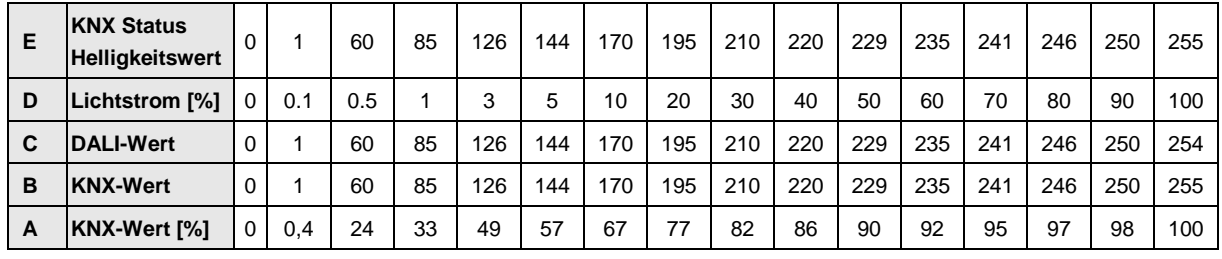

Die Tabelle setzt ein ideales DALI-Betriebsmittel (DALI-Dimmbereich 0,1…100 %) und im 6197/44 einen KNX Dimmbereich von 0,4…100 % voraus.

Zeile A und B ist der Helligkeitswert den das 6197/44 über den KNX als digitalen Zahlenwert (0…255) oder in % (0…100) empfängt. Dieser Wert wird durch das 6197/44 auf den DALI umgesetzt (Zeile C). Letztendlich ergibt sich über die DALI-Kennlinie der Lichtstrom (Zeile D) der vom Leuchtmittel abgegeben wird. Anschließend sendet das 6197/44 den Status des Helligkeitswerts (Zeile E) erneut auf dem KNX zurück.

Der auf dem Vorschaltgerät abgedruckte, dimmbare Bereich bezieht sich auf den Lichtstrom. Typische Angaben sind 3 % oder 0,2 %, was auf Grund der logarithmischen DALI-Dimmkurve den KNX-Werten von 49 % (126) bzw. 10 % (26) entspricht.

Nur mit DALI-Betriebsmittel, die einen Dimmbereich bis 0,1 % (KNX-Wert 1 bzw. 100/255 % = 0,4 %) besitzen, ist der maximal mögliche Dimmbereich einstellbar. Andere DALI-Betriebsmittel haben einen eingeschränkten Dimmbereich. Dieser Wert ist eine physikalische Eigenschaft des Vorschaltgeräts und kann nicht geändert werden. Diese Dimmgrenze hat nichts mit dem in der Applikation parametrierbaren, minimalen Dimmwert zu tun.

Als Beispiel wird im Folgenden ein DALI-Betriebsmittel mit einem minimalen physikalischen Lichtstrom von 3 % betrachtet. Im KNX steht somit nur ein Dimmbereich von 126…254 zur Verfügung. Dies bedeutet, der kleinste auf dem KNX einstellbare und zurückgemeldete Helligkeitswert ist 126 bzw. 50 %. KNX-Werte die kleiner als 126 bzw. 50 % sind werden durch das DA-LI-Betriebsgerät auf diesen Grenzwert eingestellt und vom 6197/44 auf den KNX zurückgemeldet.

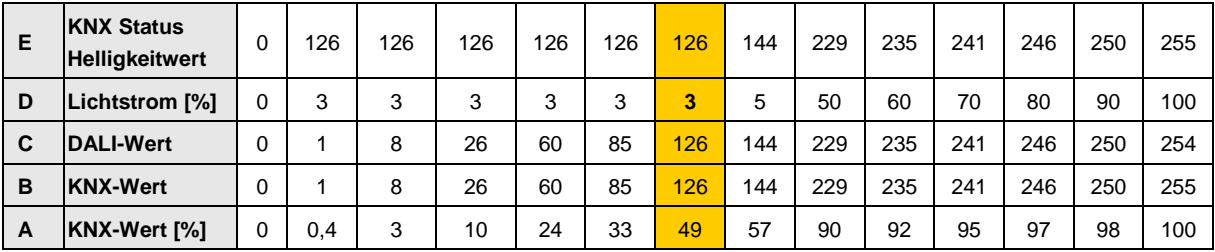

Durch die im folgenden Abschnitt beschriebenen Kennlinienkorrekturen kann der Stellgrößenbereich für den Helligkeitswert auf dem KNX auf den nutzbaren Bereich des Vorschaltgeräts abgebildet werden. Hierdurch ist eine höhere Auflösung der Helligkeitswerte auf dem KNX möglich. Es ändert sich jedoch nichts an den physikalischen Grenzwerten des Vorschaltgeräts und der Lichtausbeute.

#### **4.13.1 Kennlinienkorrektur lineare Dimmkurve**

Die im vorherigen Kapitel beschriebene DALI-Kennlinie nach IEC 62386- 102, kann durch das 6197/44 derart angepasst werden, dass sich eine lineare Kennlinie von KNX-Helligkeitswert [%] zum Lichtstrom ergibt.

Das 6197/44 berechnet ausgehend vom KNX-Helligkeitswert (Spalte A oder B) den entsprechenden DALI-Stellwert (Spalte C), der notwendig ist, um vom Zahlenwert den gleichen Lichtstrom (Spalte D) zu erreichen.

Somit wird ein Helligkeitswert auf dem KNX von 3 % (digitaler Wert 8) auf einen Lichtstrom von ebenfalls 3 % abgebildet. Dies hat den Vorteil, dass der KNX-Wertebereich für den Helligkeitswert nahezu komplett verwendbar ist. Hierdurch wird jedoch die Lichtausbeute des Leuchtmittels nicht verändert. Des Weiteren ist zu berücksichtigen, dass der durch die logarithmische DALI-Kennlinie empfundene lineare Helligkeitsverlauf nicht mehr vorhanden ist.

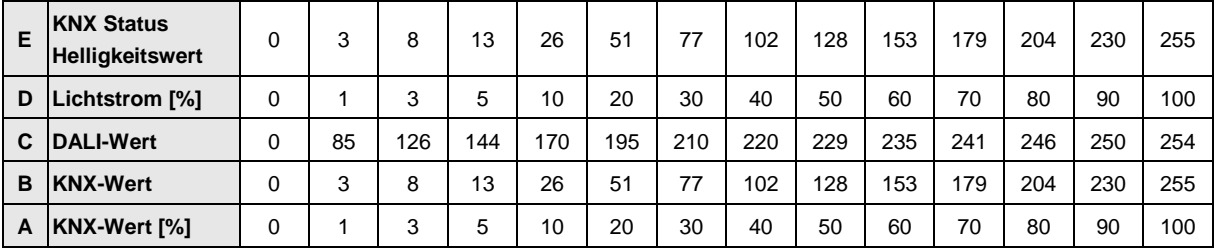

Im Idealfall ergibt sich folgende Transformationstabelle:

Mit der linearen Kennlinienkorrektur ergibt sich mit einem DALI-Betriebsgerät, das einen Dimmbereich von 3…100 % besitzt folgende Abbildungstabelle:

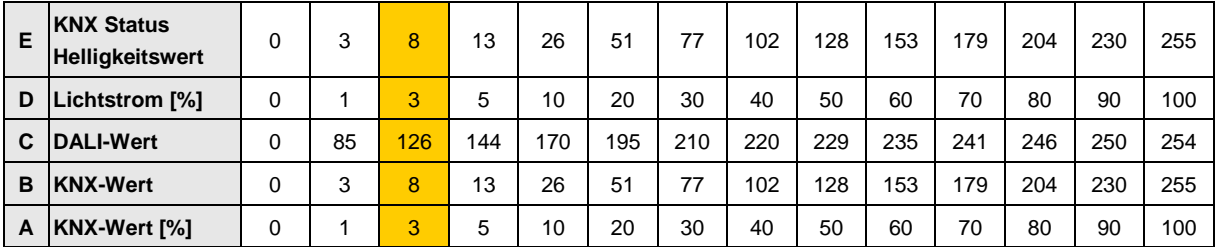

Markiert dargestellt sind erneut die Werte, die sich für ein Vorschaltgerät mit einem Dimmbereich von 3 %…100 % ergeben. Es wird deutlich, dass auf dem KNX die Stellgrößen für den Helligkeitswert zwischen 3 % und 100 % nutzbar sind, sich der abgegebene Lichtstrombereich nicht ändert.
#### **4.13.2 Kennlinienkorrektur mit phys-min. Dimmwert**

Die zweite Möglichkeit der Kennlinienkorrektur berücksichtigt den physikalisch minimalen Dimmwert des Vorschaltgeräts. Der physikalisch minimale Dimmwert wird herausgerechnet, so dass der komplette KNX-Stellbereich von 1…100 % auf dem KNX verwendbar ist.

Im Idealfall (EVG mit einem physikalischen minimalen Dimmwert von 0) ergibt sich die normale DALI Transformationstabelle (4.13).

Mit einem realistischen physikalischen Dimmwert von 3% (DALI 126) ergibt sich folgende Tabelle. Im KNX-Wert-Bereich 0-50% kann das EVG keinen Helligkeitsunterschied einstellen.

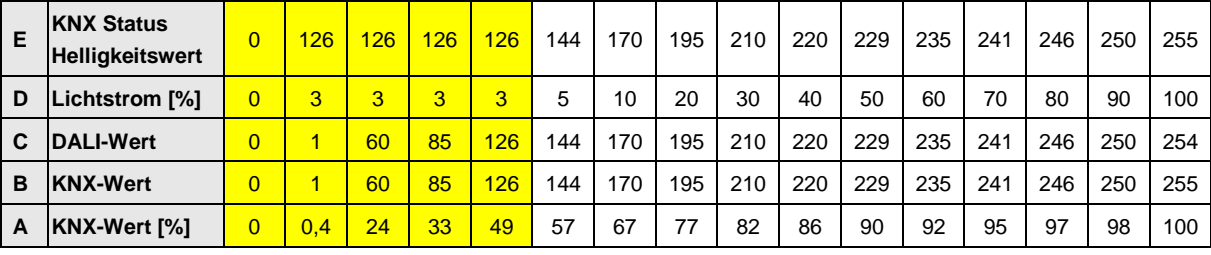

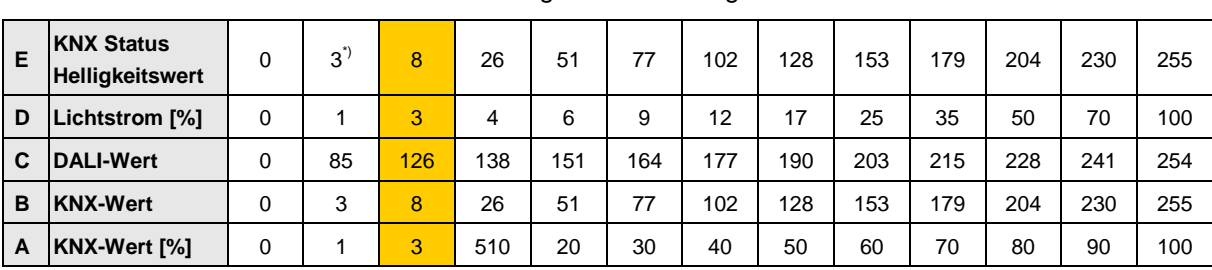

Mit der Kennlinienkorrektur *DALI Dimmkurve, ohne phys-min Dimmwert*  ergibt sich mit einem DALI-Betriebsgerät, das einen Dimmbereich von 3…100 % besitzt folgende Abbildungstabelle:

\*) Theoretisch wird der Wert 1 zurückgemeldet, da die minimale Dimmgrenze im 6197/44 1 % (digitaler Wert 3) ist kann auch nur dieser Wert eingestellt und zurückgemeldet werden.

Die mit dem DALI-Gateway und der Kenlinienkorrektur möglichen Kennlinien sind in folgender Abbildung dargestellt. Es wurde ein EVG mit einem minimalen physikalischen Dimmwert von 3% angenommen.

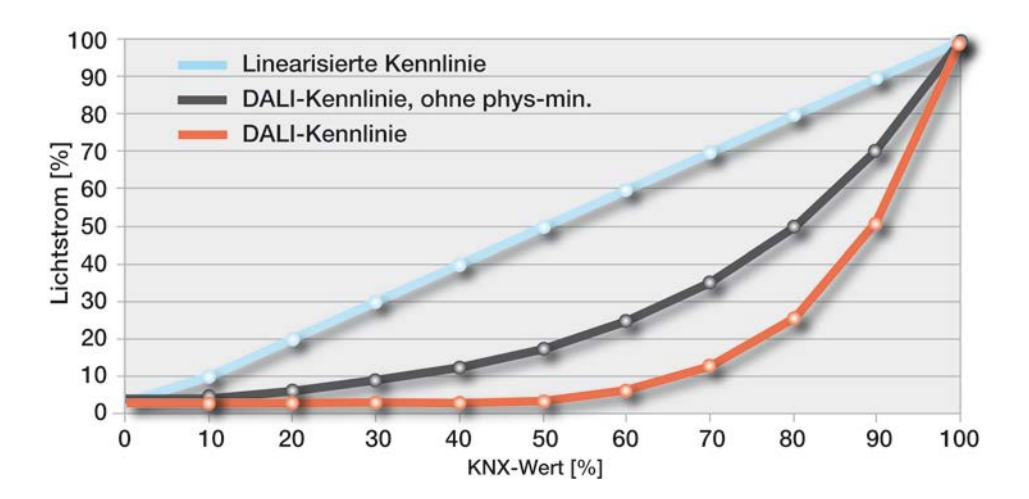

### Busch-Installationsbus KNX **Anhang**

### **A Anhang**

**A.1 Schlüsseltabelle** *Störung Gruppe/ Teilnehmer Code* **(Nr. 104)**

> Über das Kommunikationsobjekt *Störung Gruppe/Teilnehmer Code,* besteht die Möglichkeit sich eine codierte Information über den Störungszustand der Leuchtengruppe oder des einzelnen Teilnehmers auf dem KNX darzustellen.

> > *Für weitere Informationen siehe[: Kommunikationsobjekt Nr. 104,](#page-151-0) S. [150](#page-151-0)*

Lampen- und EVG-Störungen werden zusammen mit der Nummer des Teilnehmers bzw. der Leuchtengruppe in einem 1-Byte-Kommunikationsobjekt gesendet.

Ob das Kommunikationsobjekt den Störungszustand der Leuchtengruppe oder eines einzelnen Teilnehmers enthält, ist im Parameterfenster *[A: Status](#page-56-0)*, S. [55,](#page-56-0) über den Parameter *Nummer der gestörten Gruppe oder des Teilnehmers senden* einzustellen. Dieser Parameter ist sichtbar, sofern der Parameter "*Störung Gruppe/Teilnehmer Code" codierte Störung freigeben* mit *ja* parametriert und das Kommunikationsobjekt freigegeben wurde.

Die folgenden Schlüsseltabellen zeigen den Zusammenhang zwischen dem DALI-Teilnehmer bzw. der Leuchtengruppe und deren Störungszustand (Lampen- oder EVG-Störung).

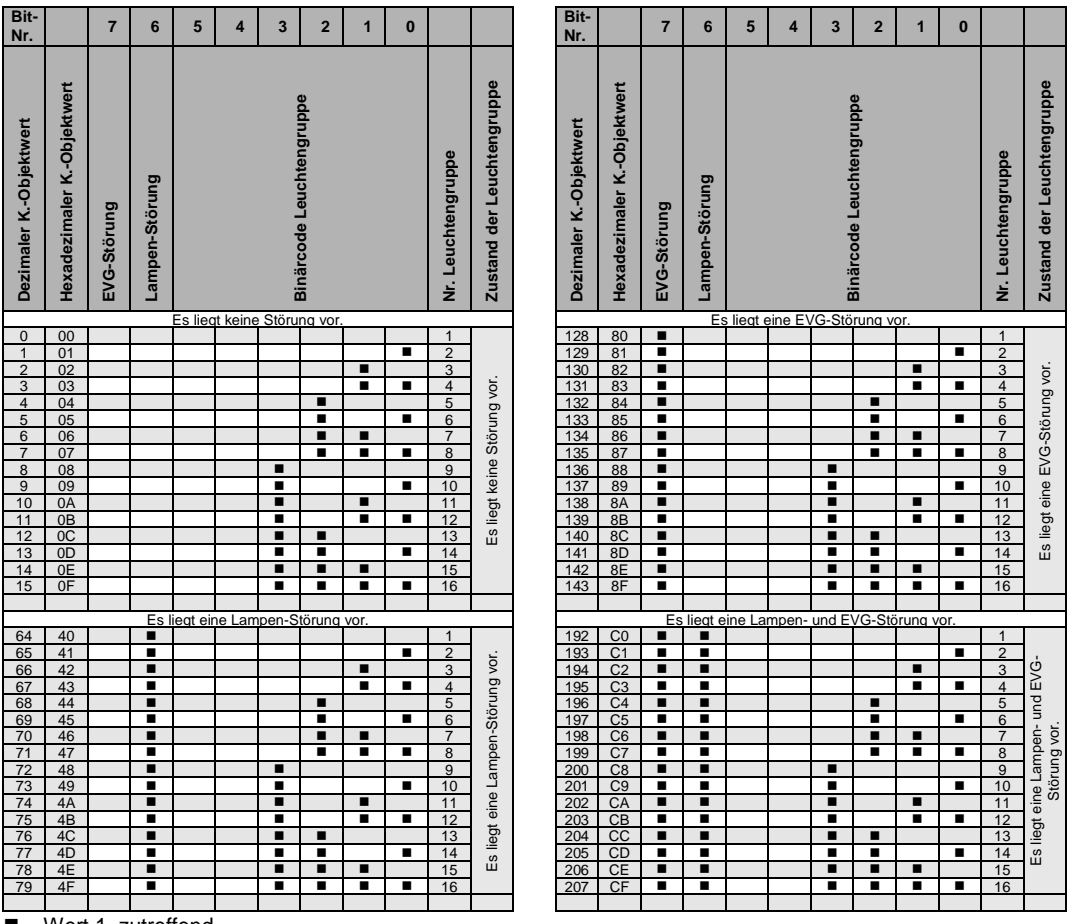

Zunächst ist die Schlüsseltabelle für den Störungszustand einer Leuchtengruppe dargestellt:

 $\blacksquare$  = Wert 1, zutreffend

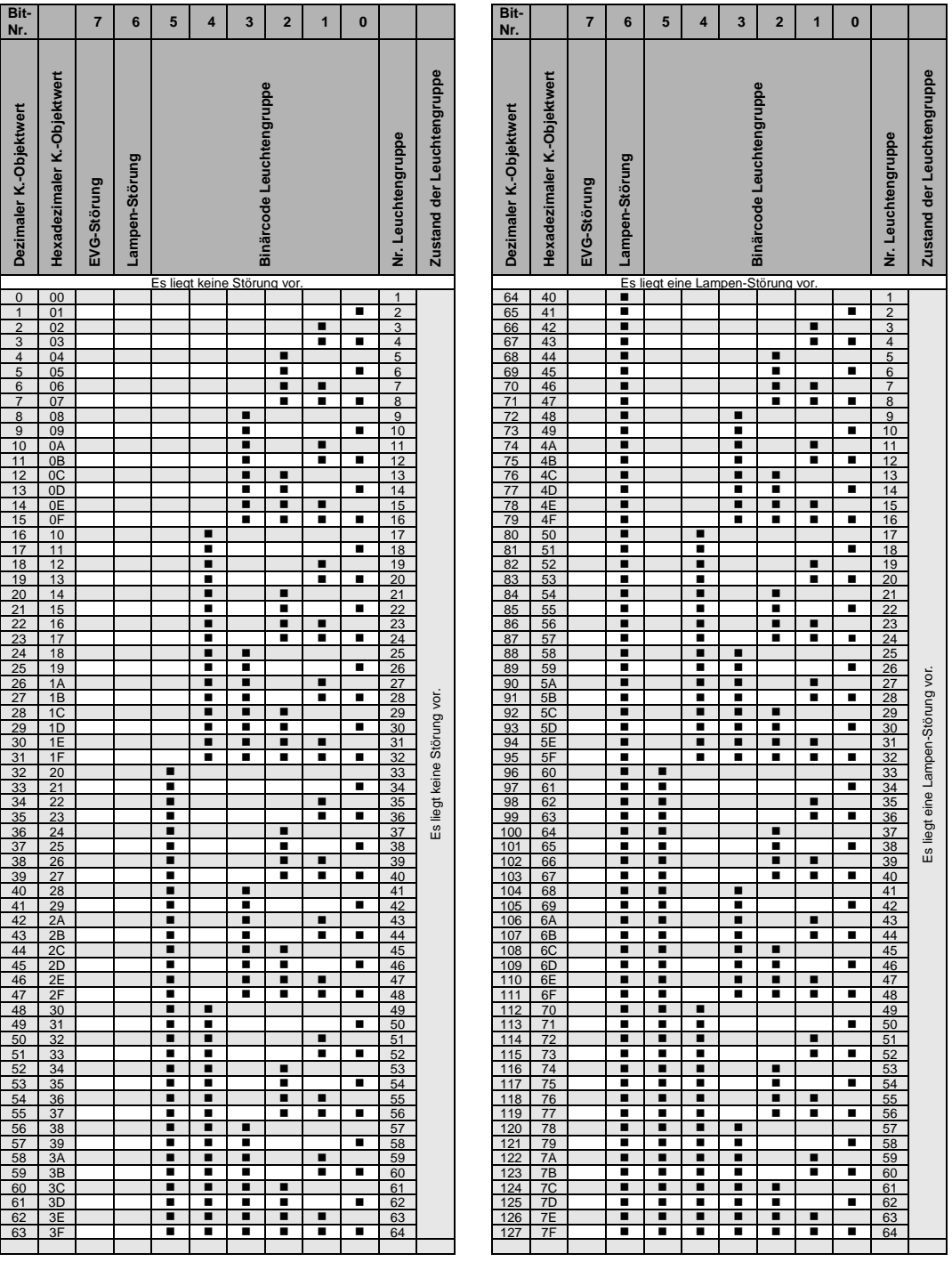

Die nächste Schlüsseltabelle zeigt den Zusammenhang zwischen dem Wert des Kommunikationsobjekts und dem Störungszustand eines Teilnehmers:

 $\blacksquare$  = Wert 1, zutreffend

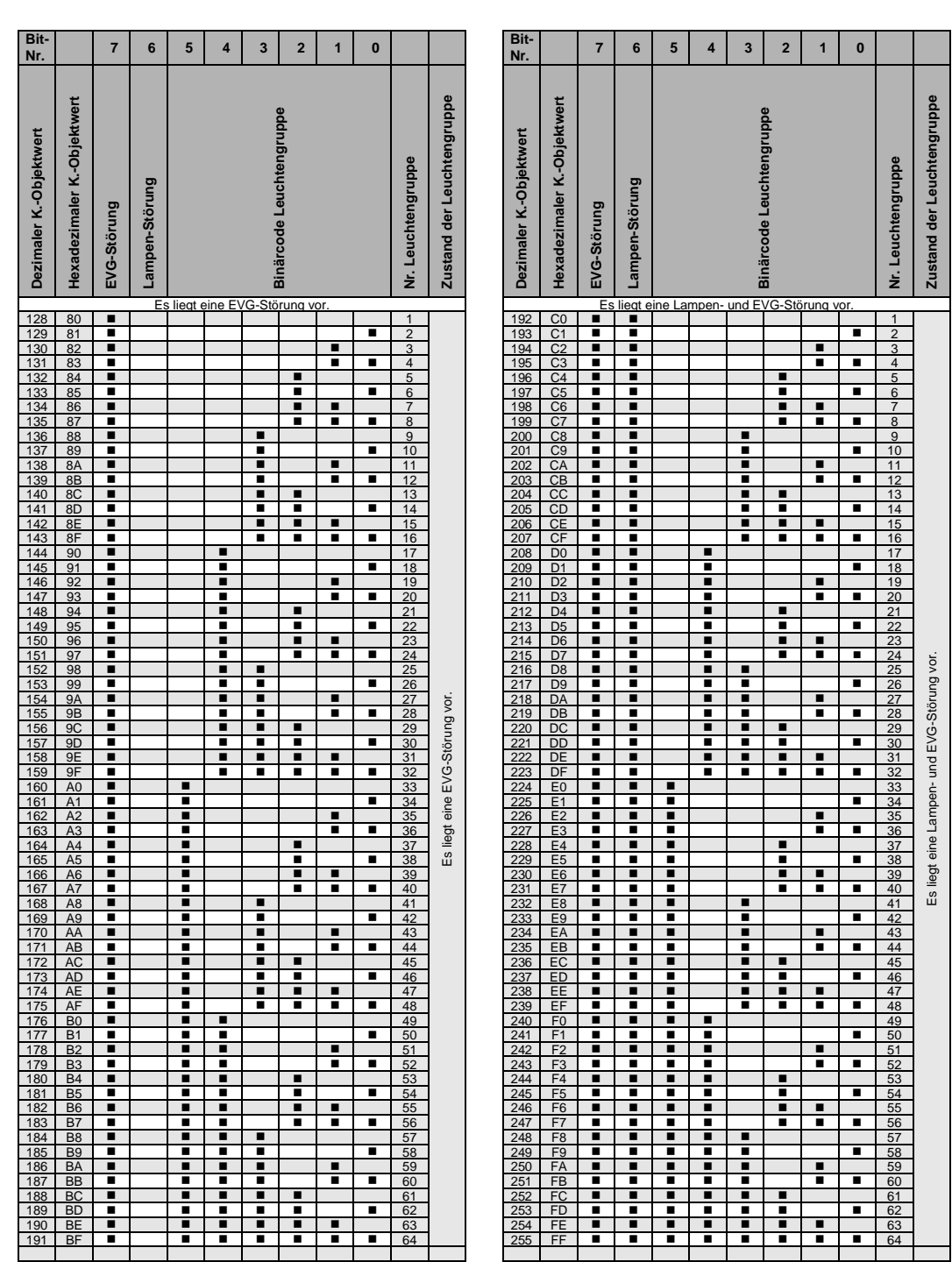

 $\blacksquare$  = Wert 1, zutreffend

#### **A.2 Tabelle Überblendzeiten** *Flexible Dimmzeit* **(Nr. 109)**

Über das Kommunikationsobjekt *Flexible Dimmzeit* besteht die Möglichkeit, die in der DALI-Norm DIN EN 62386-102 definierte Überblendzeit über den KNX auf die DALI-Steuerleitung zu übertragen, sodass die dafür vorgesehenen DALI-Teilnehmer die DALI-Überblendzeiten verwenden.

Die Option *Flexible Dimmzeit* für die Leuchtengruppe kann in unterschiedlichen Parameterfenstern und Parametern ausgewählt werden, z.B. im Parameterfenster *Gruppe x* unter dem Parameter *Dimmgeschwindigkeit, Zeit für 0…100 %*.

Die Telegrammwerte 0 bis 15 entsprechen den folgenden DALI-Überblendzeiten:

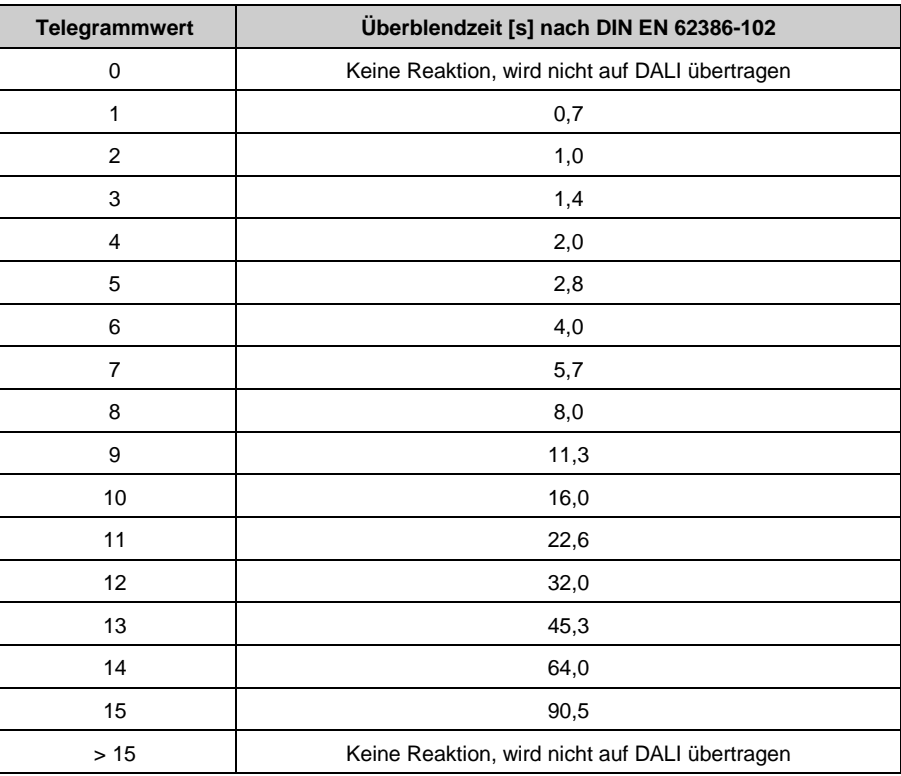

#### **A.3 Schlüsseltabelle** *8-Bit-Szene* **(Nr. 112)**

Diese Schlüsseltabelle zeigt den Telegramm-Code einer 8-Bit-Szene im Hexadezimal- und Binär-Code.

#### **Hinweis**

Von den 64 im KNX möglichen Szenen, stehen mit dem 6197/44 nur die ersten 14 Szenen zur Verfügung.

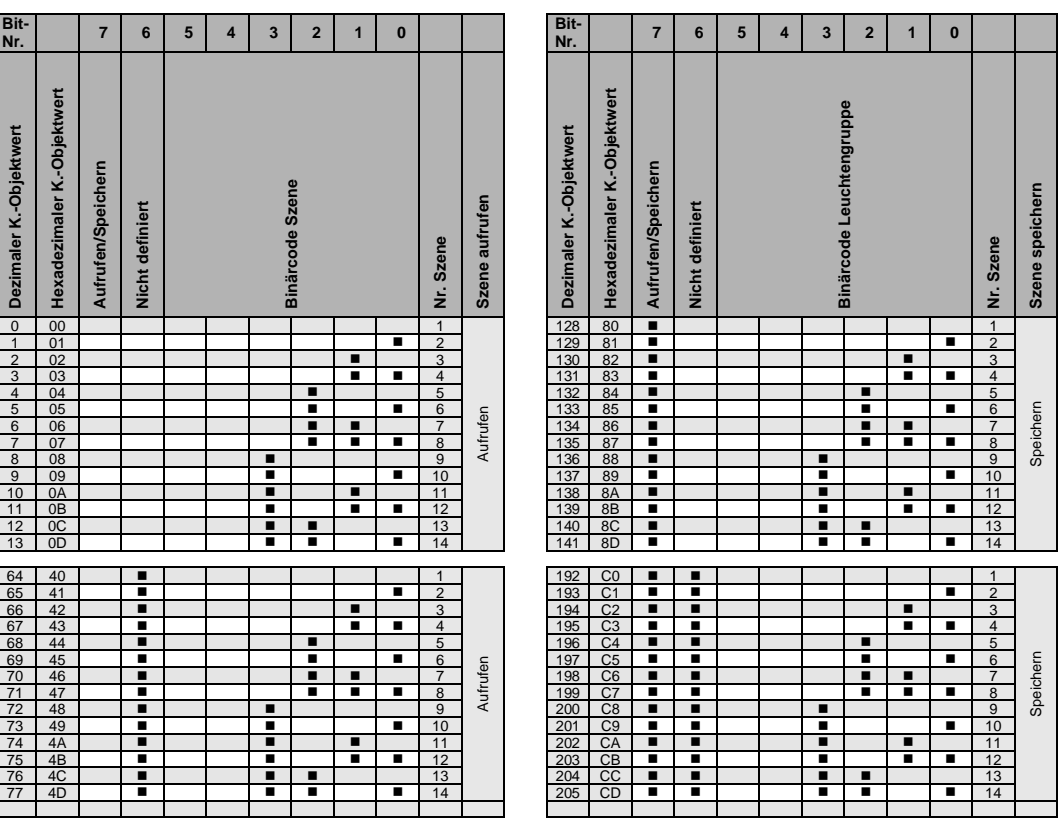

Beim Aufrufen bzw. Speichern einer Szene werden folgende 8-Bit-Werte gesendet.

 $\blacksquare$  = Wert 1, zutreffend

#### **A.4 Schlüsseltabelle** *Diagnosebyte anfordern* **(Nr. 132)**

Mit dem Kommunikationsobjekt *Diagnosebyte anfordern,* wird die Diagnose-Information des Kommunikationsobjekts Nr. 131 *Diagnosebyte* angefordert.

Die folgende Schlüsseltabelle zeigt den Zusammenhang zwischen dem Wert des Kommunikationsobjekts und dem DALI-Teilnehmer bzw. der Leuchtengruppe:

**Binärcode** 

Binärcode

**Nr. DALI-Teilnehmer Nr. Leuchtengruppe**

Nr. DALI-Teilnehme Nr. Leuchtengruppe

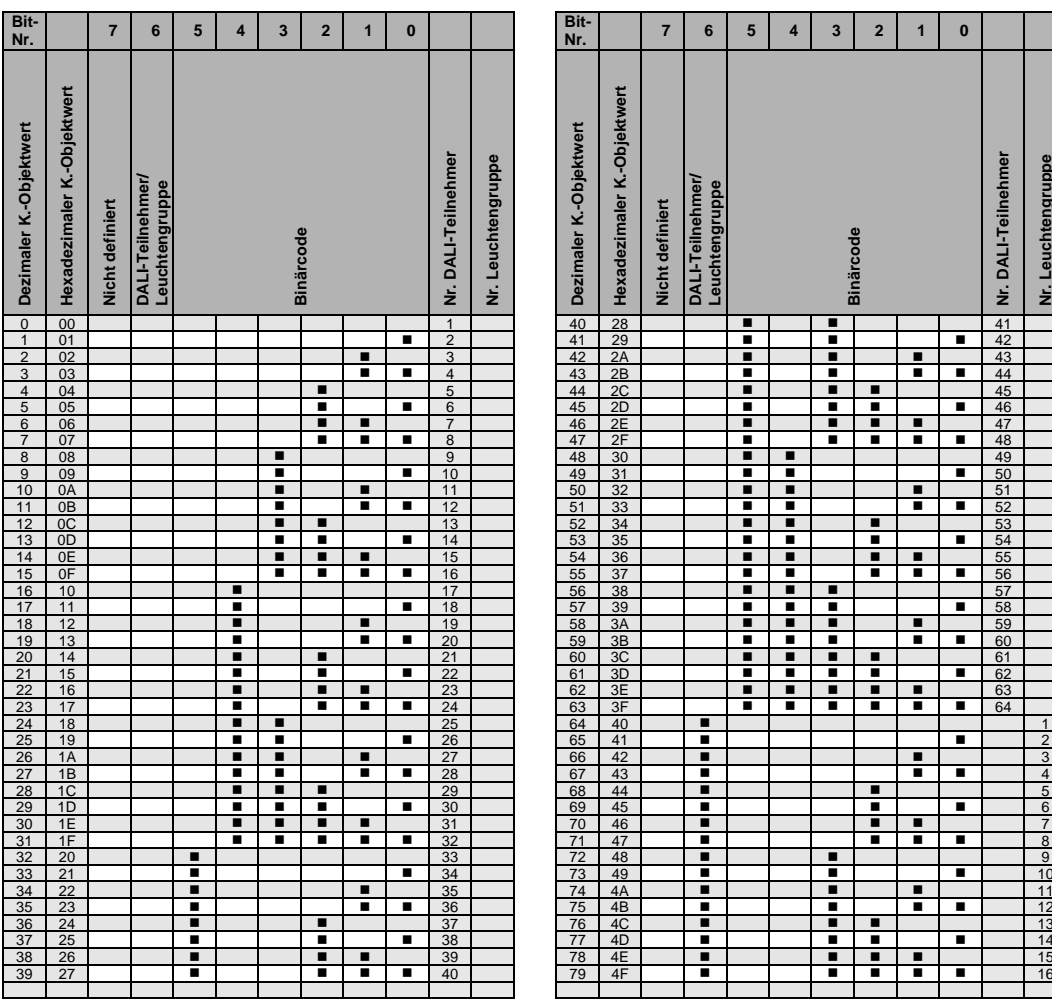

 $\blacksquare$  = Wert 1, zutreffend

<span id="page-225-0"></span>**A.5 Schlüsseltabelle** *Diagnosebyte* **Low Byte (Nr. 131)**

> Mit dem 2-Byte-Kommunikationsobjekt *Diagnosebyte,* werden Informationen zu einem DALI-Teilnehmer oder einer Leuchtengruppe auf dem KNX zur Verfügung gestellt. Das Kommunikationsobjekt Nr. 131 *Diagnosebyte* wird über das Kommunikationsobjekt Nr. 132 *Diagnosebyte anfordern* aktualisiert und auf den KNX gesendet.

*Für weitere Informationen siehe[: Kommunikationsobjekte Nr. 131 und 132,](#page-164-0) S[. 163](#page-164-0)*

Das 2-Byte-Kommunikationsobjekt Nr. 131 lässt sich in zwei 1-Byte-Werte aufteilen: das High Byte (Bit 8…15) und das Low Byte (Bit 0…7).

Im Low Byte wird zunächst nochmals die Information des Kommunikationsobjekts Nr. 132 *Diagnosebyte anfordern* wiederholt. Das [High Byte](#page-227-0) gibt den DALI-Teilnehmer bzw. die Leuchtengruppe an.

Die folgende Schlüsseltabelle zeigt den Zusammenhang zwischen dem Wert des Kommunikationsobjekts des Low Byte und dem DALI-Teilnehmer bzw. der Leuchtengruppe.

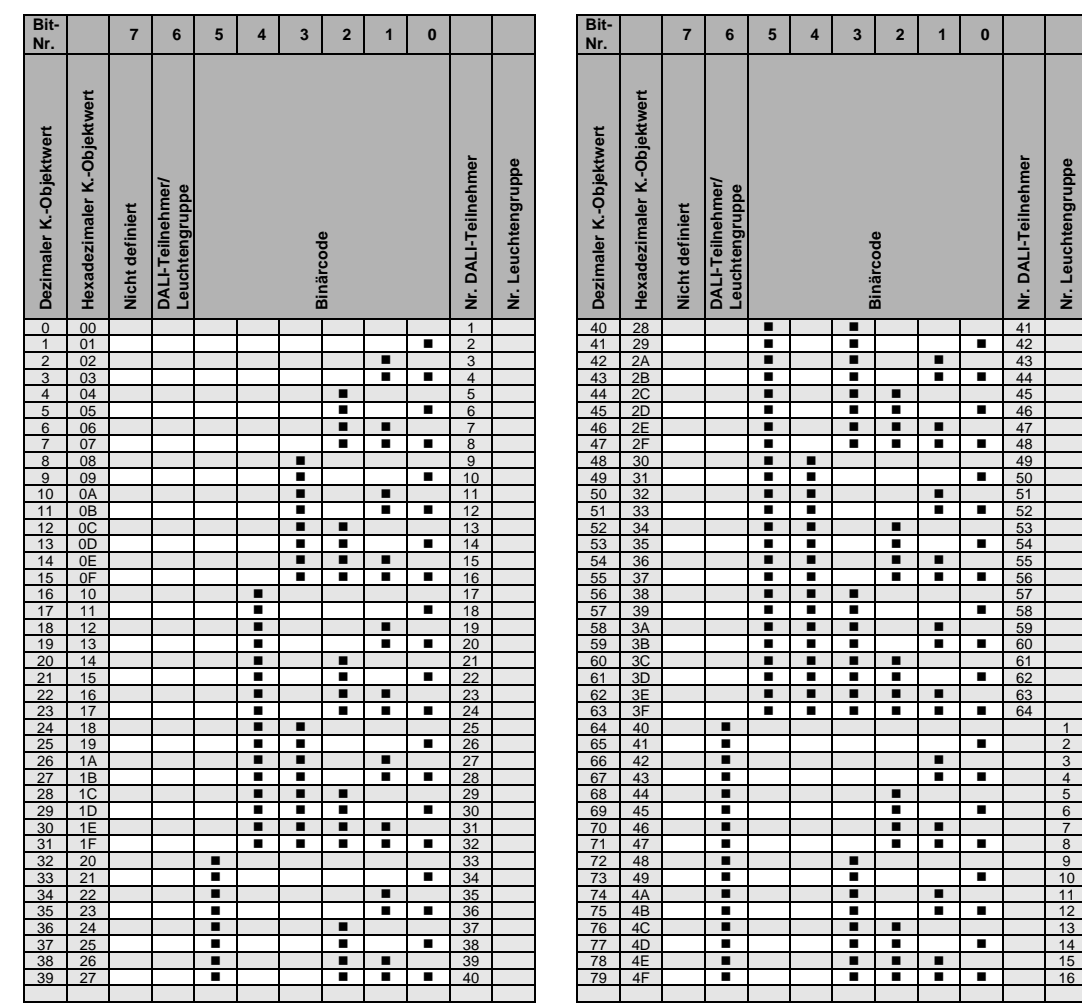

 $\blacksquare$  = Wert 1, zutreffend

leer = Wert 0, nicht zutreffend

**Nr. Leuchtengruppe**

<span id="page-227-0"></span>**A.6 Schlüsseltabelle** *Diagnosebyte* **High Byte (Nr. 131)**

> Mit dem 2-Byte-Kommunikationsobjekt *Diagnosebyte,* werden Informationen zu einem DALI-Teilnehmer oder einer Leuchtengruppe auf dem KNX zur Verfügung gestellt. Das Kommunikationsobjekt Nr. 131 *Diagnosebyte* wird über das Kommunikationsobjekt Nr. 132 *Diagnosebyte anfordern* aktualisiert und auf den KNX gesendet.

*Für weitere Informationen siehe[: Kommunikationsobjekte Nr. 131 und 132,](#page-164-0) S[. 163](#page-164-0)*

Das 2-Byte-Kommunikationsobjekt Nr. 131 lässt sich in zwei 1-Byte-Werte aufteilen: das Low Byte (Bit 0…7) und d as High Byte (Bit 8…15).

Im [Low Byte](#page-225-0) wird zunächst nochmals die Information des Kommunikationsobjekts Nr. 132 *Diagnosebyte anfordern* wiederholt. Das High Byte gibt den DALI-Teilnehmer bzw. die Leuchtengruppe an.

Die folgende Schlüsseltabelle zeigt den Zusammenhang zwischen dem Wert des Kommunikationsobjekts des High Bytes und dem Status des DALI-Systems mit ihrem DALI-Teilnehmer bzw. ihrer Leuchtengruppe.

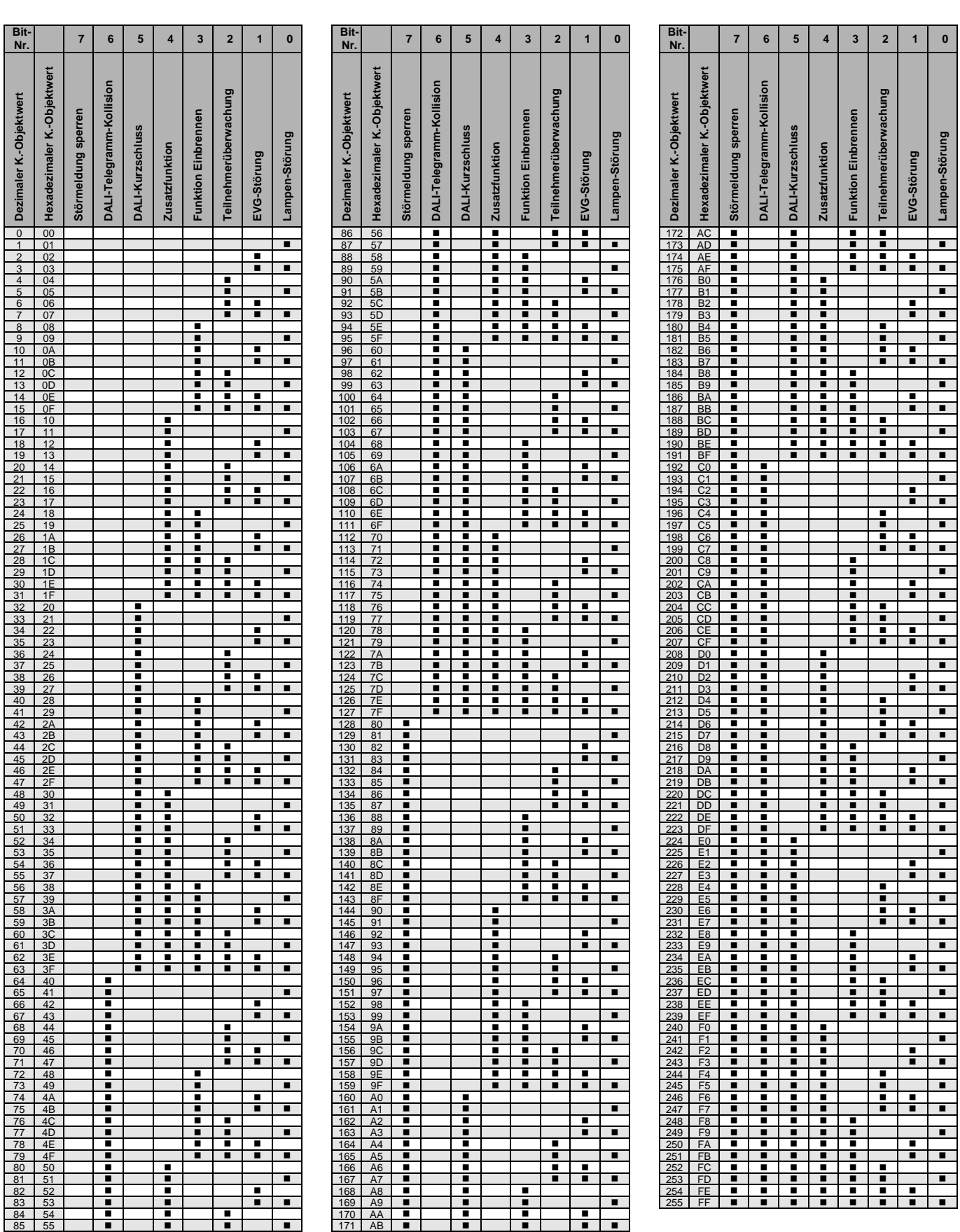

### Busch -Installationsbus KNX **Anhang**

 $\blacksquare$  = Wert 1, zutreffend leer = Wert 0, nicht zutreffend **0**

**Lampen-Störung**

F

Е

F

Е

#### **Notizen**

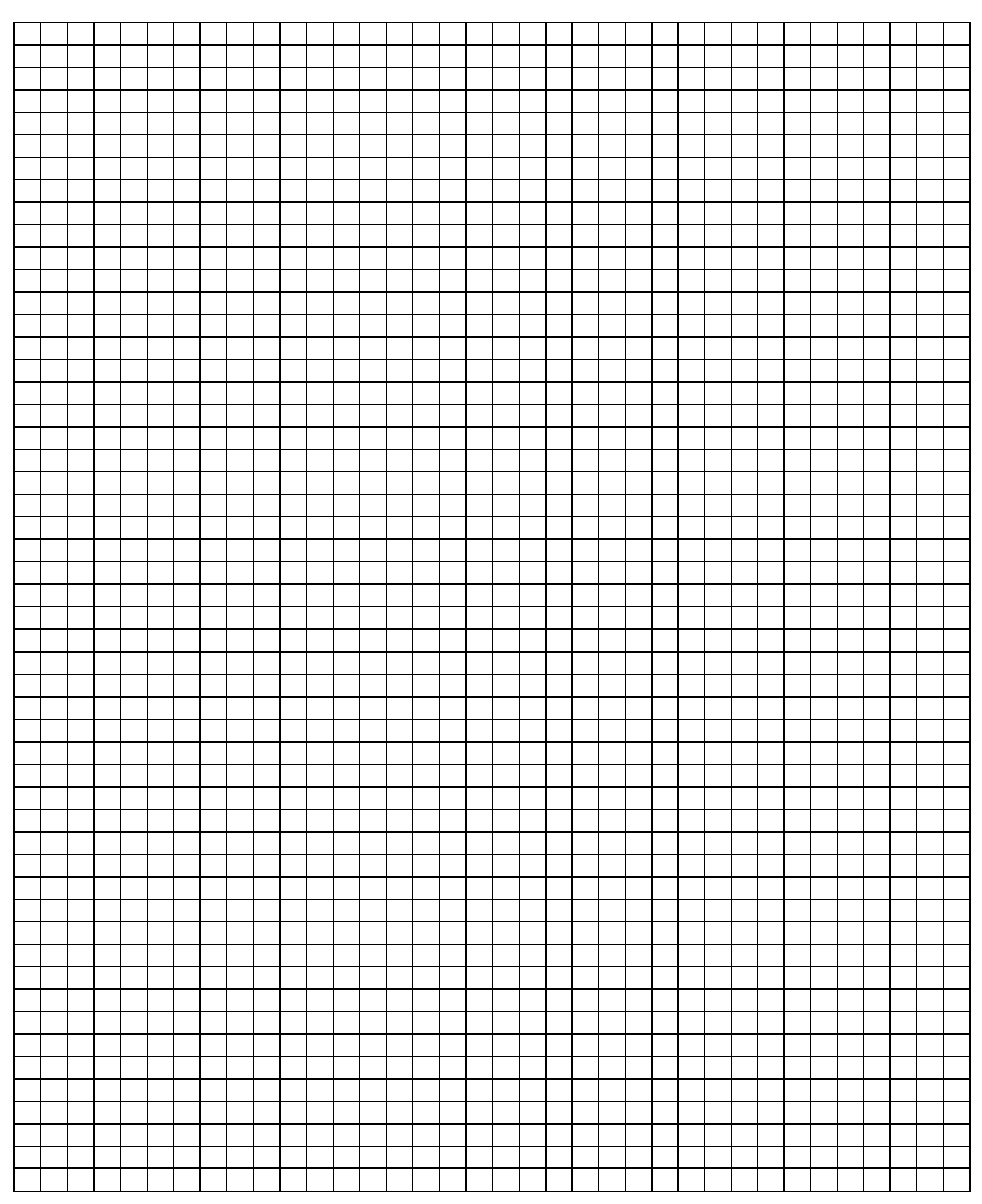

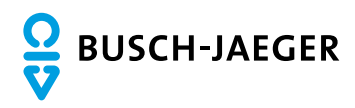

Ein Unternehmen der ABB-Gruppe

58505 Lüdenscheid

Freisenbergstraße 2 58513 Lüdenscheid

Tel.: (02351) 956-0 Fax: (02351) 956694 www.busch-jaeger.de

Zentraler Vertriebsservice: Tel.: +49 2351 956-1600 Fax: +49 2351 956-1700

Postfach **Busch-Jaeger Produkte gibt es beim Elektromeister** Busch-Jaeger Produkte gibt es beim Elektromeister